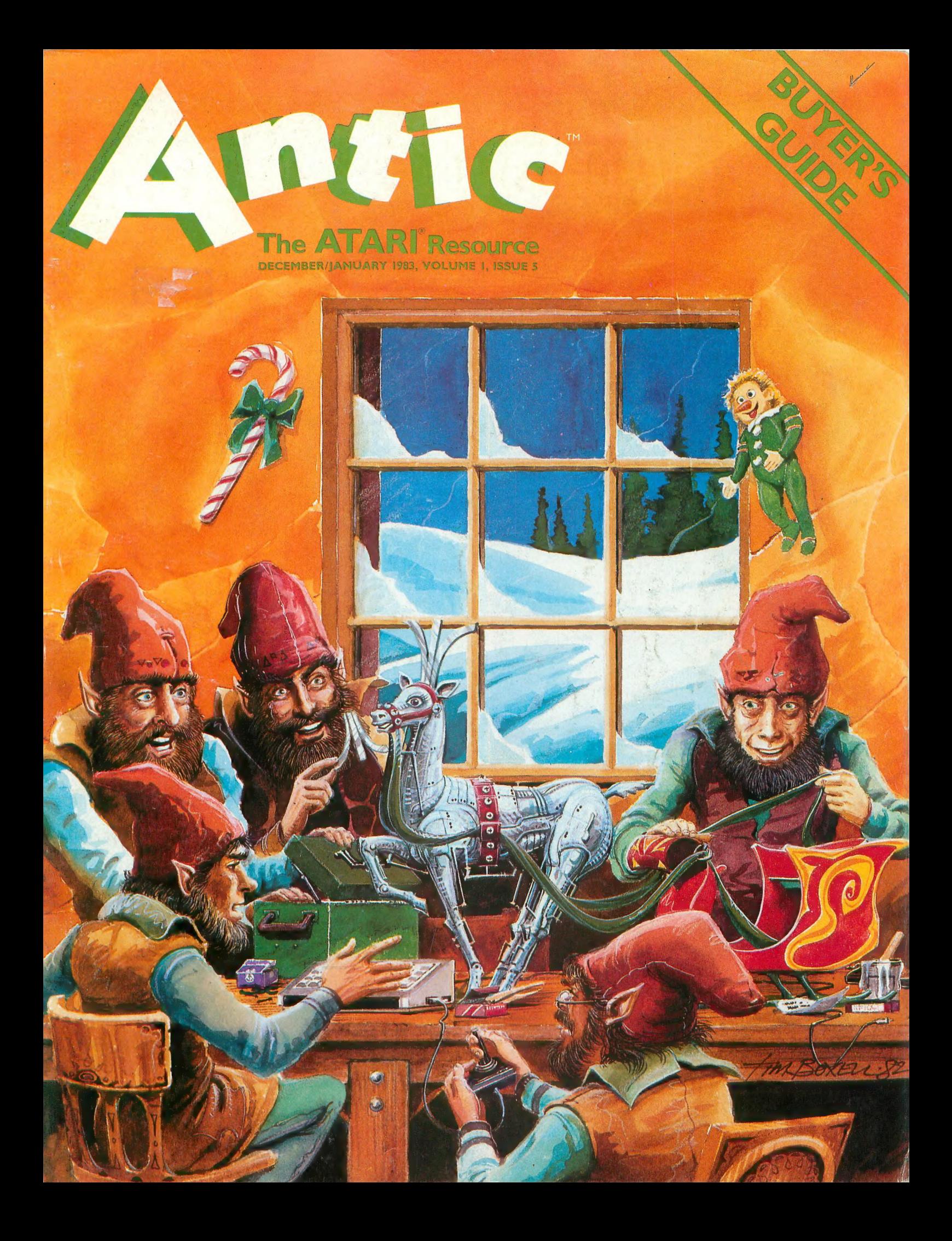

# FROM THE ARCADES<br>OF TOMORROW...

WEITZ

**ATARI VERSION BY<br>NEIL LARIMER<br>TRS-80 VERSION BY<br>JOHN COMINIO** 

# **A MICROCOMPUTER** EXPERIENCE<br>FOR TODAY

m

Arcaders who've seen and played<br>the ATARI and TRS-80 versions of<br>STRATOS came to the same conclusions — these state-of-the-art<br>games were ahead of their time. After<br>all, any program that boasts crisp graphics, punchy sounds, joystick<br>compatability and a full complement of extras, like high score saving and multi-player option has a definite touch of tomorrow.

THE GAME'S SCENARIO IS A REAL<br>KNOCKOUT

The object is to successfully defend a futuristic city from waves of attacking alien ships.

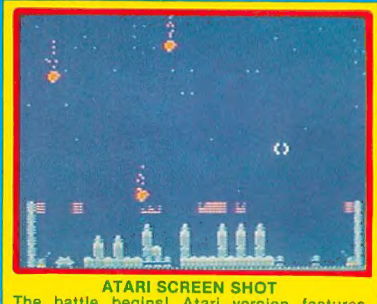

The battle begins! Atari version features coiors and sounds that YOU can change!

And these crafty alien critters are<br>just part of a rapid-fire graphics bonanza that includes meteor swarms, multiple attack waves, and even a free-<br>moving saucer that will repair your city's damaged force field on the ATARI<br>version.<br>GOOD NEWS

You don't have to wait years for the spectacular — STRATOS is available now for the ATARI and TRS-I systems. STRATOS. Entertainment of the

future — today.

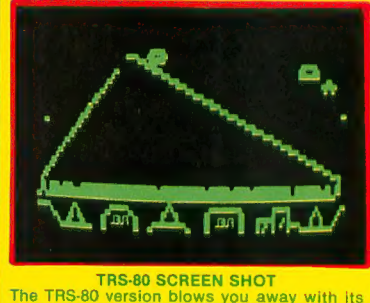

m

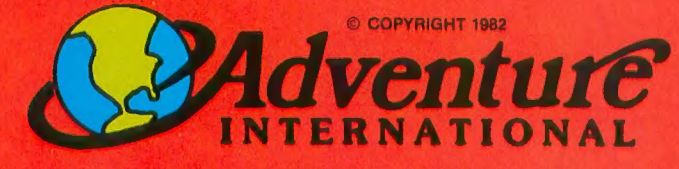

fo order, see your local deBler. If he does not have the program, then call 1 80(K327-7172 (orders only please) or write for our free catalofl. **Published by ADVENTURE INTERNATIONAL** a subsidiary of Scott Adams, Inc. BOX 3435 • LONGWOOD, FL 32750 • (305) 830-8194<br>
PRICES SUBLIECT TO CHANGE<br>
THE SUBLIFT TO CHANGE

# AVAILABLE NOWi

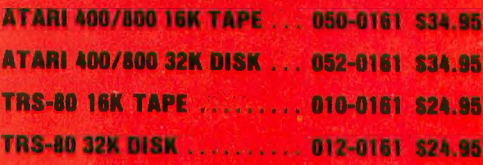

PRICES SUBJECT TO CHANGE

# THE ONLY CHOICE FOR SERIOUS ATARI<sup>®</sup> OWNERS I

the most advanced memory<br>system made for the Atari<br>system made for the Mosaic select<br>computers. with a Mosaic series memory board your full Series memory pour powerful. compatible bank select memory system available. THE MOSAIC A Mosaic Select Was designed to<br>a Mosaic Select Weir RAM<br>is used to expand the normal<br>memory beyond the Mosaic GAK RAM<br>address limit of Mosaic GAK RAM<br>computer. The Mosaic data SELECTIMSERIES Computer, The Mosaic Gan Roman<br>Bank Select was designed to<br>Bank Select was designed to<br>take full advantage of the Atari<br>computer's internal architect has Computer Sincernal arguments The IVID sale of K IV IVIDE BEECH RAN

The Mosaic 64K RAM Select is the nost advanced memory

Atari computer's superior Always the best components In comparison with any other<br>The comparison with any other<br>ABK of 64 V PAM Screen with the This the best components<br>wed for superior screen clarity<br>and reliability,<br>and reliability,<br>and reliability. ADVANTAGE HOIN OF OHIN RAINT DUCTION ITS TOP THE MIOSEIL GHK KAIVI Select Will, Iol<br>Into Salte GHK KAIVI 30% more<br>example, give you the Atari Word Processor and 17% more work Processor and Triplement at the Space when y blands in a three based<br>advantage for any disc based<br>advantage for any disc writers<br>system. Plus program www.how<br>now have 16K more RAMydia prevent page 6 overcrowding. With Step by Step picture guided installation instructions Installation instructly.

an additional four banks of 4K all additional four paints of 4th<br>all additional four paints the 48K<br>RAM addressed above the RAM<br>Rimit, which gives you 52K RAM<br>init, which gives memory and 64K

# RAM total. THE MOSAIC

all Atari® products. rest system<br>reliability.<br>• Gold edge connectors for Designed to take awariage of

- 
- 
- 4 year quarantee. Complete compatibility with

CALL YOUR

NEAREST

MOSAIC DEALER

1-800-547-2807.

**MOSAIC** 

**ELECTRONICS, INC** 

×

 $M_T$ 

FOR. ATAR

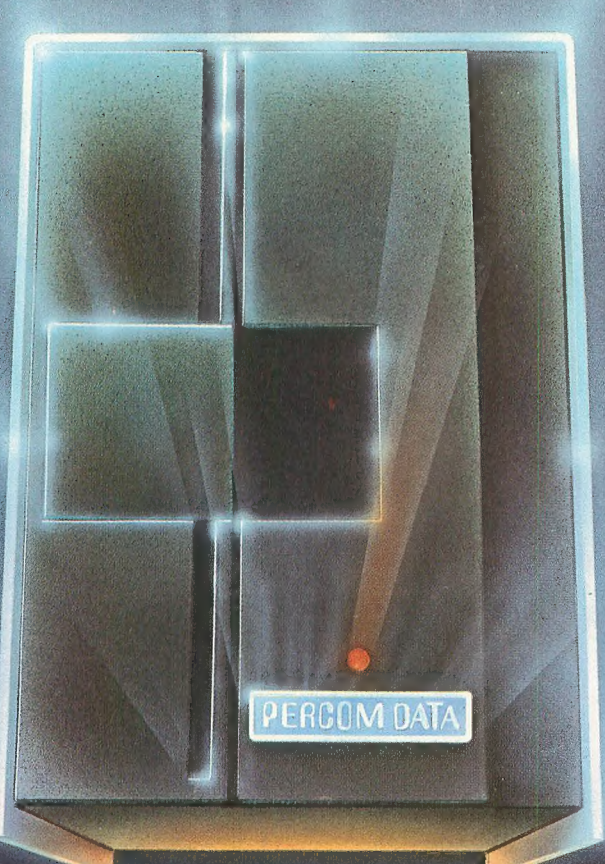

# We've Got More Than A<br>Fond Attachment For Your **ATARI**<br>We've Got A Disk Drive For \$488.

Percom Data Corporation believes your Atari\* home computer is more than just<br>fun and games. We believe you should be able to get a single-density, floppy-disk-<br>system for your Atari 400 or 800 at a price that will take you

Percom Data has been manufacturing disk-drive systems, and other accessories for personal computers since the mid-1970's and is the industry standard to follow when it comes to data separation and system compatibility

The Percom Data AT-88 combines Percom Data quality and reliability at a price that is not a budget-buster

The Percom Data AT-88 offers 88 Kbytes (formatted) in single-density, with plugin ease of attachment to your Atari. The AT-88 has integral power supply, "no-<br>patch" to Atari DOS and critical constant pood roulation

patch" to Atari DOS and critical constant speed regulation. Take advantage of this low introductory price of \$488 by calling Percom Data now to get more information, or the name of an authorized dealer nearby. Call toll-free<br>**1-800-527-1222** 

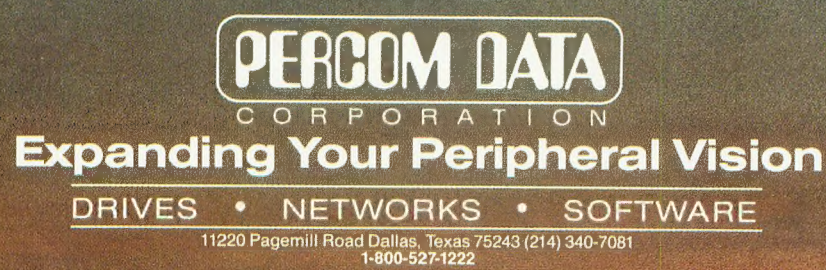

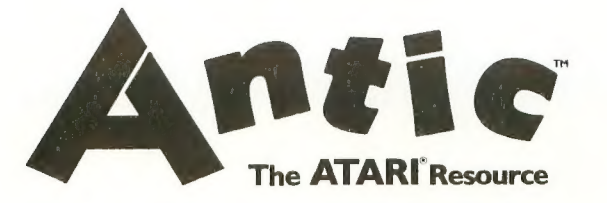

DEC/JAN 1983, Volume I, Number 5

# **ALBUMBAR (LEIKUNDUSTRA**

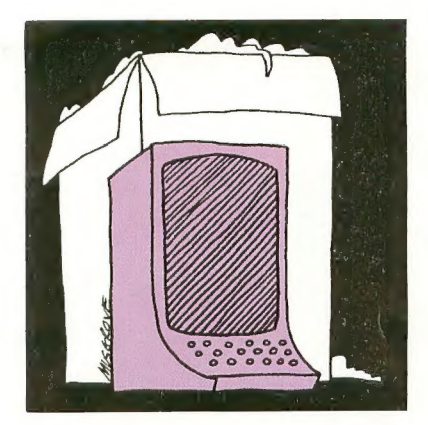

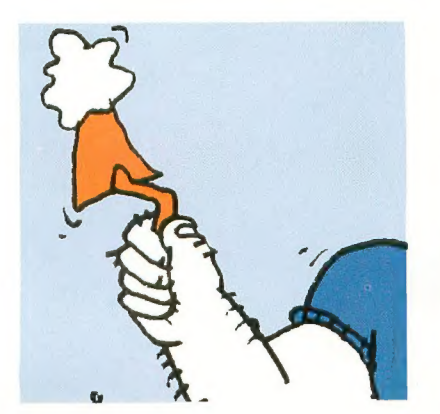

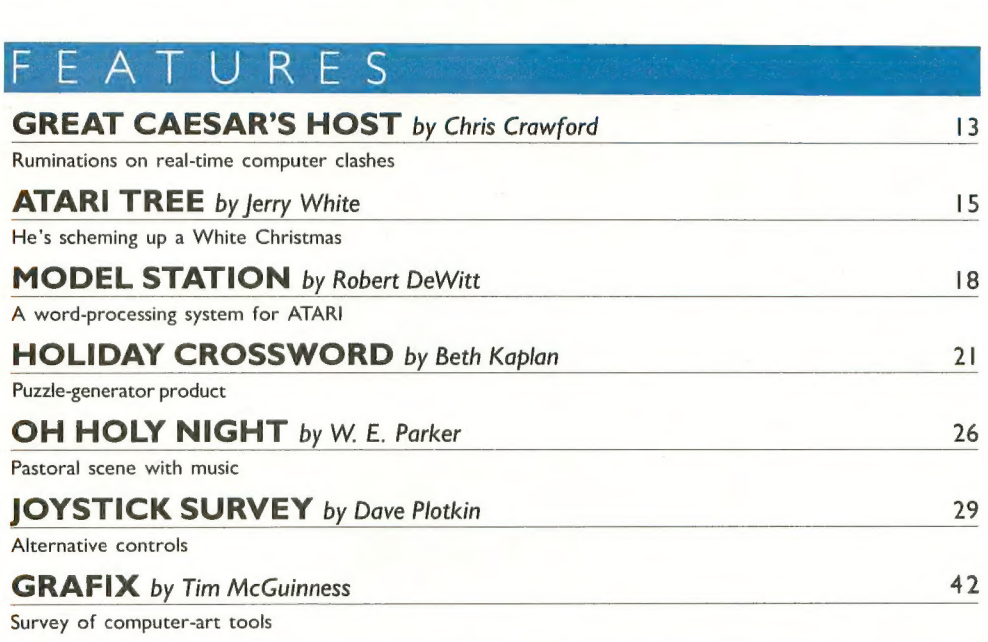

# Survey of computer-art tools<br>DEPARTMENTS

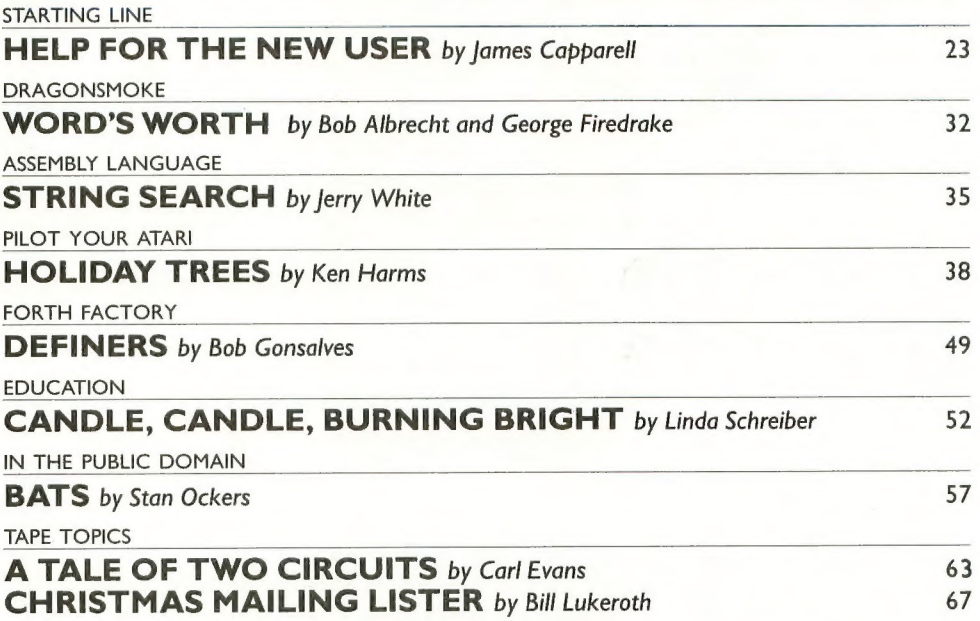

# B U Y E R ' S G U I D E<br>PRODUCT REVIEWS

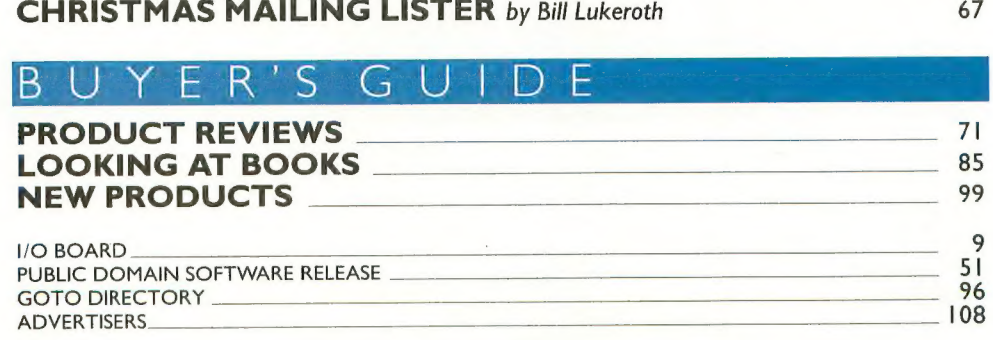

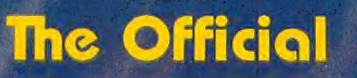

**TM** 

The Popular Arcade Game<br>Now Available For Home Compu

 $\overline{c}$ 

FROGGER runs on any 48K APPLE II with<br>DOS 3.3 or ATARI 400/800 with 32K and a Diskdrive, 16K and cassette. Frogger is available for \$34.95 at your local computer store or order<br>directly from . . .

**SEGA** 

 $\circledR$ 

**STORE IS** 

ĸ٩

All orders by VISA, Mostercard, check, or COD. Add one dollar for shipping. California residents please include 6% sales tax.

**N-LINE** systems

@ and TM designate trademarks of<br>Sega Enterprises, Inc.

Rd., Coarsegold, CA 93614 <sup>©</sup> 1981 Sega Enterprises, Inc.

e balliered

At Hayes, we don't believe in sec- ond best Or planned obsolescence. We believe m taking the state of the art to the limit Our new Smartmodem, for exampriginate/answer modem you can buy. And yet, it is perhaps the easiest-to-use<br>modem ever.

RS-232C Compatible. Smartmodem<br>lets any RS-232C compatible computer lets any RS-232C compatible computer<br>or terminal communicate by phone with other computers and time-sharing sys-<br>tems located *anywhere in North America*. You get full and half-duplex operation

with both Touch-Tone\* and pulse dialing.<br> **Auto-Answer/Dial /Repeat.**<br>
Smartmodem can answer the phone, dial a number, receive and transmit data, and then hang up the phone – automatically! II desired. Smartmodem will even repeat the last command. You can depend on Smartmodem for completely unattended operation.<br>Completely Programmable.

Smartmodem can be controlled using

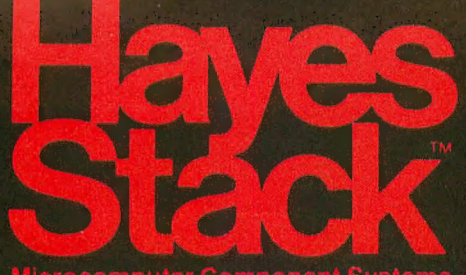

any programming language. Over 30 dif- ferent commands can be written into your programs or entered directly from your.<br>keyboard:

keyboard. Smartmodem also includes sever-<br>al switch-selectable features that let you tailor performance to your exact needs.<br>You can "set it and forget it" for the ultimate in convenience

Built-in Audio Monitor. Thanks to an internal speaker, you can actually listen to your connection being made. You'll know immediately if the line is busy<br>or if you reached a wrong number --

# and you don't even need a phone!<br>**Status at a Glance.** Seven LEDs

indicate Smartmodem s current operating mode auto-answer, carrier detect, off hook, receive data, send data, terminal ready and modem ready You re never left in the dark!

Direct-Connect Design.<br>Smartmodem is FCC registered for direct connection to any modular phone<br>jack – there's no acoustic coupler to cause signal loss and distortion.<br>Smartmodem, Smart Buy. Pro-

Smartmodem, Smart Buy. Pro-<br>nal quality features. Versatile per-<br>nce. A full two-year limited warranty A suggested retail price of only \$279.

What more could you want? Perhaps the matching Hayes Stack Chronoclock system.<br>Check out the Smartmodem wher-

Ever fine computer products are sold.<br>And don't settle for anything less **f AllJ** 

 $M<sup>R</sup>$ 

TR

 $5<sup>D</sup>$ 

 $R^D$ 

 $O<sup>H</sup>$ 

 $C<sub>D</sub>$ 

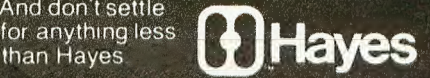

# Smartmodem.<br>The ultimate concept in modems<br>is now a reality.

Hayes Microcomputer Products Inc. 5835 Peachinee Corners East, Norcross, Georgia 30092 (404) 449-879 Hayer Stack is a trademy of Hayer Microcomputer Products, the Seld miy in the U.S.A. TM American Telephone & Telegraph © 1981 Hayes Microcomputer Meducts, thc.

Smartmodem

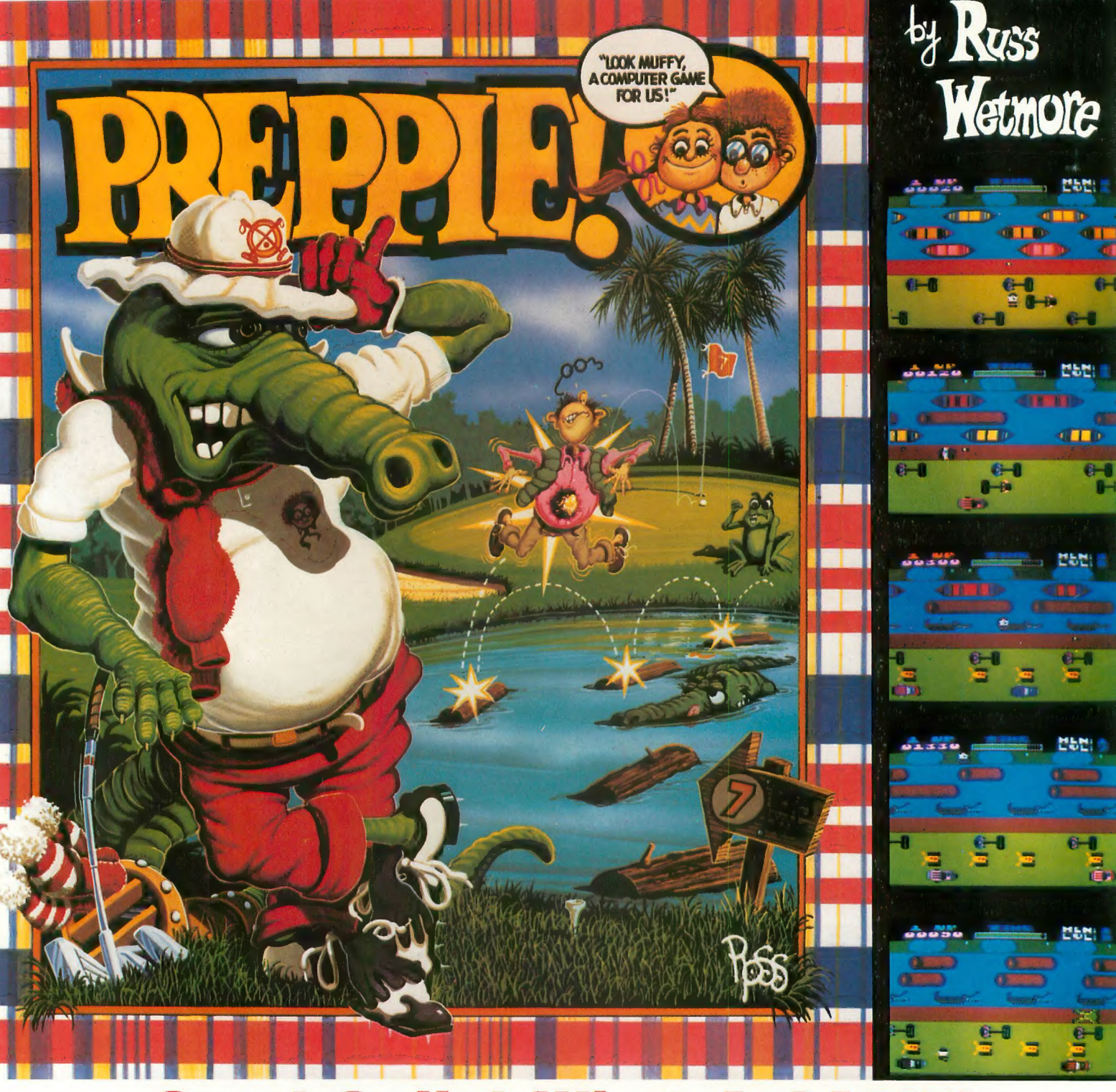

# **Good Golly! What A GAI**

The original arcade game PREPPIE! will give you hours of toe-tickling fun. You take the controls, moving your young<br>prepster about on the golf course. And what a golf course! It's unlike any you have ever played on before. everywhere, and only you can keep the little Ivy Leaguer from a fate worse then Penn State!<br>PREPPIE! is written in state of the art machine language, is joystick compatible and fully utilizes the Atari's sound and

graphics capabilities. Quite frankly, it will give you the most fun you can have on an Atari microcomputer.

PREPPIE! is available at fine computer, book, and hobby stores everywhere.

To order, see your local dealer. If he does not have the program you want, then call<br>1-800-327-7172 (orders only) or write for our

a division of Scott Adams, Inc. BOX 3435 • LONGWOOD, FL 32750 • (305) 862-6917

"My Atari never did things like this before!"<br>Holister Townsend Wolfe

"I had so much fun I almost blew my doughnuts."

— Theodore Boston III

"I haven't had this much fun since Buffy and I went to Princeton for the weekend."<br>- Martha Vineyard

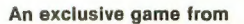

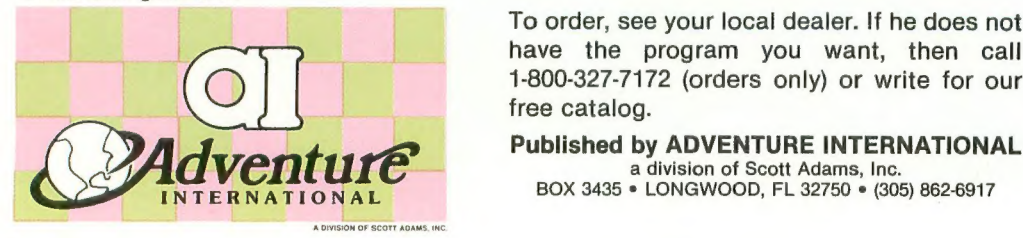

# ANTIC

Editor & Publisher James Capparell

Managing Editor<br>Robert DeWitt

Contributing Editors Jon Loveless Ken Harms Carl Evans

Technical Consultant Jerry White

Art Director Marni Tapscott

> Cover Illustration Tim Boxell

Production Assistants Mona Borger Linda Tapscott

**Contributing Illustrators** John Musgrove Nancy Hunt-Weber

> Typesetting Terrific Graphics

> > Circulation Manager Les Torok

### Software Librarian David Duberman

NOTE; ATARI is a trademark of Atari, Inc. ATARI 400 and ATARI 800 are trademarks of Atari, Inc. All references should be so noted.

### December 1982 / January 1983, Volume 1, Number S ANTIC— The ATARI Resource is published six times per year by ANTIC Publishing. Editorial offices are located at 297 Missouri Street, San

Francisco, CA 94107. Phone is (415) 864-0886. Second Class Postage pending at San Francisco, Ca. and additional mailing offices. POSTMASTER: Send address change to ANTIC 297 Missouri St. San Francisco, Ca.

> Central European Distributor; Ing. W. Hofacker GMBH D-8150 Holzkirchen<br>08024 7331

> > Australian Distributor: **Futuretronics** 1076 Centre Road South Oakleigh, Vic. 3167 Australia<br>03 579 2011

Copyright<sup>©</sup> 1982 by **ANTIC** Publishing. All Rights Reserved. Printed in USA.

 $\tilde{\mathcal{G}}$  is

# s.o.s.

Revolutionary greetings, fellow ATARI users. I need help urgently here on this lonely island twelve degrees north of the equator. I am desperate for information about my ATARI computer (a rarity here) so I can help my students and the other staff at our medical school. Any information will be gratefully received.

Lint Hutchinson c/o Library St. Georges Univer. St. Georges Island West Indies

MSG RCVD STOP ONE-YEAR COMP SUBSCRIPTION ANTIC SENT ASAP STOP DESPAIR NOT<br>—ANTIC ED

### BACK ISSUES

My son bought ANTIC #3 at the store and enjoyed it so much he wants to subscribe, starting with #4. Can we also get the two back issues that he missed?

## Mrs. Robert Schweizer Canton, OH

Yes, back issues are available for \$4.00 each, which includes immediate mailing upon receipt of payment. Master Charge and Visa orders are now honored. A special subscription offer begins this issue (see form at centerfold).- ANTIC ED

### LINE NUMBER MISCUE

For some reason the line numbers referred to in the Music With BASIC article (ANTIC #4) don't agree with the listing. For example, the program does not "begin with GOTO 370." It begins with GOTO 310. What happened?

Larry Stark<br>Pawnee, OK

Sorry. We renumbered the listing without realizing there were line numbers referred to in the article. The count is off by fifty or sixty lines. depending on the instance. This does not affect program execution. —ANTIC ED

### TUNER TROUBLE

I tried to type in "Tuning Your ATARI" (ANTIC #4), but line 70 threw me for a loop. How do you do that!

> Mona Freeman Glacier Park, WY

Line 70 has special graphics and in-<br>verse video characters which didn't print when we listed it on the ATARI 825. Update your listing with the following statements.

70 GOSUB 700: TONE = 430:  $WAIT = 500$ 

- 95 DATA 104,162,4,160,0,177, 205,145,203,200,208, 249,230,206,230,204, 202,208,242,96
- 700 FOR I=1 TO 20:READ MAC:  $P1$(I,I) = \text{CHR$(MAC):}\text{NEXT}$ <br> $I:RETURN$

-ANTIC ED

### RUNNER?

I want to complain about your advertiser, Frontrunner Computer Indus-<br>tries. Their program "Superclone" sounded good, so I sent a bank check. After several weeks, nothing. So I called, only to get an answering ser- vice. I waited several more weeks, and still nothing. At this point I just want my money back. Eric Olsen

Yakima, WA

You are not alone. We have refused Frontrunner's ad pending resolution of our readers' compaints.—ANTIC<br>ED

## WORK WORK WORK

I plan to use my ATARI 800 primarily for business, and would like to see more about business applications in your magazine. While I'm aware that Atari, Inc. views its primary marketplace as the home, the superior capa-<br>continued on next page

# ANTIC<br>Publishing  $\overline{O(1/10)}$  I/O BOARD

# I/O BOARD

bilities of the ATARI recommend it to businessmen like myself. Many of us will want to learn how to program the machine for our own particular appli- cations.

> Clark Nobil Miami Beach, FL

We are planning a special issue on business applications for mid-1983. If you have programs or ideas that you think would be suitable, please let us  $k$ now. $-A$ NTIC ED

### MEDIA REQUEST

Could you provide for us readers the<br>option of obtaining your longer programs on "media" such as disk or grams on "media" such as disk or tape? Many of us aren't such good typists.

**Jim Rubins** Napa, CA

That's a strong possibility. Note our Public Domain Software offer in this issue does contain two of our long games. If and when we can offer other ANTIC listings on tape or disk we will announce it. — ANTIC ED

# MEMORY VOYEUR

I would love to see what's loading into pens. Can it be done?<br>I'd also appreciate an article about

formatting on an EPSON printer. I<br>don't understand how the escape codes work with the ATARI.

# James Springs Kensington, MD

Each printer has its own set of control codes, although there is a similarity within a brand. Correspondence to the ATARI character set must be determined case by case. It is possible to "watch" memory, that's what the  $Display List$  is all about. $-A$ NTIC ED

### EDUCATIONAL NEED

I have two sons, eighth and ninth<br>graders, for whom I'm seeking educational programs for the ATARI, that support reading, vocabulary, algebra, etc. Please add an educational column to your magazine to help us find good software.

Ed Valentine Huntsville, AL

We're pursuing this, and you can ex-<br>pect more coverage in the future. Meanwhile note our review of Wordrace (vocabulary) in Issue  $#3$ , and our reviews of Speedread + (reading) and  $Big$  Math Attack (arithmetic) this issue—ANTIC FD

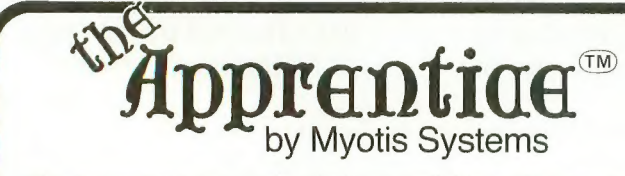

The Apprentice"' is a 4-axis robot arm available in KIT form. Its design allows expansion to 5 axes or more.

Assembly time is typically 3-5 hours, requiring only simple tools and a soldering iron. IC sockets are provided. The robot is operated solely from the joyports of the Atari 400/800.

The Apprentice<sup>"</sup> may be controlled directly from the keyboard or from software. A boot-and-run demonstration disk for 800's or a cassette for 400's is provided. Included for more extensive programming, is a printed source code listing compatible with valFORTH 1.1, available from Valpar International (see ad elsewhere in this issue). Compatibility with other FORTH's for Atari machines cannot be guaranteed. A printed listing of servo drivers and readers is provided in standard 6502 assembler mnemonics and MAY form the basis of user routines for advanced programmers in BASIC.

The Apprentice™ should not be regarded as a toy. Since it contains parts which may move suddenly, eye protection should be considered. Neither Valpar International nor Myotis Systems assume any liability for bodily injury resulting from use of this product or for damage to any device attached to this product.

Created by Mike White and Evan Rosen (co-author of valFORTH 1.1)

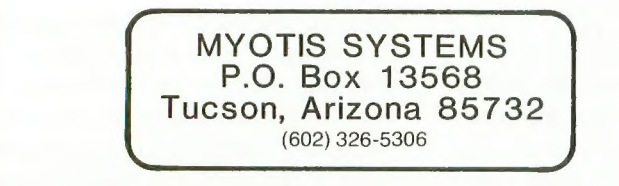

valFORTH is a trademark of Valpar International Atari Is a trademark of Atari Inc

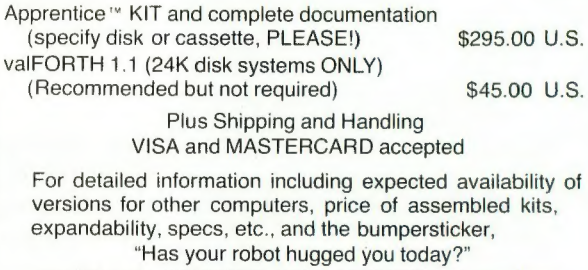

send \$1 and aSTAMPED, SELF-ADDRESSED envelope.

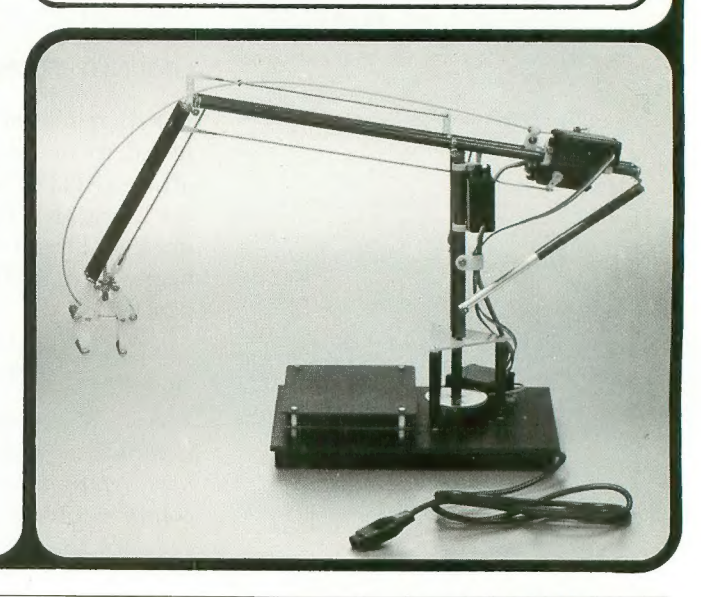

10 **ANTIC.** The ATARI Resource

# CBS introduces

# Get ready fast for CBS Software! Fast-action games and a lot more! So fast, you'll call it "fastware"!

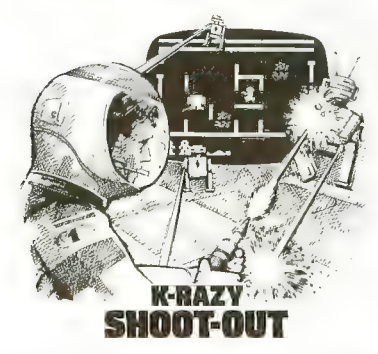

ANTIKS™! If the carnivorous ants don't get you, their exploding eggs may through this multi-level maze<br>game, watch out for the hungry<br>anteater's sticky tongue and the flooding rainstorm, too!

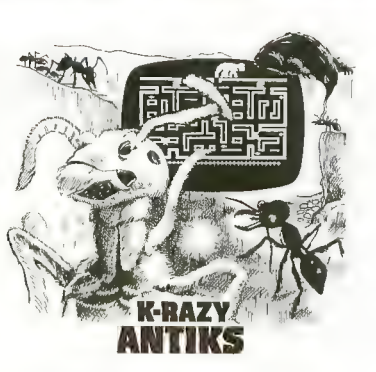

»K-RAZY« KRITTERS

Are your reflexes fast enough for K-RAZY SHOOT-OUT™?<br>You be the judge. If you have terrific marksmanship, you can<br>blast through the evil Alien Droids. But only if you're really

sharp will you be able to avoid the radioactive walls and escape<br>their deadly Control Sectors.<br>You're in charge of the Command Ship in K-RAZY KRITTERS.

But it will take fast thinking to blast the invading alien attack-<br>ers to save your Star Base from impending doom. Fail, and face the consequences— as your Command Ship is carted off to the intergalactic junkyard!

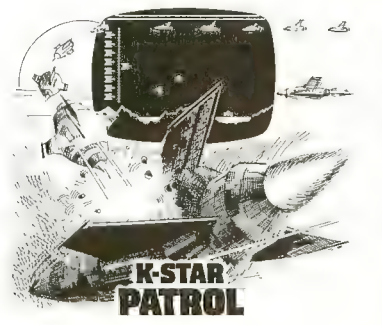

As lead pilot of the K-STAR<br>PATROL™, you're the Star Ship's

Paul Maybe you can defend<br>
against the Alien Attack Forces, **and** and can you eliminate the intergalactic leeches, too? Oh, and<br>
one other thing: replenish the Force Field Energy of the Star Ship, or the end is near!<br>Stay alert! There's a lot more excitement coming fast

from CBS Software—games, tutorial education,<br>graphics, home management and personal management

programs—all designed for the  $\text{Atari}^{\circ}$  400<sup> $\text{m}$ </sup> and 800 $\text{m}$  computers! Don't be the last to discover<br>CBS Software. Be fast!

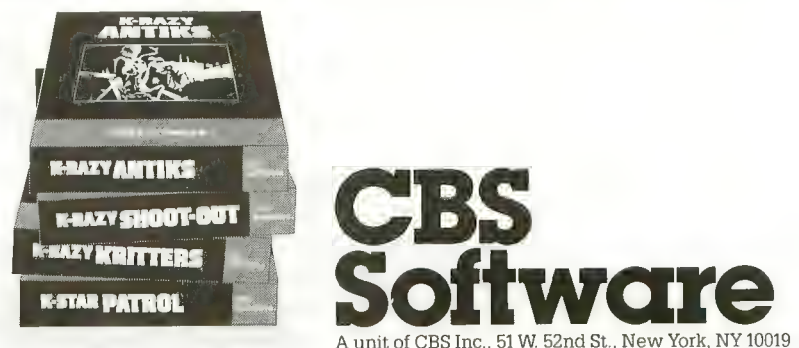

# Games for **Games' Sake.**<br>Atari's Search for Tomorrow's Software Stars.

**AND STREET** 

**ATARI®** 

**HE FUTUR** 

IS HERE.

For you, games are more than a past-time. You recognize them for what they are — a unique art form that involves people more than any other.

At Atari, we share your point-of-view. After all, we became successful by selling games. Quite natur- ally, we want to develop more and better ones.

Perhaps you have a game you've designed for yourself. A challenging, soul-satisfying creation that involves and entertains for hours on end. A game that makes you think before, during, and after playing it.

That game could be your ticket to stardom.

Atari's Games Design Research Group is looking<br>for a handful of games designers. Headed by the<br>creator of Eastern Front and Tanktics, its sole purpose is to pursue the art of game design and cre-<br>ate the finest possible computer games.

Working with us, you have total creative freedom.<br>You design the best possible games you can.<br>Nothing more. And definitely nothing less.

Obviously, freedom like that must be earned. You have to prove yourself capable of handling it. You gramming for you is what typing is to a novelist.<br>Along with the heart, soul and passion of an artist.<br>An artist whose medium is the game.

If you think you have what it takes to join our Games Design Research Group, show us. Write and tell us about your creation. Not the technical stuff — we want to know about the *soul* of your game. If you can convince us that your design is truly a work of art, you'll be hearing from us.

Write to ATARI, INC., Dept. NR1, Human Re-<br>sources, P.O. Box 427, 1349 Moffett Park Drive, Sunnyvale, CA 94086. We are an equal opportu- nity employer, m/f/h/v.

ATARI **W** A Warner Communications Company DISCOVER HOW FAR<br>YOU CAN GO.

LEGIONNAIRE is my latest com- ^puter game, a war game manufactured by the Avalon-Hill Game<br>Company. It is a real-time game of tactical combat between Romans and barbarians in the time of Caesar. The player takes the role of Caesar, commanding up to ten Roman legions against a variety of barbarian tribes.

I also wrote a war game called Eastern Front 1941, published by APX, that is strategically more complex, but similar in many respects to Legionnaire. Since ANTIC asked me to write a bit about game design, I thought these two efforts could serve as useful examples.

Eastern Front pits the Nazi Germans against the Russian armies on a realistic map of eastern Europe. The player commands the Germans and controls unit strength, deployment and movement, while the computer<br>controls the Russians, The "map", or playfield, is several times the size of<br>the screen, which serves as a "window" on the map. The player views the remote parts of the map by "scrolling", or moving the joystick so the screen window appears to move across the map.

The design advantage of the big map is to allow much more detail and variation within the playfield, and therefore, more playability. The visual effect of scrolling is handsome as well. The disadvantage is that "action" can be taking place on parts of the map invisible, for the moment, to the player. It can be argued that this realistically simulates the commander's condition and enhances the game, but it causes problems, too, especially when the technique is applied to a game like Legionnaire.

## How does Legionnaire differ from Eastern Front?

The biggest difference between the two games is that Legionnaire is a real-time game where Eastern Front is a turn-sequenced game. Thus, you have plenty of time to think over your moves in Eastern Front, but Legionnaire does not give you this luxury. The pace is slow enough to give you

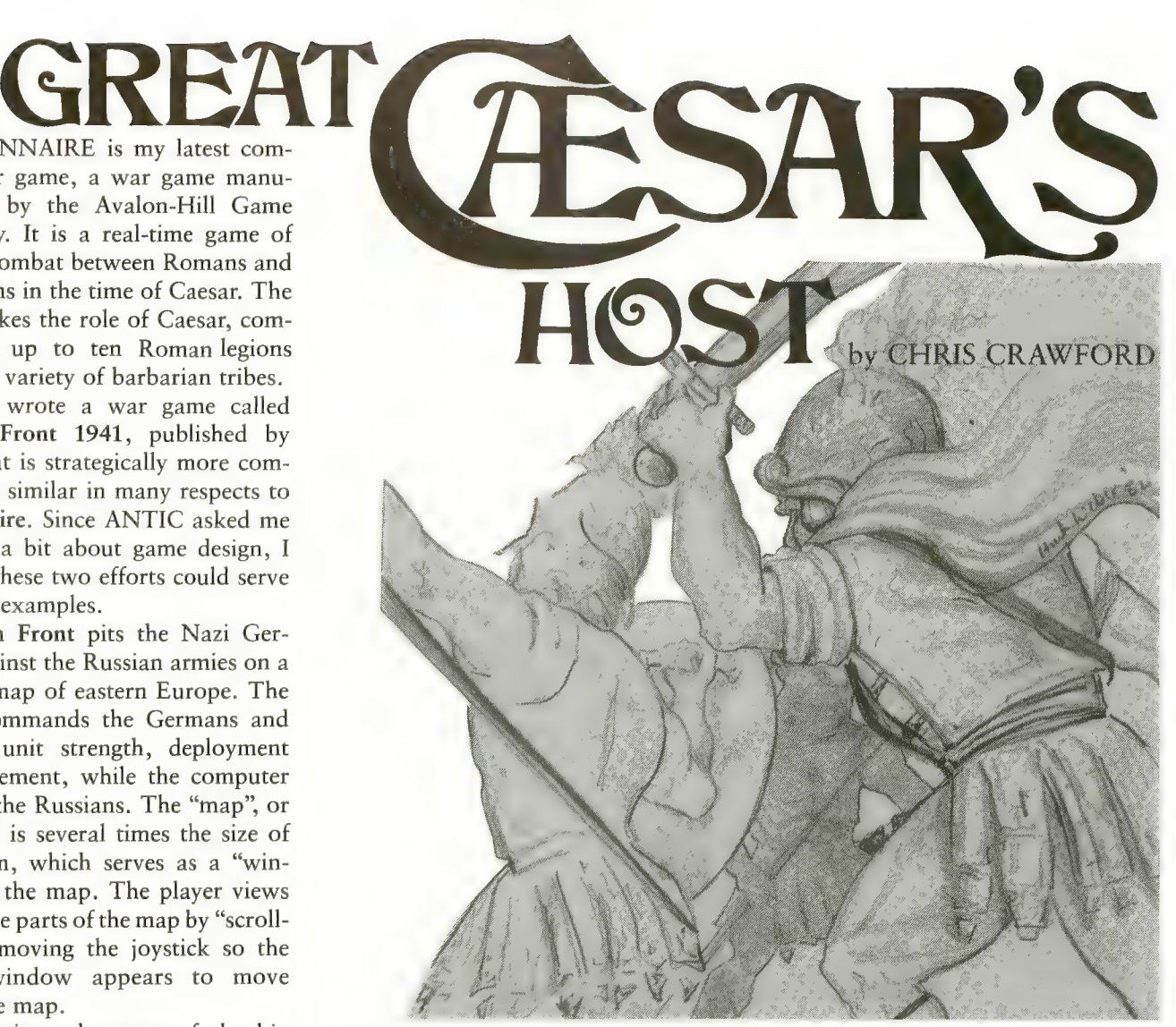

some time to plan your move, but not so slow that you can relax. In the heat of the battle, you must be able to rethink your plans very quickly; there is very little time for reflection at the moment of truth. For this reason I think that Legionnaire is a less cognitive game than Eastern Front. I also think that it is a fundamentally more exciting game that Eastern Front. It is not as meaty a game; and war gamers strategic subtlety.

The basic game system is much the<br>same as Eastern Front. There's the scrolling map with terrain, and you give orders to units in much the same way. Movement and combat follow a roughly similar pattern.

With Legionnaire, however, the scale of the playfield is much smaller. Instead of thousands of square miles of territory, we have perhaps a hundred. The terrain has variously-

pitched hills, and the pitch affects movement of player and foe. There are forests, impenetrable to both sides. Each START places all forces in new locations, so each battle is tactically unique.

As Caesar, the player gives "orders", using the joystick, that cause the legions to move specifically and separately in complex attack patterns. In a well-played game of Legionnaire,<br>Caesar's units will be moving *simulta*neously in real time to close battle with an enemy similarly moving.

The graphics of Legionnaire are slightly better. Units are displayed<br>more imaginatively. There's a little more color. I also added some animation to show which units are moving where during the turn. It is safe to say that Legionnaire goes beyond Eastern Front in its use of the technical capabilities of the ATARI computer.

continued on next page

# Why a game on Romans and barbarians?

Simple. This is a real-time game re-<br>quiring "artificial intelligence" on the part of the computer. It's tough enough to design algorithms that pro-<br>duce intelligent play, as in Eastern Front. Designing algorithms that run<br>so quickly that they don't noticeably slow down a real-time game is really tough. Thus, the algorithms for Legionnaire must necessarily be pretty stupid. Stupid algorithms imply stupid opponents. In all of military history, how many situations arose in which one opponent was generally recognized to be pretty stupid? Not<br>just wrong-headed, misinformed, gutless, or foolhardy, but deeply and genuinely dumb? Not many. Romans and barbarians was the closest approximation I could find. Even this<br>scenario isn't quite fair to the barbarians, but fortunately, few barbarians buy software.

# How long did it take to program?

That question is hard to answer. The very first version of Legionnaire was written in eight weeks around March 1979, on a Commodore PET. The game was fun but it didn't seem to hit the nail on the head. I sold fewer than a hundred copies. Rob Zdybel of Atari saw the game, liked it, and put together a simplified version for the ATARI 800. This was subsequently released by APX as the game Centurion. Subsequently, I joined Atari and attempted to interest the company in war games, but to no avail. So, in June, 1980, I signed a contract with Avalon-Hill giving them the rights to Tanktics and Legionnaire.

By September, 1981, I had finished work on Eastern Front and was casting about for a new project. Avalon- Hill had been impressed with Eastern Front and wanted something like it, so I promised that I would get to work on an adaptation of Legionnaire for them. I spent three months solving some of the fundamental problems with the game, then began serious, programming work in January of

1982. I delivered the game to Avalon-Hill in late February. Polishing required three more months. The final version was delivered in June of 1982.

# What were the hardest parts of the effort?

Undoubtedly the most difficult part of the effort was reconciling scrolling with the real-time nature of the game. With an oversized, scrolling map, it is quite possible for the player to be looking at the wrong sector when some crucial event happens else-<br>where. Since Legionnaire is a realtime game, it is impossible to stop the game at intervals to allow the player<br>to peruse the map. I solved this problem with a variety of schemes.

First, I kept the overall unit count low to reduce the chances that the player would have units scattered all over the map. Second, I added sounds. A marching sound tells the player that some unit is marching, and a very distinctive combat sound warns him of a battle somewhere on the map. Third, I designed the combat system to encourage the player to keep his units bunched together where they could all be seen at once. As units march, their fighting strength wanes, and when combat is joined, unit strength falls due to death and injury. Holding high ground is an advantage. These features make it desirable for Caesar to keep his legions together, march them as little as possible, and hold the high ground.

I think I was successful; but this problem, which kept me awake at night during the design phase, is rarely mentioned by people who play the game.

Another big problem arose from the real-time nature of the game. The player's input is processed during the Vertical Blank Interrupt, while the units are moved during the mainline execution. With Eastern Front it was quite possible to keep the two processes separated so that they would never interfere with each other, but with Legionnaire it was far more difficult. For example, what if the main-

line routine wants to move a unit that the player has picked up and is hold-<br>ing? Does it rudely jerk the unit out of<br>the player's hands and move it, or does it politely wait, hanging-up the game while the yokel stares at his unit? I eventually devised a scheme that resolved the dilemma, but it cost me several tufts of hair.

# What was the easiest part of the effort?

Working with the Atari Macro-<br>Assembler, a magnificent piece of<br>software. I programmed Eastern Front with the Atari Assembler Editor cartridge. Those who have read the source code of Eastern Front can testify to its clumsiness. By contrast, working with the Macro-Assembler was a real joy. I only wish that I had had Jim Dunion's DDT debugger then. The combination of the Macro-Assembler, DDT, a RAMDISK, and a good printer makes Assembly Language development a very smooth

# If I had it to do over again, what would I change?

Very little. I find that the game plays smoothly and well. I wish I could have added some better sounds — those marching feet do get tiresome after a while. I have a vague feeling that Legionnaire doesn't have the staying<br>power Eastern Front has, but I can't put my finger on the problem. It could be that Legionnaire, with only ten Roman units maximum, just can't match the sweep and scale of Eastern Front. I don't know. Will it sell?

I think so. The biggest marketing problem with the original Eastern Front is that it is too cerebral, too strategic in nature. Those not used to war games have difficulty adjusting to the APX version. Legionnaire does not have this problem. It is much easier for a beginner to understand, and much more exciting to play than Eastern Front. But there's no way to be sure. Only time and the customers will tell.

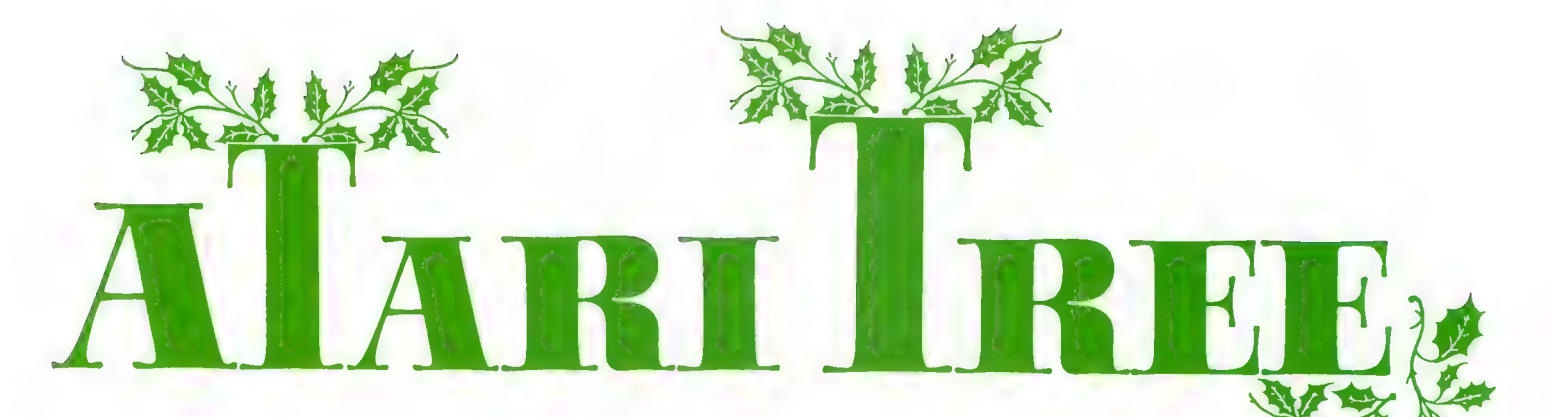

# by JERRY WHITE

I've figured out a way to send you all a Christmas card, and get ANTIC to pay for the postage. It's a BASIC pro- gram, which will serve as a kind of singing telegram. After you type it in and run it, you will see how to customize it for your own use.

The program demonstrates multicolor graphics as it displays a Christmas tree complete with colorful ornaments. It will play Jingle Bells in fourpart harmony, display the lyrics, and change the color of the ornaments at the same time, using only Atari BASIC. There are no USR instructions and

no interrupt-driven machine language routines. Sound impossible? I think it's pretty good myself. When you enter this program, be

sure to enter line 20 first. It is important that the string variable PM\$ be defined before anything else.

You can experiment with the pro-<br>gram by changing the "player" ornaments, but you will have to erase the old ones first. You can do this in direct (immediate) mode by entering the following as a continuous logical line:

 $PMADR = (PMS): FOR ERASE = 0$ <br>TO 1023:POKE PM+ERASE,0:NEXT ERASE

Your ATARI computer has extensive sound capability. Music and an incredible range of sound effects are available even in BASIC. Those of you interested in learning more about writing computer music and using sound effects, may refer to the many articles and products featured in ANTIC #4.

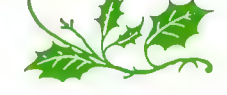

- GRAPHICS 7:DIM PM\$(2048  $(40)$ :GOSUB 2000:GOTO 30  $\mathbf{0}$  $)$ , PLL\$(5), PLR\$(5), WORD\$
- 100 POKE 20,0:POKE 53 -URE 20,0:PURE 53760,90<br>:POKE 53762,91:POKE 537 64, V2! POKE 53766
- 101 IF V0=0 THEN 110
- 102 POKE 704, V0:POKE 705, V1 POKE 704,90:POKE 705,91<br>:POKE 706,92:POKE 707,9<br>3
- 110 IF PEEK(20)<HOLD THEN 1 10
- 120 POKE 53760,0:POKE 53762 ,0;POKE 53764,0! 766, 0 POKE 53
- 130 poke 7 0 4, 14: poke 705, 14 :POKE 706,14;POKE 707.1 4! RETURN
- 300 READ V0,V1,V2,V3,HOLD,S WITCH, WORD\$
- 340 IF SWITCH≕9 THEN 9500<br>350 TRAP 360:IF TIMES=1 AND
- 350 TRAP 360:IF TIMES=1 AND -WORD\$="DASHING THRU" T<br>HEN 9000
- 360 IF WORD \*= "\*" OR SWITCH= 2 THEN 400 s:GOSUR
- 380 ■100 ? CHR\$(125) ,WORD 100 : GOTO 30 0
- GOSUB 100:GOTO 300
- 600 DATA 47,60,81,96 ,19,1, J 610 DATA 47,60,81,96 INGLE BELLS
- 620 DATA 47,60,81,96,29,0,\*<br>620 DATA 47,60,81,96,29,0,\*
- 625 DATA 0.0.0.0.9.2.REST 630 DATA 47,60,81,96,19,1,J
- INGLE BELLS 640 DATA 47,60,81,96,19,0,\*
- DATA 47,60,81,96 , 1 9 , 0 , )tt ,29,0,\*
- 655. 660 DATA 47,60,81,96,19,1,J 670 DATA 40,47,60,81 680 DATA 60,81,96,121,29,1, ALL THE WAY<br>690 DATA 53.53.108.108.9.0. DATA 0,0,0,0,9,2,REST INGLE
- 
- 700 710 DATA 47,60,81 ,96
- 0.<br>DATA 0,0,0,0,9,2,REST<br>DATA 45,40,72,91,19,1,0
- 72 0 45,6 0,72,91 H WHAT FUN ,REST ,19,1,0
- 730 DATA 45,60,72,91
- , 30 DATA 45,60,72,91,29,0, \* 750
- DATA 45,60,72,91 IB TO RIDE ,29,0,\* ,9,1, IT

.<br>770 DATA 47,60,81,96,19,0,\*<br>770 DATA 47,60,81,96,19,0,\* 770 DATA 17,00,01,70,17,0,\*<br>780 DATA 47,60,81,96,19,0,\*<br>790 DATA 47,60,81,96,9.0.TN 790 DATA  $47,60,81,96,9,0,IR$ <br>A ONE HORSE DATA 47,60,81,96,9,0,\* 810 DATA 77,60,81,90,97,0,7<br>810 DATA 47,60,81,96,19,0,\*<br>820 DATA 53,64,81,108,19.0, 820 DATA 53,64,81,108,19,0, 83 0 \* DATA 53,64,81 , 108, 19, 1, OPEN SLEIGH OPEN SLEIGH<br>DATA 47,60,81,96,19,0,\* 840 850 DATA 53.64.81.108.39.0, \* 855 DATA 0,0, 0,0, 4, 2, REST DATA 40,47,60,162,39,0, 860 DATA 40, 47, 60, 162, 39, 0, \* 870 DATA 0,0,0,0,4,2,REST 900 DATA 47,60,81,96,19,1,J<br>INGLE BELLS INGLE BELLS<br>19.0 DATA 47,60,81,96,19,0,\* 92 0 DATA 47,60,81,96,29,0,\* 925 DATA 0,0, 0,0, 9, 2, REST 93 0 DATA 47, 60, 81, 96, 19,1, J INGLE BELLS 940 DATA 47,60,81,96,19,0,\* 955 DATA 47,60,81,96,29,0,\* 955 DATA 0,0,0,0,9,2,REST 960 DATA 47,60,81,96,19,1,J INGLE 98 0 DATA 40,47,60,81,19,0,\* 980 DATA 60,81,96,121,29,1, ALL THE WAY 99 0 DATA 53,53,108,108,9,0, \* 994 DATA 47,60,81,96,79,0,\* DATA 0,0, 0,0, 9, 2, REST 1000 DATA 45,60,72,91 , 19,1,0 H WHAT FUN 1010 10 20 DATA 45,6 0,72,91,19,0,\* DATA 45 , 60 , 72 , 91 , 29 , 0 , \* 1020 DATA 45,60,72,91,29,0,\* 1030 DATA 45,60,72,91,9,1,IT<br>IS TO RIDE 1040 DATA 45,60,72,91,19,0,\* 1050 DATA 47,60,81,96,19,0,\* 1060 DATA 47,60,81,96,19,0,\*<br>1060 DATA 47,60,81,96,9,1,TN<br>1070 DATA 47,60,81,96,9,1,TN 1070 DATA 47,60,81,96,9,1,IN A ONE HORSE 1080 DATA 47,60,81,96,9,0,\* 1090 DATA 40,53,64,81,19,0,\* 1100 DATA 40,53,64,81,19,0,\*<br>1100 DATA 40,53,64,81,19,0,\*<br>1110 DATA 45,53,64,81,19,1,0 1110 DATA  $45,53,64,81,19,1,0$ <br>PEN SLEIGH 0ATA 15,53,64,81,19,1,6<br>FEN SLEIGH<br>0ATA 53,64,81,108,19,0,<br>\* continued on next page 1120 DATA 53,64,81,108,19,0,

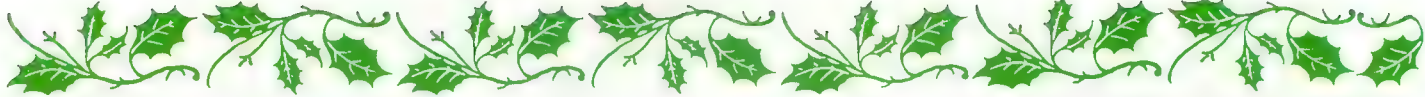

- 1130 DATA 60.81.96.121.79.0.
- 1140 DATA 0,0,0,0,9,2,REST 1200 DATA 81, 96, 121, 162, 19, 1
- DASHING THRU 1210 DATA 47, 47, 96, 96, 19, 0, \* 1220 DATA 53,53,108,108,19,0
- 
- 1230 DATA 60,60,121,121,19,1 .THE SNOW
- 1240 DATA 81, 96, 121, 162, 59, 0 . ж
- 1245 DATA 0,0,0,0,9,2,REST 1250 DATA 81, 96, 121, 162, 9, 1,
- IN A ONE HORSE 1260 DATA 81, 96, 121, 162, 9, 0,
- $\boldsymbol{\mathsf{x}}$ 1270 DATA 81, 96, 121, 162, 19, 0
- $\cdot^*$ 1280 DATA 47, 47, 96, 96, 19, 0, \*
- 1290 DATA 53,53,108,108,19,1 OPEN SLEIGH
- 1300 DATA 60,60,121,121,19,0  $\lambda$   $\chi$
- 1310 DATA 72, 91, 121, 144, 79, 0 , x
- 1320 DATA 0,0,0,0,9,2,REST 1330 DATA 72, 91, 121, 144, 19, 1
- ,OVER THE FIELDS
- 1340 DATA 45, 45, 91, 91, 19, 0, \* 1350 DATA 47,47,96,96,19,0,\*
- 1360 DATA 53,53,108,108,19,1
- ,WE GO 1370 DATA 64, 81, 108, 128, 79, 0
- $, <sup>2</sup>$ 1380 DATA 0,0,0,0,9,2,REST
- 1390 DATA 40,47,60,81,19,1,L **AUGHING**
- 1400 DATA 40, 47, 60, 81, 19, 0, \* 1410 DATA 45,45,91,91,19,1,A
- LL THE WAY
- 1420 DATA 53,53,108,108,19,0  $\sqrt{ }$
- 1430 DATA 47,60,81,96,79,0,\*
- 1440 DATA 0,0,0,0,9,2,REST
- 1500 DATA 81, 96, 121, 162, 19, 1 ,BELLS ON BOB
- 1510 DATA 47,47,96,96,19,0,\* 1520 DATA 53,53,108,108,19,0  $\cdot$   $\ast$
- 1530 DATA 60,60,121,121,19,1 **, TAILS RING**
- 1540 DATA 81, 96, 121, 162, 79, 0  $\cdot$   $*$
- 1545 DATA 0,0,0,0,9,2,REST 1550 DATA 81, 96, 121, 162, 19, 1
- , MAKING SPIRITS 1560 DATA 47,47,96,96,19,0,\*
- 1570 DATA 53,53,108,108,19,0 ۰. \*
- 1580 DATA 60,60,121,121,19,0  $, x$
- 1590 DATA 72,91,121,144,79,1 **, BRIGHT**
- 1600 DATA 0,0,0,0,9,2,REST 1610 DATA 72, 91, 121, 144, 9, 1, WHAT FUN IT IS

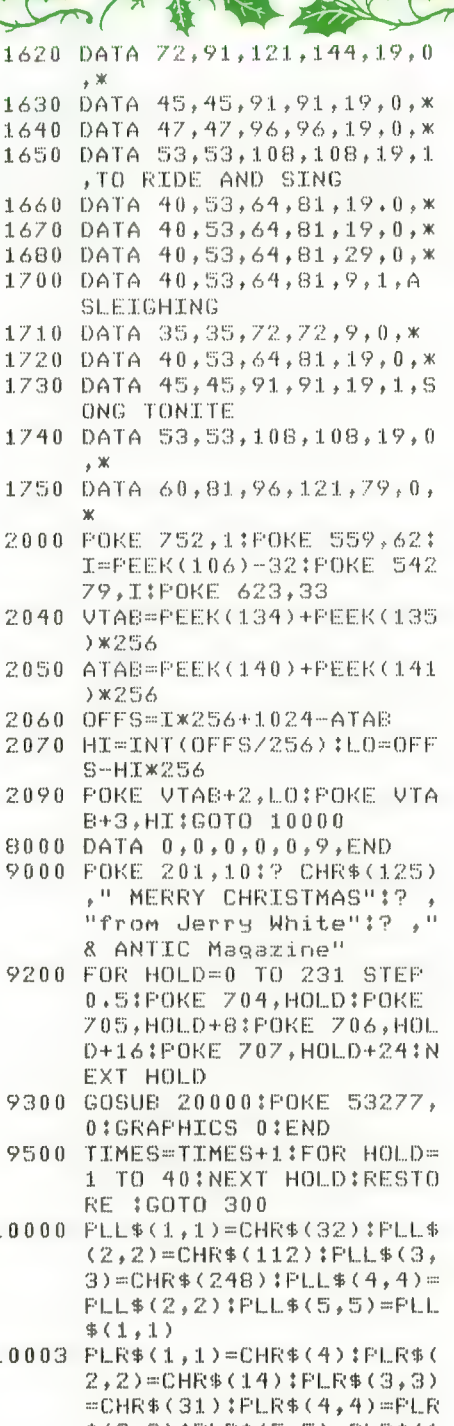

- 
- $\mathbf{1}$
- $\mathbf{1}$ 事(2,2):PLR事(5,5)=PLR事(1  $, 1)$
- 10004 FOR ME=70 TO 150 STEP 2  $0$ ; PM\$ (ME+256, ME+260) =PL R\$: PM\$ (ME+266, ME+270)=P  $11.9$
- 10005 PM\$(ME+512,ME+516)=PLR\$  $:$  PM\$(ME+522, ME+526) = PLL \$INEXT ME
- 10006 PM\$(114,118)=PLR\$:PM\$(1 34,138)=PLR\$;PM\$(154,15  $B$ ) =  $F$  | | \$
- 10007 PM\$(882.892)=PLL\$;PM\$(9 02,906)=PLL\$:PM\$(922,92  $6$ ) = PL R\$
- 10008 POKE 708,196:POKE 710,6 5:POKE 712,14:POKE 709, 72:POKE 201,15:POKE 65, 0:POKE 82,2:? :GOSUB 20  $0.00$

10009 SOUND 0,0,0,0:POKE 5376 1,168:POKE 53763,164:PO KE 53765,164: POKE 53767  $.164$ 

- 10010 POKE 765,1:FOR X=2 TO 6 :A=8\*X+80:B=11\*X:C=80-8 жX
- 10020 COLOR 1:PLOT 81,9:PLOT A-16, B-13:DRAWTO A, B:PL OT  $C-1$ ,  $B+1$
- 10030 POSITION C+16, B-13:XIO  $18,46,12,0,$ "8:"
- 10040 COLOR 2: PLOT A, B: DRAWTO A-1,B+1:PLOT C,B:DRAWT  $0$   $C+1$ ,  $B+1$ :  $D$ RAWTO  $C-1$ ,  $B+$
- 10042 PLOT A, B+1: DRAWTO A+1, B +1:NEXT X
- 10050 COLOR 0: FLOT 81, 9: COLOR 3:POKE 765,3:PLOT 90,6
- 10060 DRAWTO 90,79:DRAWTO 70, 79:FOSITION 70,67:XIO 1  $8, *6, 12, 0, "S1"$
- 10070 COLOR 2:POKE 765,2:PLOT 80,1:DRAWTO 85,10:DRAW TO 83,9
- 10080 FOSITION 74.4:XIO 18.#6 ,12,0,"S:":DRAWTO 86,4: DRAWTO 75,10
- 10090 DRAWTO 80, 1: DRAWTO 80,5 :DRAWTO 76,9:PLOT 83,5: POKE 201,13:POKE 53277, ク
- 11000 POKE 53248,102:POKE 532 49,116:POKE 53250,132:P OKE 53251,146:RETURN
- 20000 FOR ME=53248 TO 53251:P OKE ME, 0:NEXT ME:RETURN

### **TYPO TABLE**

Variable checksum =  $501561$ 

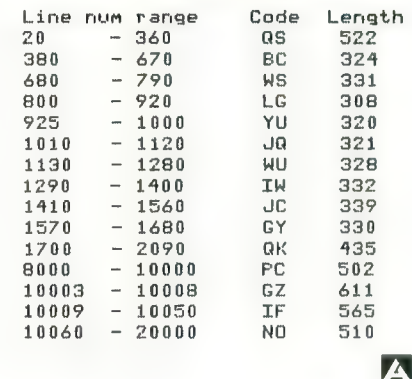

# Bugs in your software Sales?<br>
GOTO The Software Guild<br>
STARVING ART/ST<br>
SOFTWARE

The Software Guild has been de-bugging the marketing program. It's designed to represent you, the microcomputer software developer.

The Guild diligently guides your program through our program. This starts with a comprehensive evalua-<br>tion. We'll let you know if your program is appropriate, and if its marketable. If need be, we'll even assist you in rewriting the documentation. Next comes professional packaging and an innovative mer-<br>chandising system to put your product in the hands of the consumer. We'll back that up with responsive customer service. You can sit at home, collect royalties, and maybe write more software.

We've set high standards for ourselves and the software products we market. The consumer will recognize that a Guild product means quality and reliability. Call us, we ve de-bugged the program<br>for you!

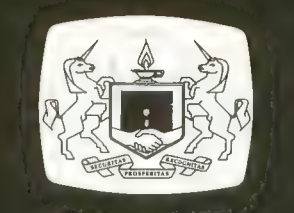

The Software Guild<sup>\*</sup>

Contact: Regina LaRocca (415) 887-6699<br>24213 CLAWITER ROAD • HAYWARD, CALIFORNIA 94545 "المسابقة والمسابقة والمسابقة المسابقة والمسابقة والمسابقة وال

 $\overline{\chi}$ 

MAKE OFFER

# MODEL STATION by ROBERT DeWITT

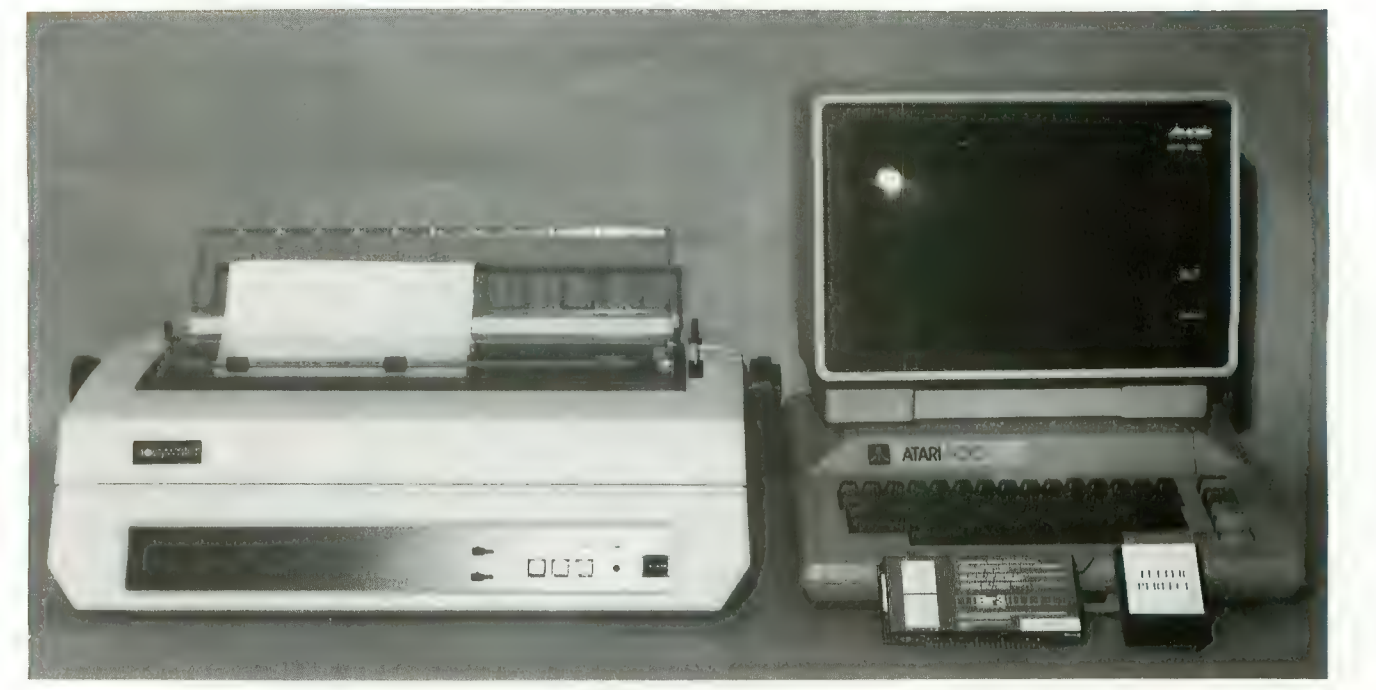

MODEL WORD PROCESSING STATION — The ATARI 800 with 48K RAM, the Full View 80-Column Board by Bit3, LJK's "Letter<br>Perfect" Word-Processing Program (80-column cartridge version), Amber Screen Monitor by Amdek, and the Daisyw Perfect" Word-Processing Program (80-column cartridge version). Amber Screen Monitor by Amdek, and the Daisywriter letter-quality printer from Computers International. Percom double-density disk drives were also used, although in single-density mode.

Word processing is replacing typing in many modern offices. Other word-oriented workers are beginning to use<br>it too. People who own computers are turning to word processing for professional and personal writing chores, so every brand of computer seems to offer it to some degree. ATARI is no exception, and several of the word-processing programs available for it were surveyed in ANTIC #1.

Still, word processing on the ATARI has not been one of this machine's strongest features. The worst problem was the 40-column screen format. This only gives the writer about half of the line width of the normal printed page. One solution used the 40-column by 24-line screen as a "window" on a much wider and longer "page" held in memory, across which the window is moved. This is barely tolerable for a person who composes or formats while writing. Another approach "wrapped" the composition approximately at column 40. This allows the writer to see all of the most recent 24 lines of writing, but gives no sense of formatting. Other problems included the fuzziness of the typical TV screen when producing text, and the glare from the full-color display.

# The Model System

Some recent developments have greatly improved the per-

formance of the ATARI computers as word-processing machines. Even the 400 is coming within the pale by virtue of memory expanders and add-on keyboards (see Product Reviews this issue). ANTIC decided to assemble a number of products into a model word-processing system for the ATARI. The products gathered here comprise perhaps the least-expensive, most nearly professional, word-processing system on the market. The hardware described here gives the user 80 columns of type on an amber-screen monitor. The software, and daisywheel printer produce letterquality documents suitable for professional use.

# The Computer

We used the standard ATARI 800 computer with 48K RAM. It isn't necessary to have that much memory, but the more memory you have, the more of your document you can access without resorting to disk. The minimum RAM required for the word-processor program itself is 24K. If you do not expand memory in this setup, you must leave board. In our system we achieved 48K RAM by using a 16K Atari RAM board and a 32K expansion board from Intec Peripherals, Inc. (\$90).

# Full-View 80 Board Bit3 Computer Corp. 8120 Penn Avenue South, Suite 548 Minneapolis, MN 55431 \$349.00

While we have the cover off the computer, let's discuss the 80-column board. This item was the key to making this system work. The board plugs into the last RAM slot and has cables that extend out the back of the ATARI case. One plug goes to the monitor, and the other to the monitor jack of the computer. The card will not work with a regular TV set. It requires a monochromatic monitor.

This board generates an 80-column-per-line display, twice the normal number. All the standard ATARI text and graphics modes are still available, under keyboard or program control. The board keeps its own display memory, therefore there is no minimum ATARI memory requirement. The board may be used without a disk drive (though not in this setup) and will work with a BASIC cartridge or Microsoft BASIC. The displayed characters are contained<br>in an  $8 \times 10$  dot-matrix cell. These characters are easy to read and make word processing an easier task. The manual with this product provides information necessary to use the board with a wide variety of software. The only wordprocessing program currently compatible with this 80 column format is LJK's Letter Perfect.

# LETTER PERFECT

LJK Enterprises, Inc. P.O. Box 10827 St. Louis, MO 63129 \$149.95 (\$199 for cartridge)

This company produced the first word-processing program available for the ATARI, and now has brought out an improved version available in cartridge and disk. The program comes in both 80-column and40-column versions. An important addition to Letter Perfect is its ability to use any printer. This is done with a special editor that allows you to<br>enter the printer's control-code table. Letter Perfect also permits using special control characters in the text stream, but which will not print out. This program is compatible with the Data Perfect program, also from LJK. Used together, information from the data base can be inserted into text stream, as, for example, addresses into a form letter. Letter Perfect requires 16K RAM.

# Daisywriter Printer

Computers International 3540 Wilshire Blvd. Los Angeles, CA 90010 \$1,395.00

This new printer has so many features it is the most flexible printer available for the ATARI. It boasts an interchangeable daisywheel so that many type faces can be used. Most importantly, this printer can emulate many different printers, including the ATARI 825. Built into every Daisywriter is a 16K buffer. This allows the word processor to

Cassette owners are not entirely out in the cold when it comes to word processing. ACCU /WRITE is a cassettebased word processor requiring 16K and an Epson printer. A Centronics version is in development. ACCU/ WRITE can format lines up to 80 characters long, and<br>can create multiple-page documents with each page saved to tape. ANTIC expects to review this product in depth in a future issue.

Available from: DPH Inc., Suite 705 1700 Stumph Blvd. Gretna, LA 70053 (504) 361-8594<br>Price: \$20.00

dump data faster, reducing the time the operator must wait before using the program again. Paper handling is straightforward and works well. This printer handles single-sheet trols are flexible and easy to access. Lines per page, pitch, line spacing, line feed and top-of-form controls are all available on the front panel. A special ATARI cable is available at extra cost. The printer can also be purchased with a 48K buffer. The printer can emulate Qume, NEC, ATARI 825, and Diablo. About the only problem with this printer is that with all the built-in flexibility, it takes a little extra study to get maximum advantage from it.

# AMBER MONITOR<br>Amdek

2420 E. Oakton St. Arlington Hts., IL 60005 \$310.00

The Full-View 80 board will only work with a mono-<br>chromatic video monitor. A color monitor, or a monocromatic TV will not suffice. A monitor is different from a TV receiver in that it has no RF tuner, and can't receive any signals over the air. Signals must be delivered by wires connecting the monitor with the signal source (in this case the computer). Monitors are much less susceptible to interference, so they have a clearer, more stable image. Monochromatic monitors have only one color. White, green and amber have been used recently, and amber seems to be easiest on the eyes. Our model station uses the Amdek 300-A (amber screen). Controls are limited to brightness, contrast, vertical and horizontal alignment. This monitor has no speaker, so users forfeit the familiar sounds of reading and writing to disk or cassette, and the "clicks" representing keystrokes. The monitor screen is textured to reduce glare.

These products, used together, comprise a system for word processing that approaches the capabilities of "dedi-<br>cated" systems costing much more. We used the system to write this, and several other articles for this issue of ANTIC, and are finding it essentially satisfactory. As with any computer situation, it has its limitations and idiosyn-<br>cracies, but we think it will function just fine.

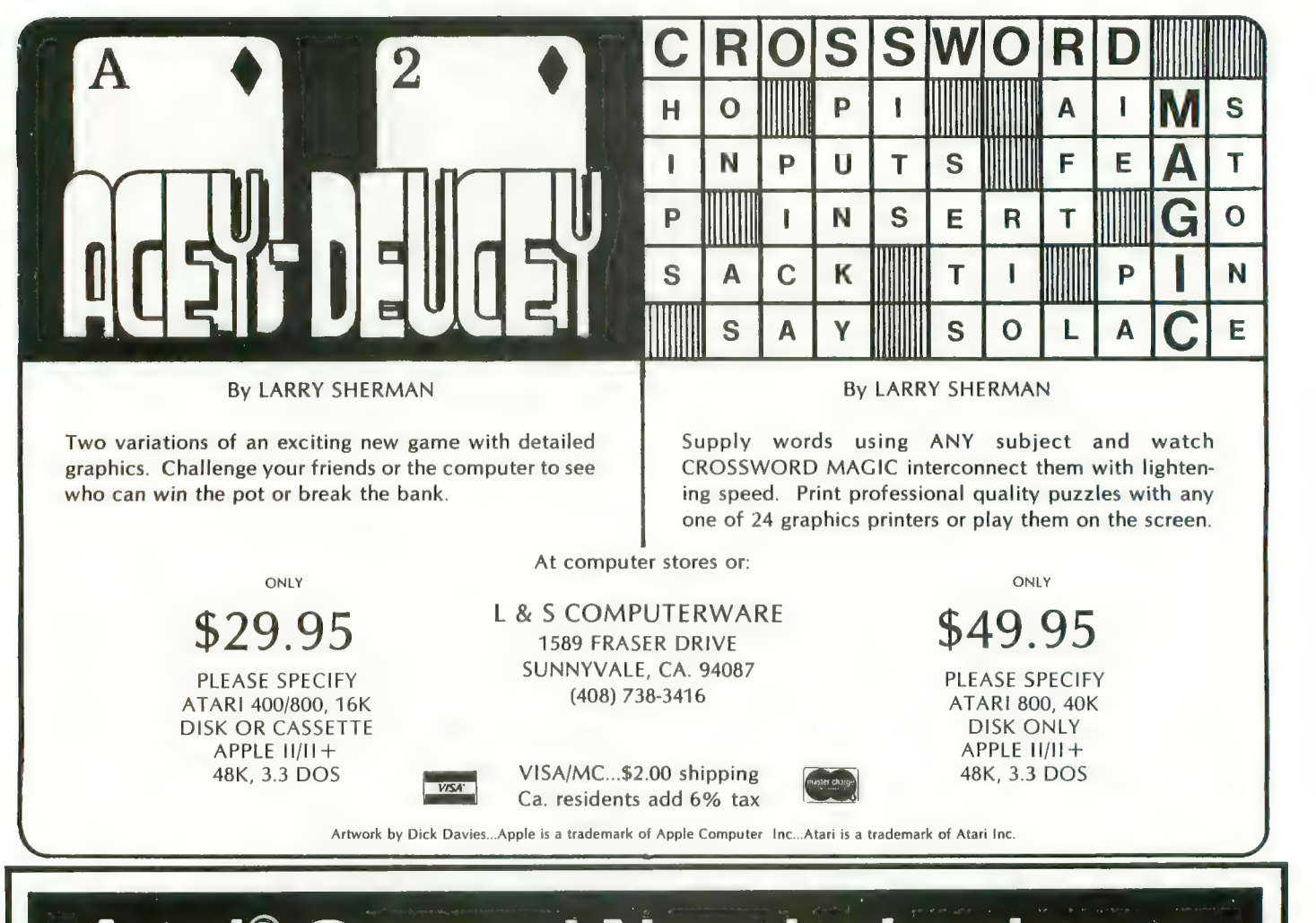

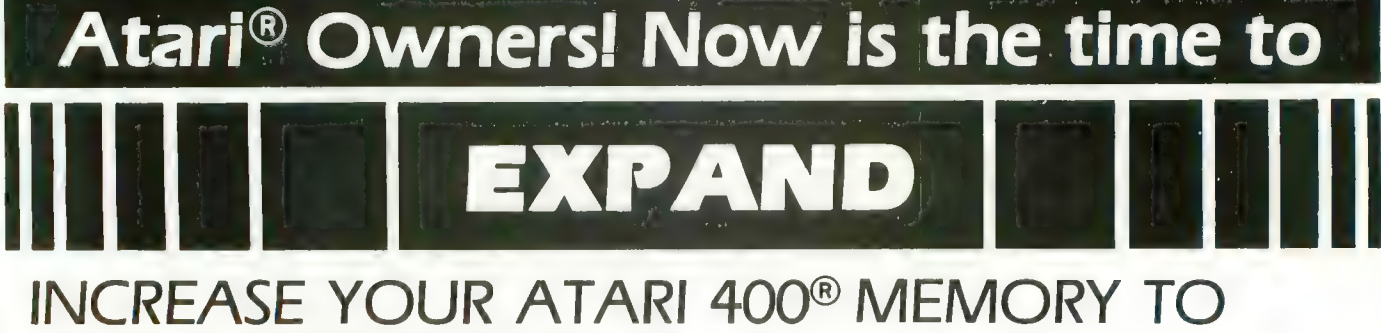

# $$134.95$  SPECIAL CHRISTMAS INCREASE YOUR ATARI 400<sup>®</sup> MEMORY TO<br>A FULL 48K RAM<br>A FULL 48K RAM

- Easy installation
- 90 day guarantee
- 
- Less power consumption<br>• Allows long sophisticated programs to be run on the Atari 400<sup>®</sup>
- Allows full disk capabilities
- Gold plated edge connector
- Uses 64K dynamic RAMs for better reliability and less heat

plus S2.50 shipping and handling SEND CHECK OR MONEY ORDER C.O.D. accepted.

**OFFER** 

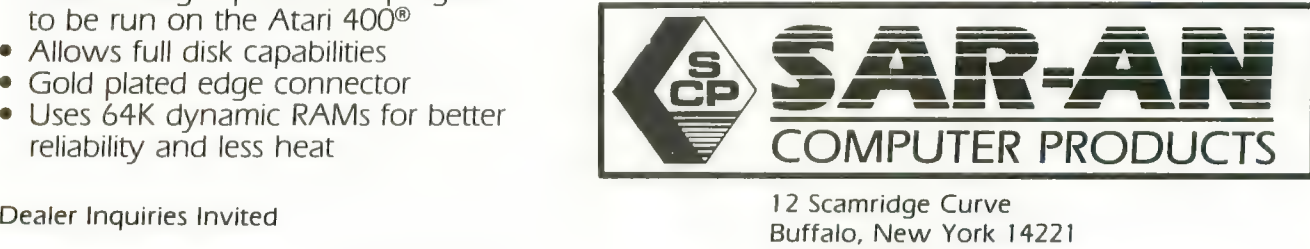

(72 Scanninge Curve<br>Buffalo, New York 14221<br>Atari® and Atari 400™ are trademarks of ATARI, Inc. New York State Residents add 7% Tax

# **CROSSWORD by BETH KAPLAN**

Crossword Magic is a program that will generate crossgram is easy, although it is not without its faults. At first glance, I found the instructions confusing; but after working with the program awhile, they became clear. As an example of Crossword Magic, I created this puzzle for ANTIC, around the seasonal theme of Christmas. Obviously, any theme can be developed.

The first option on the main menu asks for a choice of puzzle size. Grids of up to 20 by 20 squares are allowed. Typing a word and pressing [RETURN] will enter it in the puzzle grid. Crossword Magic will automatically interconnect and enter subsequent words. Any entry that does not fit immediately will be stored for later possible use. The latest entry is identified by flashing letters. This word can be relocated or deleted, but only while it remains the last

### DOWN CLUES

- 1. SANTA'S HOME (2 WORDS)<br>2. WHERE A MIRACLE
- 
- OCCURRED (2 WORDS)
- .1. DELIVERS GIETS
- 4. HOT CHOCOLATE
- 5. LEAVE MILK AND THESE EOR SANTA
- 7. WHAT A CHILD MIGHT
- PLAY WITH
- 8. HELPS SANTA CLAUS
- 10. PLACE TO PRAY
- 14. STOLE CHRISTMAS
- 18. NOT HARMONY
- 19. POPULAR ATARI GAME (2 WORDS)
- 21. BUY GIFTS
- 24. LITTLE TOWN, SUBJECT OF CHRISTMAS CAROL
- 26. WORD PROCESSOR EDITS THIS
- 27. STRING WITH CRANBERRIES
- 28. FELINE
- 31. ROPE-LIKE DECORATION ,13. PLANT WITH RED BERRIES
- .?4. DIMENSION
- 37. TRADITIONALLY USE A PINE
- 39. INPUT / OUTPUT
- 40. EXCLAMATION
- 

# ACROSS CLUES

- 1. CHRISTMAS BALLET
- (2 WORDS)<br>6. PULLS SANTA'S SLEIGH
- 9. THE ATARI RESOURCE
- 11. SANTA SAYS THIS
- 12. SPICY
- 13. PUDDING INGREDIENT (FRUIT)
- 15. CHRISTMAS EVE LOG 16. SEND GREETINGS WITH
- **THESE**
- 17. DECORATIONS
- 20. ALSO PULL SLEIGHS
- 22. RED-NOSED REINDEER
- 23. 400 AND 800 COMPANY 24. SMALLEST PIECE OF
- COMPUTER INFORMATION
- 25. COOKING UTENSIL
- 2S. MODE OF TRANSPORTATION
- 29. WHITE
- .10. HAI.OS
- .12. PLACE (IN BASIC, USED WITH GET)
- 35. SELF CENTERED
- .16. COMMAND FOR PRINTER OUTPUT
- .18. SHIMMERING DECORATION
- 40. OPERATING SYSTEM
- 41. SMART

entry. When all desired words are entered, clues can be written. There is no way to force a word to appear in a specific place. This would be a good option, as there were a few times a word would have fit nicely.

After completion, print the puzzle. Simply ready the printer, chose the proper selection, and push [START]. The puzzle grid, clues, and a complete version are printed. The printout is nicely done, but sometimes the lines are not precise.

Solve the puzzle either on the computer, or on hard copy. Playing on the computer is somewhat awkward because the cursor doesn't necessarily go to the beginning of the next word, but it can be maneuvered using the space bar and the arrow keys. When you are finished, select the "answers" option to score and correct the puzzle.

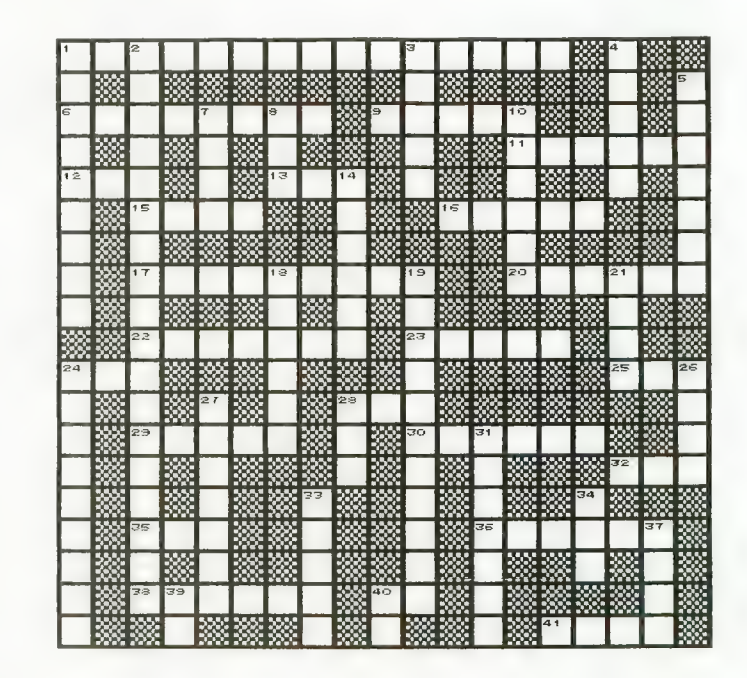

See page 102 for answers and product information.

A

# WIN \$5,000<br>Plus Royalties!\*

# For the best Talking Game

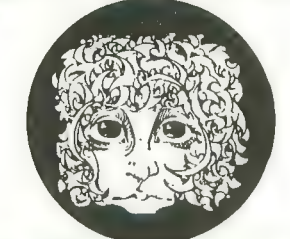

VOICEBOX

THE AMERICAN

For the Atari®

**Speech Synthesizer** 

# Using the VOICE BOX

Now you can make , your Atari® 400/800 / games and other pro-<br>grams come alive with the VOICE BOXTM by the Alien Group<br>—the first low-cost, smart speech synthe sizer with unlimited vocabulary.

.Add jokes to your programs. Insults.<br>Compliments. Help messages. Stories.<br>Alien voices. Animal roars. Have your computer talk to the fire department or police in emergencies. To kids. Or blind people. Teach back. Or just about any other subject — the fun<br>way. Or help a speech-impaired friend com-<br>municate . . . the possibilities are limitless.

The VOICE BOX plugs into your Atari's serial port . And talks directly through your TV set . No speaker, amplifier, power supply, special interfaces, or cables needed.

Just select from its simple screen menu. A dictionary with thousands of common words (on diskette or cassette) automatically translates your text into speech. It's that easy.<br>But don't let its friendliness fool you. The

VOICE BOX has all 64 phonemes ( basic sounds, like "ah") built in. So you can precisely create any word or sound you can imagine. And store it all on diskette or tape. Names or foreign language words, for example. Or wierd non-human languages.

The VOICE BOX is creative The VOICE BOX is creative<br>too. It will crack you and your ' friends up with non-stop random, grammatically correct sentences, using words you specify. It also has an<br>amusing talking face with lip-sync ani $m$ ation — a real crowd-stopper. Best of all, you can call the VOICE BOX from any BASIC program and make your program really hum — literally!

Don't confuse the VOICE BOX with "dumb" Or software-based ones with lower speech<br>quality — and an annoying tendency to blank out the display when they talk. The VOICE BOX<br>is a true-breakthrough in speech synthesis.<br>Small wonder thousands of Atari owners have already bought the VOICE BOX.

The VOICE BOX is available now at leading computer stores throughout the world. Or direct from the Alien Group, with 10-day money back guarantee if you're not com- pletely satisfied.

VOICE BOX For Atari. \$169.00 16K and 32K versions included (Specify diskette or cassette).

Enclose check or money order. Visa or Mastercard #. Please include expiration date.

CHECK YOUR LOCAL COMPUTER STORE FOR TALKING "VOICE BOX" VERSIONS OF YOUR FAVORITE GAMES FROM LEADING GAME COMPANIES

•Win a \$5,000 prize — plus royalties — for the best Atari 400/800 game using the VOICE BOX. Deadline: May 30, 1983. Write for contest details.

Please mail to: The Alien Group, Department AT-2 , 27 W. 23 St., N.Y., N.Y. 10010 Or call in order to (212) 741-1770

Atari is a registered trademark of Atari Inc. VOICE BOX is trademark of the Alien Group.

# STARTING LINE

 $0.00$ As a regular feature in ANTIC we try to provide useful, jargon-free information for the new user. Over this holiday

season there will be many more of you opening a silver box to the world of ATARI. We would like to relieve you of any unnecessary anxiety and help you verify that your equip- ment is operating correctly.

## Can I hurt my machine?

No, there is nothing that you can do from your keyboard in normal operation that will harm your ATARI. Feel free to press any key in any order. Experiment, try it, learn by example, and by trial and error. One note of warning, always save a copy of your program on cassette or disk<br>prior to experimenting. This way you'll have a copy to reload should the experiment fail, or if someone kicks the plug out of the stocket. Keep food and drink away from your equipment, and disks and tapes away from magnetic fields.

# What does 32K mean?

In computing circles terms like 16K or 32K are frequently heard. Numbers with the suffix K are used to refer to the amount of memory available in your machine. K is an engineering term and refers to the number 1000. So, 32K would mean that 32,000 characters of memory are available. Most ATARIs come factory equipped with 16K. Both the ATARI 400 and 800 can be expanded to 48K, or 48,000 characters of information. Consult your local dealer about memory expansion products.

# How can I be sure that all my memory is there?

To verify that your installed memory is being recognized, type the command PRINT FRE(O), and press [RETURN]. With the BASIC caratridge installed you should read:

13326 (if 16K) 29710 (if 32K) 37902 (if 48K)

## How many characters will fit on the screen?

A maximum of 40 text characters per line, by 24 lines, can be displayed on your TV screen. In normal operation only

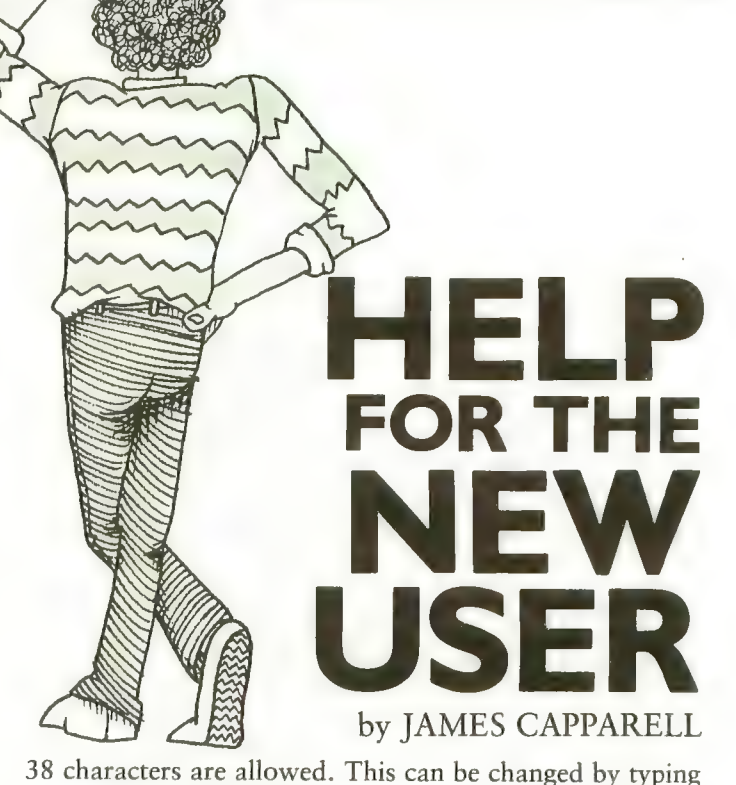

the command POKE 82,0 (press [RETURN]). This effectively moves the left margin two characters left, giving you the maximum of 40 characters. Press [SYSTEM RESET] to restore margins.

# How long a line will BASIC accept?

BASIC can receive up to 120 characters per command line (three full 40-character lines). A warning buzzer sounds when 113 characters are typed. If you type more than the maximum, the excess characters are ignored.

# Is there an easier or faster method of entering BASIC?

Yes, use abbreviations wherever possible (look at Appendix A of your BASIC Reference Manual). Using abbreviations will save typing time. For example use N. instead of NEXT or C. instead of COLOR. The BASIC cartridge will expand these abbreviations for you. It is also legal to eliminate spaces wherever possible, once again BASIC will insert spaces for you. For example, 110REM is okay.

# What color should my screen be when I turn on my ATARI?

Your screen should be blue when first turned on. This is one of 128 color possibilities available. There are 16 colors and eight hues on very 400/800. Look at page 50 of the BASIC reference manual for the color-range description.

# What is Memo Pad Mode?

The ATARI will respond with this statement whenever you turn power on without either a BASIC cartridge installed or the disk-system DOS installed. You can display characters on the screen, but that's about all.<br>
continued on next page

# STARTING LINE

# What does screen editing mean?

This refers to the ability to move the white cursor around the screen by pressing [CTRL] (the control key) and the up/down or left/right arrows simultaneously. Additionally, errors can be corrected and lines inserted without the necessity of retyping entire lines. Look at Chapter Three of BASIC Reference Manual for more edit features. They're very powerful and can save you much time.

# Why does my screen change colors when<br>I leave it for a while?

This is called Attract Mode. If there has been no input from your keyboard in the previous nine minutes, the colors begin to change on your television. This occurs to protect<br>the color phosphors of your picture tube. Just press any key and the colors will return to normal for at least nine minutes more.

## How can I be sure my equipment is operating properly?

Modern electronic equipment is extremely reliable. In almost all cases your computer either will fail in the first 50 hours of use, or continue operating for the next five years. Whenever you power-on your computer with the BASIC

cartridge installed, the friendly message READY should appear in the upper-left corner of the screen. Almost always computer failure will be total. It will either run properly or it won't run at all. If you should develop trouble, read the instructions and recheck your power and connectors. Begin to eliminate probable causes one by one. Be methodical! If your cassette doesn't work, try it on your friend's computer. Try to isolate the problem. You can save yourself unneeded trips to the repair center by thinking through the problem, trying and retrying again. These techniques work for pro-Fepale center by thinking through the problem,<br>retrying again. These techniques work for pro-<br>and they'll work for you.

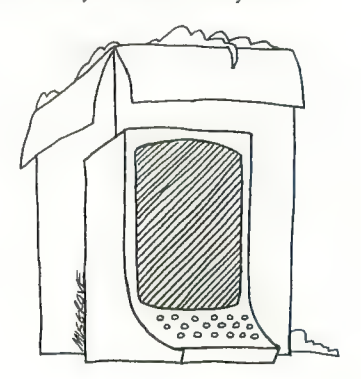

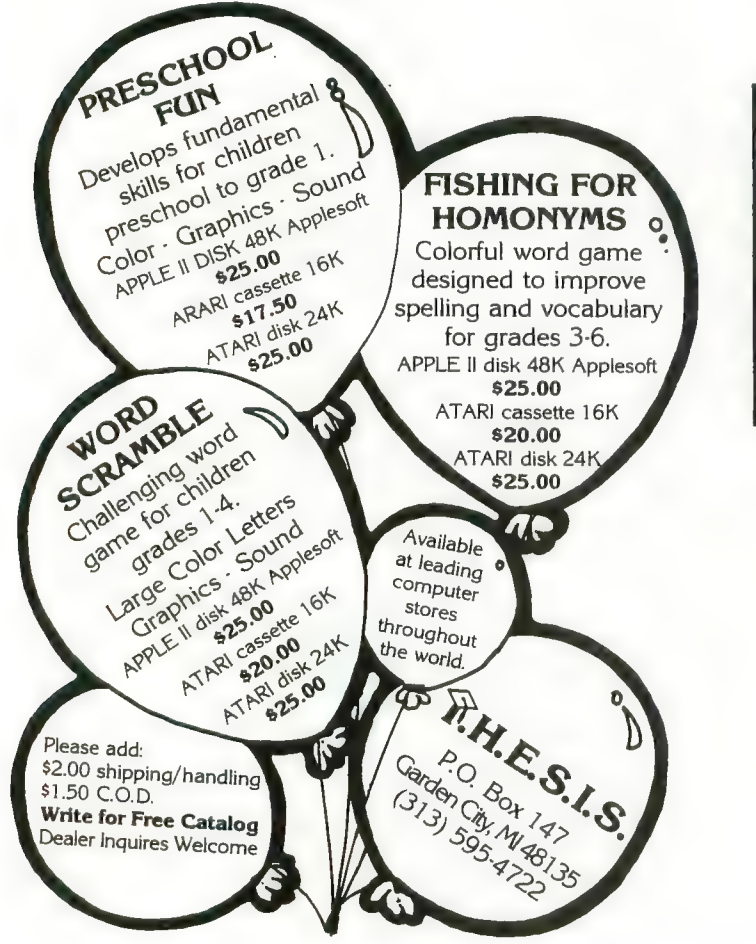

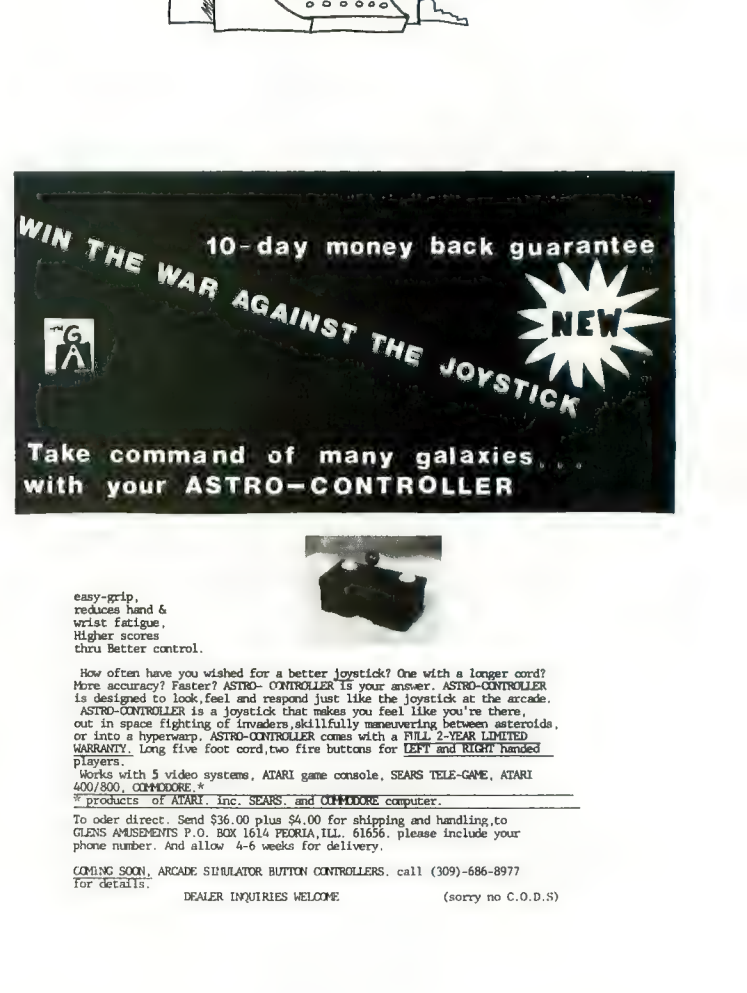

# WARNINGI THESE GAMES<br>MAY BE TOO REALISTIC!

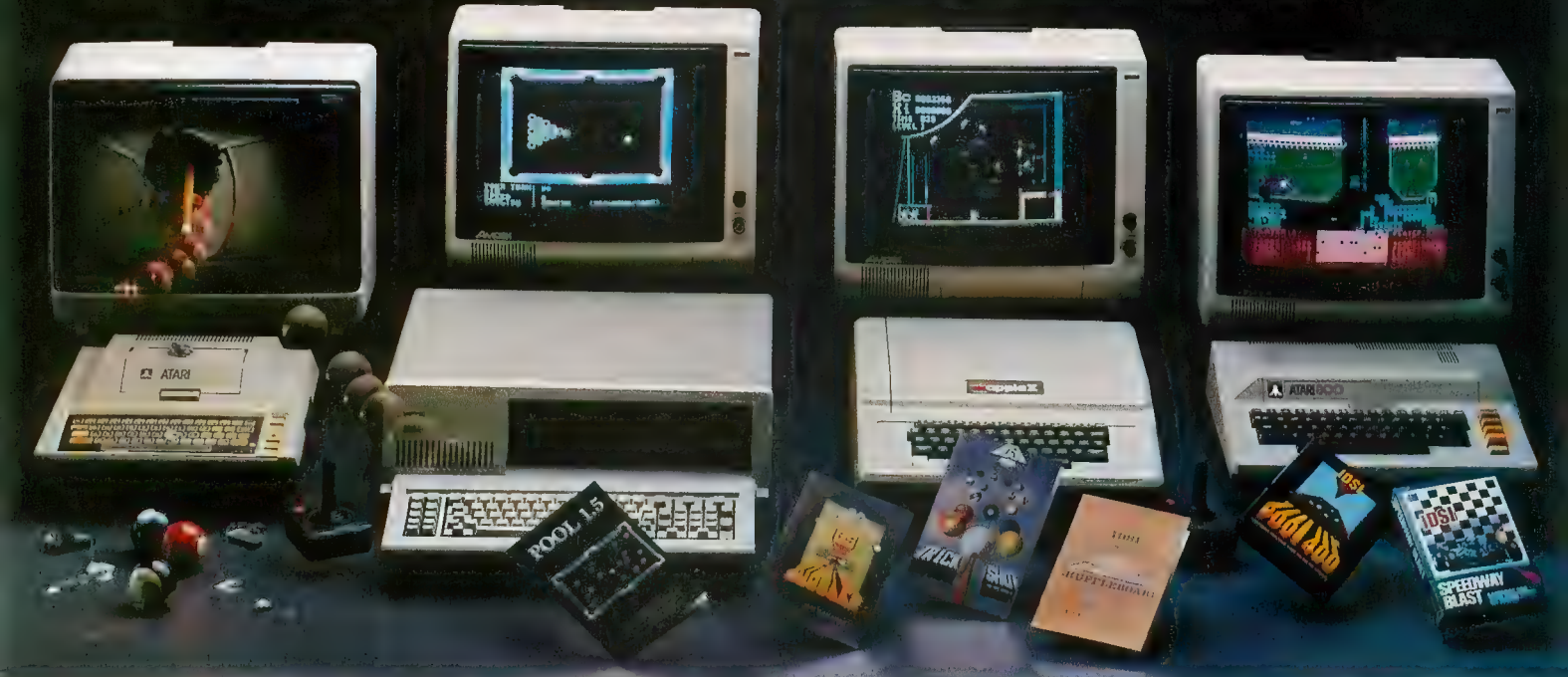

# Six great video games from IDSI for **Apple II**°, **Atari**°, and IBM<sup>°</sup> computers<br>
Innovative Design Software, exciting game against your Apple or a "Laws of Nature" and your opponent's<br>
Inc., tests your skill in the pool hall, human opponent.

your nerves on the speedway, your<br>reflexes under the Big Top, your<br>agility at the shuffleboard lanes, your<br>strategy in the science lab. IDSI creativity will bring your home<br>computer alive with more realism<br>than you ever thought possible, and<br>action graphics will challenge you and keep you challenged as never before.

**Pool.** A real-time, hi-res color<br>simulation of the game, allowing you<br>to play 8 ball, rotation, 9 ball, or straight pool. Features include instant<br>shot replay, table friction control, cue ball english selection, and more.<br>POOL 1.5TM Disk for Apple II (requires 48K), Atari 400/800 (requires 48K), and IBM PC (requires 64K with graphics

option) \$34.95<br>POOL 400 Cartridge for Atari 400/800 (requires 16K, Joysticks) \$39.95

**Trickshot.** A hi-res successor game to POOL which provides precision ball placing capability. Features include<br>trick shot examples, 4 new games, disk<br>storage of shots, and more.<br>Disk II for Apple II (requires 48K) \$39.95

**Shuffleboard.** A hi-res color<br>simulation of the classic game played<br>on the decks of ocean liners. Play this

exciting game against your Apple or a<br>human opponent.<br>Disk II for Apple II (requires 48K)

\$29.95<br>Juggler. A fast, fun hi-res game in which you test your juggling skills<br>against your computer. Combining<br>arcade-quality hi-res color graphics with realistically smooth motion,<br>JUGGLER is an addictive game that will<br>keep your adrenalin flowing for hours of exciting entertainment.<br>Disk version for Apple II and Atari<br>400/800 (requires 48K) \$29.95

**Speedway Blast.** An action game that pits you against the asphalteating monsters that have invaded<br>your neighborhood. You hop in your speedster and blast out after these<br>destructive creatures. But dangers await you: monster eggs about to hatch, dangerous holes in the street<br>which could totally destroy your<br>racer. Rid your community of these creatures in the fastest time possible<br>and become the town hero with the<br>highest score!

Cartridge for Atari 400/800 (requires 16K, Joysticks) \$39.95

**Survival of the Fittest. A**<br>fascinating, challenging test of strategy and tactical skill which pits<br>your wits and nerves against both the

colonies in a battle for survival and<br>dominance. You must create colonies of organisms that will thrive in the<br>universe of "computer life," attacking universe of "computer life," attacking and defending against your opponent's<br>life forms.

Cartridge for Atari 400/800 (requires<br>16K, Joysticks) **\$39.95** 

Ask for IDSI products at your computer store...or charge to VISA or<br>MasterCard by calling (505) 522-7373... MasterCard by calling (505) 522-7373... or order by mall. Including with the purchase price Si per game for shipping and handling. (New Mexico residents, add 4y4% sales tax.)

Dealer inquiries Invited.

Apple II is a registered trademark of Apple<br>Computer, Inc. Atari is a registered trademark of Atari, Inc. IBM is a registered trademark of<br>International Business Machines Corp. Pool 1.5 is a<br>trademark of IDSI.

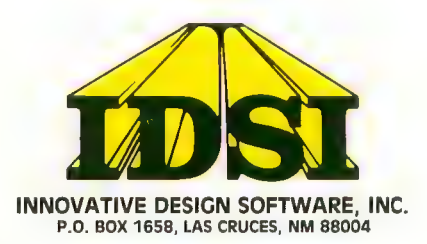

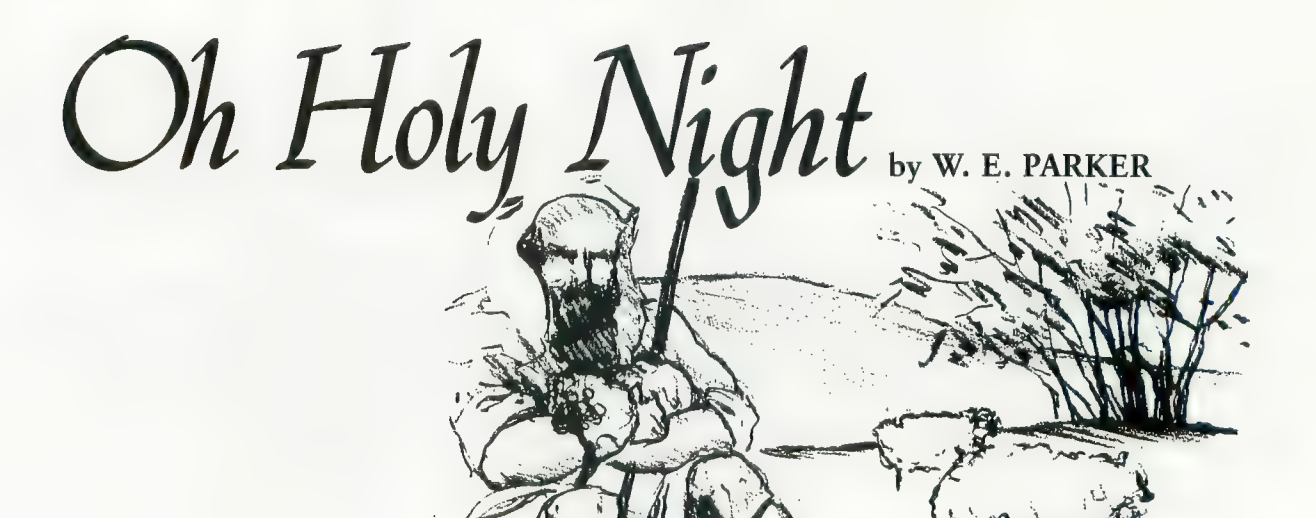

Here is a BASIC program that will display a pastoral scene while playing the Christmas hymn "Oh Holy Night." As the program begins, the scene is shown in daylight. Slowly the light fades and the stars appear, including the star of Bethlehem.

30 REM SONG "OH HOLY NIGHT

- 40 BB=0.15
- 50 BR=15  $60 L = 6$
- 65 GOSUB 5000
- 75 GOSUB 2270
- 80 GOSUB 3000
- 90 TRAP 400
- 100 READ T1, T2, T3, T4, D
- 110 RTN=RTN+1 200 GOSUB 1000
- 210 GOSUB 1090
- 230 BR=BR-BB
- 240 GOSUB 6000
- 300 GOTO 100
- 400 FOR D=1 TO 500:NEXT D:G 0TO 400
- 500 SOUND 0,50,10,L:SOUND 2 ,121,10,L:SOUND 3,173,1  $0, L$ :FOR DELAY=1 TO 300: NEXT DELAY:GOTO 1080
- 550 SOUND 1,68,10,L:SOUND 3 ,173,10,L:FOR DELAY=1 T 0 200 INEXT DELAY
- 560 SOUND 0,60,10,L:SOUND 1 ,76,10,LIFOR DELAY=1 TO 150:NEXT DELAY:GOTO 10 80
- 570 SOUND 1,85,10,L:SOUND 2 ,121,10,L:SOUND 3,37, P, LIFOR DELAY=1 TO 150INE XT DELAY:GOTO 1080
- 580 SOUND 1,68,10,L:SOUND 3 ,173,10,L:FOR DELAY=1 T 0 200 INEXT DELAYIGOTO 1 080

590 SOUND 2,102,10,L:FOR DE LAY=1 TO 200:NEXT DELAY :GOTO 1080 1000 P=10:IF T4<80 THEN P=12 1005 L=4:L1=2:IF D=601 THEN  $L = 8: L1 = 6$ 1007 COLOR 3:PLOT 133.8 1010 SOUND 0, T1, 10, L 1020 SOUND 1, T2, 10, L 1030 SOUND 2, T3, 10, L 1040 SOUND 3, T4, P, L1 1055 COLOR 0:PLOT 133,8 1060 FOR DELAY=1 TO DINEXT D **ELAY** 1070 IF D=401 THEN 500 1072 IF D=402 THEN 550 1074 IF  $D = 403$ **THEN** 570 1076 IF D=404 THEN 580 1078 IF D=201 THEN 590 1080 RETURN 1090 FOR T=0 TO 3:SOUND T, 0, 0,0:NEXT TIRETURN 2000 DATA 91, 114, 153, 230, 200 , 91, 114, 153, 230, 150, 91, 114, 153, 230, 50, 76, 114, 1 28, 230, 500, 76, 114, 128, 1  $82,50$ 2010 DATA 68, 114, 128, 173, 150  $,68,114,128,173,50,85,1$ 14, 128, 173, 150, 68, 68, 12 8,173,50,57,91,153,230, 400 2020 DATA 76, 91, 114, 230, 100, 76, 114, 182, 230, 50, 91, 11 4,153,230,150,102,102,1 73, 230, 50, 114, 114, 182, 4  $0$  ,  $2\,0\,0$ 2030 DATA 91, 118, 153, 40, 150, 85, 118, 153, 40, 50, 76, 121 ,173,204,200,85,121,136  $+40,150,102,121,173,40,$  $50$ 2040 DATA 114,114,182,230,90  $0,91,114,153,230,208,91$ ,114,153,230,150,91,114 ,153,230,50,76,114,114,

182,350

2050 DATA 76, 114, 128, 182, 50, 68,114,136,173,150,68,1 14, 136, 173, 50, 85, 114, 13 6,173,150,68,102,136,17

- 3,50 2060 DATA 57, 91, 153, 230, 400, 76, 91, 114, 230, 100, 76, 11 4,182,230,50,81,128,182 ,230,150,91,91,153,230,  $50$
- 2070 DATA 60, 91, 153, 243, 200, 76, 91, 121, 243, 150, 68, 96 ,121,243,50,60,96,136,1 62,200,57,96,136,162,15

2080 DATA 60, 96, 136, 243, 50, 9 1, 91, 153, 182, 800, 76, 121 ,153,182,100,76,121,173  $, 204, 200, 68, 121, 173, 40,$  $200$ 

- 2090 DATA 102,102,153,243,20 0,76,85,121,40,200,68,9 1,114,230,150,76,91,114 ,230,50,57,91,153,230,1 50, 91, 91, 153, 40
- 2100 DATA 50,68,91,153,230,2 00,76,91,114,230,150,76  $, 114, 153, 182, 50, 76, 121,$ 173, 204, 200, 68, 121, 173, 40,200
- 2120 DATA 102, 102, 153, 243, 20  $0,76,85,121,204,200,68,$ 91,114,230,150,76,91,15 3,230,50,57,91,153,40,1  $50, 91, 114, 153, 40$
- 2140 DATA 50,76,114,182,230, 400,57,91,114,136,601,6  $0, 91, 102, 136, 150, 68, 91,$ 114, 136, 50, 60, 76, 121, 18 2,600
- 2160 DATA 60, 91, 153, 182, 100, 50,85,114,204,500,68,85  $,102,204,50,68,85,102,2$  $04.150$

continued on page 28

# Fly the SPACE SHUTTLE

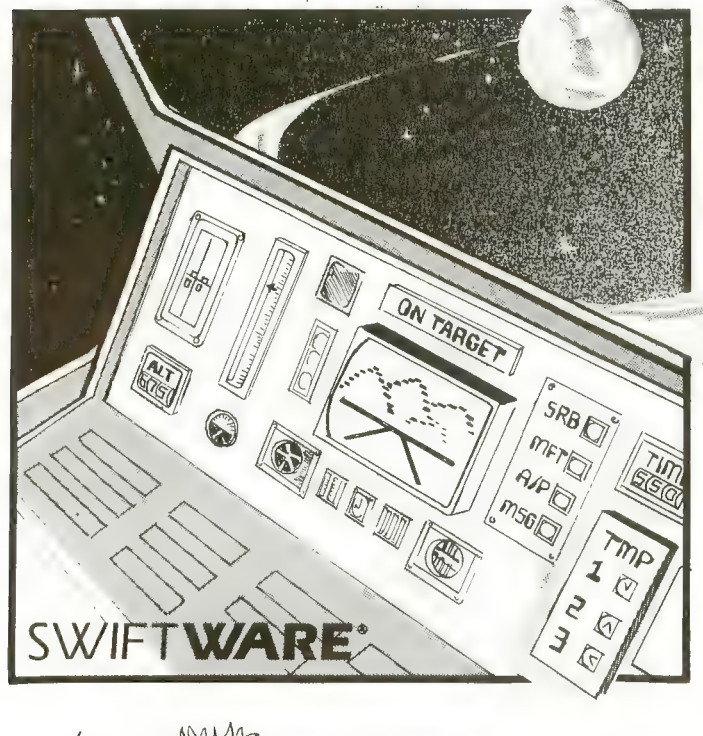

**SPACE SHUTTLE** By Paul Kindl

**ATARI** 

through take-off with booster stage separations, orbit, descent Join the crew of the Space Shuttle as they prepare to take the next step into the world of space travel. Take control of the world's first reuseable spaceship, the Space Shuttle, and in an accurate full graphic simulation, place yourself in the cockpit. Pilot the Space Shutdown the glide path and landing to touchdown - complete with a chase plane and scrolling runway visible through the cockpit windscreen. You assume command throughout ail phases of the mission aided by complete instrumentation.

Price: \$29.95 32K Diskette

ATARI<sup>®</sup> is a registered trademark of Atari Inc., a Warner Communications. Co.

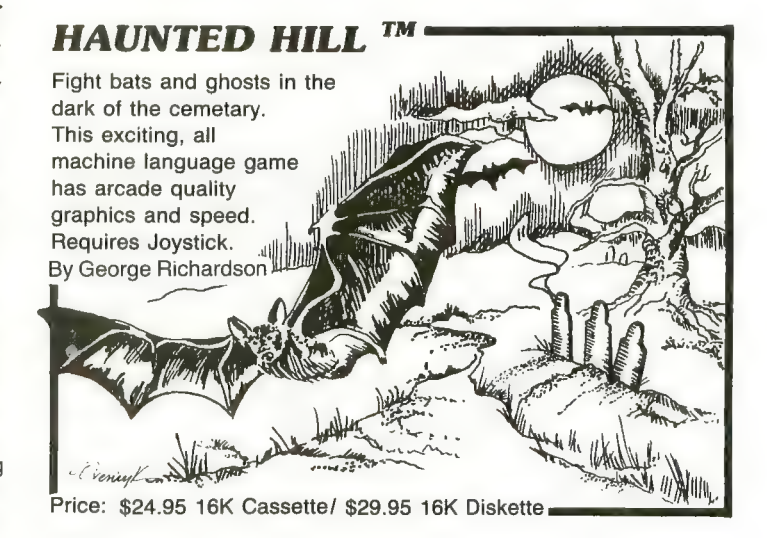

# **Plus many more**<br>AVAILABLE AT SELECT COMPUTER STORES

MAIL ORDERS: Send check or money order plus \$2.50 shipping and handling. N.Y. Residents add 71/4% sales tax.

TELEPHONE ORDERS: (516) 549-9141

Dealer Inquires Invited Send for FREE catalog

**MasterCard** 

SWIFTY SOFTWARE, INC.<br>64 Broad Hollow Road Melville, New York 11747

©1981, 1982 SWIFTY SOFTWARE, INC.

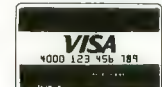

UN<br>'N' **GAMESTM**<br>Leapfrog, Possible, and Wordgames giving you hours of fun and<br>entertainment. Leapfrog is a Chinese-Checker<br>type jumping game in which you try to position two sets of animated jumping frogs in a minimum of moves. se Possible to help descramble word jumble puzzles or to

create your own. Wordgames,

two games in one, contains Guessit— a deductive alphabetic reasoning game for one or two players and Wordjumble - a multiple word descrambling puzzle with play-on-word hints and mystery answers. Disk version of Guessit works with a Votrax Type'N'Talk. A real crowd<br>pleaser. Joystick and printer optional. By Jerry White Price: \$17.95 16K Cassette/ \$19.95 24K Diskette

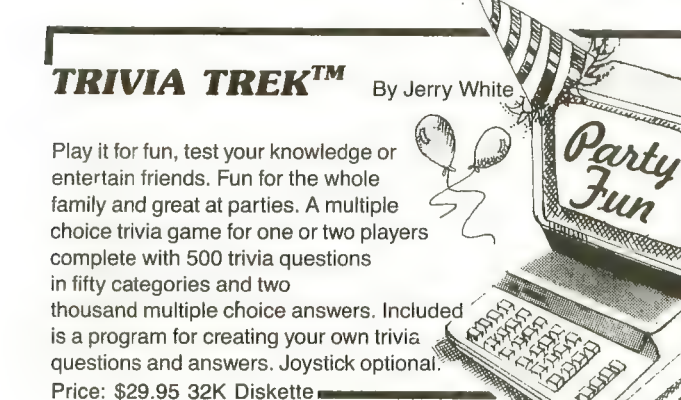

**OH HOLY NIGHT** continued

- 2180 DATA 68,85,102,204,50,57,91,114. 136,400,57,91,114,136,200,57,91, 114,136,100
- 2200 DATA 45,76,114,153,401,76,76,121  $,173,100,57,76,114,182,402,68,85$  $,114,173,50,76,91,114,153,403$
- 2210 DATA 76,85,121,40,50,68,85,121,4  $0,150,76,85,121,40.50,76.91.114.$ 230,600,57,76,114,182,200,50,76, 121,153,400
- 2240 DATA 76,76,121,173,100,45,76,114  $,182,404,50,68,114,173,201,57,76$  $,91,153,400,60,85,102,153,200$
- 2260 DATA 57,85,114,153,150,50,85,121 , 40, 50, 57, 91, 114, 230, 700
- 2270 GRAPHICS 2+16
- 2280 POSITION 3,0
- 2285 ? #6:"'0 HolY NigHT'":? #6:? #6:  $7 + 61$ plays as day"
- 2286 ? #6:? #6;" turns to night"
- 2287 FOR D=1 TO 1000 \*NEXT D
- 2290 RETURN
- 3000 GRAPHICS 7+16
- 3001 C=0:R=0
- 3002 SETCOLOR 1,12,14
- 3003 SETCOLOR 2,8,14
- 3004 SETCOLOR 4,0,14
- 3005 C=0:R=0
- 3010 COLOR 2:PLOT 0,45
- 3020 DRAWTO 40,47:DRAWTO 50,55
- 3030 DRAWTO 60,60:DRAWTO 100,65:DRAWT 0 120,70:DRAWT0 145,75:DRAWT0 15 9,80:FLOT 2,60:DRAWTO 50,70:DRAW TO 130,95
- 3032 PLOT 4,70:DRAWT0 52,85:DRAWT0 11  $0.95$
- 3035 COLOR 1
- 3040 PLOT 73,62:DRAWTO 83,58:DRAWTO 9 3,58:DRAWTO 93,53:DRAWTO 98,53:D RAWTO 98,56
- 3050 DRAWTO 102,56:DRAWTO 102,53:DRAW TO 106,53:DRAWTO 106,58:DRAWTO 1 10,58:DRAWTO 110,53:DRAWTO 114,5 Э
- 3060 DRAWTO C+114, R+50: DRAWTO C+110, R +48:DRAWTO C+110.R+44:DRAWTO C+1 14, R+42: DRAWTO C+118, R+38: DRAWTO  $C+122, R+42$
- 3065 DRAWTO C+125, R+44: DRAWTO C+125, R  $+4R$
- 3070 DRAWTO C+122,50:DRAWTO C+122,R+5 3:DRAWTO C+126, R+53:DRAWTO C+126 ,58:DRAWTO C+130,R+58
- 3080 DRAWTO C+130, R+53: DRAWTO C+136, R +53
- 3085 C=22
- 3090 DRAWTO C+114, R+50; DRAWTO C+110, R +48:DRAWTO C+110, R+44:DRAWTO C+1

14, R+42: DRAWTO C+118, R+38: DRAWTO  $C + 122, R + 42$ 

- 4000 DRAWTO C+125, R+44: DRAWTO C+125.R  $+48$
- 4010 DRAWTO C+122,50:DRAWTO C+122,R+5 3:DRAWT0 C+126, R+53:DRAWT0 C+126 .58:DRAWTO C+130.R+58
- 4020 DRAWTO C+130, R+53: DRAWTO C+136, R  $+52$
- 4030 DRAWTO C+136, R+58: DRAWTO C+137, R  $+58$
- 4040 PLOT 20,45:DRAWTO 22,40:DRAWTO 1 9,34: PLOT 28,46: DRAWTO 25,40: DRA WTO 26,35
- 4050 PLOT 17,36:DRAWTO 12,33:PLOT 10. 34: DRAWTO 5, 32: DRAWTO 4, 28: DRAWT 0 7,18:DRAWT0 9,15:DRAWT0 15,20: DRAWT0 23,19
- 4060 DRAWTO 30, 22: DRAWTO 37, 25: DRAWTO  $30.37$
- 4070 COLOR 3: FLOT 133, 8: FLOT 133, 10: D RAWTO 133,40:PLOT 131,8:DRAWTO 1 25,8:PLOT 135,8:DRAWTO 141,8
- 4080 PLOT 133, 6: DRAWTO 133, 1
- 4090 COLOR 3:FOR Q=1 TO 40:A=INT(RND) 0) \*155)
- 4095 B=INT(RND(0)\*40):COLOR 3:PLOT A, BINEXT Q
- 4096 RETURN
- 5000 GRAPHICS 1+16
- 5010 POSITION 3,3
- 5020 ? #6: ChRIstMAs caRD"
- 5030 ? #6:? #6;" IN MUSIC"
- 5040 ? #61? #61" BY"
- 5050 ? #6:? #6;" w.e. (gene) parker"
- 5080 FOR D=1 TO 600 INEXT D
- 5090 RETURN
- 6000 SETCOLOR 4,0, BR
- 6030 RETURN

## **TYPO TABLE**

 $Variable$  checksum = 263861

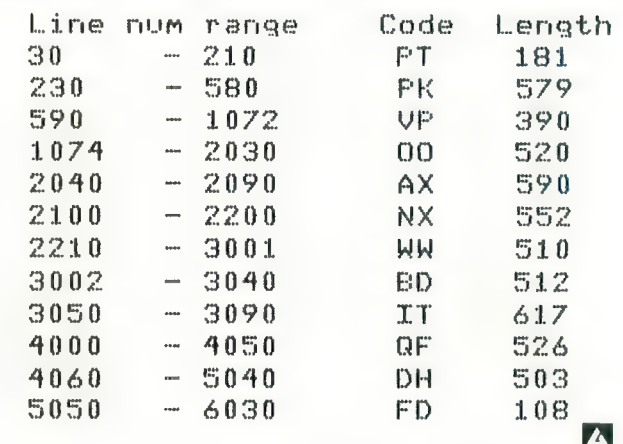

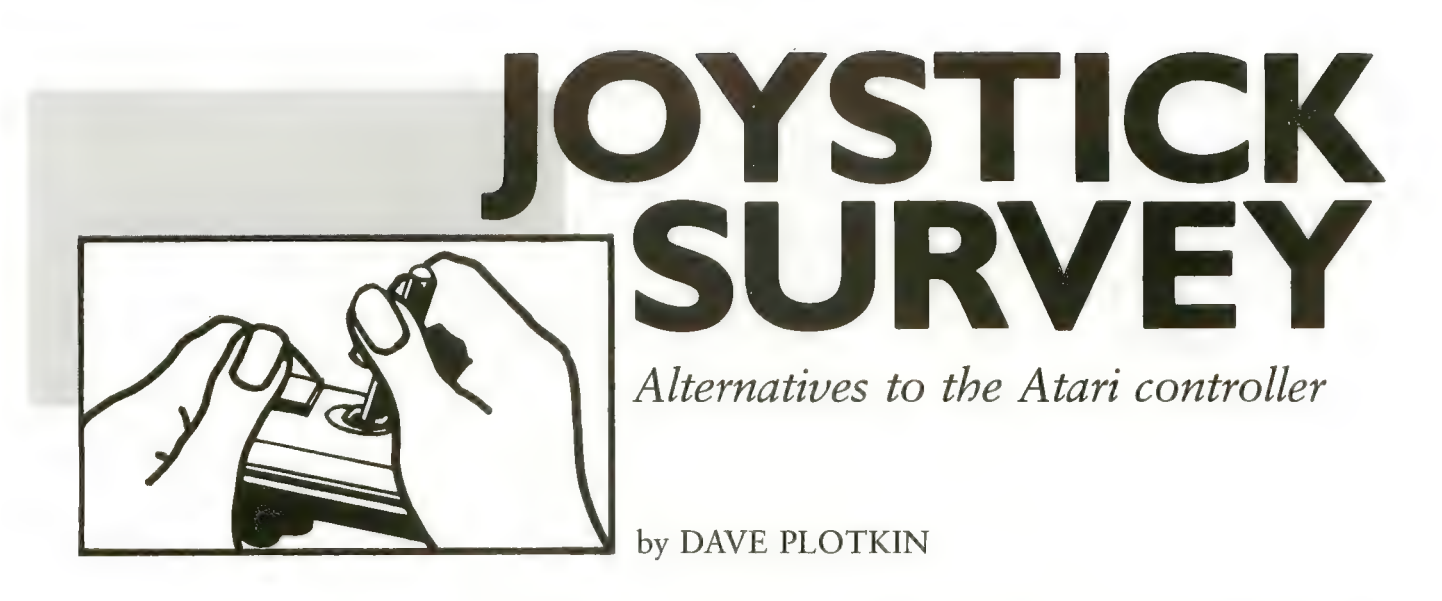

Probably more Atari joysticks have been sold than any other kind. Atari joysticks are relatively cheap, provide good control, and can be held quite easily by small hands. They can be purchased almost anywhere and will stand up to some abuse, like being stepped on, or dropped. But the limitations of the Atari joysticks have led to a search by game aficionados for a better joystick. For one thing. Atari joysticks break with distressing regu-<br>larity. Also, its stiff "spring" requires a lot of force to manipulate. Even people with strong hands tire after hours of play. Both these problems<br>stem from the joystick's internal plastic ring which must be forcibly bent against a series of switches.

An inexpensive solution to some of the problems of the Atari joystick is<br>called the "Grabber". Nothing more than a plastic top about the size of a golf ball, the Grabber slips over the head of the Atari joystick, making the stick easier to grasp and somewhat less wearing on the user's hand.

Until recently, no really satisfactory<br>substitute for the Atari joystick has been available. The first alternative was "Le Stick" from DataSoft. Billed<br>as a one-handed joystick, it has internal mercury switches which detect the angle at which it is being held. The<br>"fire" button is mounted on top. Some people like Le Stick, but most find

Dave Plotkin is an industrial engineer and inveterate game player /designer. His "Attack on the Death STar" ap-<br>peared in ANTIC #2.

that it is very hard to keep the stick perfectly upright, a position often needed to keep the cursor from mov-<br>ing. A squeeze-trigger in Le Stick is supposed to freeze the cursor, but my hand gets tired and it is hard to adjust<br>to the joystick action. Also, the uncertainty of directional response makes this stick unsuitable for very fast action games.

Next was a rejuvenation of the old<br>Fairchild "Channel F" joystick, entitled the "Video Command," and produced by Zircon. It has many of the features I look for, including a large, comfortable hand grip and<br>positive control requiring very little force. The control element itself is a bulging triangular shape that nestles in the palm of one hand. At \$15, or about \$5 more than the Atari joystick, it looked very good. Unfortunately, the firing is accomplished by pushing down on the triangular element. Not only does this tend to cause the cursor to jump away from the aiming point, but the firing sequence wasn't always<br>detected from every angle. [A new version of Video Command has a firing trigger, but appeared too late for testing.— ANTIC ED]

# The New Sticks

In the past few months, the sad lack of good Atari-compatible joysticks has changed for the better. At least four new joysticks have been marketed, ranging in price from about \$20 to \$40. Also available now is an alternative known as a trac-ball.

These new joysticks have one feature in common, which makes them all superior to the Atari joystick. switches and a deformable plastic<br>ring, they use a tried-and-true mechanical type switch known as a "leaf switch". A leaf switch consists of a pair of thin pieces of metal (usually spring steel) held apart at one end by a  $1/8$ " spacer. Four of these switches are mounted at the four compass points around the bottom of the joy-<br>stick handle inside the joystick's base. The action of the joystick presses the metal slivers together, causing a contact.

The advantages of this design are considerable. The springiness of the leaf switch causes auto-centering of the joystick. The absence of parts which can fatigue and break should provide for a long-lived joystick. (Compare the usual one-year war-<br>ranty on these sticks with the ninetydays on the Atari.) Additionally, only a very light pressure is required to operate these sticks — fatigue of the joystick hand becomes a thing of the past.

been considered: In this evaluation of the four new joysticks, the following points have

1. Ease of manipulation — how much<br>force is required on the stick itself, and how easy it is to grasp the stick comfortably?

continued on next page

# T.H.E. SMART **TERMINAL<sup>®</sup>**

### TURN YOUR ATARI 400 OR 800 INTO A REAL SMART TERMINAL

Get up to date information from<br>services like Dow Jones, Compuserve, The Source, and local timesharing computers.

Save the information on disk or cassette for editing or reviewing when you disconnect from the telephone line!

Send the edited information back to the timesharing system when you are ready.

### REDUCE YOUR CONNECT CHARGES BY READING AND WORKING OFF LINE!!

- Use Friendly
- Disk or Cassette Based
- Works with Hayes Smart Modern X-ON/X-OFF Protocol
- 
- Runs in 16K
- Serial or Parallel Printers
- Menu or Command Driven
- Save Data on Cassette or Disk
- Upload/Download Atari 400 or 800
- Multiple files in memory

This package allows you to define,<br>transmit and receive characters so you can send characters and control codes<br>not found on the Atari keyboard and receive characters that the Atari can translate into something it understands.

### POWERFUL COMMUNICATIONS PACKAGE AT A SUPER PRICE!

T.H.E. MOST Sophisticated Communica- tions Package Available for the Atari, 400 or 800 and its available on Cassette, too!

### ORDERING INFORMATION

Call BINARY directly to place your order. Our order lines are open 24 hours per day, 7 days per week.

Shipping and handling charges: North America: Add \$2.50 Outside N.A.: Add 10% Michigan Residents: Add 4% tax.

Payment Methods:

VISA, Master Charge, AMEX, cash, certified check, personal check (allowfor clearance), money order.

Look for Binary Software Products at your local computer store. Dealer Inquiries invited

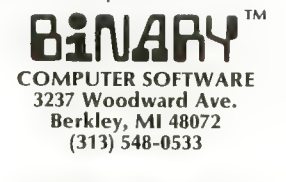

**BINARY CORPORATION** 

- 2. Firing button where is the button, how much force is required to operate it, how far must it be pushed to make contact? While the "usual" position of the firing button is at the upper left corner of the base of the joystick, some sticks are now offering a fire button located<br>on top of the stick, which frees one hand. One stick even offers the choice of locating the firing button on the upper right corner of the base, ideal for left-handers.
- 3. The design of the base do you use the joystick by placing it on a table, or hold the base in one hand and play with the other? A larger base makes the joystick steadier on a table, but more difficult to hold in the hand.
- 4. Direction sensitivity how well does the stick differentiate among the various directions, both diagonal and non-diagonal?

All of the joysticks were tested by several adults and children.

The "Pointmaster Competition Joy-<br>stick" is manufactured by Discwasher Corporation and is the least expensive<br>of all the joysticks tested. This joystick offers a firing button only at the top of the stick. The firing button is large and exceptionally easy to use, as<br>it has a very short "throw" (the distance you have to push the button to activate it). The button also has a definite click to it, so you know you have pushed it. Top-of-stick fire but-<br>tons are advantageous for games such as "Star Raiders", where keyboard input is required, and perfectly adequate for games such as "Space Invaders", which don't require complex stick movements. But games which require fast, independent movement of the stick and fire button, such as Synapse Software's "Shamus", don't<br>play well on this joystick.<br>Pointmaster's handgrip is molded

and very comfortable for both large and small hands. It looks like an aircraft control stick and conveys a feeling of actually flying the spaceship in "Star Raiders". This stick generally moves smoothly and easily. The base is about the size of the Atari joystick and is easily handled. A somewhat larger base would have provided more stability for one-handed table top use. Direction sensitivity is about the same as the Atari joystick.

The Newport "Prostick", by New-<br>port Machine Design, is only available by mail order. It is an intermediate-priced joystick (see Table), with a base about the same size as the Atari joystick, but somewhat thicker,<br>making it a little harder to hand-hold. The stick itself is a little shorter than the Atari and has a one-inch diameter ball mounted at the top. This configuration makes it a bit difficult for<br>adults to get a good grip on the joy $stick$  — the ball is too small to nestle comfortably in the hand, and the stick is a little short to wrap a large hand around. Nonetheless, it is possible to adjust to this stick. It provides excel- lent response and is the most compact of the sticks tested. Kids have no trouble grasping this stick. The firing button is in the traditional position. The firing button on this stick is the stiffest (requires the most force), and had the longest "throw" of all the

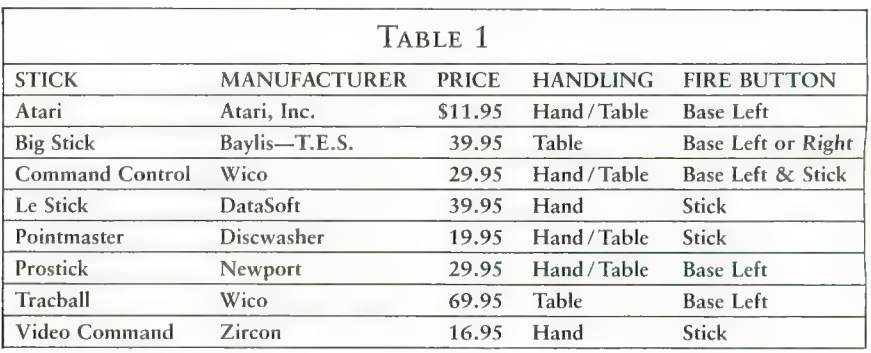

sticks tested. This stick, would probably be better with a different button. The direction sensitivity on this stick was about the best of all the sticks it generally detected the diagonal suc- cessfully without giving a diagonal for up/down/left/right.<br>The "Command Control" joystick

from Wico Corporation was the overall favorite of the people who participated in this review. Wico is the largest manufacturer of arcade joysticks, Command Control had the smoothest. joystick response overall, with very little force required to operate. The base is a bit larger than the Atari joystick, making the Wico very steady in table-top operation, although hard to handhold. The stick is shaped like a miniature baseball bat, and children and adults alike had no trouble grasp-<br>ing it. This stick is unique in that it has buttons both in the traditional base position and on top of the joy- stick. A switch on the base selects which button to use. Both buttons are easy to work, although you can occa-<br>sionally miss a shot because you forgot which way the switch is set. The direction sensitivity was better than the Atari joystick, but not quite as good as the Newport.

The largest and most expensive joy-<br>stick tested is the "Big Stick" from R. Allen Baylis Company. The base is absolutely huge, measuring eight inches on a side and three and a half inches thick. Definitely not for handholding, it can be placed on a table or in your lap. The stick is quite short, with an arcade-size ball mounted at the top for a fairly comfortable grip. The Big Stick, is, in fact, a Wico arcade stick mounted in a box. Therefore, it has the most "arcade" feel of all the sticks tested. The stick is ultrasensitive — slight pressure in any direction triggers a response. In fact, many find it too sensitive — diagonals are often detected when not wanted. However, a very light touch seems to<br>produce acceptable results. The fire button works well. It is mounted close enough to the edge that the thumb can rest comfortably on it with the fingers over the side. The fire button can be ordered on either side, so left-handers can get a left-handed stick.

pede" and "Missile Command" can't use a joystick. Instead, a tracball is used. A tracball is a device housing a ball which can be spun in all directions a joystick can be pushed. As long as the ball is spinning in a given direction, the screen image controlled by the ball will move in that direction. Wico Corporation has introduced a tracball. The tracball will control any program which can use a joystick, and seems to work as well as the arcade tracballs with the likes of "Missile the tracball in a given direction, it is hard not to get some component of another direction in the movement. In Atari's "Asteroids", for example, the left /right spin which rotates the space ship usually moves it forward a little bit too, but then, why play "Asteroids" with a tracball?

The pertinent information for the tested joysticks is listed in Table 1. The inexpensive Pointmaster did a very creditable job for games where the single fire button on the stick was not a problem. The Wico Command Control was the overall favorite, and the Big Stick had the most "arcade" feel.

The Prostick may be purchased from:

G.A.M.E.S Inc. 6626 Valjean Avenue Van Nuys, CA 91406

for \$29.95, plus \$2.00 (U.P.S.). For more information, you may call (213) 781-1300. G.A.M.E.S.' ORDER ONLY phone for VISA /MasterCard orders is (800) 626-9592, Mondays through Saturdays, 9 a.m. to 5 p.m.

The Big Stick may be purchased from:

Torrey Engberg Smith Co. RO. Box 1075 Glendale, CA 91206

Send a check or money order only.

 $\blacktriangle$ 

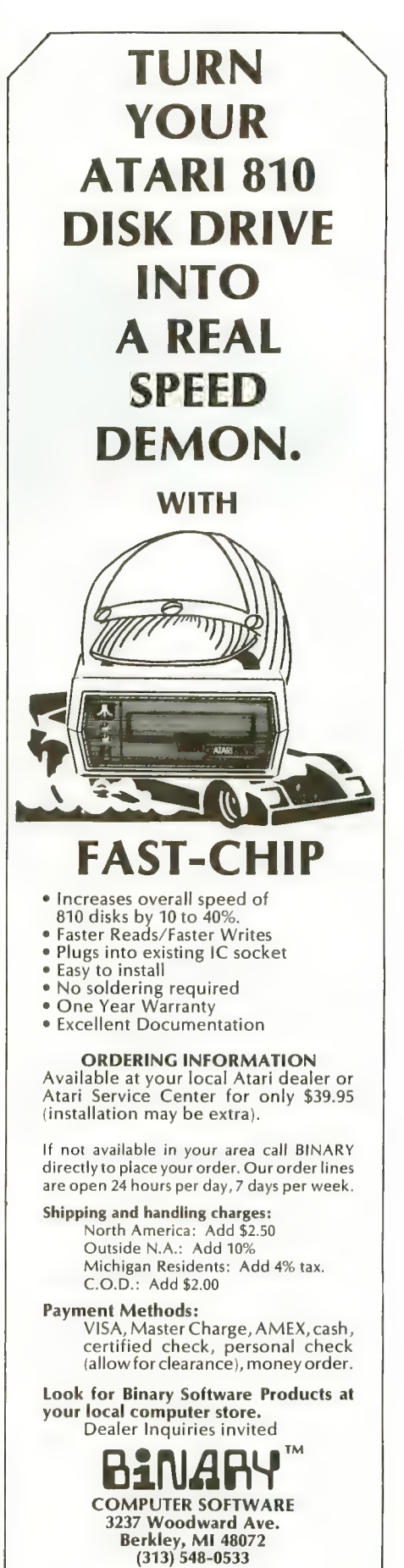

**BINARY CORPORATION** 

# DRAGON SMOKE

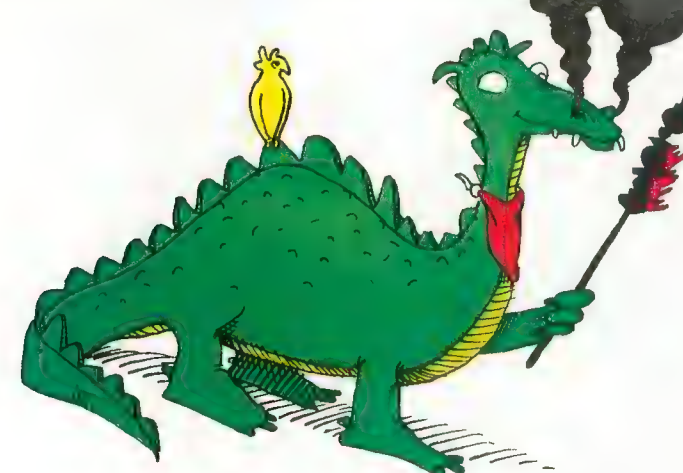

DragonSmoke poses problems for you to ponder, questions for you to answer, programs for you to write, and whatever other mischief we might cunningly contrive. As time goes on, and as issue follows issue, we will solve some of the problems we create. Better yet, you will solve them.

# ASCII Land

Deep down inside the computer, each keyboard character has its very own numeric code, called an ASCII code. ASCII means American Standard Code for Information Interchange. This is only the beginning of life for a keyboard character. Of course, every character wants to be part of TRON.

- The ASCII code for A is 65.
- The ASCII code for B is 66.
- The ASCII code for C is 67.
- Guess. What is the ASCII code for D?
- Guess. What is the ASCII code for Z?

The ASCII codes for upper case letters A to Z are the numbers 65 to 90.

Atari BASIC provides a built-in function, called ASC, which gives the ASCII code for any character. Clear the screen and try these.

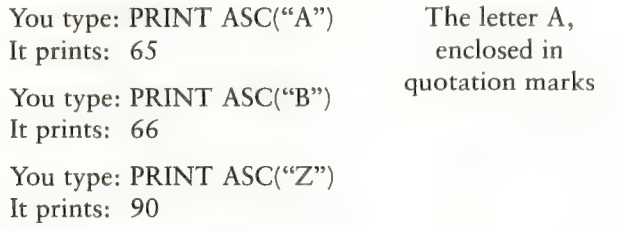

Bob Albrecht is the author of the book Atari BASIC, that accompanies the BASIC catridge. He has been involved in computer writing and education for 20 years, and is a co- owner of Dymax, a publishing company in Menlo Park, CA. George Firedrake is a dragon.

# by GEORGE FIREDRAKE and BOB ALBRECHT ORD'S<br>ORTH

REMEMBER: If a character is an upper case letter, A to Z, its ASCII code is a number, 65 to 90. A character whose ASCII code is less than 65 or more than 90 is not an upper case letter A to Z. You might use this fact in a program we suggest near the end of this article.

# WORD'S WORTH #1

Assign a number to each letter of the alphabet, A to Z, as follows.

 $A = 1$   $B = 2$   $C = 3$   $D = 4$   $E = 5$   $F = 6$  $G = 7$  H = 8 I = 9 J = 10 K = 11 L = 12  $M=13$   $N=14$   $Q=15$   $P=16$   $Q=17$   $R=18$  $S = 19$  T = 20 U = 21 V = 23 W = 23 X = 24  $Y = 25$   $Z = 26$ 

We call these *letter scores* (LS). The letter score of A is 1; the letter score (LS) of B is 2; the letter score (LS) of C is 3; and so on — the letter score of Z is 26. A *Word's Worth* (WW) is obtained by adding the letter scores of the letters in a word. For example, HOBBIT is worth 56, DRAGON is worth 59, and WIZARD is worth 81. The Word's Worth (WW) is the sum of the Letter Scores (LS).

Now we will ask you some questions. To answer these questions, you must find a word in a dictionary. There are<br>many dictionaries, so let's all use the same one. The abridged American Heritage Dictionary has 55,000 words, and you can buy a copy for \$3.95 at most any bookstore.

You people with ten-pound dictionaries may also re-<br>spond, but please tell us which dictionary you used, including its most recent copyright date. If you come up with an interesting answer, we might mention it in a future issue.

Okay, with dictionary in hand, try one or more of these questions.

- questions. 1. How many three-letter words have a word's worth less<br>than 100?
- 2. What three-letter word has the smallest Word's Worth?
- 3. What three-letter word has the largest Word's Worth?

# NOT EVERYONE CAN TEACH THEIR ATARI™NEW TRICKS...

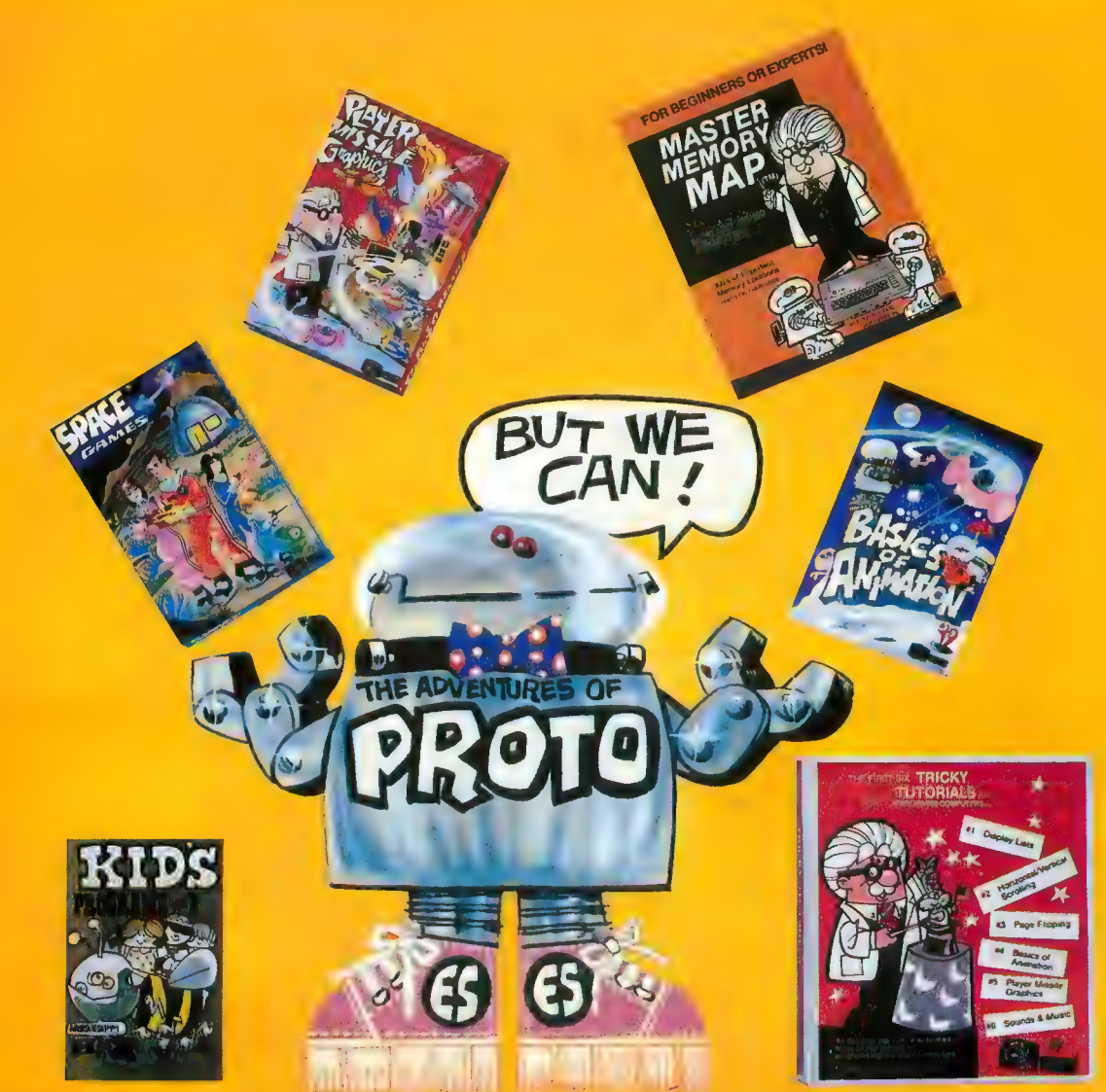

# WE MAKE USING AND LEARNING ABOUT COMPUTERS FUN!

**PROGRAMMING GUIDE FOR BEGINNERS OR EXPERTS — MASTER MEMORY MAP.™ A 32 page book with hundreds of hints on how to use** your computer. Over 500 memory locations! \$6.95.

**LEARN SOUND AND GRAPHICS** with our exciting lessons called **TRICKY TUTORIALS.**™Each comes with a tape or disk full of examples, and a 12 to 64 page manual written in an easy to understand manner. #1 DISPLAY LISTS - Put several graphics modes on your screen at once. #2 SCROLLING — Move text or graphics smoothly up, down, sideways, or diagonally. #3 PAGE FLIPPING - Change TV screens as quickly as flipping pages in a book.  $#4$  **BASICS OF ANIMATION** — A beginner's lesson in animation using PLOT, PRINT, and a surprise game. #5 PLAYER MISSILE GRAPHICS — Learn the basics of writing<br>your own arcade games. #6 SOUND & MUSIC — Simple methods to play complete songs, with graphics. Includes PLAYER PIANO free! #7 **DISK UTILITIES — 7** programs to help you use your disk drive. 32K. #8<br>**CHARACTER GRAPHICS** — The best editor available with examples using special characters YOU CREATE and ANIMATE. #9 GTIA, **GRAPHICS 9 to 11 – New tricks you can do with these 16 color modes.** #10 SOUND EFFECTS - Many examples, from rainfall to laser blasts.

NO LOCAL DEALER? CALL FOR A FREE CATALOG, OR ORDER DIRECT (CHARGE OR COD): 800-692-9520 OR (408) 476-4901

with ample explanation.  $#11$  MEMORY MAP TUTORIAL  $-30$  colorful examples of tricks your computer can do.

TUTORIALS cost only \$19.95 each, except 5 and 7 which cost \$29.95 each. 16K Tape/24K Disk required.

SPECIAL: Tutorials 1 through 6 in a binder for \$99.95. SAVE \$30,001

# USER SUBMITTED PROGRAMS

We sell many fine programs written by dedicated computer owners, such as **INSTEDIT, SPACE GAMES, MINI WORDPROCESSOR, DATA-**BASE DIALER, PROTO'S ADVENTURES, and many more.

**OUR GUARANTEE: Your money back if unsatisfied!** 

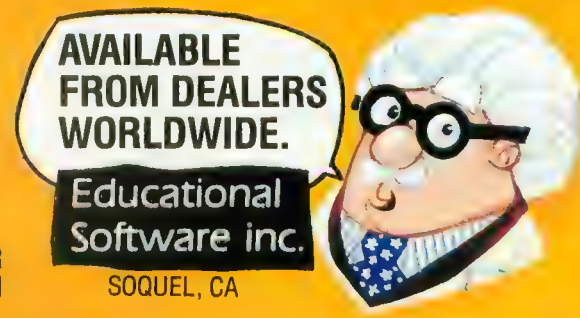

# DRAGON SMOKE

- 4. In the dictionary we selected, what word has the largest Word's Worth?
- 5. What is the most *interesting* three letter word? By "interesting," we mean what word, together with its meresting, we mean what word, together with its Word's Worth, is most interesting?
- 6. What words have a WW of 12?
- 7. What words have a WW of 123? And so on.
- 8. In our chosen dictionary, send us words whose Word's Worths are prime numbers less than 100. For each prime number, send us a word. EXTRA CHALLENGE: As much as possible, let each

word be related in some way to the prime number. 9. Send us "odd" words whose Word's Worth is an odd

number and "even" words whose Word's Worth is even. 10. Add to your fun (and ours) by sending in new Word's Worth ideas. Word's Worth is an example of a class of questions and problems in which your ATARI can do the work, while you do the thinking. You can write a program to compute the Word's Worth of any word, or string of letters, that you type in.

We challenge you to write a program to compute answers for this month's Word's Worth questions. We want you to write a program to:

- 
- Accept a "word" (any string).<br>• Compute Word's Worth #1 using all the *letters* in the string. Throw away anything not a letter.
- Print the Word's Worth #1 of the string of letters.

Next time, we will show you our Word's Worth  $#1$  program. We will also tell you about Word's Worth  $#2$ . In the meantime, if you want to reach us, write to: George and Bob, RO. Box 310, Menlo Park, CA 94025. If you want a reply, enclose a self-addressed, stamped envelope (SASE).

□

# FROM<br>**MMG MICRO SOFTWARE**

### \*\*\*\*\*\*\*\*\*NECESSITIES\*\*\*\*\*\*\*\*\*\*

DISK COMMANDER - Just save this program on your BASIC disks and it will autoboot and automatically list all programs from the disk into your screen. Simply run any program by typing in a number. Requires 16K, Disk Only \$24.95

BASIC COMMANDER - This all machine language program is an absolute requirement for ATARI BASIC programmers. Single keystroke DOS and BASIC commands, plus; AUTONUMBER, RENUMBER, BLOCKDELETE and much more!

Requires 16K, Disk Only \$34 95 RAM TEST - The most thorough and fastest memory test available for the ATARI. This all machine language program takes 4 min. to test 48K, It's the only program that tests the cartridge area of RAM. Good for new 100/800 computer owners and for testing new RAM boards.

Requires 8K Disk or Cassette . \$24 95 \*\*\*\*\*\*\*\* BUSINESS/HOME\*\*\*\*\*\*\*\*\*

MAILING LIST - Extremely fast BASIC and machine language program. Each data disk holds over 500 files. Sort on any of 6 fields at machine language speed. Use any size labels or envelopes.

Requires 48K, Disk Only \$39.95

\*\*\*\*\*\*\*\*\*\*\* TUTORIALS\*\*\*\*\*\*\*\*\*\*\*

ASTEROID MINERS - A unique game tutorial. A 32K BASIC game utilizing over 25 players in player-missile graphics, machine language utilizing over 25 players in player-missile graphics, machine language<br>subroutines, a redefined character set, multiprocessing utilizing the<br>vertical blank interrupt interval, and much more! Comes with a book documenting each pari of the entire program, and fully documented source code for both the BASIC and assembly language parts of the program. Use these routines in your own programs. These examples will make it easy.

Requires 32K, 1 Joystick - Cassette or Disk . . . . . . . . . . . \$34.95

Dealers and Distributors Contact: CLASSIC SOFTWARE, INC. RDl - 3D •HIGHWAY 34 • MATAWAN, NJ 07747

### (201) 566-5007

ATARI is a registered trademark of ATARI, INC. N.J. Residents add 5 - sales tax.

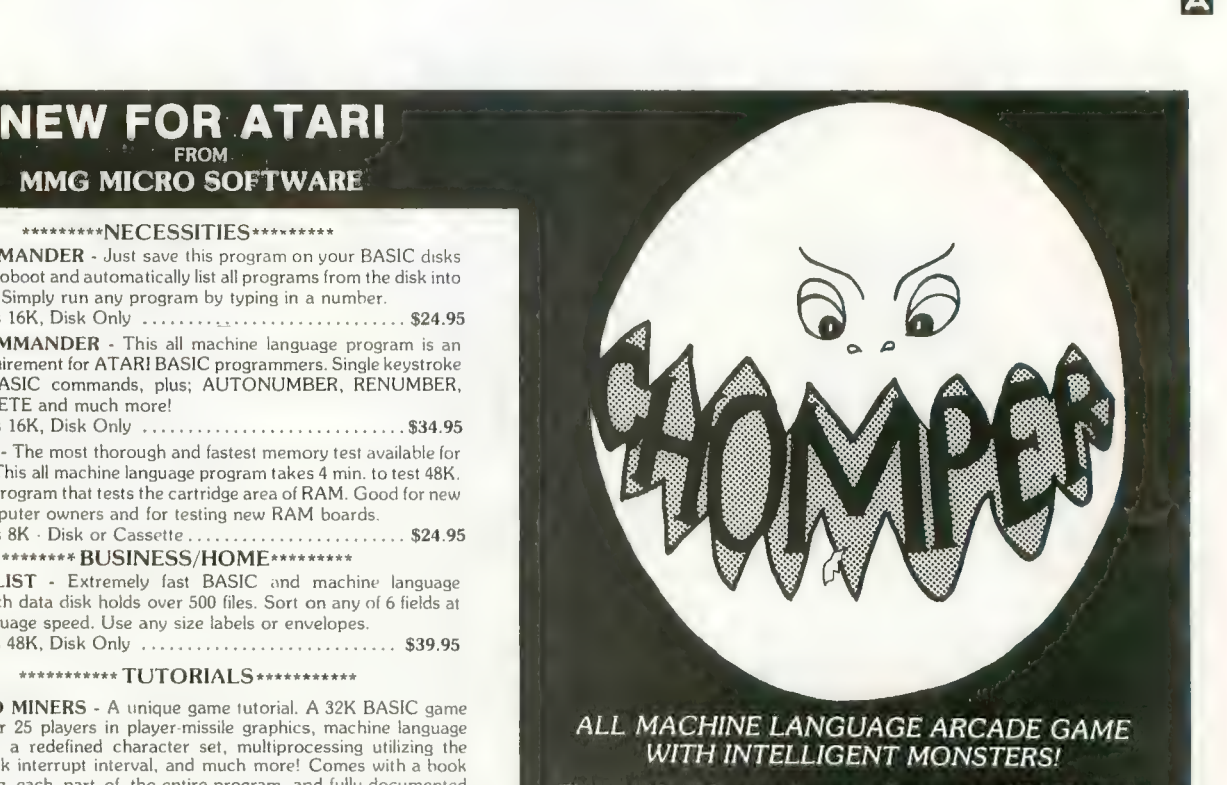

This arcade style game is sure to become an ATARI classic. Chomper requires 16K RAM, 1 joystick and nerves of steel. Available on Disk or Cassette . . . . . . . . . . . . \$29.95

> Available at your favorite computer store or Send a check or money order directly to;

MMG MICRO SOFTWARE P.O. BOX 131 • MARLBORO, NJ 07746<br>or call (201) 431-3472 for MasterCard, Visa or COD deliveries

# ASSEMBLY LANGUAGE

by JERRY WHITE

While developing commercial soft-<br>ware I've often wished I could make a faster string search in an ATARI BASIC program. In one case, I had to search through a long string of eight character records, for one specific record. The ATARI BASIC routine I wrote was much too slow. If I used BASIC  $A +$ , the FIND command would do the trick, but I needed to use ATARI BASIC. The only alternative was to write an Assembler subroutine to do the job.

As you can see, I put lots of com-<br>ments in the Assembler Source Code for my fellow Assembler hackers. The Assembler routine is included in my BASIC demo program, so you won't need an Assembler Cartridge. Type in the little BASIC program now, but SAVE IT BEFORE YOU RUN IT!

The BASIC program begins by setting Graphics Mode 0, the margins at their default values, and the print tab width at 8.

In line 120, we dimension three strings. SS\$ will be used to store our machine language routine. DSTRS is our Data STRing which will store the data we wish to search FOR. SSTRS is our Search STRing which is dimen- sioned to 8,000 characters. Think of it as 1,000 eight-character words, with each word representing one record. The idea is to find one specific word. That word is the one stored in DSTRS.

My search routine is stored in DATA statements. At line 200, we read the data and put it into the string SS\$. At line 210, we store 8,000 spaces in SSTRS, we put the word "FINDTHIS" into DSTRS, and set COUNT equal to 1,000. COUNT is our total number of records. At this time, SSTRS contains 1,000 (COUNT) records.

At line 240, we ask the user to enter a number from 1 to 1000, and store it as RN (Record Number). Line 250 puts DSTRS or "FINDTHIS" into SSTRS as the record number specified by the user. For our initial test, enter the number 1000 and press RETURN. !We are looking for a numeric value, so DO NOT enter 1,000. No comma please!

Press the START key to execute the string search. The program will search through 999 records before it finds "FINDTHIS". It will then tell you that "DSTRS MATCHES RECORD 1000 in SSTRS, and END with the message BASIC IS READY. If you don't see this message, go back and check your typing and make sure you followed directions.<br>If all went well, you saw these mes-

sages almost immediately after you pressed the START key. That's the ad- vantage of assembly language, speed!

Now let's change things so that the search is unsuccessful. But first, make sure you have saved the program. Then change line 250 to SSTRS  $(RN*8-7, RN*8) = "FINDTHAT".$ <br>The search will look for "FINDTHIS". When we reach line 310, FIND will be equal to zero and we will have proved that the routine works.

Look at line 300. This is where we call the machine language subroutine. We must pass along the address of our Assembler program, the COUNT (number of records to search through), the address of the string to be searched, and the address of the string to search for. Be sure to enter this data properly, and in this specific order. The Assembler program does no error checking.

Now let's make a comparison be-<br>tween this routine, and a similar rou-<br>tine in BASIC. Before we do this, change line 250 back to SSTRS  $(RN*8-7, RN*8) = DSTR$. Change$ line 330 to STOR Now RUN this program again and be sure to specify record number 1000. If all went well, you now see the message "STOPPED AT LINE 330" near the bottom of your screen.

Since the program did not END, our strings are still usable. To demon- strate the same search in BASIC, we will add 2 lines to our program. Add these lines:

1 FOR RN = 1 TO 1000:REC =  $RN^*8:IF$  DSTRS = SSTR\$(REC-7, REC) THEN ?RN:STOP 2 NEXT RN:STOP

To execute this routine, type GOTO 1 and press RETURN. BASIC will find our match in approximately 17 seconds.

# **ASSEMBLY LANGUAGE**

If you wish to use this routine, but your record length is not eight positions, you can change bytes 30 and 38 to any integer from 1 to 255. If you make any changes that might increase the value of this routine, let us know so that we might all benefit from your experience.

- 100 REM SEARCH 7/2/82 BY JE RRY WHITE
- GRAPHICS 0:POKE 82,2:PO 110 KE 83,39:POKE 201,8:? : ? , "STRING SEARCH DEMO"
- 120 DIM SS\$(60), DSTR\$(8), SS TR\$(8000)
- 130 ? \*? "CREATING MACHINE LANGUAGE STRING SS\$"
- 140 DATA 104,104,133,213,10 4, 133, 212, 104, 133, 206
- 150 DATA 104,133,205,104,13
- 3, 204, 104, 133, 203, 160
- 160 DATA 0,177,203,209,205,
- $208, 6, 200, 192, 8$ 170 DATA 208, 245, 96, 165, 205
- $, 24, 105, 8, 133, 205$
- 180 DATA 144, 2, 230, 206, 165,  $212, 208, 6, 165, 213$
- 190 DATA 240, 7, 198, 213, 198,  $212, 24, 144, 216, 96$
- 200 FOR ML=1 TO 60 READ IT: SS\$(ML, ML)=CHR\$(IT):SOU ND 0.IT.10.8:NEXT ML:SO  $UND_0, 0, 0, 0, 0$
- 210 SSTR\$=" ":SSTR\$(8000)=" ":SSTR\$(2)=SSTR\$:DSTR\$  $="$ FINDTHIS":COUNT=1000
- 220 ? :? "SSTR\$=1000 BLANK 8 CHARACTER RECORDS"
- 230 P #? "DSTR\$=";CHR\$(34); "FINDTHIS"; CHR\$(34)
- 240 ? :? "ENTER RECORD # FR OM 1-1000"; : TRAP 240:IN

PUT RN:IF RN<1 OR RN>CO UNT THEN 240

- 250 SSTR\$(RN\*8-7,RN\*8)=DSTR
- 260 ? :? CHR\$(34): "FINDTHIS ";CHR\$(34);" HAS BEEN P UT INTO SSTR\$"
- 270 ? #? "AS RECORD NUMBER "; RN
- 280 ? \*? "FRESS START TO EX ECUTE STRING SEARCH";
- 290 IF PEEK(53279)<>6 THEN 290
- 300 FIND=USR(ADR(SS\$), COUNT , ADR(SSTR\$), ADR(DSTR\$))
- 310 IF FIND=0 THEN ? :? :? "DSTR\$ NOT FOUND IN SST
- R\$":GOTO 330 320 ? 1? 1? "DSTR\$ MATCHES RECORD ";COUNT-FIND+1;"
- IN SSTR\$" 330 ? #? "BASIC"#? "IS"##EN D

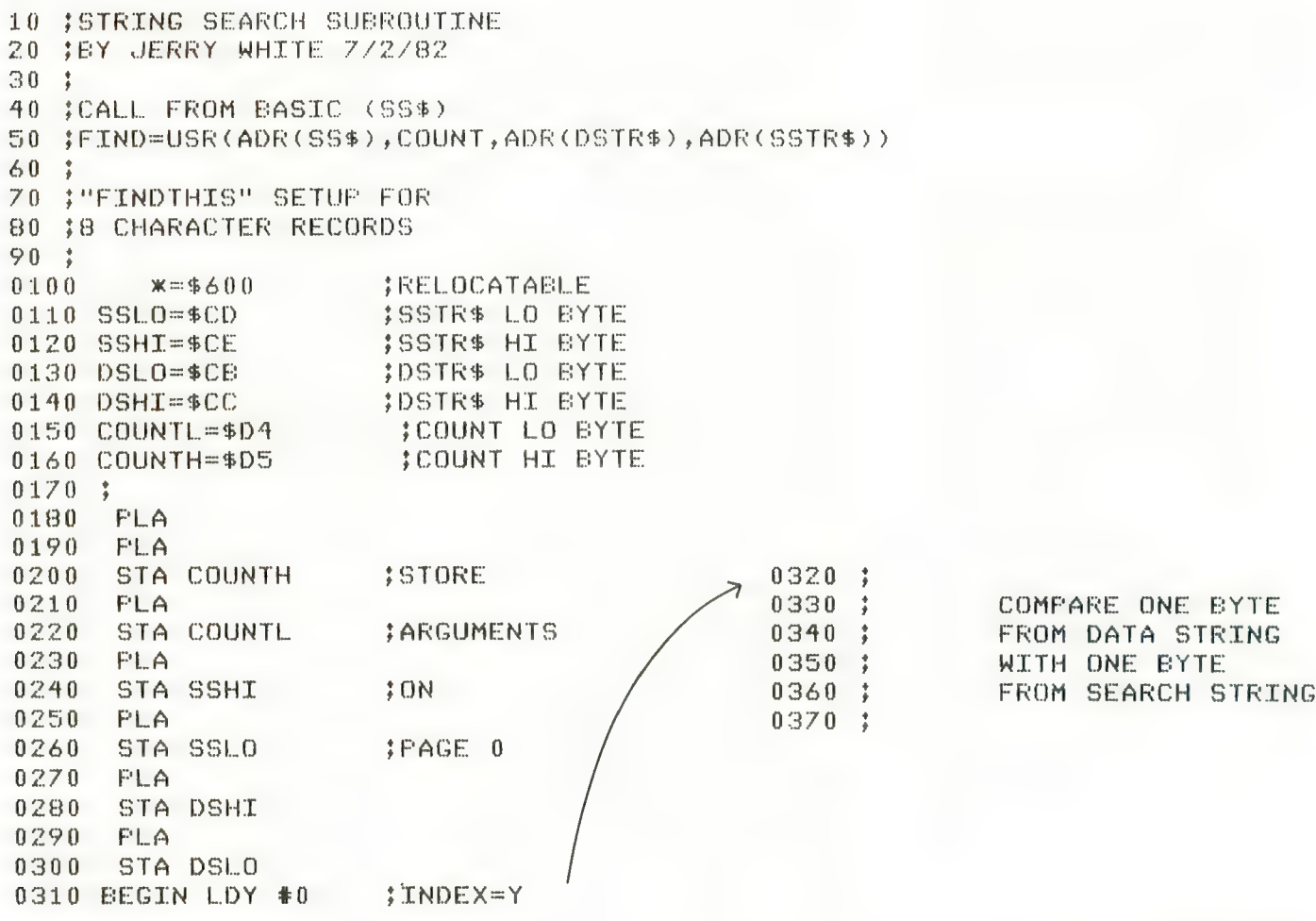
### ASSEMBLY LANGUAGE

0380<br>0390<br>0400<br>0410  $0^4 2^0$  ;<br> $0^4 3^0$  : .<br>0450 ENE LOOP2<br>0460 INY :IM  $0.470$ <br>  $0.480$ <br>  $0.490$ <br>  $0.500$ <br>  $0.510$ <br>  $0.520$ <br>  $0.530$  $0540$ <br> $0550$  $0560$  ;<br> $0570$  ;<br> $0580$  ;<br> $0590$  ; 0610 CLC 0620 AD<mark>C #8 ;</mark>8 CHARACTER RECORD<br>0630 STA SSLO<br>0640 BCC LOOP3 0630 STA SSLO<br>0640 BCC LOOP3<br>0650 ;<br>0660 ;<br>0670 ;<br>0680 ;<br>0690 INC SSHI<br>0700 LOOP3 LDA<br>0710 ;<br>0720 ;<br>0730 ;<br>0730 ;  $0740:$ 0750 BNE LOOP4<br>0760 LDA COUNT!<br>0770 ;<br>0790 ; RE 0800<br>0810<br>0820<br>0830<br>0840<br>085 0 087 0<br>0890<br>0890 0900<br>0910 0920 EXIT RTS 0380 LOOP1 LDA (DSLO),Y<br>0390 CMP (SSLO),Y ♦ CMP (SSLO),Y<br>;<br>; IF NO MATCH THEN ;<br>; IF NO MATCH THEN<br>; REST OF RECORD<br>; REST OF RECORD 0460 INY ; INCREMENT INDEX<br>0470 ; RECORD LI FREET OF RECORD<br>
SINE LOOP2<br>
INY ||INCREMENT INDEX<br>
FRECORD LENGTH=8<br>
CPY #8 JEND OF RECORD?<br>
IF NOT THEN<br>
JOMPARE NEXT  $\begin{array}{cc} 0.500 & ; \ 0.510 & \text{ENE} & \text{LOOP1} \end{array}$  $0520 :$ ♦ t ♦ t WE FOUND A MATCH SO RETURN TO BASIC RESET SEARCH ADDRESS TO NEXT RECORD 0600 LOOP2 LDA SSLO CARRY SET SO INCREMENT HI BYTE 0700 LOOPS LDA COUNTL IF LO BYTE $\textcircled{\scriptsize{\texttt{0}}}$ DON'T CHECK HI BYTE 0760 LDA COUNTH COUNTER^=0 SO RETURN TO BASIC 0810 BEQ EXIT DECREMENT COUNTERS 0840 ;<br>0850 DEC COUNTH LOOPA DEC COUNTL<br>| CLC || ||FORCE BRANCH<br>| BCC BEGIN I I IF WE GOT HERE THEN<br>; THE SEARCH WAS NEGATIVE<br>EXIT RTS

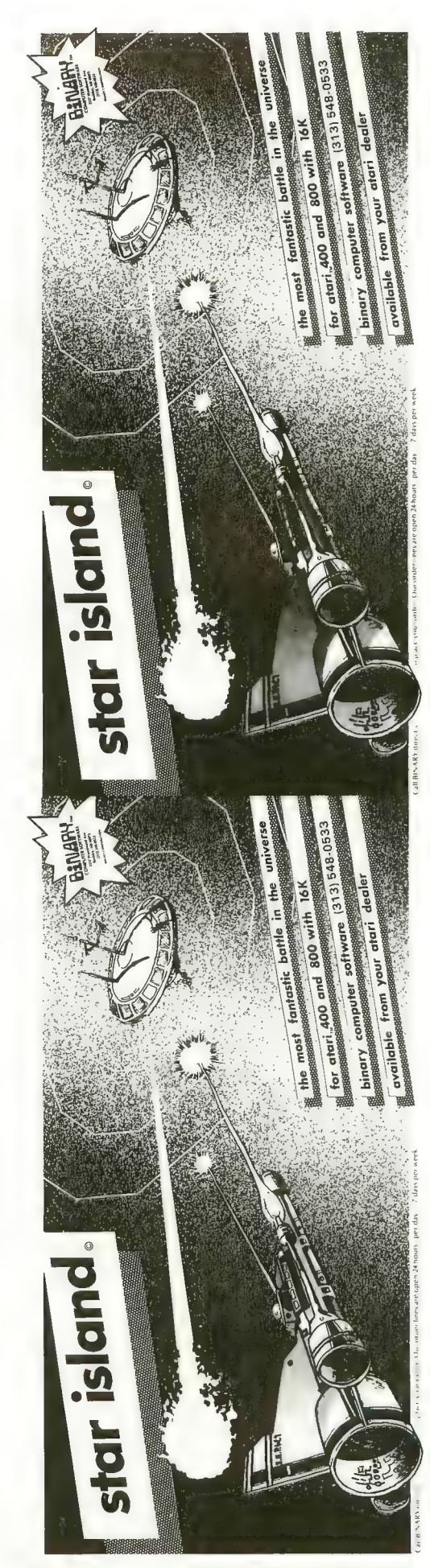

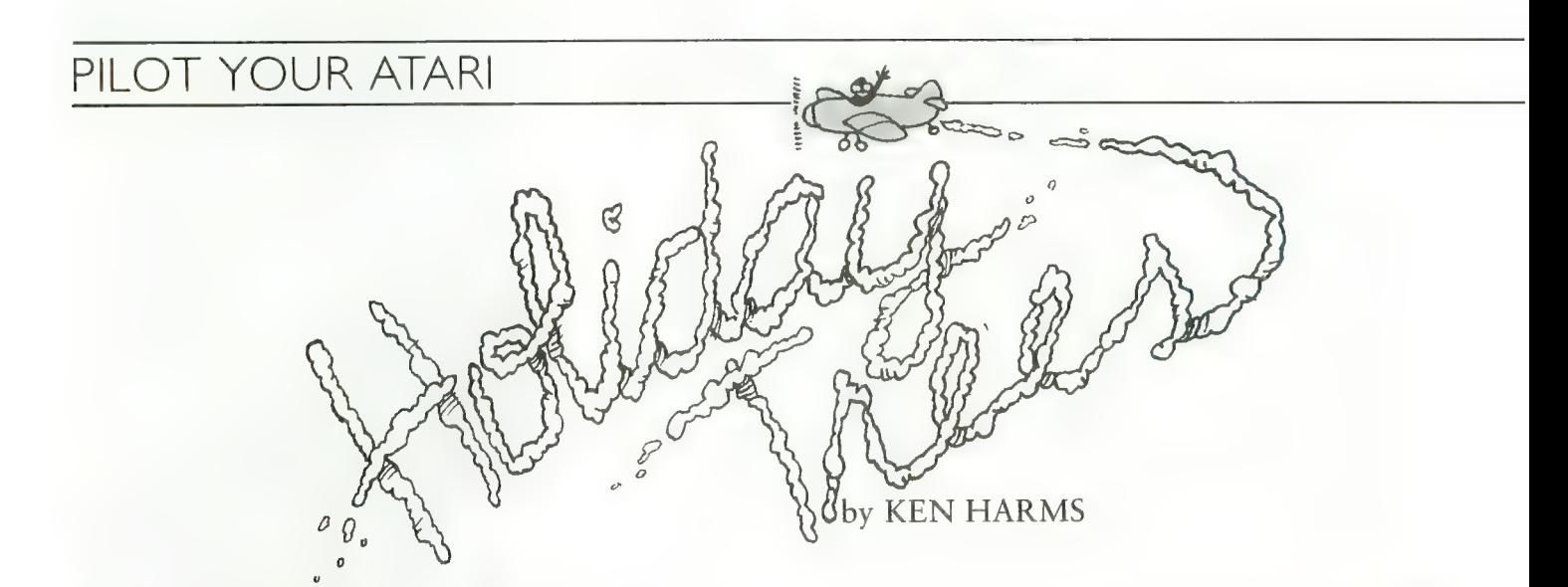

Add to your holiday pleasure by decking out these cyber-<br>netic trees using this PILOT program. It comes complete with colored lights, a scrolling message, and Jingle Bells in one-part harmony. To do this we will use some innovative techniques that will expand your understanding of PILOT programming.<br>Let's wander through the listing. After the title lines, we

find a Jaump command at line 50. As you'll see, we U:se \*PARSE, \*COLORS, and \*LLOOP over and over as the program operates. Each time PILOT hits a U:se or J:ump command, it goes to the first instruction (in this case, line 1) and reads every line until it finds the required module name. Putting often-used modules near the front of the listing makes the program run faster. PILOT is fast. Even putting the modules at the end of the 225 lines of this pro- gram did not noticeably slow down the song, but this programming concept makes it run even faster.<br>Now J:ump to \*DRAWTREES (lines 1000–1540). This

module uses a mirror-image concept to draw two trees for nearly the price of one. Notice that the first tree is drawn at  $X = -40$ ,  $Y = 32$  (lines 1050-1070) and the second at  $X = 40$ ,  $Y = 32$  (lines 1080 & 1090). This means that the Y positions in both trees are the same while the X positions differ by only the sign. As a result, we can draw in the same location in both trees by using positive and negative values of .the same number for the X position.

We use this concept to draw the stars and balls with a single position and \*MIRRORSTAR and \*MIRRORBALL modules (lines 2100-2160 and 2400-2460). The C:ompute instruction in line 2140 changes the sign of  $#X$  by multiplying it by  $-1$ . Simple and neat!<br>Back to the \*TREE module. PILOT graphics uses only

four colors. Although it calls these RED, BLUE, YELLOW and ERASE, PILOT really looks at a memory location each time it draws in a PEN color to see what color should be used. Normally, of course, it finds a number in BLUE which means blue. In line 1650, we force a different number into location 708 to tell PILOT that we want it to draw in green whenever it hits a BLUE command. Line 1760 sets the RED pen to brown. Location 709 controls YELLOW and 711 the ERASE commands. You might want<br>to experiment (or refer to ANTIC  $#3$  or Atari's BASIC Manual) to see how these "registers" work.

After we finish drawing and decorating the trees, we end up at line 1530, which C:omputes a string into the SMESSAGE variable. I had to double space the message because the A:ccept command, used later in the \*PARSE module, automatically inserts blanks at the start and end of each string. At present, there doesn't seem to be a good way around this restriction, but we end up with a nice message anyway. Although the printer doesn't show it, an ESCAPE character is placed between each word to preserve word spacing. This is necessary because A:ccept also condenses all multiple spaces to single spaces. The ESCAPE character will not print the message: you enter it by pressing the ESCAPE key twice.

You'll probably want to enter your own message. Just type [space] [ESC] [space] between each word and two ESC's at the end. Also, keep the message less than 255 letters long.

When finished drawing the trees, we J:ump to \*MAIN-LOOP (lines 600–699). This module is the workhorse, it plays the song, calls for the message and color changes. It's rather long but really simple to type in. All the  $*LLOOP$ commands are on multiples of three — just type it once and<br>use Atari's wonderful screen editor to change the line number. Ditto for the SO:ound and PA:use commands.

\*MAINLINE does one other important thing. Since the program doesn't use any keystrokes, the ATARI would soon begin changing screen colors. The C:ompute in line 688 puts a 0 in location 77 to tell the computer that a key has been pressed even when none was. This delays the

"attract" mode each time through the loop.<br>The next module, "LLOOP, simply calls "PARSE and \*COLORS. Last issue covered breaking ("parsing") strings<br>into individual characters. That's what the \*PARSE module does. As you type it, remember the two right arrows in line 150 and 37 in line 180. The arrows tell the MS: command to skip a character for each arrow before looking for a M:atch.

After skipping 37 characters in line 180, the MS:\$RIGHT in line 190 forces the first 37 letters into the SLEPT string which we T:ype in line 210. That's the billboard section of the message. By repeatedly stripping off the first character and adding it to the end of the message, we make the words march across the text window at the bottom of the graphic screen. Oh yes, C:@B656? That's a memory location which tells PILOT to T:ype the message on the second line of the text window. Without that, each message would T:ype on a different line and would scroll off the top. (Just for fun, the lines are numbered 0 through 3.)

Although \*PARSE is busy, \*COLORS (lines 300-400) is a speedy devil too. By C:omputing different values for location 709, \*COLORS changes the color in the YELLOW

pen. This flashes red, blue, brown, and yellow in the stars and balls.

To close, let me answer two questions. How do I get PILOT to number the modules in different series? Simple. As I build a program, each module is stored in a different disk file. After all modules are debugged, each is LOADed into memory and RENumbered in a number series which doesn't overlap with any other module. It's then SAVEd, memory NEWed and the next module loaded. After all are RENumbered, all are LOADed into a complete program and SAVEd in a different file.

Last, how do I get those big letters in the R:emarks? Just enter a control N (a bar symbol) right after the colon.

Best wishes for a happy holiday season watching your cybernetic trees!

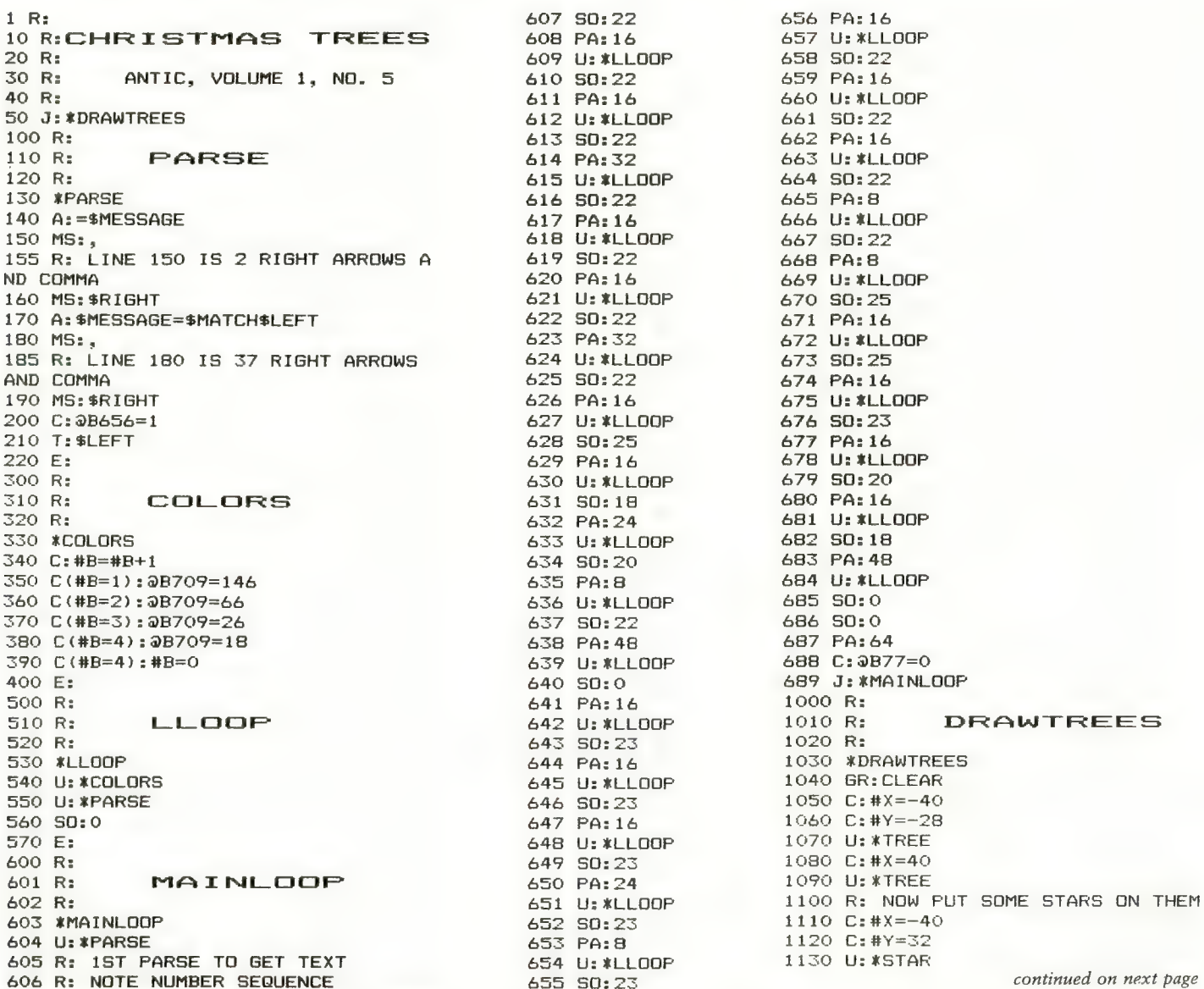

### PILOT YOUR ATARI

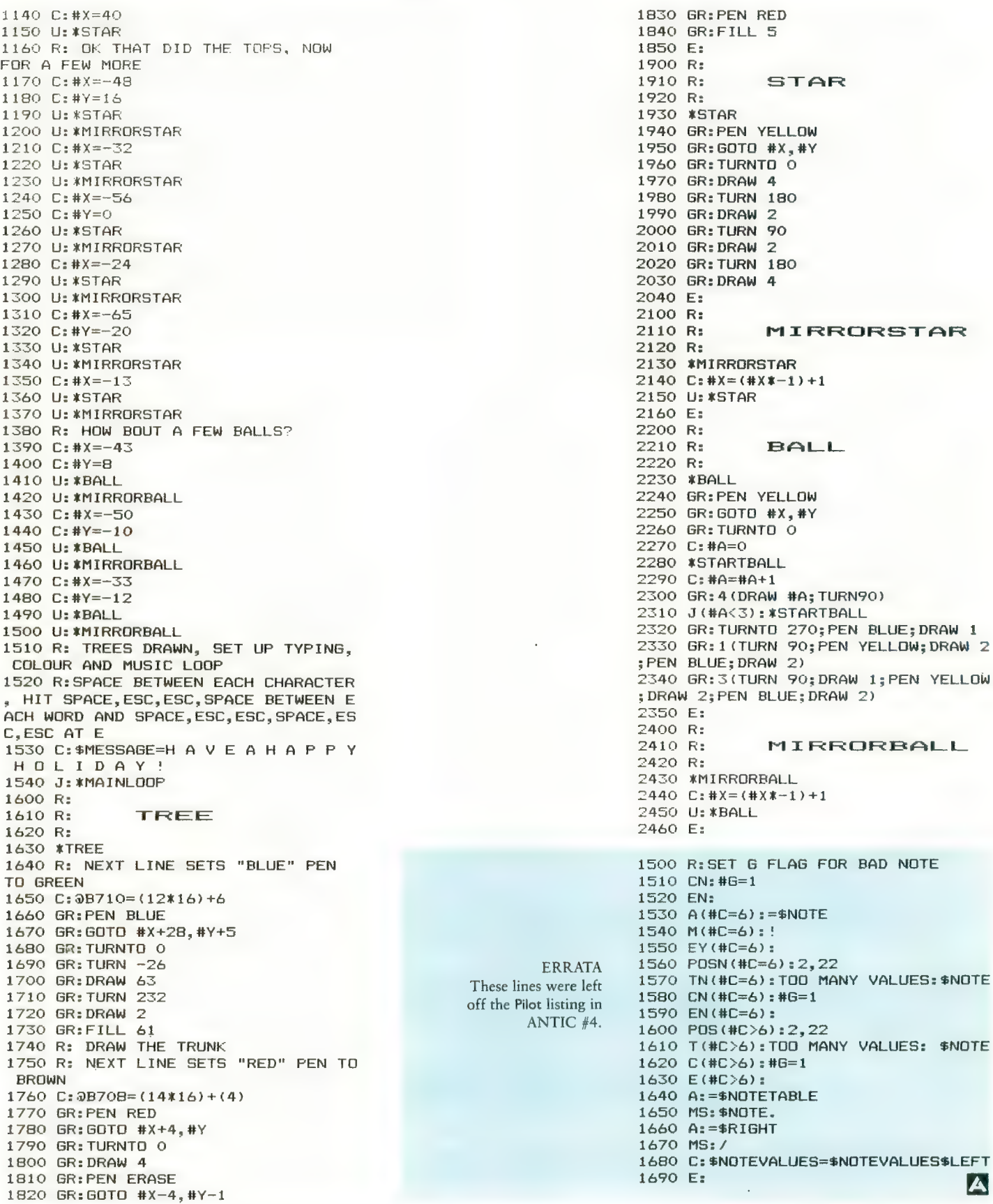

# A SPEECH SYNTHESIZER ON ADISK!

### That's why and Ataris are saying: USE EASY PHONETIC INPUT IS CONSPEECH TO YOUR

### IT'S CALLED<br>THE SOFTWARE AUTOMATIC MOUTH,<br>S.A.M. FOR SHORT

Its a high quality speech synthesizer created entirely in software. You use it<br>as a software utility, load it into RAM.<br>and then use your machine as usual, except now you can make your pro- grams talk. It generates the speech sounds on demand, so there is no limit to what It can say.

When you hear S.A.M., you'll prob- ably agree that it sounds better than all the hardware speech synthesizers for Apple or Atari computers. And. it has a truly remarkable price.

YOU CONTROL INFLECTION, PITCH AND SPEED

With its user-variable inflection, S.A.M. can accent words on the right syllable and emphasize the important words in:<br>a sentence.

You can also make S.A.M.'s speech higher or lower, and faster or slower, over a wide range of settings.

### USE EASY PHONETIC INPUT<br>OR PLAIN ENGLISH TEXT

S.A.M. understands a simple phonetic spelling system, not a mysterious alpha-numeric code. S.A.M. helps you<br>learn phonetic spelling by showing you your started with an English-to-<br>phonetics dictionary of 1500 words. So pronents dictionary of favor words. So<br>the sounds you exactly the sounds you want.<br>want. <br>But suppose you **AM** 

English, or you want **want want a machine or you to read want a** word processor file<br>aloud. The S.A.M. disk comes with RECI-TER, an English text- to-speech conversion program that lets<br>S.A.M. speak from plain English text.

ADD SPEECH TO YOUR PROGRAMS WITH EASE

In a BASIC program, you add speech with just a couple of commands. In a easy. S.A.M. comes with four demonprograms to show off its dis-<br>teatures and help to write your own talking programs. Write adventure

games with talking characters, educa-<br>
lional programs that<br>
explain aloud, or  $\text{I}\left( \text{I}\right)$  axplain aloud, or explaint and  $\text{I}\left( \text{I}\right)$  by prompts  $-$  put your imagination to work.

**ATARISOC** 

You can order<br>S.A.M. directly from<br>DON'T ASK. Add<br>\$2.00 for shipping and lior money order (or<br>ling to O.D.)

S.A.M. for the Apple li/ll-H<br>Includes an 8-bit digital-to-analog con-<br>verter and audio amplifier on a board.

Only \$124.95 Requires 48K, disk. (S.A.M. takes up to 9K; RECITER 6K.) You will also need

### a speaker. S.A.M. for the Atari 400/800

S.A.M. talks through your television speaker. No additional hardware Is required. Only \$59.95

Requires 32K, disk. (S.A.M. takes up 9K; RECITER 6K,) Note: to produce the highest quality speech, S.A.M. automatically blanks the screen during vocal output; the display is preserved. S.A.M. can talk with the screen on, but

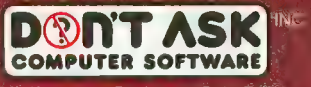

2265 Westwood Boulevard. Suite B-150 Los Angeles, California 90064 Los Angeles, California 9006<br>Telephone: (213) 397-8811

VAIF and if  $\sim$  MeV in the state of the state of the state of the state of the state of the state of Hear S.A.M. at your favorite computer store today! Dealer inquiries welcome.

**D NTAS** 

 $\mathbf{C}$ 

**D NTASK** 

 $Gratx$ by TIM McGUINNESS

<sup>T</sup> he graphics capabilities of the ATARI computers are **1** very powerful, but seem mysterious to many ATARI owners. I am going to show you some tricks that can be used to do some professional graphics work, and from BASIC no less!

Some new, and older, software products get amazing results, especially when used together. I have developed a few routines to fit these together in your programs. For fuller discussion of the ATARI's graphics, refer to De Re Atari, or other publications of that kind.

Among the better graphics programs available are; Micropainter by DataSoft, Graphics Master by DataSoft, Graphics Composer by Versa Computing, Graphics Generator by DataSoft, and The Next Step by Sierra /On Line. Also, included in my toolbox is a product called Versawriter by Versa Computing. These are not the only graphics products on the market. It is just that these are the only ones I possess.

Versawriter, to the best of my knowledge, is the only graphics digitizer tablet available for the ATARI. An articulated arm mounted in a plastic tablet transmits the position of its locating head to the computer. The digitizer connects to ATARI Port 4. Included with the Versawriter are programs which allow you to trace a drawing from almost any original and convert it to a display in Graphics Mode 8 on the screen. Other included utilities are: Graphics 7 drawing, a text writer for Gr. 7 or 8, and calibration (which is critical!). The product, though, is somewhat out of the normal consumer price range at \$300.00.

The Next Step has two functions. One is a color pallette to examine various color combinations, and the other is a character editor for a set of 128 characters. There are some serious display bugs in this program, but it does work well. There is some question about continued availability of this product, so get it while you can. The palette program seems of little real use, but the character editor has some features that make it worth having. You can load and save character sets to and from files on the disk, but the program also writes BASIC code for you, which can be included in your

Tim McGuinness is owner of the software publishing company. Renegade Technology.

program using the command ENTER. Also, as you edit a given character the program displays the ATASCII value associated with that character. The program sells for about \$35.00.

Graphics Generator is one program that every serious<br>Atari programmer should have. This is a character-set editor with special features. It allows the user to edit or define up to five different character sets at a time, and to create character matrices. A character matrix is a group of characters which can be used to construct a complex object on the screen. Graphics Generator creates up to 26 matrices of up to 32 characters each, and allows them to be edited or merged. DataSoft deserves congratulations for this product, which sells for about \$40.00.

Graphics Composer contains some very useful additions to the Versawriter program package. Besides the same Gr. 7<br>and Gr. 8 drawing utilities, it has a geometric-shapedrawing utility for circles, squares, rectangles, polygons, triangles, arcs, and moire patterns. Also included is an excellent Player editor, allowing the editing of two side-byside players, with an enlarged viewing area for simplified editing. It includes the ability to load or save Player data directly to disk. This alone makes it worth having. The product sells for about \$40.00.

Graphics Master, also by DataSoft, is a Gr. 8 drawing product. It has three modes: Edit, Draw, and Text. Edit mode manipulates images using an Edit window, adjust-<br>able to a variety of sizes. The window can "grab" images on the screen and then enlarge, reduce, skew, or rotate them. Draw mode allows line drawings with various geometric shapes. Text mode allows the placement of text anywhere on the screen in the standard text, or from special sets loaded from disk. This product also permits two screens to be created at one time, and even overlaid upon each other. This is an excellent product, and sells for about \$40.00.

Micropainter is basically a drawing product, allowing creation of screen images in the four-color Antic E Mode (Gr. 7.5). This has the vertical pixel size of Gr. 8; but the horizontal width of Gr. 7, with four real colors. You can select between a full screen to create your image, or a magnified view of a small portion of the screen. You can draw in any one of the four colors, or you can combine continued on page 44

### WHEN WORDS AREN'T ENOUGH... VERJA UersaWriter

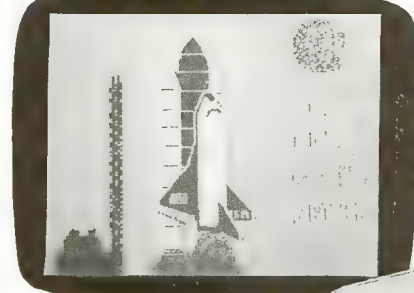

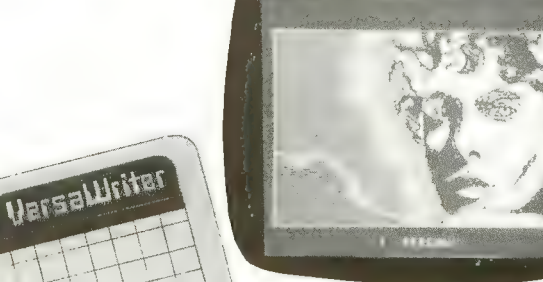

Whether you are a teacher, an artist, an engineer, a<br>programmer, or a hobbiest with little or no programming experience, the VersaWriter is the answer to your graphics need. With the VersaWriter, exploring the world of micro computer graphics is as easy as tracing.

The VersaWriter doesn't just trace a picture though. With simple one key com- mands you can add color and text to your pic-<br>tures, move objects across the screen, make scale<br>drawings and even draw<br>with different size brushes. The VersaWriter is as limitless as your imagination.

For complete graphics on your ATARI, the Versa Writer from Versa Computing, Inc. is your answer. Complete hardware/software system ready for use - \$299.

**SAWARE** for ATARI

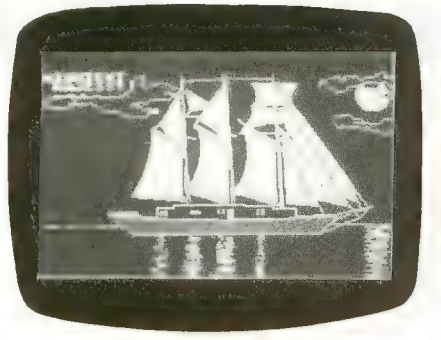

### GRAPHICS COMPOSER \$39.95

Draw pictures using your joystick or paddles and graphics composer. Once your outline is complete, add color, text and brush for the finishing touch. Drawing can be done on high or medium resolution screen and saved on disk. 27 page instruction manual<br>covering all aspects of Graphics Composer and Atari graphics is included. Requires Atari 800, 32K RAM, basic language cartridge, disk.

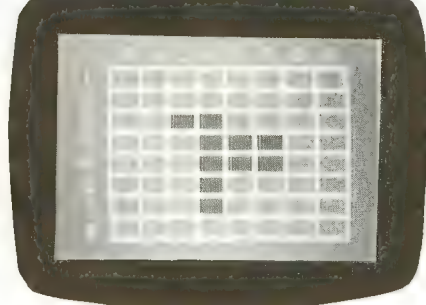

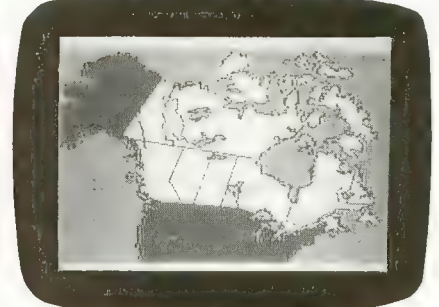

### MIND BOGGLERS \$19.95 Disk \$15.95 Cass.

In Mind Bogglers, three games - Capture,<br>Mystery Box, and Simon Says - try your processes of reason, deduction, strategy and memory. Capture, based on the popular game Othello<sup>"</sup>, is a battle for control of the board between you and the computer or another player. Inside Mystery Box are hidden atoms. Their position is deduced by injecting Mystery Box with rays. Simon Says presents a pattern of responses which are asked to be repeated. These three Mind Bogglers require 16K RAM for cassette or 24K RAM for disk.

### GLOBEMASTER

\$29.95<br>Eight high resolution full color maps and questions on states and capitals, European countries or continents and oceans make Globe Master a challenging educational program for all. Userfriendlysoftware options reduce the importance of exact spelling and offer four skill levels. Requires Atari 800, 32K RAM, basic language cart- ridge, disk.

them in horizontal, vertical, or checkerboard patterns. The program includes a high-speed fill function, to make the task of coloring much easier. One real problem is that the documentation was designed for children. Micropainter sells for about \$40.00.

### **TECHNIQUES**

These basic tools can be used to simplify your graphics creation jobs. Lets start with character sets, and the editors. As most of you know, the ATARI has its normal character set located in Read-Only-Memory. But, with just a POKE or two, you can direct your machine to some other character set located in the user RAM space. If you want to create and load this set yourself, you can, or you can have the computer do most of the work.

To edit or create a given character, I prefer the Graphics Generator. Simply follow the easy product instructions. Once you have created the perfect character set, save it to disk. Then use The Next Step to translate it to BASIC code for you.

You still need to do something useful with this new set in your program. Many well-known products use this technique ("Eastern Front" by Chris Crawford, for example). Character matrices are much the same. Use Graphics Generator to create a matrix, that is, define the characters and their relationship to one another. Then edit them one by one, or as a complete matrix, save them to disk, and load them into The Next Step. This time you will have to keep track of each character your matrix used.

Alternatively, you can follow the demo provided with Graphics Generator to load the matrix into your program directly from disk.

Creation of screen images is more time consuming, but not much more difficult than the creation of character sets. I find it hard to draw free-hand images using a joystick. It is much easier to draw on paper first and use the Versawriter to trace the drawing into the system. Trace the drawing by using one foreground color, and follow the pattern of your<br>drawing. Don't try to make it perfect yet. Save the drawing to disk. If geometric shapes are to be part of the image, then add them with Graphics Composer and save this screen to disk. Change file names each time a new screen is saved to disk. This will record the changed file, and leave an unmodified backup. It would be a good idea to use a number in the file extention; like 1, 2, 3, etc.

Use the Graphics Master next to convert (shift) the Versa products screen image file to the DataSoft format used by Graphics Master and Micropainter. At this point you can add text to your screen, or manipulate the design using Graphics Master. However, it is generally best to refine the screen first using Micropainter. After finishing with Graphics Master, save the screen image to disk, using a new extender.

Now Micropainter is used, and your screen file is loaded. The process of conversion from a Gr. 8 (Antic F) Mode used with the Versa products to an Antic E screen used by Micropainter, randomly assigns the foreground pixels to one of the three foreground color registers. Therefore, it is now necessary to convert your previously-traced drawing to a single foreground color. This is done by re-drawing those pixels (dots) that you want to change.

Now refine the screen image to your liking, and add the appropriate colors. If you wish, you can save this screen and go back to Graphics Master to add text. Your final screen image is saved to disk, and can then be used as a title page, as a complex background over which Players can be moved, etc.

To use these screen or display files, you will need two utility routines. One of these is a screen-file loader, and the other is an Antic E converter. These are provided in Listings 1, 2, and 3. Listing 1 is the BASIC code to load the screen file using the Assembly program contained in Listing 2. Listing 3 is a routine to convert the loaded screen file's display list to Antic E mode. After conversion, simply adjust the color registers for the correct colors (Registers 0, 1, 2, and 3).

This may sound like a lot of work, but it really is not. Most screens can be completed in an hour or less, with far better results than if you used a single product, drawing free-hand by joystick, or even used the Versawriter alone. I think you will be very pleased with this approach.

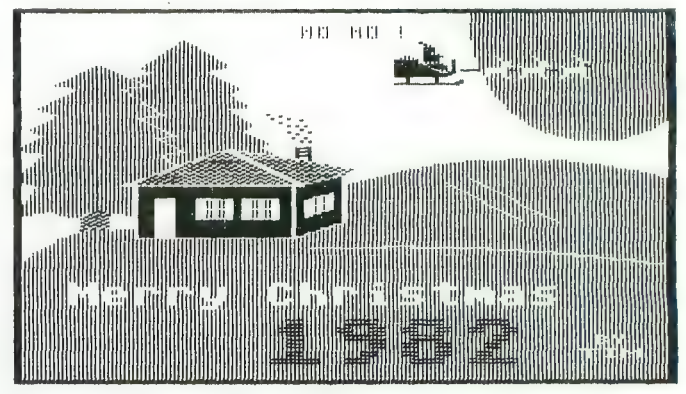

GRAPHIC PROOF—An example of the graphic work possible using the tools described in this article, created by the author.

### Listing 1

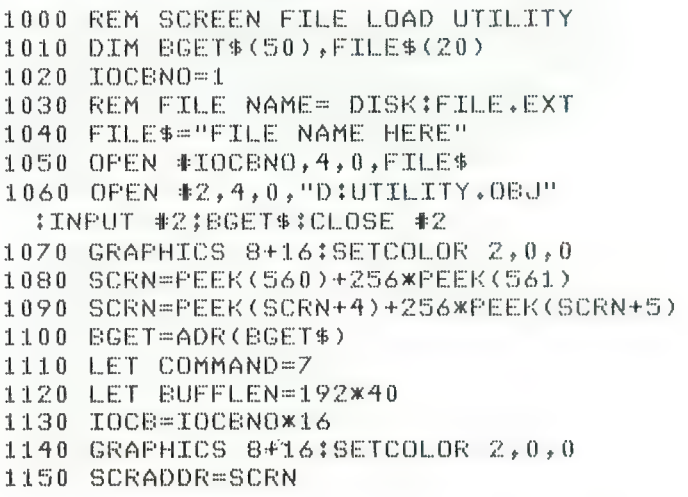

continued on page 46

## 1983 - Take Control

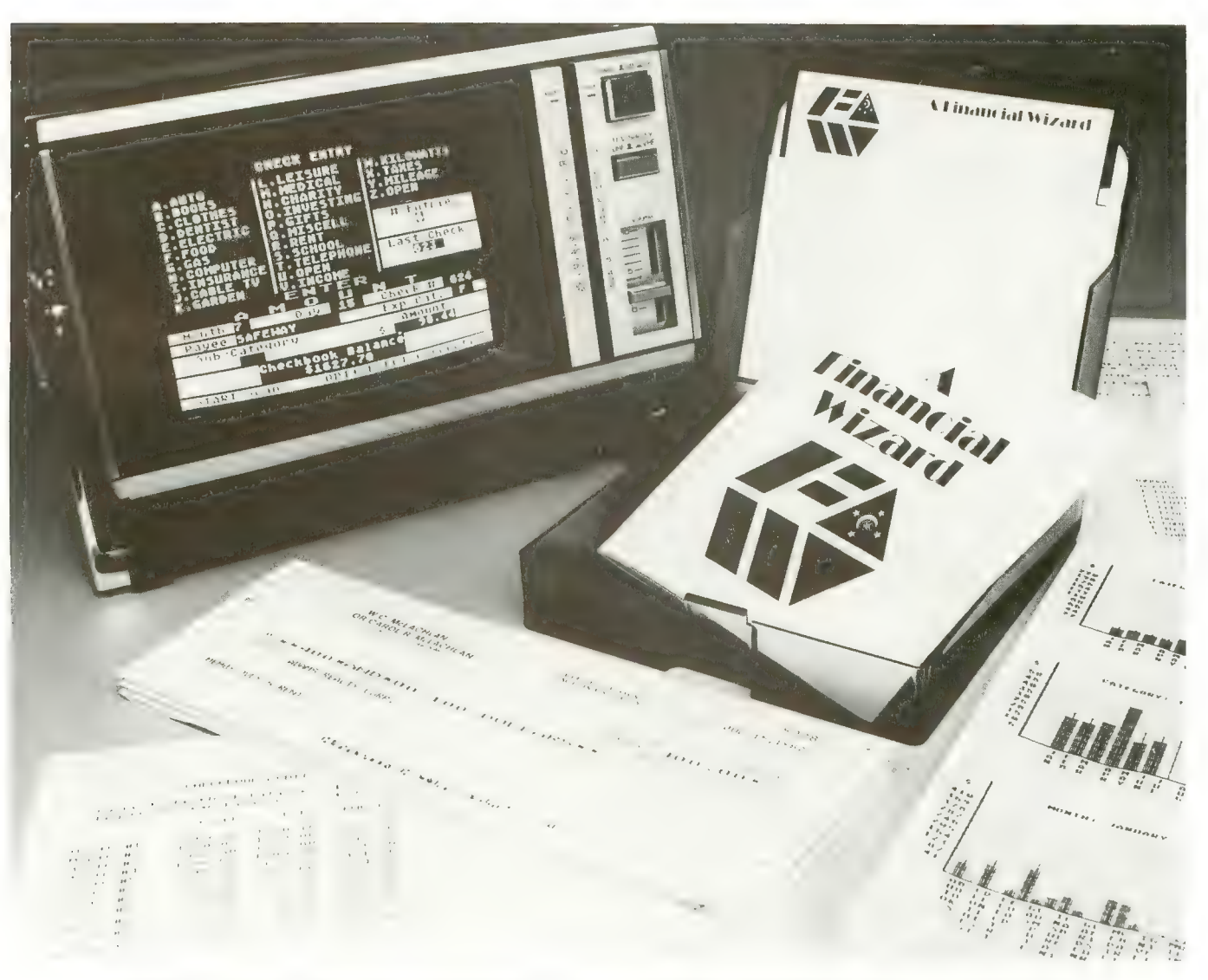

### THE ULTIMATE PERSONAL FINANCE SYSTEM FOR ATARI\*

- Budget-forecast 26 expense categories
- Check Entry -easy data entry -scan & correct 26 major & 36 sub-categories- information block
- Check Search -single or multiple parameters (up to seven) to search entries
- Tabulations -detailed expense vs. budget by month, year-to-date, category
- Bar Graphs-screen displays in graph form<br>expenses vs. budget-by month or categoryprinting with graphic capable printers
- Check Reconciliation -fast clearing of resident checks & deposits, complete summary report
- Checkwriter- print your custom checks
- Printouts-most popular printers Audit Report
- Multi-Colored Graphics Audio Enhancements
- 7 Utility Programs User-Friendly Operation
- Easy To Use Instruction Manual
- Tinted Plastic Storage Case

The system is designed for Atari computers having a minimum of 24K and operating from a disk drive. The price is only \$59.95 plus \$3 for handling/postage. If your dealer does not have A Financial Wizard . . . Telephone orders are accepted on

Mastercharge or Visa credit cards. Mail order must be accompanied by check or money-order or credit card #. Dealer Inquiries invited. (405)751-2783.

"trademark of Atari Inc. OK residents ad 4% Tax.

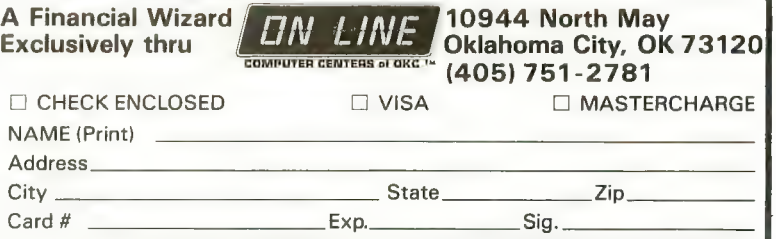

1160 X=USR(BGET, IOCB, COMMAND, SCRADDR,<br>BUFFLEN)

117 0 CLGSEL \*IGCBNO

21 ICAUX1 \*= \*+1

1180 RETURN

### Listing 2

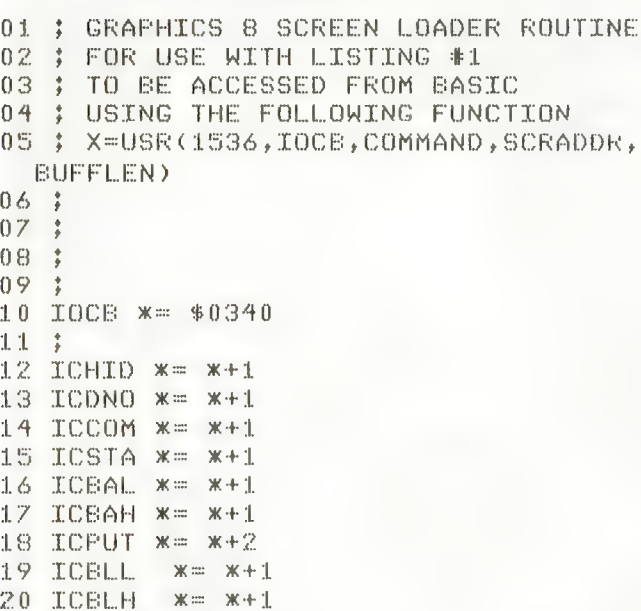

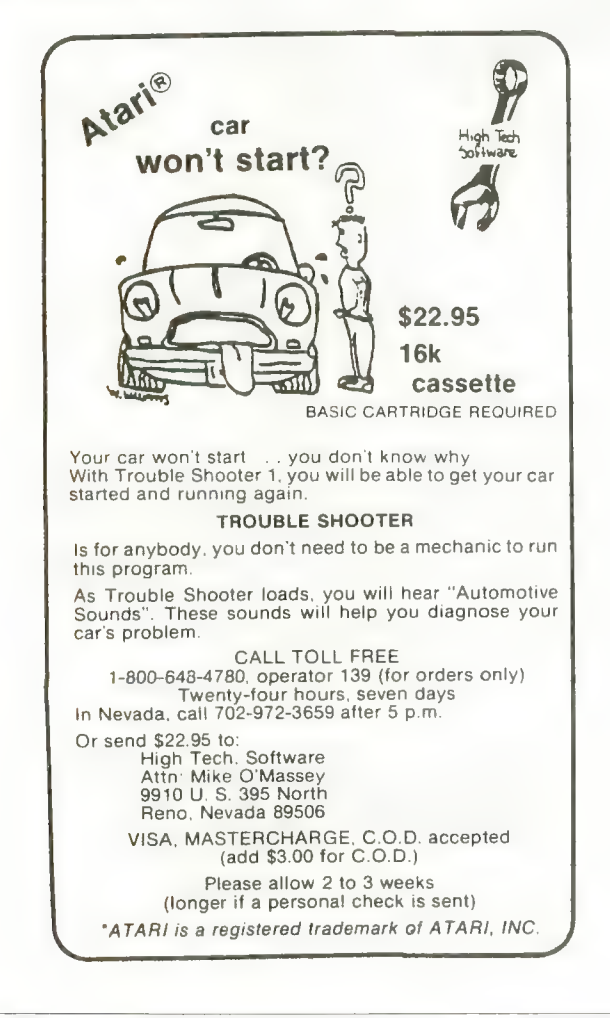

```
22 ICAUX2 x = x + 123 -ICAUX3 *= *+1
                  ■■ »(•^l 
^+1 
24ICAUX4 **
25.
    ■ >•<■♦■ 1 IGAUX5 
     ICAUX6<br>CTOU
26 
27 
               :-: $E^5A CIG VECTOR 
28 29 
    \frac{4}{4}\frac{6}{8}3 0 
    \frac{6}{9}RGNUM =
3 1 
     ARGNUM ■■■■■■■■ $1)^ 
32 
     7 '>"i 
'12 '13 
        mental<br>Personalis
33
公斗
      CMP #$00<br>BEQ ABORT
35
36CMP # ARGNUM
      BEQ CONT
37LOOF' FLA<br>TAY<br>"PLA" - A<br>"PLA" - PLA
      TAY 
39 
404 +
      /(9 
DEY 
42
      BNE: LOOP
43
    ABORT RTS 
\mathbb{Z}_2^1 , \mathbb{Z}_3^1CONT 
45
      PLA HI IOCB TOSS IT
46
      PLA LO IOCB USE IT
47TAX OFFSET TO IGCB 
48
    ;<br>| PLA | HI BYTE COMMAND TOSS IT
53 PL A HI BYTE OF COMMAND 
5 0 
      PLA COMMAND !!<br>STA ICCOM,X DO IT
54 STAILCBAH,X BUFF HI<br>55 FLA LO BYTE<br>56 STAILCBAL,X BUFF LO
57
    \frac{1}{2}58 FLA HI BYTE OF BUFF LENGTH<br>59 STA ICBLH,X
AO FLA 
61 STA ICBLL, X
62 JSR CIOV
A3 RTS JUST IN CASE
```
### Listing 3

2000 REM GR.7+ OR ANTIC E 2010 REM CONVERSION ROUTINE 2030 DLIST=PEEK(560)+256\*PEEK(561) 2050 REM CONVERSION LOOP RTING GR,8 TO GR,7+<br>DLIST+6 TO DLIST+6+192<br>ONV)=15 THEN POKE CONV, 14:REM GR.8=15; GR.7t=14; GR.7=13<br>2090 IF PEEK(CONV)=79 THEN POKE CONV, rem GR.8=79; GR.7+=78; GR.7=77 CONVERSION COMPLETE 2120 REM NOW SET COLORS FOR 0,1,2,3 2 02 0 REM 14:REM GR 2040 POKE DLIST+3,14+64 2060 REM CONVERTING GR.8 TO GR.7+ 2070 FOR CONV=1  $2080$  IF PEEK(CONV)=15 THEN POKE CONV, .<br>2110 REM CONVER<br>2110 REM CONVER **2130 RETURN 人** 

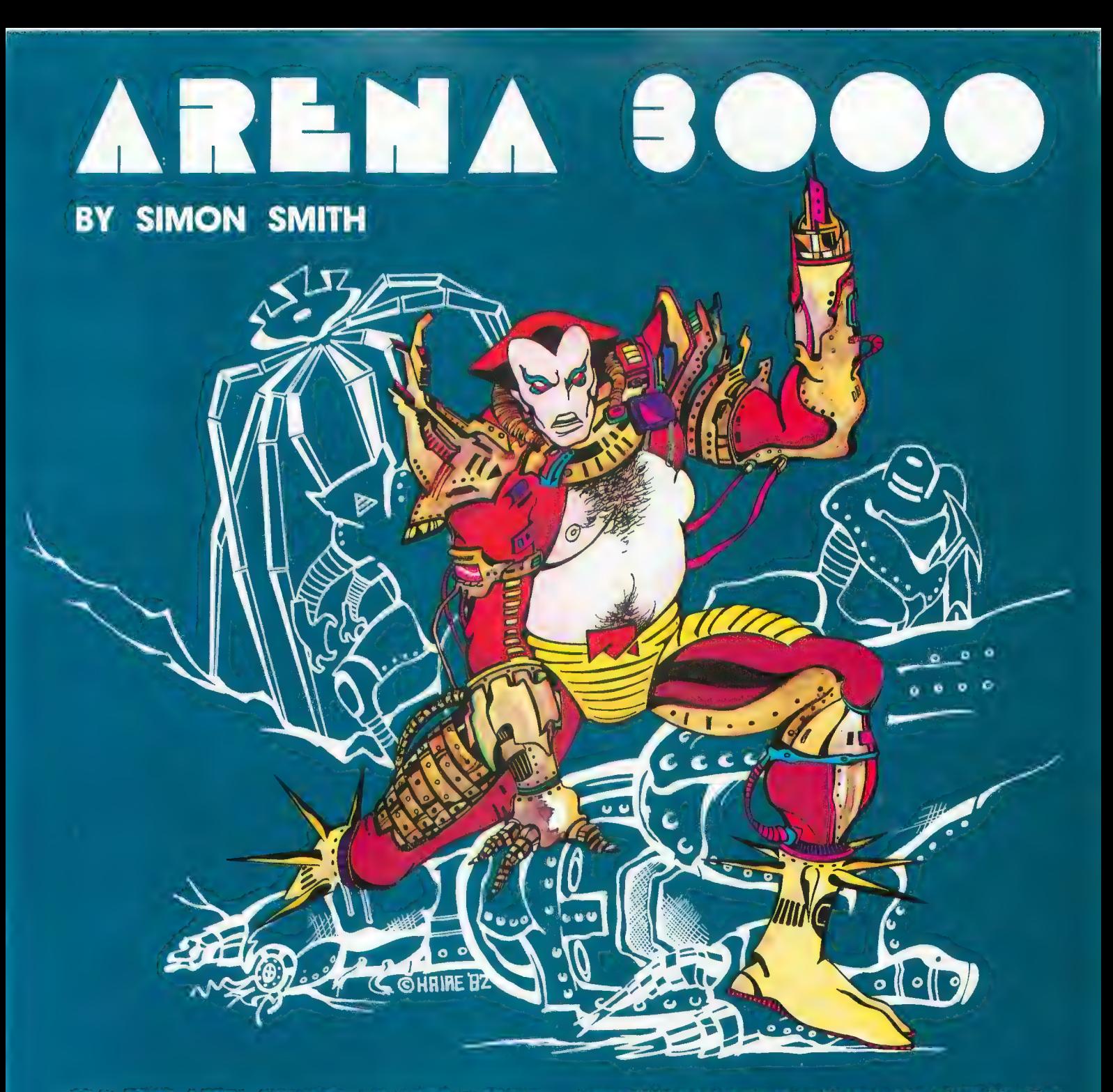

Three hundred years in the future, the gaming grids are dominated by the human/machine hybrids known as cyborgs. As the newest achievement of the cybernetic sciences, your final testing demands that you battle, and defeat, the most dangerous robotics in the universe. Hu-<br>manoid robots, killer hyper-spheres and giant spider creatures test your relays. Up to forty enemies converge on you as you frantically fire your arm pistol. As you clear each arena, your opponents move faster, take more hits, and mutate into additional nightmarish creations.

Arena 3000 can be played with one or two joysticks. One joystick moves your cyborg, the other fires your energy weapon. With one joystick, the joystick button fires your<br>pistol. Arena 3000 has full color mode 7.5 graphics, incredible sound effects, one or two player options, and one or<br>two joystick control. It saves high scores and pauses with the touch of a button. We guarantee that Arena 3000 is one of the fastest, most exciting games you'll ever play on your<br>Atari, or return it within 14 days for a full refund.

ARENA 3000 Atari 400/800 16K cassette .\$29.95 ARENA 3000 Atari 400/800 16K diskette .\$29.95 Please add \$2.00 for first class postage, \$4.00 for overseas air mail. Med Systems Software • PO Box 3558 • Chapel Hill, NC 27514 To order, call: 1-800-334-5470, or see your dealer

VALPAR THE for Atari<sup>s</sup> 400/800 Professional Software for the Hobbyist PRINTER NATIONAL<br>FORTH has been used for years by ATARI<sup>s</sup> and others in programming their arcade games. FORTH is fast, 15-20 times faster than BASIC, and can make use of every capability for your computer. And it's no longer the province of the professional programmer! With valFORTH and the additional packages described below, you can create programs in an afternoon that would previously have taken weeks of hard work!<br>WHAT? YOU DON'T ALREADY KNOW FORTH?

Then take advantage of our special offer on Starting Forth by Leo Brodie. Widely acclaimed as the best book available on the subject, this entertaining treatment of Forth will make you comfortable with this exciting language quickly and easily. When you order Starting Forth, you get a free copy of our "Notes exciting language quickly and easily. When you order Starting Forth, you get a free copy of our "Notes" in All<br>for the valEORTH User " including references, by page, to Starting Forth for the valFORTH User," including references, by page, to Starting Forth.

These are the utilities developed by Valpar International's software specialists and used to create our commercial software

### **valDOS** NEW! By Popular Demand!

valDOS. Now you can use your valFORTH system to read and write normal Atari DOS Files created with valDOS or other sources. Also includes valDOS File Editor for creating and reading FORTH Source Code without "screens." (Not a general file editor.)

(Over 25 pages of documentation. Requires valFORTH.)

Package contains: fig-FORTH kernel with mathematical and stack operations machine-coded for higher speed than normal fig-FORTH; line editor AND screen editor, debugger, sound and graphics commands, edition Article School Caller, addedger, additional and graphics commands;<br>floating point, advanced 6502 assembler, diskcopiers, and much more!<br>(Over 110 pages of documentation)

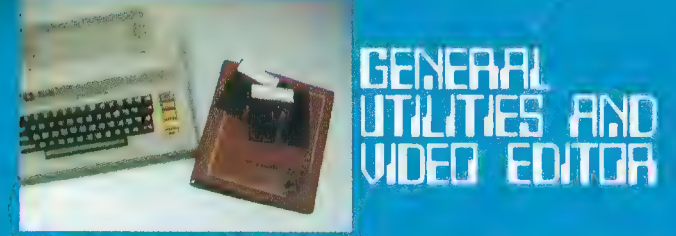

Utilities: 4 array types, 4 case types, text on graphics 8, extensive string manipulation and keyboard input, STICK & PADDLE, randoms, bit manipulation, and much, much more.

Editor: *fast<sub>,</sub> powerful, complete* valFORTH screen editor 1.1. A profes tool that makes editing a pleasure.

(Over 60 pages of documentation. Requires valFORTH.)

**74.4466-416514** BRAPPILES **FUARACTER** EDATOR. E SOUND BUTON

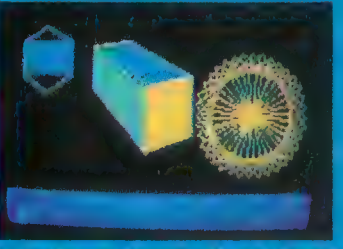

Player-Missile: Create, move, t play<br>players and missiles with high level player, multicolor players, etc. etc. All critical sections in machine code. Character Editor; Compose character sets with joystick. Simultaneous display of created characters. Make images for players and missiles. Sound Editor; Simple independent control of all four voices (one joystick per voice) and audio-control register. Create any single-setting sound with graphical and tabular readout.

(Over 35 pages of documentation. Requires valFORTH.)

VALPAR INTERNATIONAL 3801 E. 34™ STREET<br>TUCSON, ARIZONA 85713 Call Toll-Free 800-528-7070 In Arizona call (602) 790-71 41

Principal Software Authors: Stephen Maguire and Evan Rosen Atari is a trademark of Atari, Inc., a division of Warner Communications.

Coming Attractions: \* \* TARGET COMPILER \* 3D WORLD

For more information fast and a  $4TH$   $\blacktriangledown$  IF HONK THEN bumpersticker, send 25« and a self-addressed, stamped envelope.

### DISPLAY FORMATTER

Fast, simple creation of all types of display lists, with automatic 4K boundary jumping. Automatic or user controlled memory allocation, and formatting for horizontal and vertical scrolling, and display list interrupts. (Over 30 pages of documentation. Requires valFORTH.)

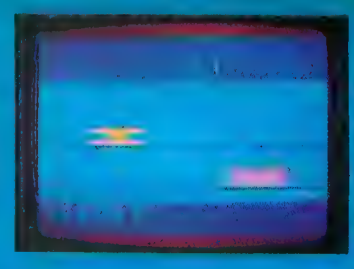

### **NUMBER VOIGRAPHICS** AND ADVANCED **FLOATING POINT** ROUTINES

 $-$  even GTIA and " $7 +$ ". Draw and fill and vanishing point effects; point labeling, etc. Also SIN, COS, ATN,<br>ATN2, etc. added to floating point.

(Over 35 pages of documentation. Requires valFORTH.)

### Text Compression and Auto Text Formatting

- A unique, two-part utility!<br>• Text Compression allows the packing of text into much less space • Text Compression allows the packing of text into much less space than normally required. Useful for wordy Adventure games, "artificial"
- Auto Text Formatting takes both normal and compressed text and routes it to the video screen "windows." (Over 20 pages of documentation. Requires valFORTH.)

### valFORTH alone requires 24K

valFORTH plus one or more packages requires 32K minimum Memory requirements include 10-12K working space Over 350 pages of detailed documentation! All products are now on non-protected disks

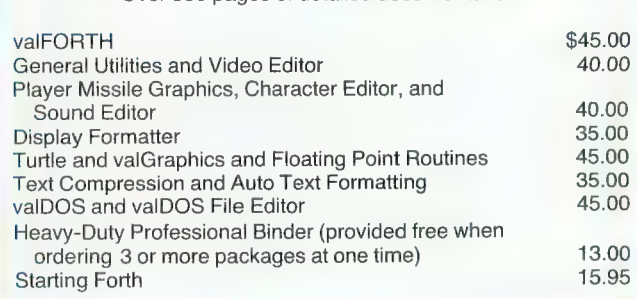

### FORTH FACTORY

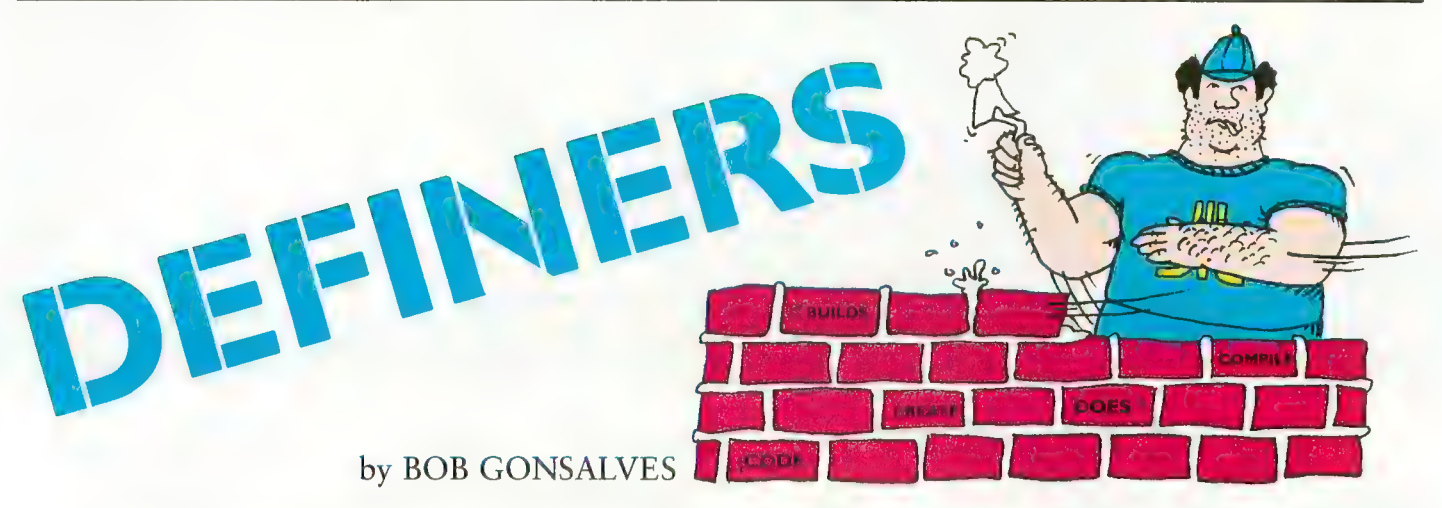

The powerful facility of defining  $words$  allows the Forth programmer<br>to define application-specific data types, with associated execution procedures.

If you have programmed in Forth at all, you've used these defining words : (colon), VARIABLE and CON-<br>STANT. These words are used to create specific instances of colondefinitions, variables and constants. In fig-Forth, we can create other defining words in the following way.

: name < BUILDS compile- time code  $DOES > run-time$ <br>code

Three points to be noted are:

- 1) name is whatever you want to call your defining word;
- 2) the *compile-time code* is any sequence of Forth words, which specifies the way an instance will be compiled into memory;
- 3) the *run-time code* specifies the execution procedure for instances, when they are used. The first operation to be done leaves the first storage address of the instance on the stack, for use by the rest of the DOES position of the defining word. Then, the run-time code executes.

As an example, we would create the following defining word

: ByteArray< builds allot does> + ;

To compile a specific instance, we could type

### 300 ByteArray TESTER

to create an array with 300 bytes alloted to it. (The locations are not set to any particular value.) To use our instance, we can type

53 TESTER

so that the offset 53 is added to the first storage address, leaving the address of the 53rd byte in TESTER.

### ATARI Examples

As you may know, the ATARI Operat-<br>ing System supports communication<br>with peripheral devices through data structures called I/O Control Blocks. The eight control blocks consist of 16-byte arrays in memory, with each location in the array serving a fixed function. Listing 1 shows some words I use to manipulate control blocks. In this example, all the words defined by<br>SERVES.AS execute by leaving an address on the stack. This address is the storage address for the COMMAND byte, STATUS byte, etc., associated with a particular control block.<br>Now, how do we use those in-

stances? First, we must decide which control block we are referencing by storing the control-block number into IOCB#. After that point, all refer-

ences using COMMAND, AUXl, etc., will refer to that particular con- trol block. The GETCHR definition shows one way to create a generalized<br>routine, that can be applied to different control blocks by changing the value of IOCB#. Another situation where these instances have been useful is as macros for assembly language routines.

Listing 2 illustrates a similar tech-<br>nique, applied to a four-voice sound sequencer. Another area where this<br>style has been applied is in the creation of attributes associated with Player /Missile graphic images.

### **PRINCIPLES**

These examples point out three aspects of good program design.

- 1) Similarity: To save space and un- necessary typing, try to gather similar structures or execution activities into one definition only.
- 2) Locality: Once we start referencing one particular object in memory, it's likely that we will continue referring to it for the next few
- operations.<br>3) Generality: The routines you can<br>define are independent of the particular control block, voice, player, that you are manipulating.

See page SI for listing.

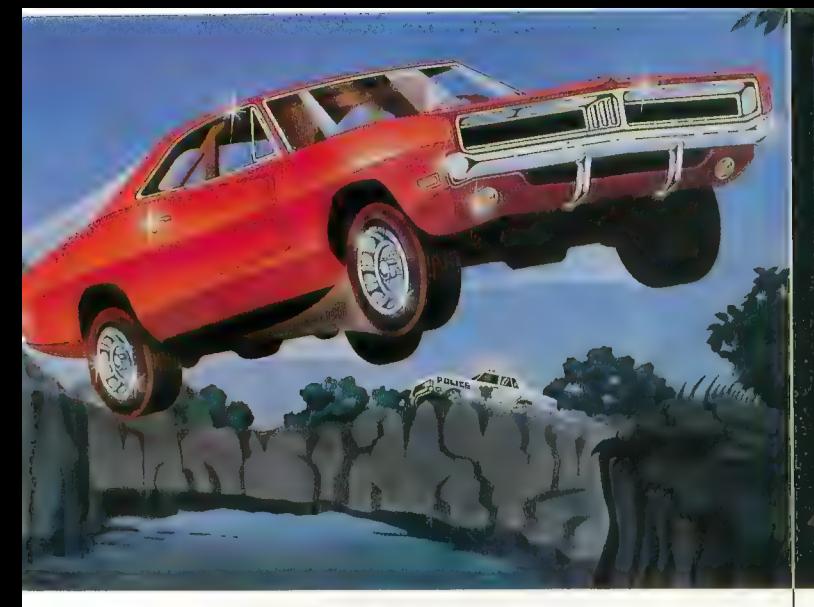

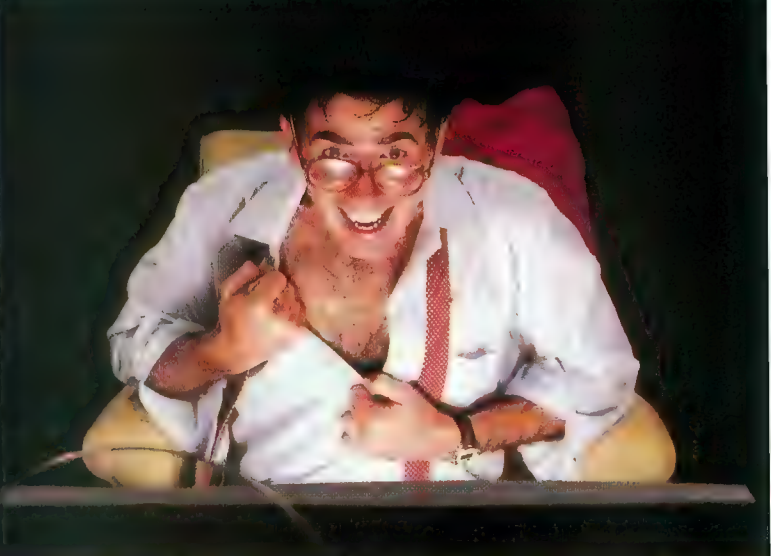

# WE'VE MADE<br>RECKLESS DRIVING AN<br>INDOOR SPORT.

Grab the wheel in *Hazard Run*, our high-speed<br>cross-country chase . . . and watch the feathers<br>fly! This exciting game features four progressively<br>tougher runs, plus one random run. Smash through<br>the brush, snake around t

the fast moving, fine-scrolling<br>white-knuckle action of *Hazard<br>Run*, 100% assembly language<br>play that flexes your Atari

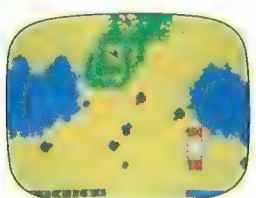

play that flexes your Atari Program by Dennis Zander graphics to the max! For more fun than the law should allow, get Hazard Run at your local computer store, or write or call today.

100% assembly language program for the ATARI 400/800 16K Cassette \$27.95\* 24K diskette \$31.95\*

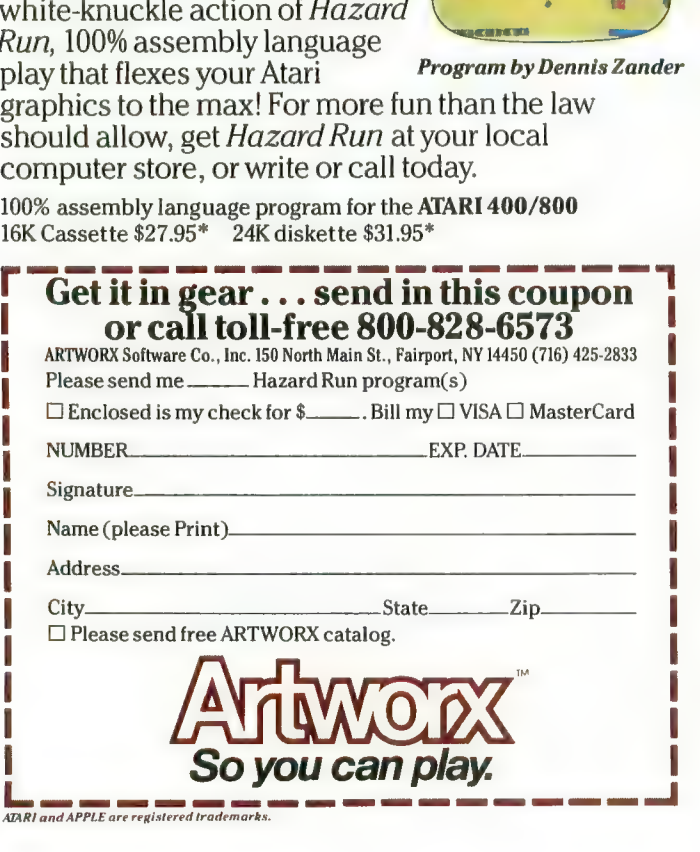

# HERE'S WHAT MOTHER<br>NEVER TAUGHT YOU<br>ABOUT VIDEO GAMES.

Settle in for a sizzling evening of *Strip Poker*,<br>our new R-rated program with graphics so realistic that we can't illustrate what you see when you win.

Strip Poker features Suzi and Melissa, two amply<br>endowed opponents each with<br>their own style of play—one of whom is totally inept. Our sophisticated software<br>stretches the pictorial resolution of your computer to the<br>limit . . . without having to<br>stretch your imagination at all.

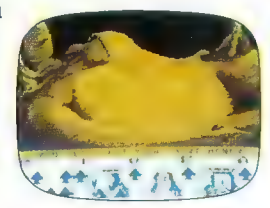

Atari version R Rated. If you're tired of kids' games and you're ready for<br>the real thing, see your local computer store or<br>write or call for *Strip Poker* today.

Adult fun for the ATARI 400/800 and APPLE II 40K diskette \$34.95\*<br>\*Add \$2, for postage and bandling N Y residents add 7% sales tax.

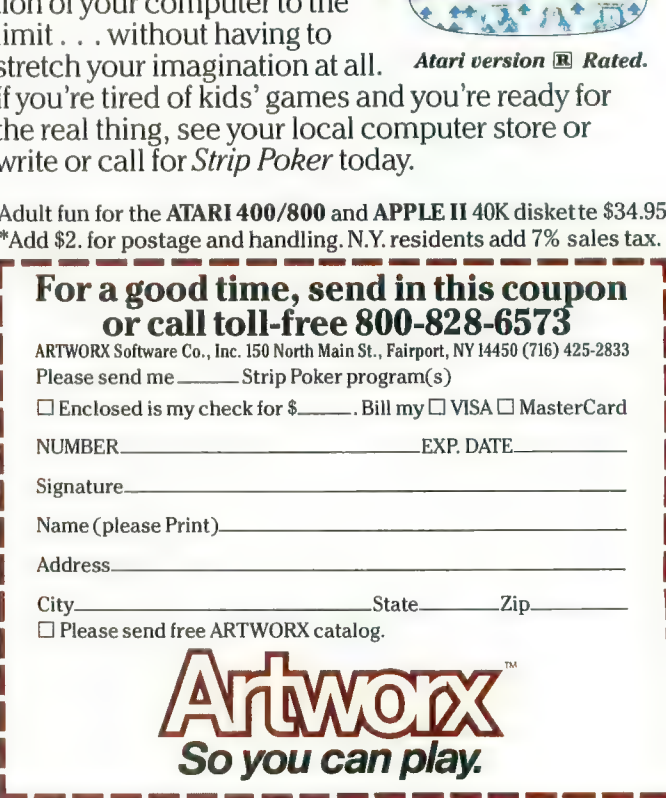

### **FORTH FACTORY**

**FORTH** listing (60 ANTIC ISSUE #5 SCREEN #1  $\rightarrow$ 0 VARIABLE IOCE# ( AN INDEXING GLOEAL VA RIABLE )

: IOCEX IOCE# @ 16 \* : ( BYTE OFFSET FROM IOCB 0 )

### **HEX**

CODE CALL-CIO XSAVE STX, 0, X LDA, TAX, ( TOP STACK IN  $TO X REG)$ E456 JSR, XSAVE LDX, FOP JMP, ( CIO VECT OR DROP TOP STACK ) END-CODE

: SERVES.AS ( DEFINING WORD ) <BUILDS , ( COMPILE BASE ADDR FOR CONT **ROL BLOCK 0)** 

DOES> @ IOCBX + ; ( GET BASE ADDR ADD OFFSET )

( 61 ANTIC #5  $\overline{ }$ ( EUTLD ACCESS WORDS ) **HFY** 342 SERVES.AS COMMAND ( BYTE LOCATION ) 343 SERVES, AS STATUS ( BYTE ) 344 SERVES, AS BUFF-ADDR ( 16BIT WORD ) 348 SERVES.AS BUFF-LEN ( WORD ) 34A SERVES, AS AUX1 ( BYTE ) 34B SERVES, AS AUX2 ( BYTE )

- : GETCHR ( GET CHAR FROM ANY DEVICE) 7 COMMAND C! HERE BUFF-ADDR ! 1 BUFF-LEN ! ( SETUP CONTROL BLOCK ) IOCBX CALL-CIO HERE CO : ( LEAVE CHAR VALUE ON STACK )
- ( 62 ANTIC #5 0 VARIABLE V# ( INDEXING VARIABLE ) : VOICE V# + :

 $\mathbf{A}$ 

: SOUNDS ( ARRAY OF VALUES ) <BUILDS HERE OVER ERASE ALLOT ( CLEAR LOCATIONS ) DOES> V# @ + ; ( GET BYTE LOCATION REL ATIVE TO V# ) ( VALUES ARE CONRIDUED AND SENT TO HARDWA **RE REGISTERS** ) **4 SOUNDS VOLUME 4 SOUNDS PITCH 4 SOUNDS DISTORTION** ( ARRAY USED BY 4 VOICE SEQUENCER 4 SOUNDS EUSYFLAG **4 SOUNDS SEQUENCELENGTH 4 SOUNDS CURRENTSTEP** 4 SOUNDS SEQUENCEPOINTER ( WHICH ARRAY PROVIDES VALUES FOR V/P/D)

 $\blacktriangle$ 

### PUBLIC DOMAIN SOFTWARE

We at Antic are pleased to present the first of our collections of public domain software for the ATARI computers. Our first offering includes an extensive selection of programs from the libraries of the ATARI Bay Area Computer Users' Group, The ATARI Computer User Group of Dallas, the Brockport ATARI Computer Junior Users' Group, and the Eugene, Oregon ACE. On the first two disks we have compiled the best of the BASIC games programs from these libraries. Any one of these will keep you and your family absorbed for hours. One disk also includes an automatic BASIC line numbering utility and two BASIC assemblers. Other disks feature music programs, utilities, and educational programs. These disks are packed with useful information and represent an excellent value at \$10.00 each, plus \$1.50 per order shipping/handling. Send check or money order, indicating disk number(s) to: Public Domain Software, ANTIC Publishing, 297 Missouri Street, San Francisco, CA 94107. Please make check or money order payable to Antic Publishing.

### **ANTIC GAME DISK #1**

- 1. Chicken: a great game from ANTIC #1
- 2. Hangman: the traditional word game
- 3. Barricade: for two players (sticks)
- 4. Reverse: order a string of numbers
- 5. Monopoly: computerized!
- 6. Lunar lander: select terrain (stick)
- 7. Escape: guide ships thru maze, skill levels (stick)

8. Zonex: discover hidden color patterns in large grid

- 9. Clewso: detective text adventure, graphics 10. Puff: version of Life
- 11. Star Destroyer: game of agility and speed
- (stick) 12. Alien: target game, keyboard or sticks
- 13. Devil Dungeon: text adventure
- 14. Again: Simon-type memory game
- 15. Blaster: challenging Invaders-type (stick)

### **ANTIC GAMES DISK #2**

- 1. Boing: trampoline game, simple but fun (stick)
- 2. Miner: get all the gold to the bank before
- the mine collapses
- 3. Convoy: a great WW2 strategy and action game (stick)
- 4. Meteor Storm: dodge the meteors and blow them up
- 5. Blackjack: you are in Vegas (doubling
- allowed)
- 6. Civil War: a strategic simulation
- 7. Artillery: firing strategy game
- 8. Golf: great simulation, with graphics, by David Bo(stk)
- 9. Super Wumpus: text adventure find the
- Wumpus! 10. Reckless Driving: avoid collisions (stick)

### **ANTIC UTILITY DISK #1**

1. Doc: program allows you to accompany programs with separate documentation on disk 2. Microassembler: allows you to create USR routines-assembler, more

- 3. Assembler-Editor: BASIC, slow but versatile
- 4. Num: automatic line numbering utility in **BASIC**
- 

5. Memtest: runs without BASIC cartridge, to test all memory

- 6. Pattern: graphics demo, documented
- Color: 128 colors at once
- 8. Printnop: connect parallel printer from jacks  $3 & 4$

### **ANTIC UTILITY DISK #2 ANTIC GRAPHICS DEMO #1**

ANTIC presents these programs in diskette form for the convenience of the ATARI community, in the belief that all of the programs offered are in the Public Domain and that no proprietary interests or rights to these programs are claimed by anyone. These diskettes are not copyprotected, nor does ANTIC claim rights to the programs themselves. The price of the diskettes is based on the cost of making them available.

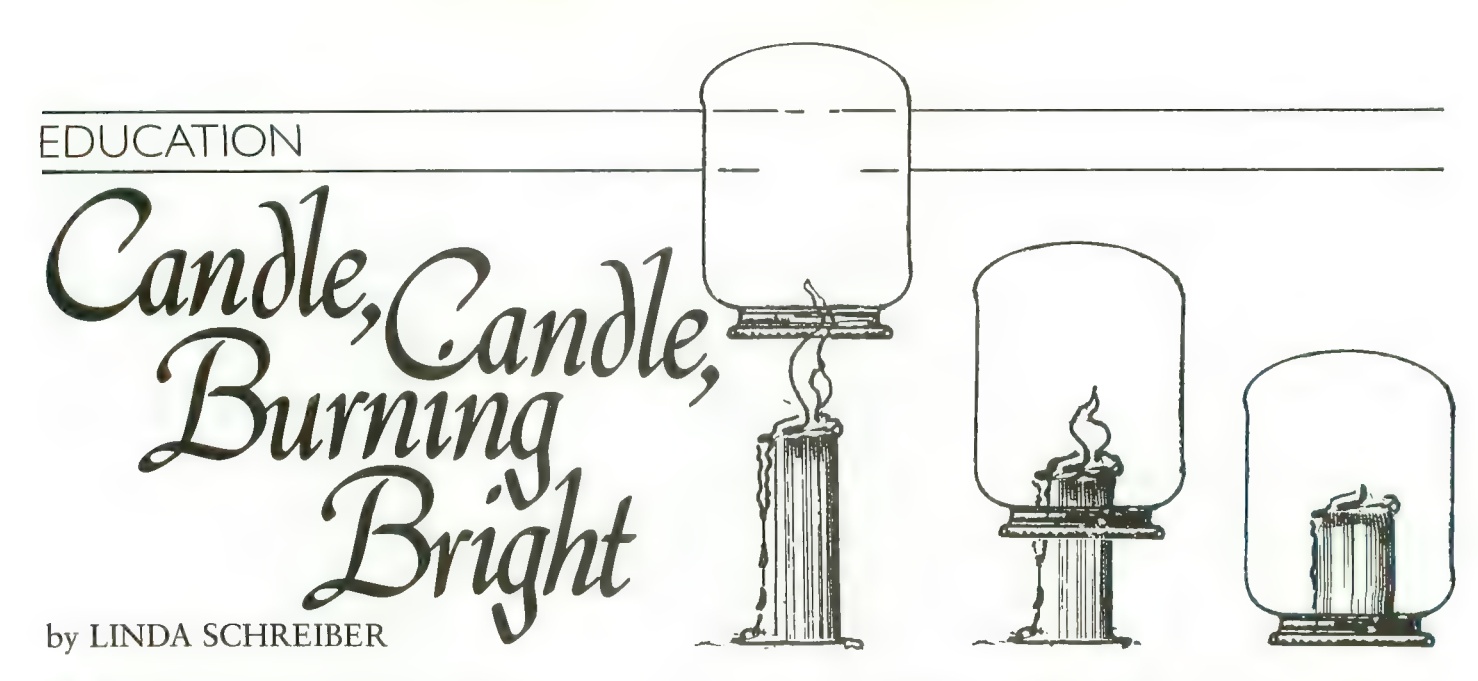

ost computers owned by schools are used in the<br>Math department, a recent survey showed. Computer Science ranked second. The prime use for computers in any shool is drill and practice.

In drill and practice, the computer gives the student ques- tions. If the questions are answered correctly, the student is rewarded. If the answer is wrong, the correct answer appears on the screen. Some educators frown on this, calling it "electronic flash cards." Others praise such programs, stating that they aid the teacher by reinforcing facts that children need to know.

Another type of educational software is the tutorial, where the computer "teaches" a particular lesson. Some tutorial programs make the computer an electronic page-<br>turner; others allow the students to learn at their own pace, test the students, then review material or present new material based on the results of the test.

Some programs are advertised as educational games. They present learning as a *fun* experience. Some vendors will advertise a game as educational, if any single thing is learned. Arcade games are even called educational because they teach "hand-eye coordination." Maybe they do, but does this mean that they are truly an educational game?

There is another educational category — simulation. This is one area where computers could be used to better advantage. There are very few good simulation programs available.

Our program this issue simulates a science experiment. A candle is drawn on the screen, and a jar is hovering above it. The program is very simple. To light the candle, press [SELECT]. To lower or raise the jar, press [START]. The candle cannot be lit if the jar has been lowered, but the jar

Linda Schreiber is president and co-owner of T.H. E.S.I. S., one of the first firms developing software for the ATARI. Her book on programming the ATARI computer will be published soon by TAB Books, Inc. She is the vice-president of SEMCO, Detroit's oldest computer club, and a member of MACE, one of the fastest growing ATARI user's groups.

can be lowered or raised whether or not the candle is lit. The white dots that move around on the screen represent the oxygen in the air.

This is a fairly standard experiment, and with a program like this, young children can learn about their environment safely. To light the candle, press [SELECT] and hold it down until the flame appears above the candle. The oxygen dots will move around on the screen. The flame on the candle will flicker because of the air movement.

Hold down the [SELECT] button until the jar starts to move. Once the jar is over the candle, the oxygen will begin to disappear. The oxygen still moves in the jar and the flame will flicker. When all the oxygen is used up, the flame will go out.

Hold down the [START] button until the jar starts to move up again. Notice that the oxygen dots will appear around the candle. If the jar is raised just before all the oxygen is used up, more oxygen dots will gather around the candle, and the flame will not go out.

This program uses the Player /Missile graphics for the jar, candle and the flame. Lines 50 & 60 contain the machine language to move the player (jar) up and down. Be sure that these lines are typed in exactly, or the program will not work correctly.

### VARIABLES USED IN THIS PROGRAM

- UPS = machine language subroutine to move player up
- DOWNS = machine language subroutine to mover player<br>down down
- $A =$  free memory less 8K
- PMBASE = beginning of the memory for players and missiles
- CANDLE = memory location of where the candle will be drawn.
- FLAME = memory location of where the flame will be drawn.
- $JAR$  = memory location of where the jar will be drawn.

### **EDUCATION**

 $\overline{C}$  $=$  column where oxygen will be plotted 220 JAR=PMBASE+1606:POKE 206, INT(PMBAS  $\mathbb{R}$ = row where oxygen will be plotted E+1536)/256:POKE 205, (PMBASE+1536)-INT ((PMBASE+1536)/256)\*256:REM JAR IN P/M  $OS(50,2)$  = column and rown of oxygen on screen.  $O[(10,2)$  = column and row of oxygen under jar. 230 POKE JAR, 255:FOR X=1 TO 50:POKE JA FL. = state of flame  $(1)$  = flame lit,  $0$  = flame out). R+X,129:NEXT X:REM DRAW THE JAR **IU** = state of jar  $(1 = \text{jar down}, 0 = \text{jar up}).$ 240 POKE 53258,3:POKE 53250,107:REM PU  $OX$  $=$  amount of oxygen visible. T THE JAR ON THE SCREEN  $\overline{F}$  $=$  which of the three flames to draw. 250 COLOR 1:FOR X=1 TO 50:REM PUT OXYG  $\mathbf{B}$  $=$  data being read EN ON SCREEN  $X,Q,M$  $=$  dummy variables 260 C=INT(RND(1)\*160):REM COLUMN OF OX YGEN 10 REM SIMULATION FOR ANTIC - DECEMBER 270 R=INT(RND(1)\*80):REM ROW OF OXYGEN 1982 - 16K ATARI 280 IF C>60 AND C<90 THEN IF R>43 THEN 20 REM BY LINDA M. SCHREIBER 270:REM DON'T PLACE IT IN THE JAR 30 DIM 0S(50,2),0J(10,2),UP\$(13),DOWN\$ 290 IF C>40 AND C<110 THEN IF R>69 THE  $(13)$ 40 A=PEEK(106)-32:REM SET ASIDE 2K FOR N 270:REM OR ON SAUCER PLAYER/MISSILE GRAPHICS - GRAPHICS 7 300 0S(X,1)=C:OS(X,2)=R:REM PLACE THE OXYGEN LOCATION IN THE ARRAY NEEDS 4K 50 UP\$="h HIM MHPW ":REM hyreverse s 310 PLOT C.R:NEXT X:REM DO IT 50 TIMES Pace,ctrl comma,reverse HiM,reverse ct 320 FOR X=1 TO 10:REM OXYGEN IN JAR r Hyreverse otrl Qyreverse MHPwyctrl . 330 C=INT(RND(1)\*23)+63;R=INT(RND(1)\*2 3)+46;REM AREA OF JAR 55 REM end with otrl geriod IMH M Pu ":REM hyreverse 340 OU(X)1)=C:OU(X)2)=R:REM PLACE IN U  $40.00008 = 15$ space, escape-ctrl insert, reverse ctr AR ARRAY 350 PLOT C,R:NEXT X:0X=10:REM DO IT 10 I Hyreverse IMH, reverse otrl Q **TIMES** 65 REM reverse M, reverse ctrl H, rever 360 POKE 752,1:? "PRESS START TO MOVE se Pw, ctrl period JAR":? :? "PRESS SELECT TO LIGHT CANDL 70 GRAFHICS 7:REM HIGH RESOLUTION WITH E"; : REM INSTRUCTIONS TEXT WINDOW 370 IF PEEK(53279)=7 THEN 400:REM NO K 80 FOKE 54279, A: FMBASE = A\*256 : REM TELL EY FRESSED - MOVE OXYGEN & FLAME IF LI ANTIC WHERE P/M GRAPHICS BEGIN 90 POKE 559,62:POKE 53277,3:REM ENABLE T P/M GRAPHICS FOR SINGLE LINE RESOLUTI 380 POKE 77,0:IF PEEK(53279)=5 AND FL= **UN** O AND JU=0 THEN 410:REM TURN OFF ATTRA 100 POKE 704,104;REM COLOR OF FLAME CT - LIGHT FLAME? 705,200:REM COLOR OF CANDLE 390 IF PEEK(53279)=6 THEN GOSUB 430:IF 110 POKE JU=0 THEN COLOR 1:FOR X=1 TO 10:PLOT 120 POKE 706,120:REM COLOR OF JAR 130 POKE 708,154:REM COLOR OF OXYGEN 0J(X,1),0J(X,2):NEXT X 400 IF FL=0 THEN GOSUB 540:GOTO 370:RE 140 POKE 709,8:REM COLOR OF DISH 150 FOR X=PMBASE+1024 TO PMBASE+2043:P M FLAME NOT LIT 410 FL=1:FOKE 53248,120:60SUB 520:REM OKE X, O:NEXT X:REM CLEAR MEMORY FOR GR ANIMATE FLAME ON SCREEN AFHICS 420 GOTO 370 430 IF JU=0 THEN FOR Q=1 TO 51:M=USR(A 160 COLOR 2: PLOT 100, 75: DRAWTO 110, 70: DRAWTO 40,70:POSITION 50,75 DR(DOWN\$)):NEXT Q:JU=1:RETURN :REM MOV E JAR DOWN 170 POKE 765,2:XIO 18, #6,0,0, "S:" 440 FOR Q=1 TO 51:M=USR(ADR(UP\$)):NEXT 180 CANDLE=PMBASE+1426:REM LOCATION OF Q:JU=0:0X=10:RETURN :REM MOVE JAR UP CANDLE IN P/M MEMORY 190 RESTORE 510:FOR X=0 TO 25:READ B:P 500 REM DATA FOR CANDLE 510 DATA 8,8,12,28,28,30,62,62,126,126 OKE CANDLE+X, B:NEXT X:REM READ IN THE DATA FOR CANDLE 200 POKE 53249,120:REM PUT CANDLE ON S  $26.126.126.126.126.126.126.126$ 520 F=INT(RND(1)\*3)+1:REM PICK ONE OF CREEN 210 FLAME=PMBASE+1157:REM LOCATION OF THREE FLAME POSITIONS 530 RESTORE 530+F:FOR X=0 TO 9:READ B: FLAME IN P/M MEMORY continued on next page

### **FDUCATION**

POKE FLAME+X, B:NEXT X:REM READ IN THE DATA FOR FLAME 531 DATA 16,8,12,28,62,62,28,24,8,4 532 DATA 8,4,6,12,60,60,28,48,16,8 533 DATA 32,16,24,56,30,30,12,12,4,2 539 REM DECREASE THE OXYGEN IF FLAME I S ON AND JAR IS DOWN. FLAME GOES OUT HEN THERE IS NO OXYGEN 540 IF JU=1 AND FL=1 THEN COLOR 4: FLOT  $0J(0X,1)$ ,  $0J(0X,2)$ ;  $0X=0X-1$ ; IF  $0X=0$  THE N FL=0:POKE 53248,0:RETURN 550 IF 0X=0 THEN 580 FREM NO OXYGEN IN  $14F$ 560 FOR X=1 TO OX STEP 2:R=INT(RND(1)\* 23)+63:C=INT(RND(1)\*23)+46:COLOR 4:PLO  $T = 0 J(X * 1) * 0 J(X * 2) * 0 J(X * 1) = R * 0 J(X * 2) = 0$ 570 COLOR 1: PLOT R, C: NEXT X 580 FOR X=1 TO 50 STEP 5:COLOR 4:PLOT  $0S(X,1),0S(X,2);C=INT(RND(1)*160);REM$ GET A NEW COLUMN 590 R=INT(RND(1)\*80):IF C>60 AND C<90 THEN IF R>43 THEN 590 FREM IN THE JAR! 600 IF C>40 AND C<110 THEN IF R>69 THE N 590:REM ON THE SAUCER!! 610 0S(X,1)=C:0S(X,2)=R:COLOR 1:PLOT C **FRINEXT XIRETURN** 

### **TYPO TABLE**

Variable checksum = 367255

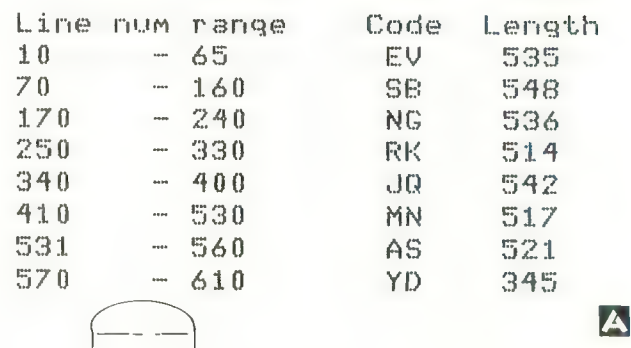

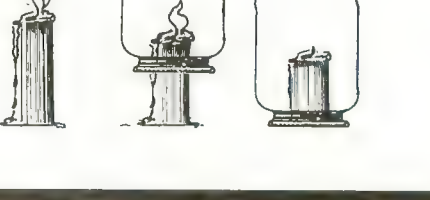

### **THE MONKEY WRENCH™ FOR ATARI**

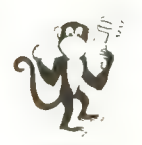

\$49.95 (See the many reviews.)

A BASIC and machine language programmers aid for 800 users. Pluos into right slot and works with ATARI BASIC, Adds 9 new direct mode commands including auto line numbering, delete lines, change margins, memory test, renumber BASIC, hex/dec conversion, cursor exchange, and machine language monitor.

The monitor contains 15 commands used to interact with the 6502. Some are display memory/registers, disassemble, hunt, compare, hex/dec convert, transfer memory. Uses screen editing.

### **MACHINE LANGUAGE MONITOR FOR ATARI USERS**

A must for anyone interested in machine language and wanting to know more about how the computer works. Provides 21 easy to use commands. Uses screen editing. Cassette - \$24.95 Diskette - \$29.95

### **TYPING EXERCISE**

A great educational program. Consists of typing drills and timed typing tests. Diskette  $-$  \$12.95

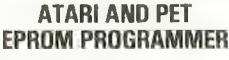

Proorams 2716 and 2532 EPROMs. Includes hardware and software.  $PET = $75.00 -$ ATARI (includes sophisticated machine language monitor) = \$119.95

### EPROM BOARD FOR ATARI

The EPROM board plug into the cartridge slots. Uses 2716, 2532, and other EPROMs. May contain up to 8K. A must for making your own machine language programs. \$19.95

### **EPROMS - HIGH QUALITY, NOT JUNK**

Use with PET, APPLE, ATARI, SYM, AIM, etc. 450 ns, \$6.50 for 2716, \$12.50 for 2532. We sell EPROM programmers for PET and ATARI - see above.

5% INCH SOFT **SECTORED DISKETTES** 

Highest quality. We use them on our PETs, APPLEs, ATARIs, and other computers.

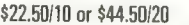

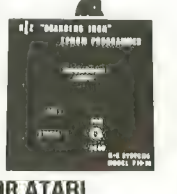

### **MAE SOFTWARE DEVELOPMENT SYSTEM FOR PET, APPLE, ATARI**

"The Compatible Assembler"

- · Professional system for development of Machine Lanquage Programs. 31 Characters per label.
- . Macro Assembler/Text Editor for Disk-based systems.
- · Includes Word Processor for preparation of Manuals, etc.
- · Standard Mnemonics Ex.: LDA (LABEL), Y
- · Conditional Assembly, Interactive Assembly, · Editor has string search/search and replace, auto line
- numbering, move, copy, delete, uc/lc capability.
- . Relocating Loader to relocate object modules.
- · Designed with Human Factors Considerations.

### \$169.95

BEFORE YOU BUY THAT OFF-BRAND ASSEMBLER. WRITE FOR OUR FREE DETAILED SPEC SHEET.

### **ATARI ASSM/TED**

The ASSM/TED (Assembler and Text Editor) is the best cassette based assembler. Send for details. Cassette and manual  $-$  \$49.95

### **MEMORY TEST**

Avoid problems with ATARI RAM cartridges. Don't let your guarantee run out without a test. Cassette  $-$  \$6.95.  $Disk - $9.95$ 

3239 Linda Dr. Winston-Salem, N.C. 27106 (919) 924-2889 (919) 748-8446 **Send for free catalog!** 

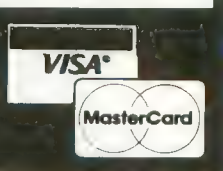

# OTHER WORLDS,<br>OTHER REALITIES,

### (FOR EXPERIENCED ADVENTURERS ONLY!)

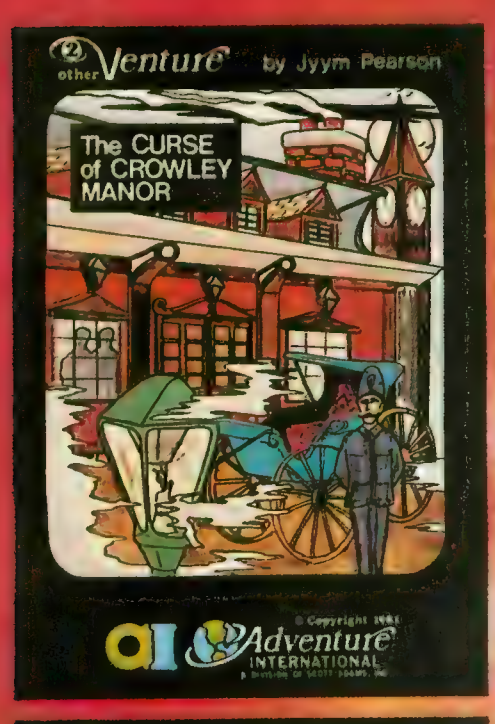

### THE CURSE OF CROWLEY MANOR

by Jyym Pearson<br>You've sensed it before: nameless, unreasoning fear. Fear of the unseen of things that scurry and scrabble through the shadows when the lights have been put out. How then will you fare when you face the Ultimate Evil; how will you possibly survive — THE CURSE OF CROWLEY MANOR?

Jyym Pearson, author of ESCAPE FROM TRAAM and many other fine programs, explores a new dimension in fright with a macabre tale of things that go bump in the night. THE CURSE OF CROWLEY MANOR is an excursion into mindwrenching terror as you enter the dreaded Crowley Estate in search of answers to some pretty grisly questions. Fear fans take note: This is the stuff that nightmares are made of, so think twice before you approach.  $\triangle$ 

THE CURSE OF CROWLEY MANOR features Adventuring the way YOU like it, with plenty of clever plot twists, and a scenario that'll roll your socks up and down your legs! If Adventuring has become a bit tame for you lately, this is one sure-fire cure! THE CURSE OF CROWLEY MANOR will run on any ATARI 400 or 800 with ample memory. We supply the software; you supply the atmosphere. (A well-lit room is optional, but recommended!)

ATARI 16K TAPE 050 MARIANA 2012 1200 2012 2010 2010 050-0108 \$24.95

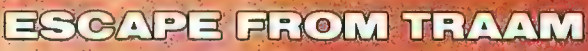

by Jyym Pearson

As soon as your small space cruiser began losing altitude, you knew you were in for serious trouble. You somehow walked away from a fiery landing that would've spelled certain death for a less fortunate man, but as one may quickly learn, there are fates far worse than a rapid death. ...

You've managed to walk away intact from the awesome Curse of Crowley Manor. So far, so good. But will even your finely tuned Adventuring skills give you the necessary edge to .... ESCAPE FROM TRAAM?

ESCAPE FROM TRAAM Is a detailed Adventure for the ATARI 400 or 800 computer that defies the player to successfully search a bizarre alien world for a means of escape. The perils are many and the opportunities for survival are few. But for the clever Adventurer, a single opportunity is all that might be needed for a speedy exit from this hellish world, Are you up to the challenge?

All of the traditional Adventure elements are in ESCAPE FROM TRAAM, Including two-world command input, game save feature, and an extensive vocabulary. Add to this the impact of a dynamic storyline that'll give even the most experienced Adventurer a real workout! ESCAPE FROM TRAAM — a fine addition to any Adventure collection.

ATARI 16K TAPE 2.1.1.1.1.1.1.1.1.1.1.1.2.1.2.1.2.1.2.2.2.4.95

To order, see your local dealer. If he does not have the program, then call 1.800-327-7172 (orders only please) or write for our free catalog. Published by ADVENTURE INTERNATIONAL a subsidiary of Scott Adams, Inc. BOX 3435 • LONG WOOD, FL 32750 • (305) 830-8194

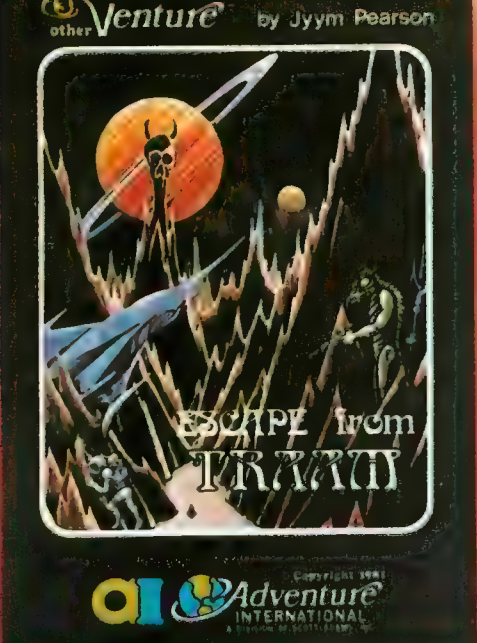

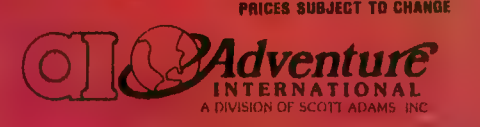

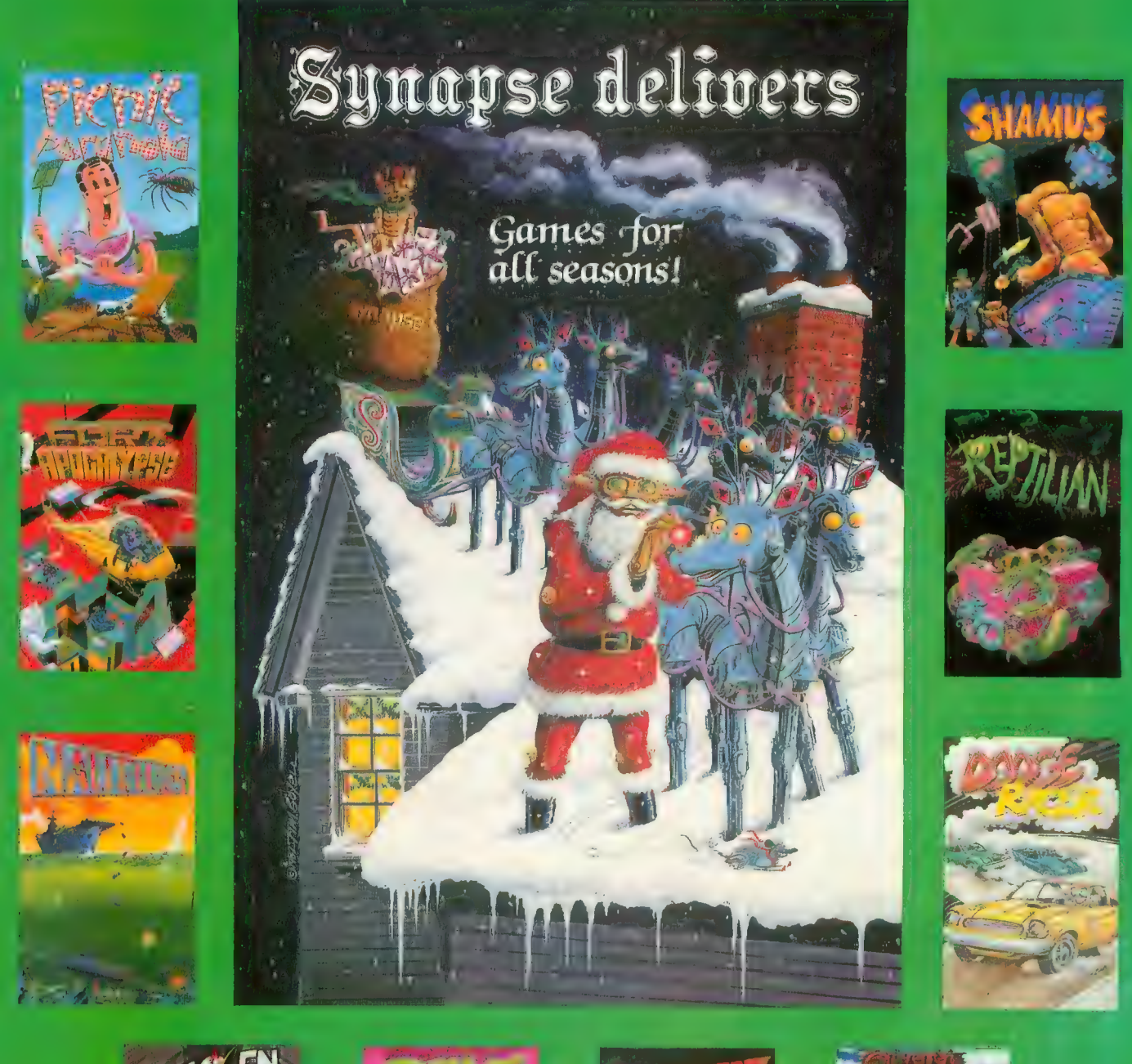

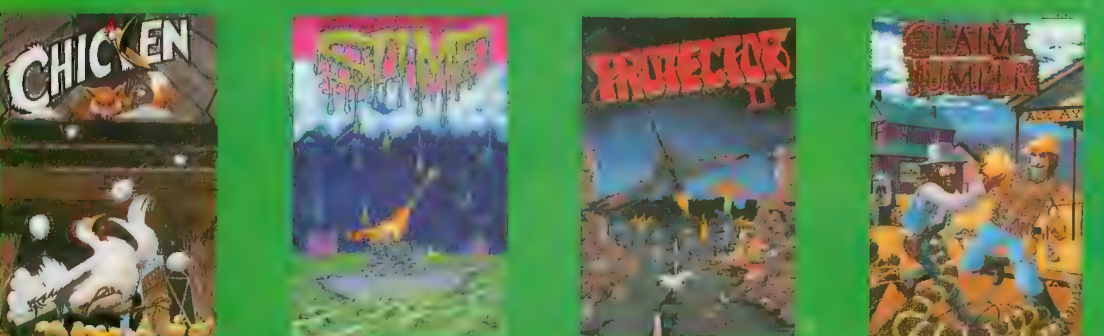

Most games available in disk, cassette, and cartridge for Atari 400/800 computers. Many titles soon available for the VIC 20, VIC 64, and IBM-PC.

Atari is a registered trademark of Atari, Inc.<br>VIC 20 and VIC 64 are registered trademarks of Commodore, Inc.

IBM-PC is a registered trademark of IBM, Inc. All game titles are trademarks of Synapse Software.

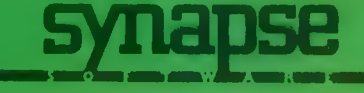

5327 Jacuzzi St., Suite I, Richmond, CA 94804

### IN THE PUBLIC DOMAIN

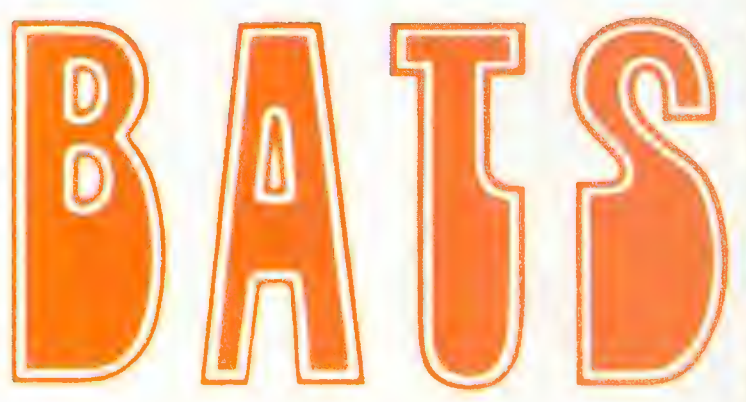

by STAN OCKERS

This game for one or two players needs only a joystick and 16K. The object is to fly your bat through a cavern while avoiding the walls and eating insects. You score points for every insect eaten. Pressing the fire button causes your bat to fly higher, releasing it causes the bat to fall. Your bat always flys steadily forward. You start over after you either score 300 points or you lose a bat. You lose all points if you hit a stalagtite. There are poison bugs, the color of your bat. Eat one of these and your bat dies, you lose all points.

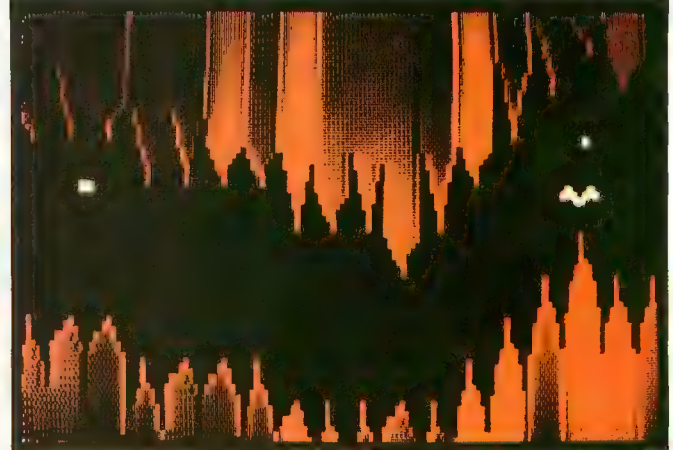

and 100 penalty points are deducted.

The cavern narrows as the game progresses. You get a bonus bat for every 1000 points, with four bonus bats maximum. The game ends when all bats are dead.

Thanks again to Stan for an excellent game. Bats was first published in the ATARI club newsletter of Eugene, OR. If you're interested, write: A.C.E., c/o Mike Dunn, 3662 Vine Maple Drive, Eugene, OR 97405

- 10 REM WW BATS MM
- REM MM STAN OCKERS 3-8/ **MOW**
- 30 DIM ZZ\$(32);FOR I=1 TO 32:read a;zz\$<i)=chr\$(A ):next ugosub 1250 jclr
- 40 DATA 104,104,133,204,10 •1,133,203,10^,133,206,1 0^,133,205,162,^,160,0
- DATA 177,203,1^5,205,13  $6,208,249,230,204,230,2$ 06,202,208,2^0,96
- 60 ? "PRESS ANY KEY TO STA<br>RT";GOSUB 920<br>TRAP 70:? "# PLAYERS ";
- 70 :POKE 764, 255 : INPUT NP
- 80 REM \*\* PM GRAPHICS \*\* 90 DIM D\$(1),F\*( <INT(ADR(D \$)/1024)+1)\*1024-ADR(D\$ )-l),PM\*(38^) ,M\$(128) ,P \*(128) ,MM\*(8)
- 100 RESTORE 110:FOR 1=1 TO B:READ A:MM\$(I)=CHR\$(A)<br>:NEXT I
- 110 DATA 3,3,12,12,^8,^8,19 2,192
- 120 :P\$=M\$<br>130 REM \*\* MISSILE COLORS \* PM\$ = CHR\*<0):PM\*(38-1)=CH Ri < 0 ) : PM\$ < 2 ) =PM\* 5 «\*=PM\*
- M
- 140 POKE 704,14: POKE 705,39 POKE 7Q'\,1'\:F0KE 705,39 :poke 706,5^:poke 707,7 0
- 150 REM WW VBI ROUT. TO MOV E MISSILES MM

A:POKE I, A:NEXT I<br>170 DATA 104, 160, 14, 162, 6, 1 69, 7, 76, 92, 228, 90, 120, 1 50,180,162,3,222,10,6,1 89,10,6,157,^,208,202,1

160 FOR 1=1536 TO 1566:READ

- 6,2^^,76,98,228 180 REM WW BAT IMAGES WW
- 190 DIM BATDN\*<5){BATDN\$=P\* {FOR 1=2 TO 4{READ A{BA TDN\$(I,I)=CHR\$(A):NEX<mark>T</mark><br>I
- 200 DATA 24,165,66
- 210 DIM BATUP\$(5):BATUP\$=P\$<br>FOR I=2 TO 4:READ A:BA#  $TUF*(T,T)=CHR* (A) !NEXT$
- 220 DATA 66,165,24
- 230 POKE 54279, ADR<PM\*)/256 {POKE 559, 46 {POKE 53277 ,3{P0KE 623,4{A=USR(153 6)
- 240 REM **xx STALACTITES AND** STALAGMITES **\*\***
- 250 DIM C\$(42),U\$(42):C\$="x<br>xxxxx\$%xxxxxxxx%":U\$=")(xx MMMM%y.MMMMMM8," {U\$=" ) <. MM MMM ' MMMMMM" tFOR 1=1 TO 14:C\$(I+14)=CHR\$(ASC(C\$ (I) )-32) 260 U\$(I+14)=CHR\*(ASC(U\*(I)
- )-32) {C\*(H-28)=CHR\*(ASC (C\*(I) )+128) {U\*(I+28)=C HR\$(ASC(U\*(I))+128) {NEX T I
- 270 DIM P(NP) , SCORE (NP) , TOT AL(NP) ,BN(NP) , BONUS (NP)
- 280 W=7{P=0{POKE 82,0
- 290 FOR  $I=1$  TO NP:SCORE(I)=

0:TOTAL(I)=0:BN(I)=3:BO<br>NUS(I)=1000:NEXT I;NXTC<br>V=300\*NP 30 0 REM MM CHANGE WIDTH OF CAVERN  $x$ <br>310 IF W>3 THEN W=W-1<br>320 GOSUB 670 330 P=P+1{IF P>NP THEN P=l 3-10 IF BN(P) = 0 THEN 33 0 350 M\*=PM\${FOR 1=0 TO 3{M\$(

- YST+5<mark>\*W+W\*(3-I))=MM\$(2\*</mark><br>I+1,2\*I+2);NEXT I
- 
- 360 REM \*\* MAIN LOOP \*\*<br>370 POKE 656,1:POKE 657,22:<br>3 \* Poll Josstick" ? " Pull Joystick" 380 IF STICK( 0)013 THEN 38
- 0
- 
- 390 REM MM SCORECARD MM<br>400 ? CHR\$(125) #GOSUB 1090:<br>POKE 656,0 #POKE 657, 26: ? "PLAYER \*";p
- 410 POKE 656,1:POKE 657,24: ? "Round Total";:GOSU<br>B 1110
- 420 POKE 53248,30 {YPOS=YST+ 20 {POKE 53278, 0{T=0{DIS
- 430 FOR XP0S=47 TO 20 0 {POKE 53248, XPOS: IF STRIG(0) =0 THEN YP0S=YP0S-1{P\$( YPOS)=BATUP\*
- 440 IF STRIG(0)=1 THEN YPOS =YP0S+1 { P\* ( YPOS ) =BATDN\*
- 450 IF PEEK ( 53256 )>0 THEN P OKE 1546,0{TOTAL(P)=TOT AL(P)-100{GOTO 580

continued on next page

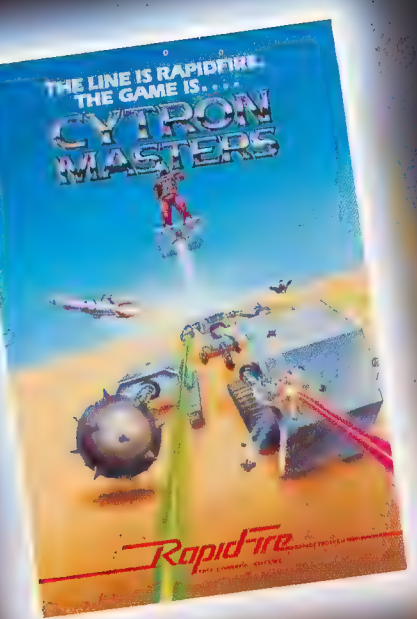

## SIZZLING

**HOT &** COMING **AT YOU!** 

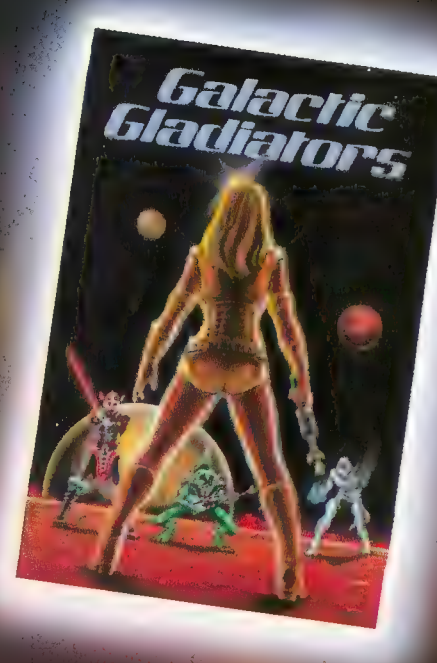

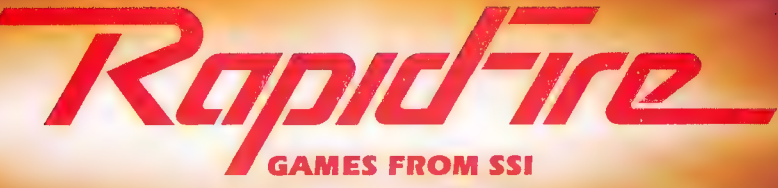

FUN.

FRST.

POWERFUL.

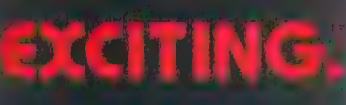

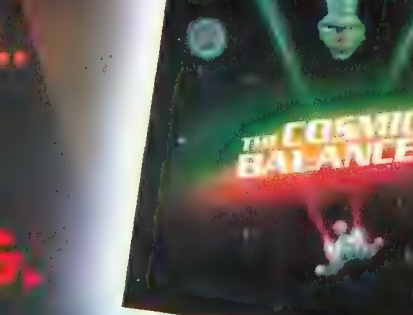

### LOOK FOR THEM RT YOUR LOCAL COMMULATIONS STORE!

### IN THE PUBLIC DOMAIN

- 460 IF PEEK(53257)>0 THEN P
- OKE 1547,0:GOSUB 1140<br>IF PEEK(53258)>0 THEN P 470
- OKE 1548, 0: GOSUB 1140
- 480 IF PEEK(53259)>0 THEN P OKE 1549, 0:GOSUB 1140
- 490 IF PEEK(53252)>0 THEN 5 80
- 500 NEXT XPOS: P\$=PM\$
- 510 IF SCORE(P)<300 THEN 42
- 520 TOTAL(P)=TOTAL(P)+SCORE  $(F)$ : SCORE (P)=0: GOSUB 11  $20$
- 530 IF TOTAL(P)>BONUS(P) AN D BN(P)<4 THEN BONUS(P)  $=$ BONUS(P)+1000:BN(P)=BN (P)+1:GOSUB 1090:DIS=10 :T=30:GOSUB 800
- 540 FOR I=1 TO 30:GOSUB 113 0:FOR J=1 TO 30:NEXT J: GOSUB 1110:NEXT I
- 550 IF P=NP THEN 310
- 560 GOTO 330
- 570 REM \*\* LOSE A BAT \*\*
- 580 DIS=10:T=9:GOSUB 800
- 590 YPOS=YPOS+1:P\$(YPOS)=BA TDN\$:POKE 53278,0:SOUND 1, YPOS, 10, 10:IF PEEK(5  $3252$ )=0 THEN 590
- 600 GOSUB 810: P\$=PM\$:SCORE(  $P$ )=0:BN(P)=BN(P)-1:GOSU  $B$  1090:IF  $BN(F)=0$  THEN POKE 656,0:POKE 657,6:? " ":GOSUE 840
- 610 GOSUB 1100:FOR I=1 TO N PIIF BN(I)>0 THEN 540
- 620 NEXT I:GOSUB 1160:GRAPH ICS 17:POSITION 5,2:? # 6:"GamE OveR":FOR I=1 T 0 NP:POSITION 3,2+2\*I:? #6; "Player #";I;
- 630  $P$  #6;" = "; TOTAL(I); NEX T I:POSITION 3,23:? #6; "PRESS ANY KEY";
- 640 FOR I=1 TO 300 INEXT IIG OSUB 830:IF FL=0 THEN 6  $40$
- 650 GOTO 280
- 660 REM XX DRAW CAVERN XX
- 670 GOSUB 1160:GRAPHICS 2:G OSUB 1180:POKE 77,0
- 680 DL=INT(RND(0)\*(8-W))+1:  $YST=B*(DL+1)$
- 690 FOR X=0 TO 19:GOSUB 780 :Y=0:FOR I=R+7-DL TO R+ 6:POSITION X, Y:? #6;C\$(  $I,I$ ) :  $Y=Y+1$ : NEXT I
- 700 FOR I=1 TO WIPOSITION X , Y: ? #6; " ": Y=Y+1: NEXT
- 710 IF DL+W>=10 THEN Y=Y-1: POSITION X, Y: ? #6;"'": G OTO 730

720 GOSUB 780:FOR I=R TO R+ 9-DL-WIPOSITION X, YI? #  $6$ ; U\$(I, I): Y=Y+1: NEXT I

 $\mathbf{r} = \mathbf{r}^{\mathrm{T}}$ 

- 730 IF DL<=1 THEN DL=2:GOTO 760
- 740 IF DL>=10-W THEN DL=9-W :GOTO 760
- 750 DL=DL+INT(RND(0)\*3)-1 760 NEXT X
- 770 RETURN
- 780 R=INT(RND(0)\*6)\*7+1:RET URN
- 790 REM \*\* SOUND SUBR'S \*\*
- 800 FOR I=15 TO 0 STEP -1:S OUND 0, I, DIS, I:FOR J=1 TO TINEXT JINEXT IIRETU **RN**
- 810 FOR I=10 TO 2 STEP -2:5 OUND 0, RND (0) \*255, 8, I:S OUND 1, RND(0) \*255, 8, I:F OR J=1 TO 30:NEXT J:NEX  $T$   $T$
- 820 SOUND 0,0,0,0:SOUND 1,0  $, 0, 0$ :RETURN
- 830 RESTORE 1060:LS=30:LL=5 :GOSUB 850:RETURN
- 840 RESTORE 1010:LS=20:LL=1 0
- 850 FL=0
- 860 READ I, JIIF I=3 THEN RE TURN
- 870 IF I=0 THEN 900
- 880 IF PEEK(53775)<255 THEN FL=1:RETURN
- 890 SOUND 0, I, 10, 10: SOUND 1  $, I-2, 10, 6$
- 900 FOR I=1 TO JIFOR K=1 TO LSINEXT KINEXT IISOUND  $0, 0, 0, 0$ : SOUND  $1, 0, 0, 0$
- 910 FOR I=1 TO LL:NEXT I:GO TO 860
- 920 RESTORE 1020:LS=12:LL=1 2:GOSUB 850
- 930 IF FL=1 THEN RETURN 940 RESTORE 1040:GOSUB 850
- 950 IF FL=1 THEN RETURN 960 RESTORE 1020:GOSUB 850
- 970 IF FL=1 THEN RETURN
- 980 **RESTORE** 1050:GOSUB 850
- 990 IF FL=1 THEN RETURN
- 1000 FOR I=1 TO 300 INEXT IIG OTO 920
- 1010 DATA 243, 4, 243, 4, 243, 1,  $243, 4, 204, 4, 217, 1, 217, 4$  $, 243, 1, 243, 4, 255, 1, 243,$  $6.3.3$
- 1020 DATA 243,1,217,1,204,1,  $182, 1, 162, 1, 204, 1, 162, 1$  $, 0, 1, 173, 1, 217, 1, 173, 1,$  $0, 1, 182, 1, 230, 1, 182, 1, 0$  $, 1$
- 1030 DATA 243, 1, 217, 1, 204, 1,  $182, 1, 162, 1, 204, 1, 162, 1$  $,121,1,3,3$
- 1040 DATA 136, 1, 162, 1, 204, 1,  $162, 1, 136, 4, 3, 3$
- 1050 DATA 162,1,204,1,162,1,  $121, 1, 243, 4, 3, 3$
- 1060 DATA 81, 4, 85, 2, 102, 1, 10  $8, 1, 121, 6, 108, 1, 102, 1, 8$ 1, 2, 81, 2, 85, 2, 102, 1, 108  $, 1, 121, 8$
- 1070 DATA 108, 2, 91, 2, 102, 2, 1  $08, 2, 121, 1, 128, 1, 121, 1,$  $108, 1, 102, 2, 121, 2, 81, 4,$  $102, 4, 121, 8, 3, 3$
- 1080 REM \*\* SUBR. TO INDICAT E BATS LEFT \*\*
- 1090 POKE 656,0:POKE 657,6:?  $\pm 1$ ";:POKE 657,6:F OR I=1 TO BN(P):2 "+ "; INEXT IIRETURN
- 1100 POKE 656,1:POKE 657,5:? SCORE(P);" "IRETURN
- 1110 POKE 656, 1: POKE 657, 12:  $P$  TOTAL(P);" **MIRET LIRN**
- 1120 POKE 656,1:POKE 657,5:?  $\mathbf{H}$ "IRETURN
- 1130 POKE 656, 1: POKE 657, 12:  $\mathfrak{p}$  =  $\mathfrak{n}$  : "!RETURN
- 1140 GOSUB 800: FOKE 53278, 0: SCORE(P)=SCORE(P)+25:GO TO 1100
- 1150 REM \*\* SUBR. TO REMOVE FM GR. XX
- 1160 POKE 53277,0:POKE 54272 ,0:FOR I=53261 TO 53264 IPOKE I, 0 INEXT I RETURN
- 1170 REM \*\* SUBR. TO INSERT PM GR. XX
- 1180 POKE 53277,3:POKE 559,4 6:START=(PEEK(106)+1);P OKE 756, START
- 1190 REM \*\* ALTER DISPLAY LI ST \*\*
- 1200 A=PEEK(560)+256\*PEEK(56  $1)$
- 1210 IF PEEK(A) <> 66 THEN A=A  $+1100T0 1210$
- 1220 POKE A, 70 IPOKE A+3, 6 IPO KE A+4,6:POKE A+5,6 1230 **RETURN**
- 1240 REM \*\* CHANGE CHARACTER SET XX
- 1250 POKE 106, PEEK(106)-5:GR APHICS 0:START=(PEEK(10 6)+1)\*256:POKE 756,STAR T/256:POKE 752,1
- 1260 ? "INITIALIZING ......"
- 1270 A=USR(ADR(ZZ\$),57344,ST ART):RESTORE 1300
- 1280 READ X:IF X=-1 THEN RES TORE :RETURN
- 1290 FOR Y=0 TO 7:READ Z:POK E X+Y+START, Z:NEXT Y:GO TO 1280
- 1300 DATA 32, 255, 255, 127, 127  $,126,62,62,60$

continued on next page

### IN THE PUBLIC DOMAIN

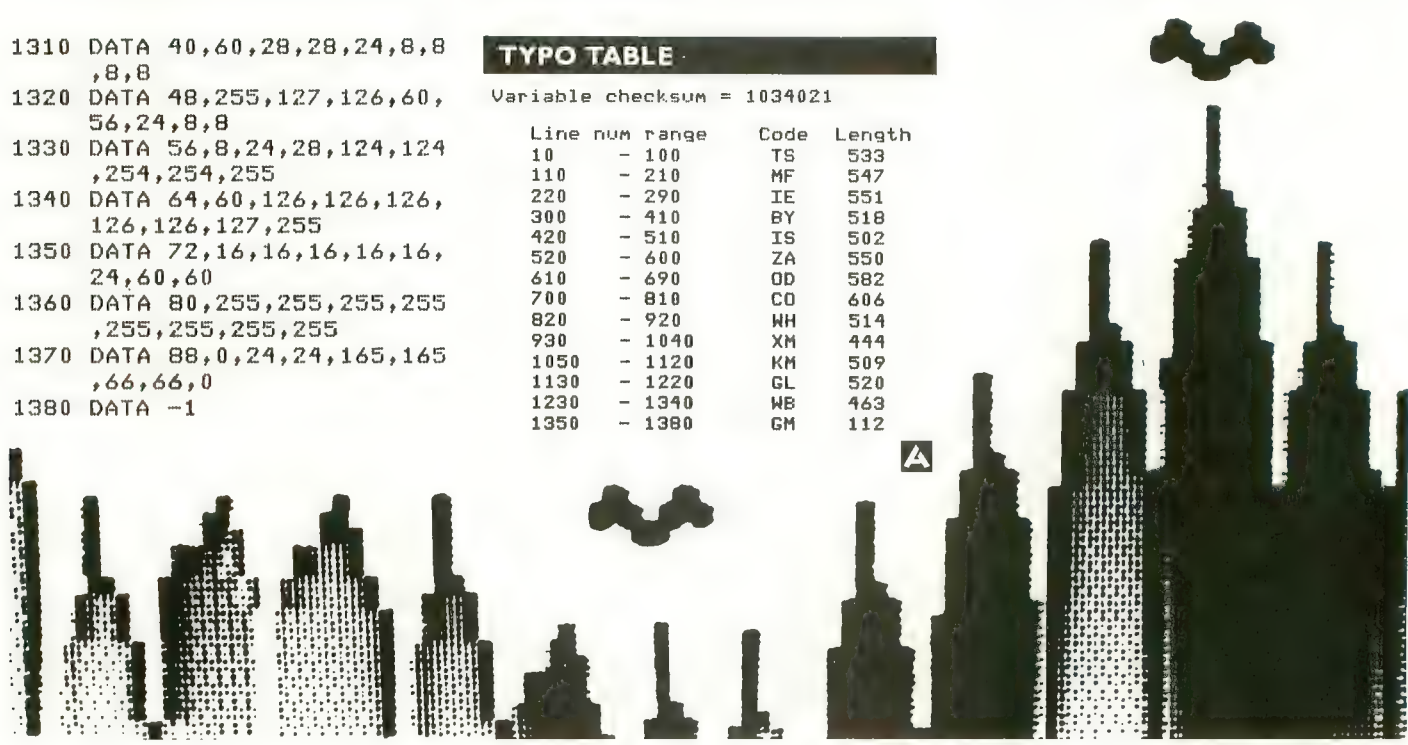

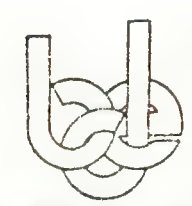

Beaumont Digital Electronics is an independent company in no way<br>affiliated with Atari, Inc., or authorized by Atari, Inc. to sell this product.

**NOUNCIN** 

### **PRIMARY UTILITY PACK\***<br>A Cartridge Based Utility for Atari® 800™/400™ Computers

Q. What is pup?<br>A. Pup is a cartridge that goes into the left slot of your Atari 800 computer.

### Q. What's inside pup?

A. Pup includes the following pro-

1. Ram Test 2. Disk Map 3. Sector Patch 4. Cartridge Backup

### Q. What is a ram test for?

A. A ram test checks your com-<br>puter's memory for any flaws or defects. It displays any bad memory locations on the screen.

### Q. What is a disk map?

A. A disk map checks your floppy disk for bad sectors and displays them on the screen.

### Q. What is a sector patch?

A. A sector patch allows you to see and change the information on each and every sector of your disk.

### Q. What is cartridge backup?

A. This utility allows you to make<br>an exact copy for archival purposes only and that all archival copies are destroyed in the event that continued possession of the computer program should cease to he rightful.

### Q. How much is pup?

A. Pup is \$69.95 and is priced low when considering the four fine utilities it contains and that it pro-

vides a lifetime security for your cartridges.

### Q. How do I get pup?

A. You can get pup by calling our toll free HOTLINE EXCHANGE at 1-800-525-1985 from 6 a.m. to 10 p.m. mountain time. Please<br>mention our extension R200...or You can send a check or money order to;

Beaumonf Digital Electronics 2770 Maryland Parkway Suite 304

Las Vegas, Nevada 89109

For orders overseas

Call: (702) 798-5475<br>For guaranteed delivery before Christmas, order before December 1 0th.

\*System requirements 48K + disk or cassette.

It is unlawful to copy or otherwise obtain a copy of a program unless you are the purchaser

Alari is a trademark of Atari, Inc

## Experience the MicroProse Challenge!!!

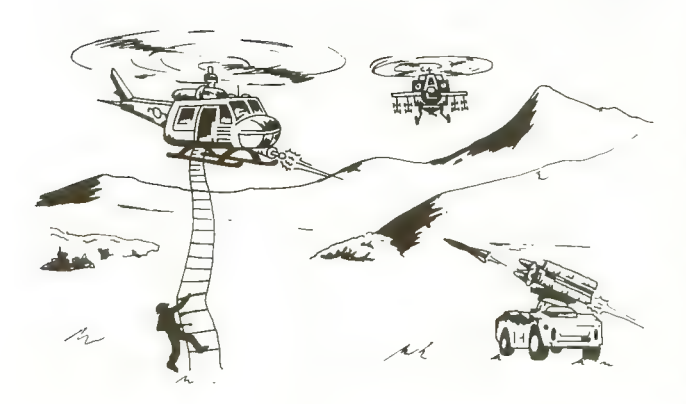

### CHOPPER RESCUE

Zip up your flying suit and strap yourself into your sleek assault chopper: CHOPPER RESCUE challenges your skill and daring. Pilot your nimble craft through the treacherous underground labyrinth. Search out and rescue the captives trapped inside. Danger approaches from all sides as defenders fire winged missiles and sparkling energy bursts at your fragile craft. But you are not defenseless, your explosive tipped rapid-fire missiles dart out to blast a path through the dense minefields. Thread your bomb directly into the heart of their pulsating nuclear furnace. And just when you think the path is clear, a swift patrol drone appears from behind a ledge, spitting missies as you scramble for a firing position! CHOPPER RESCUE features three scenarios, multiple skill levels, and competition in solo or team configurations for 1 to 4 players. Immerse yourself in the non-stop excitement of CHOPPER RESCUE. You'll keep coming back for more!

Requires ATARI® 32K, Disk . . . \$29.95

### HELLCAT ACE

HELLCAT ACE is a superbly realistic re-creation of WWII Air-to-Air combat in the Pacific using a fully three-dimensional airspace. HELLCAT<br>ACE puts you in the fighter cockpit with its unique pilot's eye view. To escape and destroy the tenacious enemy fighters, HELLCAT ACE allows you a full range of high-performance aerobatics; including loops, stalls, rolls, immeliman turns, and spins. The fifteen well documented scenarios include combat air patrol, night action, and kamikazes --- and, if things get out of hand, you can bail out or attempt a water landing in your damaged fighter! HELLCAT ACE includes multiple skill levels and options for up to four players. Can you avoid being shot down and win five victories to become a HELLCAT ACE? Requires ATARI® 40K, Disk . . . \$29.95

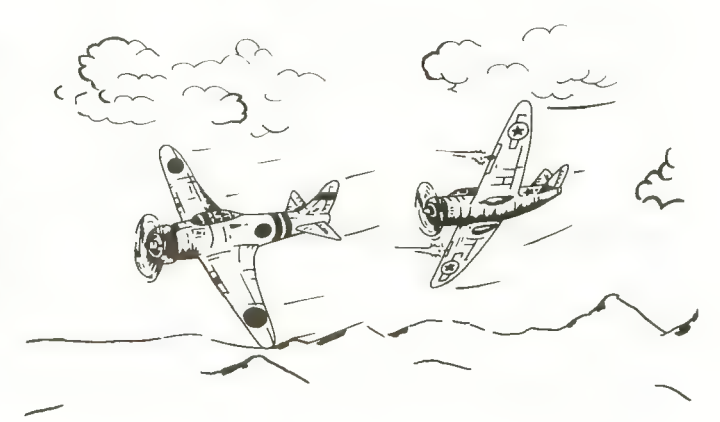

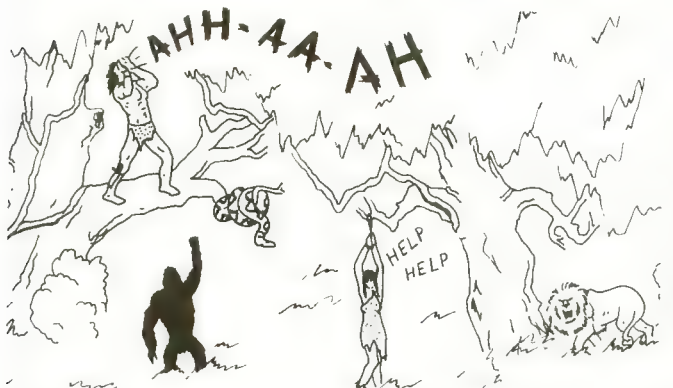

### **FLOYD OF THE JUNGLE**

Looking for a fun game you can play with your family and friends? FLOYD OF THE JUNGLE is a great game up to four people can play simultaneously! Can you be the first to guide Floyd through the jungle perils to save the lovely Janice? It isn't easy! Floyd must leap the poisonous snakes, climb the slippery vines, ride the elephants, and cross the raging rivers. FLOYD OF THE JUNGLE includes fully-animated wild animals, music, sound effects, and five different multi-color jungle adventures. Requires ATARI® 32K, Disk . . . \$29.95

MicroProse Software is dedicated to bringing you games that will challenge you far beyond the first few plays. We promise you hours of excitement and pleasure. Our games are created using "MicroProse", our own propriety assembly language gaming system, and are available at select computer stores.

For Fast Delivery by C.O.D., MasterCard or Visa ... Or Send Check or Money Order . . . Please add \$2.50 shipping/handling. Maryland residents add 5% tax. Dealer Inquiries Welcome!

PHONE: (301) 357-4739

MicroProse Software One Caribou Court Parkton, Maryland 21120

ATARI® is a registered trademark of Atari Inc.

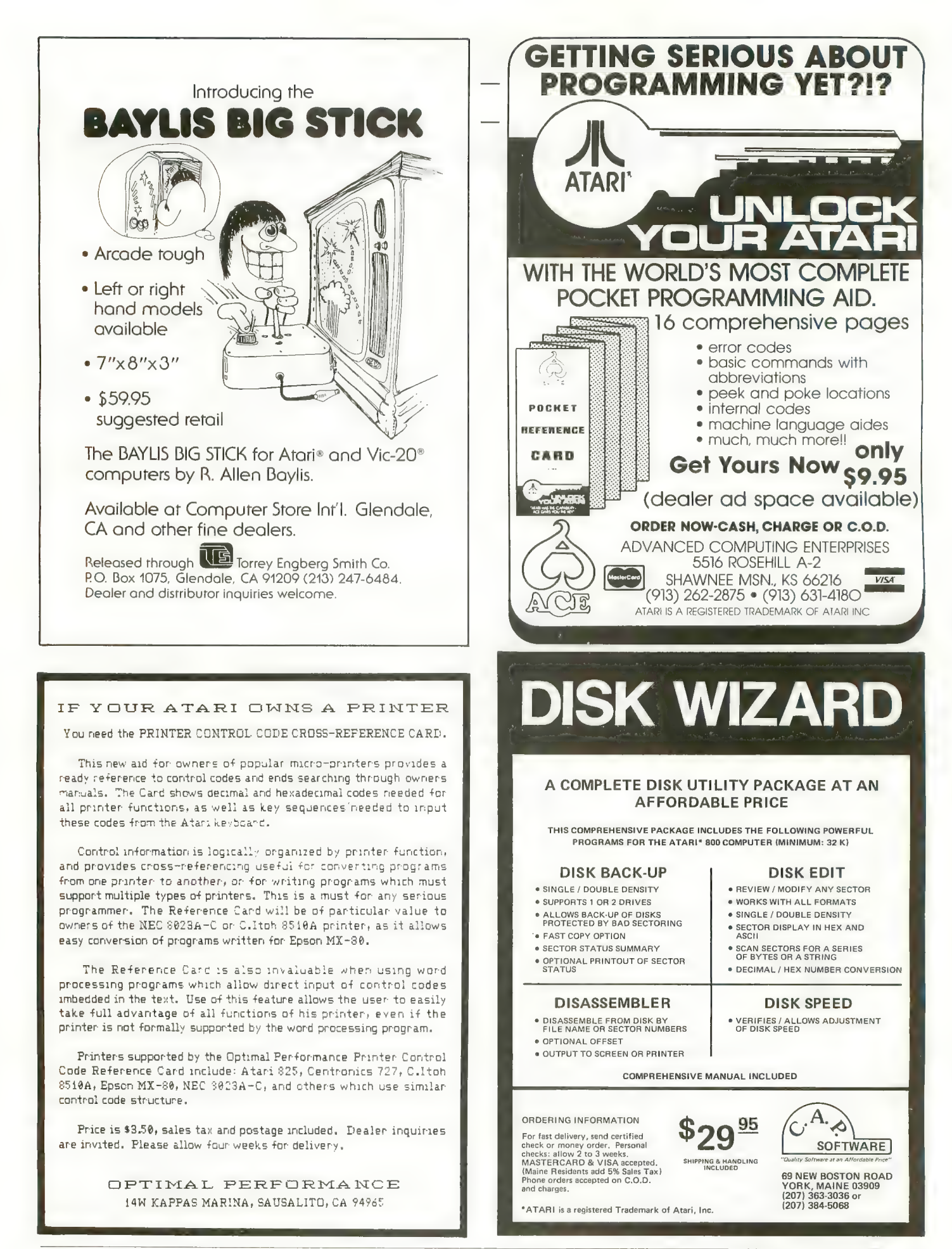

# le ot<br>Circuits by CARL M. EVANS

Last time we discussed cassette tapes for the ATARI 410 Program Recorder, and concluded that mediocrity is best when choosing a brand. This issue we will look at the 410 Recorder itself, and explain how data (your program) is transferred from the computer to the recorder and back again. I'll ex-<br>plain why you can't use just any cassette recorder with your computer, and describe the amazingly simple, yet subtly sophisticated design of the ATARI 400/800 input /output for cassettes.

The 410 Recorder is a stereo (twotrack) machine that has been specially adapted for use with the ATARI 400 / 800 home computer. The usual tone and volume controls have been eliminated and these values preset at the factory. The controls left for the user are RECORD, PLAY, REWIND, ADVANCE (fast-forward), and STOP/EJECT. Some models also have a PAUSE button. The interface cable is permanently attached to the recorder and has a sealed connector on the other end. This connector plugs into the PERIPHERAL opening on the computer, or into the 850 Interface Module, or into the back of the 810 Disk Drive.

If you looked inside the recorder's plastic case, you would see a capstan drive mechanism, a small transformer and a circuit board. This board is the heart (or heart-break) of the 410 Recorder. The size of the board varies in some models, but in mine it measures five-by-five inches. There are only a few dozen electronic parts on the board, barely enough for a board a third that size.

Atari does not publish its sche- matics so I had to trace out the board myself. In the next issue I will show you this schematic, and tell you how to improve the Recorder's reliability. There are two separate circuits on

the board. The first is for handling the<br>"record" function. This is a simple circuit much like it would be in any cassette recorder. It works reasonably well and is not to blame for most cassette loading problems. Loading problems are almost invariably caused<br>by the "playback" portion of the circuit board. We will go into this topic<br>in more detail next time.

The POKEY chip in the ATARI computer generates a "pure" FSK signal that varies in frequency to represent Zeros and Ones. These tones are recorded on the digital data track of the tape with only moderate distortion. When you load a program into your computer from tape, how- ever, the tones have to be converted to a binary serial data stream before the computer will be able to receive and understand them. This translation process is the primary function of the<br>second circuit on the board, the "playsecond circuit on the board, the "play-back" circuit. Among other things, playback passes the tones on the tape through a couple of filters that are sensitive to specific tones and will convert them to the appropriate serial

data values. These filters operate on a window, or bandpass, technique that is supposed to react only to the speci- fic frequencies involved.

Most loading problems can be traced to some deficiency in this translation process. The filters in the 410 Recorder are not precision filters and the recorded tones are not necessarily pure by the time the playback circuit sees them.

Why can't you use just any cassette recorder with your computer? A normal cassette recorder, even an expensive one, is designed only to produce output similar to its input. If you re- corded an FSK signal on one of those recorders, you would only be able to get an FSK signal out of it. Since your ATARI expects to receive a serial binary data stream, the computer would never recognize the data. The only way you will ever be able to use a normal recorder with your ATARI is if someone designs a translator that converts the FSK signals into the

appropriate serial binary data. Because of the lead time necessary in magazine publication, I am writing this article without really knowing what you readers are having problems with. Until I hear from you I assume that most of your problems are similar to those that I have experienced. If you have had a particularly aggravat-<br>ing problem with your cassette system, write to me in care of ANTIC and I will try to give you a helping hand.

# FOR THE **by John Anderson**

The challenge of inner space — the fury<br>of an enemy that seemingly will not die.<br>This is SEA DRAGON — a battle to the death under the high seas! Slide of an enemy that seemingly will not die.<br>This is SEA DRAGON — a battle to the death under the high seas! Slide<br>into the Captain's chair, take the controls and prepare yourself for the most incredible non-<br>stop action this side of Davy<br>Jones' locker. SEA DRAGON<br>puts you in control of a nuclear sub that's armed<br>from stem to stern with<br>enough firepower to take<br>on King Neptune himself<br>- and you'll need every

missile, every torpedo, and<br>
every scrap of skill you can<br>
muster to survive.<br>
The object of SEA<br>
DRAGON is to successfully<br>
navigate your sub through<br>
an underwater course past<br>
mountains and through labyrinthine passageways while avoid-<br>ing clusters of explosive mines that<br>rise from the seabottom. But the<br>danger doesn't stop there — overhead,

surface destroyers lace the water with depth<br>charges; below, deadly attack bases and arcing lasers cut a killing swath that<br>could reduce your sub to b<u>ubbling slag. But even these potentially lethal</u> perils are dwarfed by the awesome menace that awaits you at the course's<br>end.

SEA DRAGON — every possible "extra" is here to ensure your playing pleasure: exciting sounds, high score save, machine language graphics and an eye-popping scrolling seascape that extends the equivalent of over two dozen screens placed end-to-end, providing a diverse and unique challenge that will not diminish after repeated playings.

Nothing you've ever seen on your micro could possibly prepare you for this! You are ready now, ready for the ultimate in undersea action with a pace that is absoutely unyielding. SEA DRAGON — the arcade has finally come home.

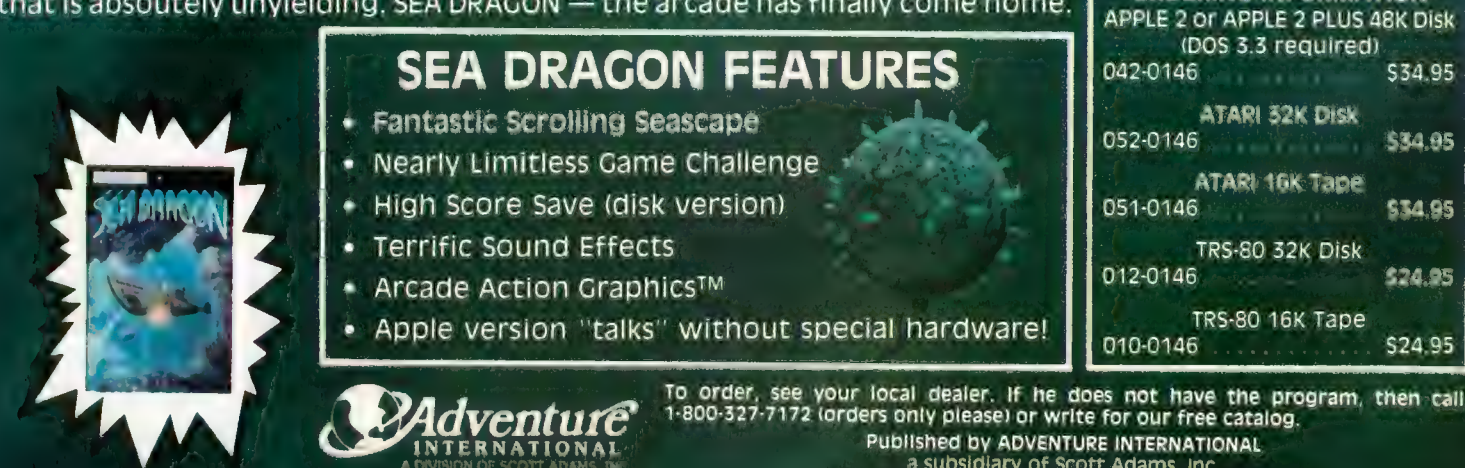

PRICES SUBJECT TO CHANGE

a subsidiary of Scott Adams, inc.<br>BOX 3435 • LONGWOOD, FL 32750 • (305) 830-8194

**IT TALKS!"** 

**DV RUSS Wetmare** 

TIGHT SENGE PLAYER

**'IT TALKS!"** 

by Wayne Westmoreland<br>8 Terry Climan

FOR THE SPINE

r— '-' m

ORDERING INFORMATION

1 r KM

f.

ALL VERSIONS

**JOYSTICK** COMPATIBLE!

ARE

FOR THE **BASAL** 

As the Sentinel, you control the United States' strategic defense satellites which sit, spinning in orbit, ready to fire before you shows a colorful map of the U.S. as seen from orbit. With the touch of a key, you can view the map of Europe and Asia, dotted with missile silos. Cringe as a stream of nuclear rockets rises and disappears over the pole toward your home cities.

The goal is simple: destroy all the missile silos while intercepting the rockets launched toward the United States. Pulverize the enemy. Keep your own cities alive. Blast bombers out of the sky before they destroy New York or Houston. And defend yourself against the mysterious "Intruder" before it knocks your satellites out of orbit. Remember, the only thing that stands between the United States and nuclear holocaust is

> ATARI 400/800 16K Cassette<br>32K Diskette \$29.95

 $\frac{1}{2}$ 

 $\Delta$ 

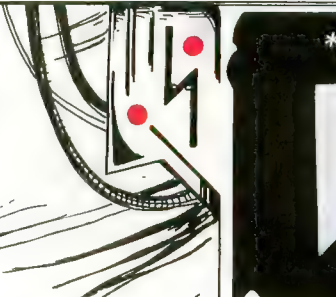

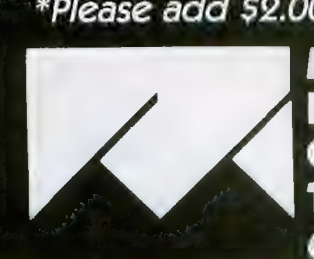

\*Please add \$2.00 for first class postase and handling MED SYSTEMS SOFTWARE<br>P.O. Box 3558 Chapel Hill, NC 27514 To order, call: 1-800-334-5470 Or see your dealer.

 $\sim$ 

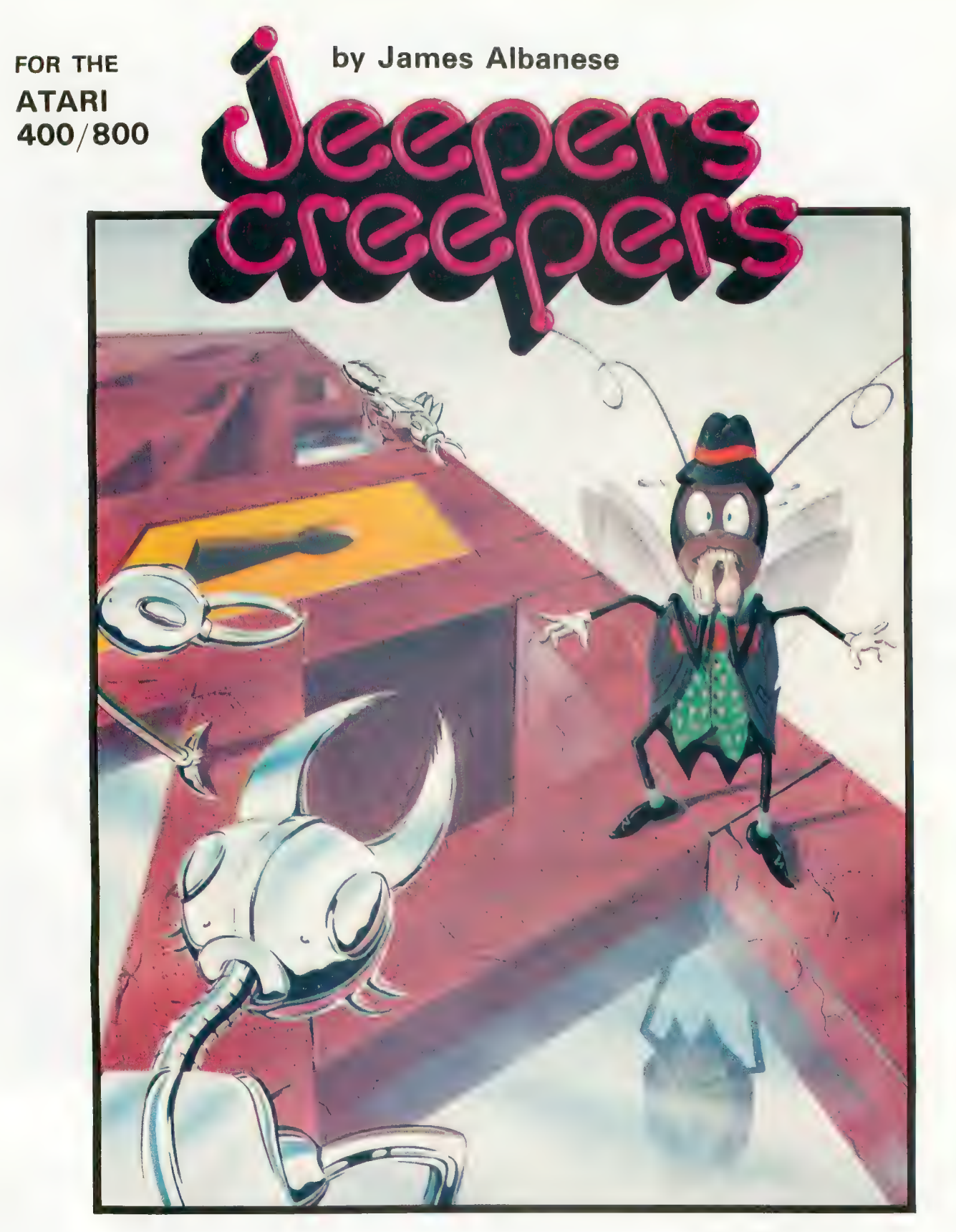

Nail-biting arcade excitement! Available on diskette or cassette. Requires 32K of user memory. At your ATARI software dealer-\$29.95

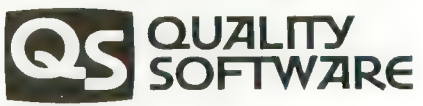

6660 Reseda Blvd., Suite 105 Reseda, CA 91335 (213) 344-6599

### **TAPF TOPIC**

# CHRISTMA<br>MAILING<br>LISTER

Exchanging Christmas cards helps make this time of year special, but digging through old slips of paper to find your addresses can take the fun out of it. Hand addressing all those outgoing envelopes is no thrill either. This year let your ATARI start handling this chore.<br>"Christmas Mailing Lister" is a cassette-based program

that stores up to 140 addresses. You can create, change, or delete addresses at any time. You can print individual addresses, selected categories, or the whole file, sorted alphabetically by name or city. The printout can be done on labels, if you have the proper supplies and equipment, or in the form of an address book.

The unique feature that makes this nice for a Christmas list is that names are sorted beginning with the letter entered in inverse video, rather than the first letter of the name field. This way your labels can read "John and Mary Smith," or "The John Smith Family," instead of "Smith, John and Sue," or "Smith Family, The John." Just type the capital "S" in inverse video. Unforunately, this sort only works when running the whole list. An individual search<br>for the Smith entry would still require hunting for "John and Mary Smith." "Smith" alone would not be enough.

You can also define up to six different categories for selected sub-sorts. Each name must belong to one category only, although this assignment may be changed at will. One possible use for the categories is to keep track of card exchange. For example, the categories could be defined as follows:

- 1. sent us a card in 1981
- 2. sent us a card in 1982
- 3. sent us a card in 1983
- 4. sent us a card in 1984
- 5. sent us a card in 1985
- 6. did not send card

This should keep you organized for a few years, by which time you'll probably have a disk drive and a store- bought program. This program requires a printer, a 410 Program Recor-<br>der, and at least 32K of RAM. The first step is to type the program into the computer. I recommend that you CSAVE to your permanent cassette and a backup before attempting to RUN the program. Note that "Merry Christmas!" in line 250 must be in upper-case inverse video.

page, which changes to a menu after twenty seconds. You can shorten the wait by pressing [START]. The first four options on the menu require insertion of a data cassette, so the first time through you must select option  $#5$ , "create a completely new address list." Then you will define your six categories, each using 25 characters or less. You can bypass the category feature by pressing [RETURN] each time.

The next screen asks for a name, address, etc. Each of the first three fields can hold 28 characters. You can put in a nine-digit ZIP code (or shorter) and an area code with your phone numbers. Sorry, no numerical sorting with this

Enter a few addresses, then return to the main menu to experiment with the print, change and delete options. When you understand these, continue to enter addresses until you exhaust your list, or your computer's memory. Then return to the menu and selection option  $#7$  ("end"). You will be prompted to insert a blank cassette so you can record all your data onto tape. Do not use your program cassette for this. Also make a backup tape at this time, it's a lot of work to retype data! Now you can try the other program features without fear.

### Tips and Hints

Every printer is different. The Atari 822, or other thermal printer (such as the Alphacom), does not have ready-made label paper. You can still cut and paste your labels though.

The Atari 825 printer, and certain other 80-column printers (such as the Espon), can use fan-fold labels with adhesive backs. Typically these labels are spaced at oneadhesive backs. Typically these labels are spaced at one-<br>inch (six lines) intervals. You may have to adjust lines 7220 continued on next page

### TAPE TOPICS

and 7230 of the program to accomodate your labels. LE is the variable that determines the number of blank lines between labels. If you change the value of LE in 7220, you must change 7230 so that LE equals one less than it does in 7220.

### $7720$  LE = 2

### 7230 IF Q2\$"Y" THEN ? #2;B4\$;NAME\$(105,119),<br>NAME\$(120,120):LE = 1

The Atari 820 printer does not work well with fan-fold labels because these are too thick. Try Dennison's "filefolder labels," product number 36-471, that come in rolls of 250 labels.

When you are sorting the whole file, the screen should change color each time a sorting loop is completed. This reassures you that the sort is taking place.

Abort and return features include these: the [BREAK] key is disabled to prevent accidental crashes; YES or NO prompts require "Y," anything else returns to main menu; [OPTION] aborts to main menu, even while printing, except at a prompt. [OPTION] plus [RETURN] escapes a prompt.

ATARI screen editing is always available, but can destroy

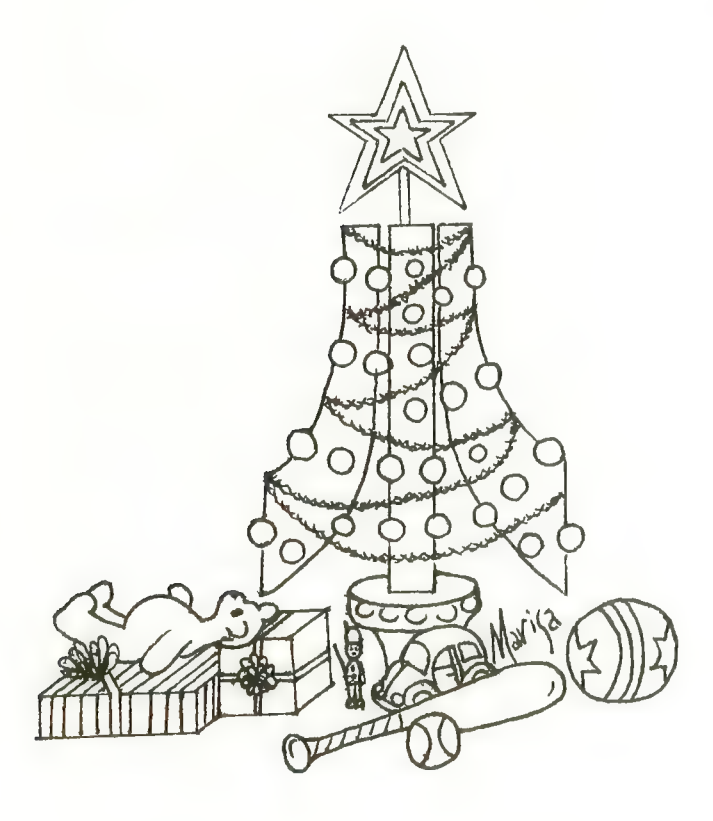

a screen if misused. [OPTION] will escape to main menu.

Load the data tape according to screen instructions and standard procedures. If there is a tape error, you must "end." The tape can take five to ten minutes to load. A tone alerts you when it is finished.

Searching for a single entry requires you to enter the name line, exactly as entered, far enough to make the search unique. Remember, the inverse video character does not function in search mode. If you have "John and Mary<br>Smith" and "John and Milly Doe" in your file, you will have to specify the search at least through the second letter of the woman's name to call the correct record.

If one of us has goofed terribly, the anguished program will go out in a blaze of glory, which should include the offending line number. Note this carefully and study the fault. To witness the death scene, type GOTO 9200 instead of RUN. Caution: this will erase any addresses not on tape.

Finally, please consider that this program may not be perfect. If you find flaws, or make improvements, write (don't call) ANTIC, and we will try to respond personally, and through I/O Board, so all can benefit.

May you have a pleasant and prosperous New Year. See page 90 for listing.

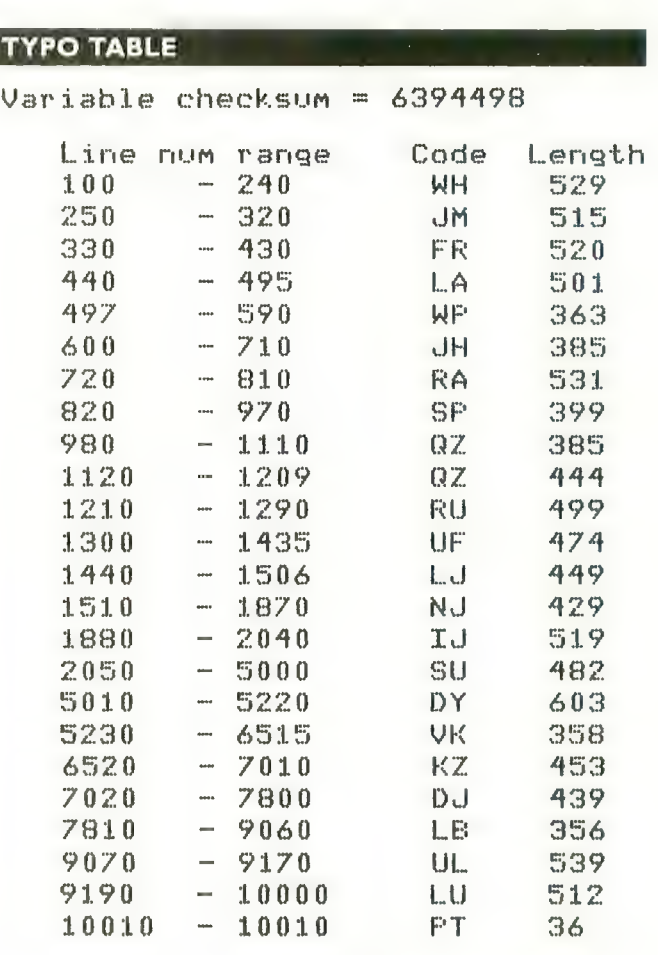

# INTRODUCING<br>
SPEAKER<br>
OF THE HOUSE Each I TALK IF" comes<br>
complete with a diskette or

Thinking of upgrading<br>your Atari® System with a speech synthesizer?<br>
Heard one "horror story"

too many?

Weil, now you can get your Atari<sup>®</sup> talking with<br>the speech synthesizer designed specifically for Atari® 400 and 800 computers.<br>**Unlike Others.** 

The I TALK II™ was<br>engineered with hardware that won't limit the<br>versatility of your Atari®.<br>**Comes Complete.** 

With the I TALK II™ you won't be required to make<br>additional purchases.<br>Such as an interface module.

Or extra cable.

Or an external speaker.

And you won't need an external power supply.

### Easy Installation.

Because the I TALK II™ was designed specifically for the Atari® 400 and 800<br>computers, installation is fast and simple.<br>Less than one minute.

### Program Simplicity.

The I TALK II<sup>™</sup> boasts four voices and an unlimited vocabulary. With the I TALK II™ it's no chore to incorporate with your own

programs. Your synthesizer comes with complete easy instructions.

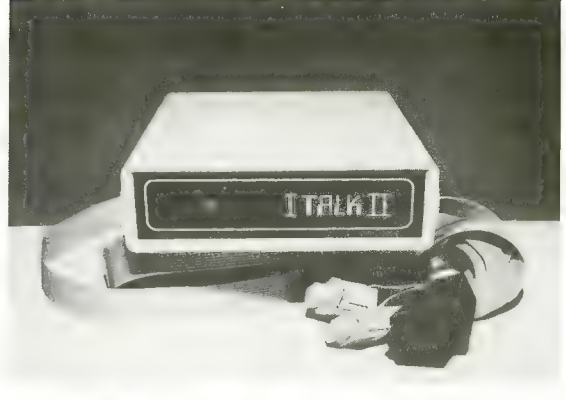

### THE SPEECH " SYNTHESIZER By RealTime Electronics

- cassette featuring —<br>● Machine Language Driver<br>allows 1 TALK II™ to speak without inter- rupting your basic program or graphics routines - occupies approximately one page of memory.
- Word Editor Create your<br>own words.
- Sentence Builder.
- Dictionary Store words for later use (dictionary and sentence builder not available on cassette). Bonus Features.
- Educational Game: Word Blaster.
- Arcade-Style Game: Coming soon.<br>Follow-up software will be constantly available. Only 16K required for any game

utility above.<br>And your I TALK II<sup>TM</sup> comes with a<br>**12 Month Limited Warranty.**<br>Need one more reason to order now?

Well, the I TALK II<sup>™</sup> is now available for a limited time only at the special introductory price of \$199. That's \$59.<sup>00</sup> off our regular retail price.

So, write or phone today: Greenbrier Marketing International, Inc., 8225 East Rovey, Scottsdale, AZ. 85253 Marketing International, Inc., 8225<br>Rovey, Scottsdale, AZ. 85253<br>602/948-0005.

**UNU PNDNU PR** indicate disk or cassette.

MARKETING INTERNATIONAL, INC. 8225 EAST ROVEY- SCOTTSDALE, AZ 85253 602/948-0005

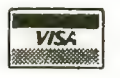

VISA® and MASTERCARD® orders accepted.

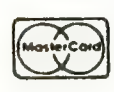

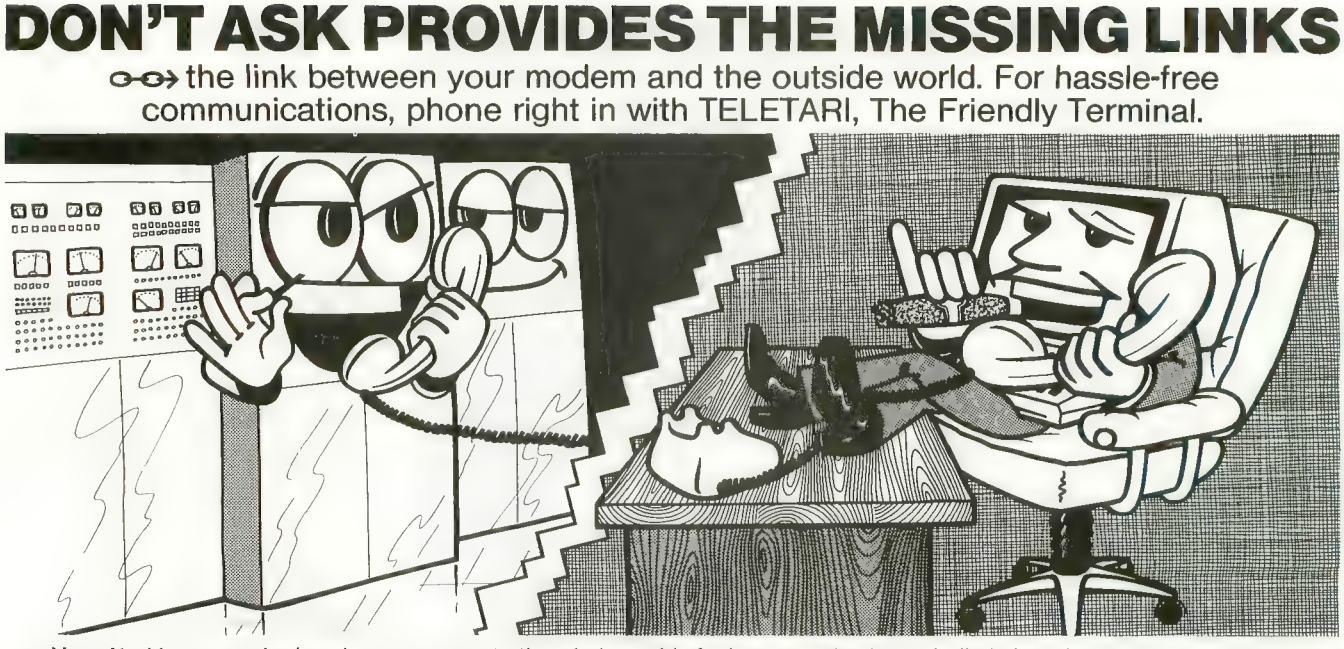

Your Atari has never had such easy access to the whole world of telecommunications - bulletin boards, news reports, large time-<br>sharing computers, the works. Now it's a snap to tap into all these, and it's just as easy to remote computer. Meet TELETARI, The Friendly Terminal. It's just what your modern needs: a powerful, adaptable telecommunications package that's a cinch to use. With TELETARI, you simply choose the desired communications f terminal parameters are included in the program, but you can change them to suit your needs with a couple of keystrokes, using another<br>handy menu, and store the ones you plan to use again. TELETARI's generous buffer stores handy menu, and store the energy planned as again. The ones were knew using a modem could be so convenient. Because it's very received miorination long after you've nurig up the phone. Tou never knew using a modern could be so convenient. Because it's very<br>flexible, TELETARI is compatible with most modems and a wide variety of computers. And beca TELETARI IS not limited to modem/telephone uses. Put it to work in any RS232 application your imagination can devise – even operating a<br>laser disk! erous buffer store<br>ew using a mod<br>of computers. Ar<br>232 application<br>Ily adaptable<br><sup>10™</sup> board

• buffer of up to 20K • menu-driven • highly adaptable

• compatible with 1200 baud modems and BiT 3 Full-view 80<sup>\*</sup> board

\$39.95 Requires Basic, 32K RAM, disk, 850 Interface

0-0> the link between BASIC and arcade-style graphics. Draw and animate pictures foryour own BASIC games and other programs with pm ANIMATOR. Create running men, flying rockets, moving figures of all kinds.

• supports all 850 options<br>• suitable for any RS232 application

(213)475-4583 or 397-8811

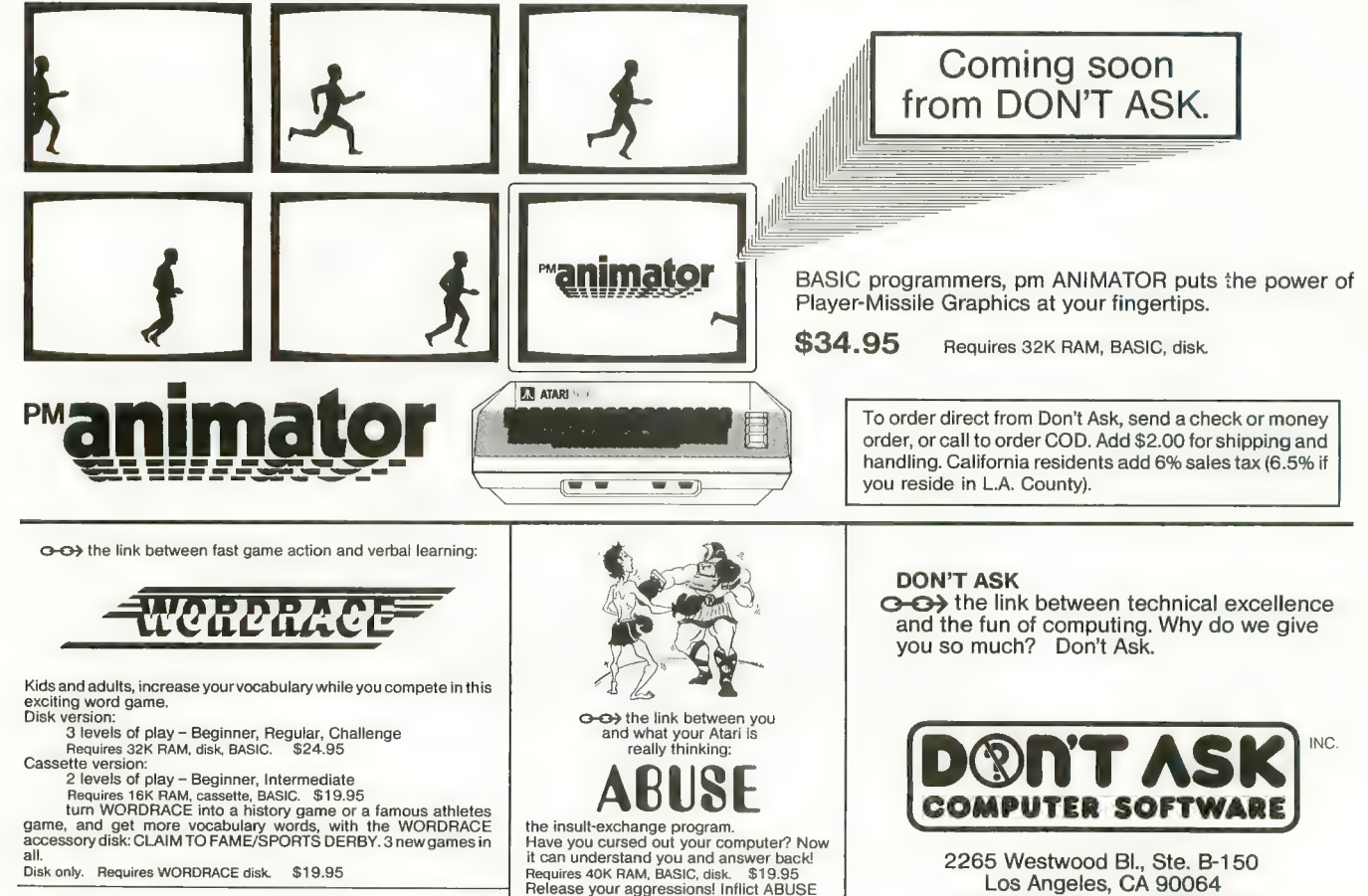

on anyone who's got it coming!

Atari is a trademark of Atari, Inc. Full-wew 80 is a trademark of BiT 3 Computer Corporation

# **BUYER'S GUIDE**<br>PRODUCT REVIEWS

## BIG MATH<br>ATTACK

T.H.E.S.I.S. P.O. Box 147 Garden City, MI 48135 (313) 595-4722 \$20.00 cassette, 16K \$25.00 disk, 24K Reviewed by Ken Harms

The educational potential of the ATARI computers is just beginning to be explored, but a few software companies are already producing educationally-sound programs for in-home users. Big Math Attack is one of these, an animated drill for addition, subtraction, multiplication and division problems at the second through

fourth grade levels.<br>Although a simple program designed to teach simple math skills, Big Math Attack is educationally sound. It rewards success, is simple to operate, reinforces correct answers, corrects incorrect answers, and encourages students rather than insulting them. Big Math succeeds in a way very important to a parent who doesn't want to force a child to use an educational program  $-$  it's fun to play. I tested the program in three households with kids in grades two through four. All reported that the game was played spontaneously. The<br>kids' reaction was typified by one child who told his father "the com-<br>puter says I can do it, Dad". He had previously quit a different drill program after it told him he did "dummy" work!

Big Math uses the "Missile Comhead and drops a math formula, like  $2 + 2$ . To build up a score, the "player" enters the answer before the<br>formula "lands" on a city. The computer tracks landings and terminates the game after five wrong answers or 5000 points (a long time!). A scrolling reward message encourages even the worst score with "keep trying . . . you

Two difficulty levels are provided<br>for each math function. Level One provides problems in the 0 to 10 range; Level Two uses the rest of the two digit numbers. Level Two sprinkles enough easy problems in the material so that the advancing child will feel comfortable leaving Level One. The graphics and sound features are good enough for the purposes. The tape version provides a musical background during program loading.

I saw only two flaws in Big Math Attack, both minor. It would be nice to be able to stop a drill easily and go to another. Currently, you have to BREAK the program and re-RUN it. Also, some ability to correct a wrong answer, rather than wait helplessly as<br>the formula descends, would be super.

### MOSAIC<br>ADAPTER MOSAIC Electronics RO. Box 708

Oregon City, OR 97045<br>(800) 547-2807 \$80.00 Reviewed by Jim Capparell

This board replaces two Atari 16K memory boards. Simply unplug your old boards, remove the 4116 chips from their old sockets and place them in this well designed card and you've freed one slot of your 800. This is chased our equipment before there

were add ons such as the Bit3 board or the Axlon RamDisk. These boards also have gold-plated connectors, which add to their inherent reliability. The exchange only takes 15 minutes and is worth while.

### FROGGER

Sierra On-Line, Inc. 36575 Mudge Ranch Rd. Coarsegold, CA 93614<br>(209) 683-6858  $$34.95$ 32K Diskette, 16K Cassette Reviewed by Ron Mitchell

FROGGER introduced a new idea in arcade games, to move the player across successive bands of hazards. This translation for the ATARI by Sierra On-Line is faithful to the original in concept and execution. The graphics and game sounds are superb, but the music gets monotonous. On-Line gets bonus<br>points for enabling [SELECT] to turn the music off without affecting game sounds.

This is a one-player game, and the object is to move the frog across a road and a river without being killed by the traffic or drowning. The hopping frog is controlled by a joystick programmed to require discrete trated me more than did the continuous-movement program of some similar games.<br>The frog must hop successfully be-

tween vehicles to cross the four-lane<br>road, then cross the river by hitchhiking on the backs of turtles, logs and crocodiles. The crocs occasionally eat the frog, and the turtles sometimes dive when the frog is riding. Both are fatal to the frog, and continued on next page

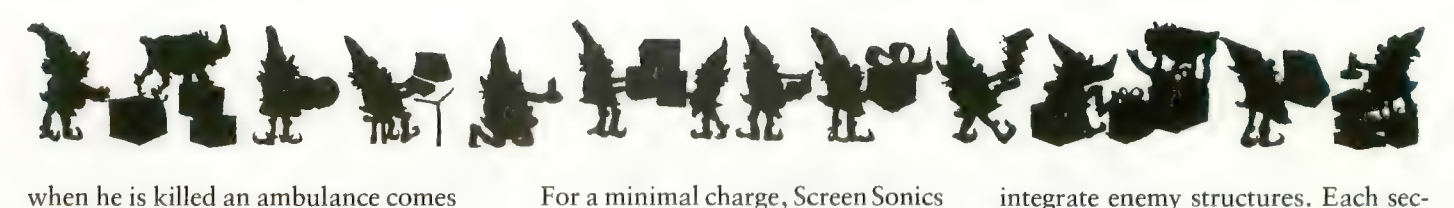

by to haul off the cadaver. At higher<br>levels a poisonous snake patrols a formerly safe zone. FROGGER plays at two speeds, and the slowest was plenty fast for me.

As a one-player game, FROGGER saves the high score. You compete essentially against yourself, or against<br>another player by taking turns. Although not unique anymore in the<br>world of games, FROGGER is, nevertheless, a classic to be enjoyed for a long time.

### SIDEWRITER

Screen Sonics 14416 S. Outer 40 Rd. Chesterfield, MO (314) 434-0433 \$249.00 Installed \$238.00 Kit Reviewed by Steve Randall

Membrane keyboards may have their advantages, but entering code is not one of them. Now all those ATARI 400 owners who want a real keyboard can have a good one. Screen Sonics has introduced a custom-designed and molded full-typewriter keyboard called the Sidewriter.

The Sidewriter is not an ATARI 800 keyboard on a makeshift frame, but a custom-manufactured unit, which, except for one key, duplicates the 800 keyboard. The exception is the Atari logo key (inverse video), which for obvious legal reasons is labeled the "Sue" key on the Sidewriter. Both quire more tension to press than on<br>the official ATARI 800 board. The unit's molded case closely matches Atari colors.

The Sidewriter comes with a cable already attached, but the loose end requires opening the computer and doing some soldering. If you follow the instructions carefully, it is really quite simple to install (it took me about 90 minutes), or your local retailer or Screen Sonics can do it for you.

For a minimal charge, Screen Sonics<br>will replace the "Sue" key with one that includes initials of your choice.<br>Frankly, the Sidewriter is not inex-

pensive. However, after you see it and<br>use it, you may still find it a good value and a worthwhile investment. Now, about that monogram . . .

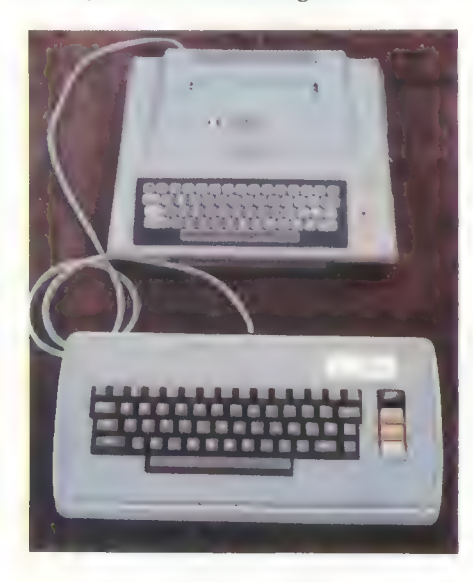

### EP-CYG-4 BRAM, Inc.

18779 Kenlake Place N.E. Seattle, WA 98155<br>(206) 644-3425 \$32.95 24K Diskette, 16K Cassette Reviewed by David Duberman

Attack at EP-CYG-4 is a unique space-war game with a cooperative<br>two-player mode. The game's action takes place above the surface of a planet that has been taken over by a brutal machine race which is threatening the human colony. Your mission is to wipe out all traces of the robot enemy with your five gravitron-drive attack ships.

Each ship's weapon is aimed and fired simultaneously in the singleplayer mode by depressing the joy-<br>stick button. In the two-player mode, one stick controls the ship, and the other moves the cursor directing the aim of the weapon.

With the weapon, you must dis-

integrate enemy structures. Each sec-<br>tor of the battlefield contains ground structures of various sizes, some of which may fire back at you. Enemy ships can attack at any time. Your ship is shielded, but not invulnerable. There are at least thirty sectors in each of the three versions on the game disk. There are three levels of difficulty for each version, and each may be played in one-player or two-player mode.<br>Your ship's motion is controlled by

the joystick in Port 1. Vertical motion is a function of stick position, as in Missile Command. However, the stick also controls horizontal velocity so that when you push the stick side-<br>ways, you accelerate in that direction. You must push the stick in the opposite direction to slow down or stop. Getting used to this takes a bit of practice, so the programmers considerately made the entry point of each<br>game an enemy-free zone. You are transported to this zone when one of<br>your ships is knocked out  $-$  if you have any ships left. When you leave the safe zone again, you bypass all sectors you have cleared previously in the game.

Verbal description cannot really do justice to this game. It provides a lot of value, because of the multiple ver-<br>sions, and because you don't grow tired of it, as with so many other video games. Its really unique quali-<br>ties, the ship's motion and the cooperative two-player mode, mark its programmers as truly visionary game designers. Unfortunately, they don't<br>receive any credit on the game's rather elegant packaging.

The only version of the game I was<br>able to complete was the least difficult. Once I cleared all sectors of enemy structures, I was slightly dis-<br>appointed to discover that there was no real ending to the game. I could only keep roaming the sectors or start another game. This is a minor flaw, and I recommend EP-CYG-4 to any<br>gamer who is looking for new concepts and challenges in his or her gaming life.
Attack at 8P-6915 a space adventure from BRRM Inc.

#### In de ATART 400000

i in-

 $F_{1,1}(t)$  | Testel

## No matter what ship type or mission you choose, Attack at EI-6Y5-4 offere arcade action on a new level.

100% machine language: HI-RES graphics with sound<br>One player or co-operative two player operation<br>2 different missions on cassette (18K)<br>3 different missions on diskette (24K)

"Ateri is a trademark of Ateri, Inc. \*\* PArt Copyright R.L. Kothenbeutel 3 levels of difficulty<br>Advanced joystick control capabilities

Available at your local dealer<br>Direct orders add \$1.50 postage and hendling<br>Mastercharge Vies Personal Check<br>Diskette \$32.95 Casestte \$29.95

C Copyright 1982 **BREET** Inc.

**18779 Koniske Piace N.E.<br>Seatle, Washington 98186<br>(205) 644-3425** 

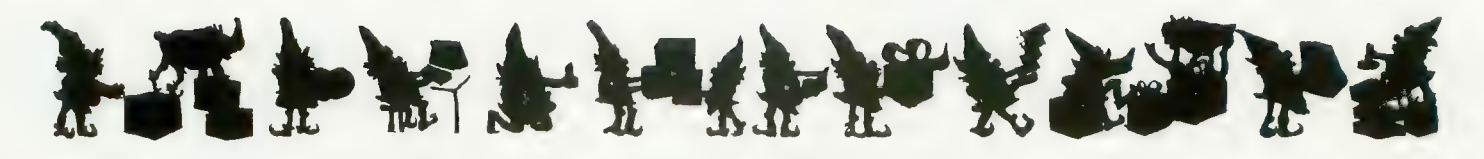

# CHRISTMAS MUSIC

Computer's Voice 2370 Ella Drive Flint, MI 48504<br>(313) 238-5585  $$24.95$ 16K Cassette, Diskette Reviewed by Roy D. Wolford

Finally, there is some prewritten music for the Atari Music Composer cartridge, including two packages for<br>Christmas. Computer's Voice offers eight Christmas carols on each of two<br>sets. The package includes a songbook with several verses for each carol, and the program is preset to repeat the music for each verse. Repeats can be aborted with<br>[BREAK], or limited at MENU time.

MUSIC 1 contains 11 music files. Four files are pieces by J.S. Bach,<br>which include two voices of the Brandenburg Concerto  $#5$ , four voices of Fugue 16, Praelude 23 from Book 2 of<br>the Well-Tempered Clavier, and Sinfonia  $#1$ . The other seven files consist of early American classics like Oh! Susanna, Old Folks at Home, Shenandoah and Amazing Grace. Words for all the music, except J.S. Bach, are contained in the documentation, so you may sing along with the ATARI. For those of you who have forgotten how to use the Music Composer Cartridge, the documentation provides very easy instructions on how to load and play a file. One error in the documentation

was found. You are told to enter filename SUZANNA when in fact the filename on the disk is SUSANNA. The Bach files load very slowly from disk (Brandenburg Concerto #5 takes 2.5 minutes to load). This is no fault of the MUSIC 1 software but rather the limitations of the way the Music Cartridge handles the loading of files. B.I.G. Software 533 Airport Blvd., Suite 518 Burlingame, CA 94010<br>(415) 347-1063  $$12.95$  Cassette  $-8K$  to 32K \$34.95 Diskette - 16K to 40K Reviewed by Jim Roberts

The novelty of playing Christmas music on your ATARI compuer should add some interest to your holiday scene. Essentially collections of<br>Christmas songs for the four "voices" of the ATARI, these programs are available in several formats. The simplest is a cassette containing ten songs, requiring 8K and a BASIC car-<br>tridge to play. At the high end, a threevolume disk requires 40K to select among 30 songs.

The selections are drawn from the standard Christmas repertoire, and each volume mixes a few of the very common carols with a few of the more obscure. There are seven volumes in all, the last featuring the Hallelujah<br>Chorus from Handel's Messiah.

Although the tunes are all clearly recognizable, the voices have the<br>familiar "computer" sound, and lack of liveliness of normal music. So, even though the programs allow repeats of individual tunes, or of the whole volume, it isn't likely that you would want this music playing incessantly during the holidays.

While the music is playing, the name of the piece is displayed on the screen in large colored letters. Words to the songs can be obtained from B.I.G. at a slight additional price.

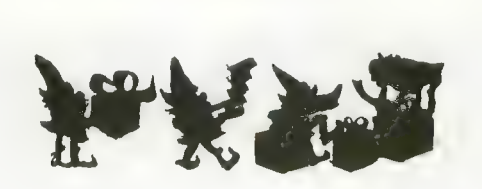

# IDSI POOL

Innovative Design Software RO. Box 1658 Las Cruces, NM 88004  $(505) 522 - 7373$ 16K Cartridge Reviewed by Robert DeWitt

The nicest thing about IDSI Pool is that it plays like the game it simulates. The skills of judging force, distance, angle and the behavior of struck balls are all realistically invoJved. The game does not impose itself on the<br>players any more than a pool table does. This is in contrast to almost every other computer game, where the program is the game.

The playfield is a pool table with either 15-ball or nine-ball setups, plus the cue ball. Play is controlled with joysticks and up to four players can compete. The balls are displayed either as "stripes and solids" or indivi- dually numbered, although the eight ball is always clearly marked.

The player aims at his target ball by moving an aiming spot to the point of<br>desired impact. The computer calculates which points are possible, and restricts the aiming spot to those loca-<br>tions. This eliminates impossible shots, as well as trick shots like curving around or jumping over a ball to hit your target. A very fine degree of aiming is possible, but the sensitivity of your joystick may make this ton shoots the cue ball at the target spot.

The shooter can control the speed of the shot and the english on the cue ball. The program simply calculates the physics and displays the result<br>continuously as the balls roll and bounce off each other and the cushions. You may score lucky slopshots, scratch, or sink your oppo-<br>nent's balls. The program detects scratches and will replace balls sunk, if desired, but the players must keep score.

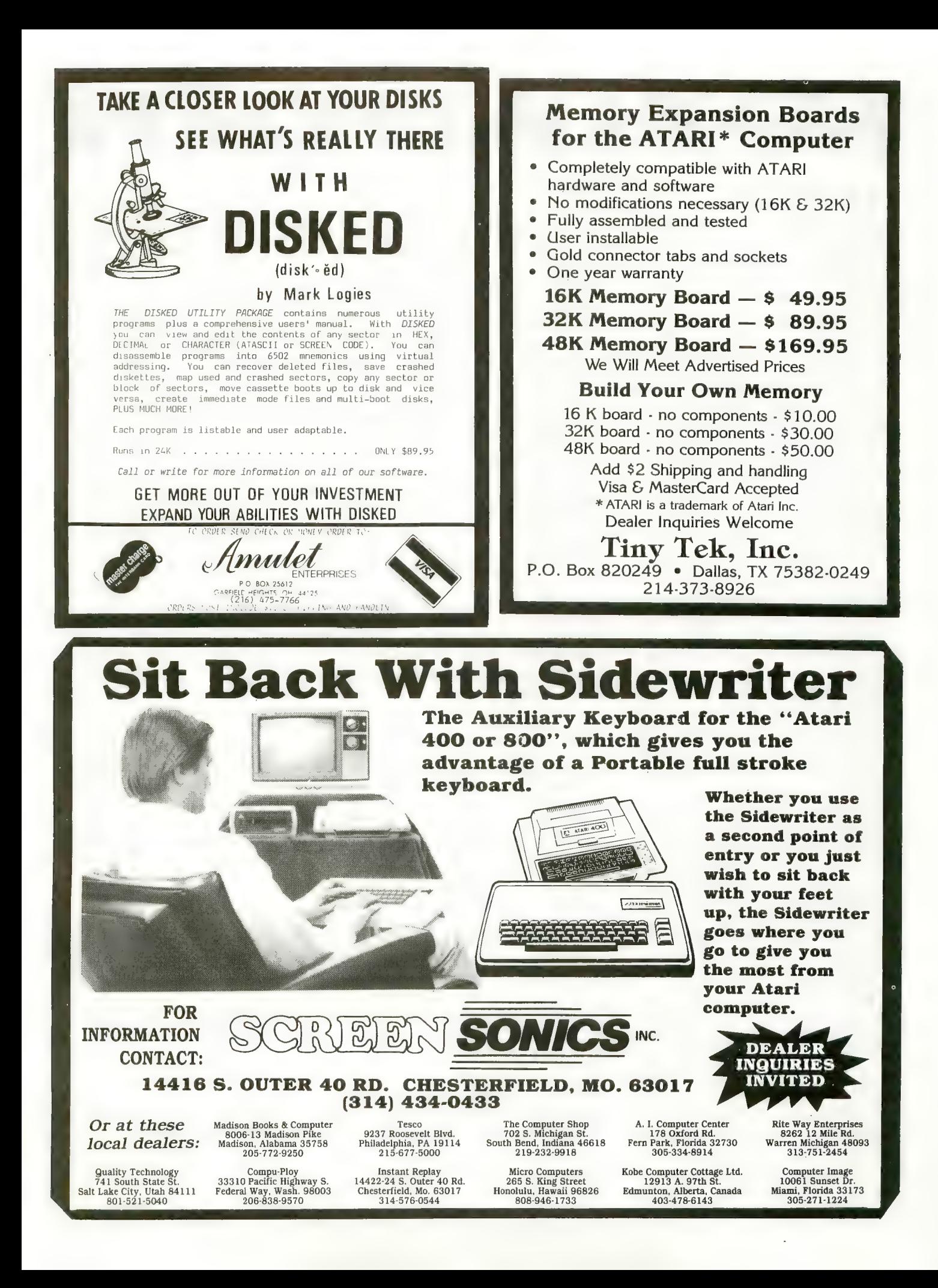

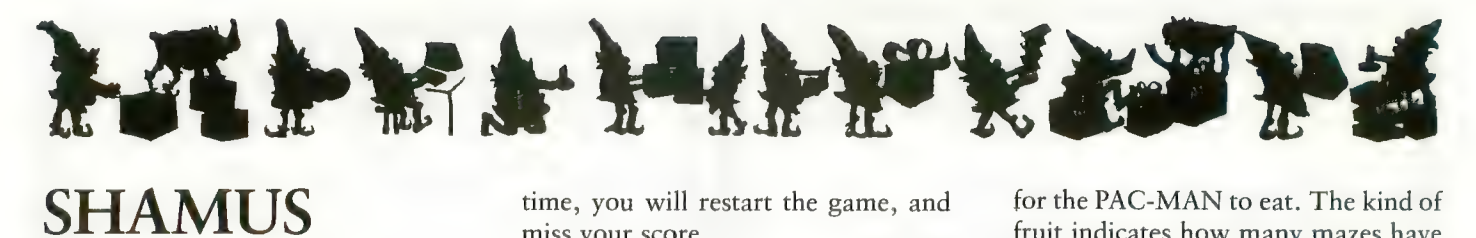

Synapse Software 5327 Jacuzzi St. Richmond, CA 94804 \$29.95 16K Diskette, 16K Cassette Reviewed by Richard E. Herring

On the black level of the Lair, drones move slowly and don't fire often. It almost seems a waste of lon-SHIVS (Ionic-Short High-Intensity Vapor-<br>izers) to disintegrate them; but you shoot anyway. If you don't get out of this room quickly, your archenemy, the Shadow, may come for you.

This scene has become typical around my house as various people take on the role of Shamus, the hero of a fast and imaginative new game from Synapse Software. You start in one of the 37 rooms of the black level. The number of the room and the color of the level appear at the bottom of the screen. Points are shown in the upper left corner; extra lives in the upper right corner; and any keys you are carrying in the lower right corner. The color of each key corresponds to the color of the keyhole it will fit. Passing over a keyhole with the proper key will open a new passage.

When you leave one room, you will instantly appear in the next room. Although most rooms have only two exits, a few have three. This forces you not only to pick a direction but also to draw a map. A second person can participate in the game as the cartographer. You will definitely not<br>have the time to do it yourself at any of the three levels after black.

The only problem I could find with Shamus is also a feature. When a game ends, the initial screen comes up showing the high score and the score for your last game. Pressing the fire button starts you back in the first room of the Lair. The problem is that when a game ends, you are usually pressing the fire button. If you do not get your finger off the fire button in

time, you will restart the game, and miss your score.

You can select any one of four skill levels. The higher the skill level, the faster you and the drones /droids/ jumpers will move. At the fastest speed, its tough just to keep from run- ning into the electrified walls.

The game was written in Assembly Language by William Mataga, who did, in my opinion, an outstanding job. If you enjoy fast-paced arcadeture, you definitely should add Shamus to your game shelf.

# PAC-MAN (game)

Atari, Inc. \$44.95 Cartridge (16K required) Reviewed by Marty O'Donnell

PAC-MAN, the immensely popular arcade game, is now available for the tridge form, and is bound to be one of the major products from Atari in the next few years.

Still, those who remember the dis-<br>appointing computer version of Asteroids, were prepared to be critical of PAC-MAN. Fortunately, I can report that the PAC-MAN cartridge is a faithful replica of the arcade program.

If there still exists an ANTIC reader. who hasn't played PAC-MAN, I'd be surprised, but a brief description of the game might still be appropriate. PAC-MAN is maneuvered by the human player through a maze of dots. Your objective is to eat all the dots and accumulate as many points as you can. The maze is inhabited by four goblins, who run around the maze trying to catch you. However, you can turn the tables on them by eating an energizer which will allow you, for a short time, to catch them.

Atari PAC-MAN is an excellent reproduction of the standup version. The maze is the same, except that it is flattened to fit on a standard TV. Images of fruits occasionally appear

for the PAC-MAN to eat. The kind of fruit indicates how many mazes have been completed. These are the same, except that the pineapple is replaced by the familiar Atari logo. The sounds are very similar, including the intro- ductory tune and the siren type background sound. Even small details like the movement of the goblins' capes are duplicated in this cartridge.

The manual that accompanies the PAC-MAN package is a departure from Atari's usual practice of aiming its documentation at a total beginner. The small booklet is a strategy lesson as much as it is an instruction manual. This is just as well, because most people who will buy it have probably<br>played or seen PAC-MAN before.

My only complaints about Atari PAC-MAN are the lack of "commer-<br>cials" between mazes (this was probably due to memory limitations) and that the coloring of the goblins' eyes is missing. Still, 1 would recommend Atari PAC-MAN over Ghost Hunter or Jawbreaker to someone who is looking for the best copy of the original. Atari PAC-MAN can be played by

one or two players (taking turns), and you may skip to any skill level (fruit), providing a challenge for even the most experienced player. This is a "must have" item for any ATARI user who enjoys video games.

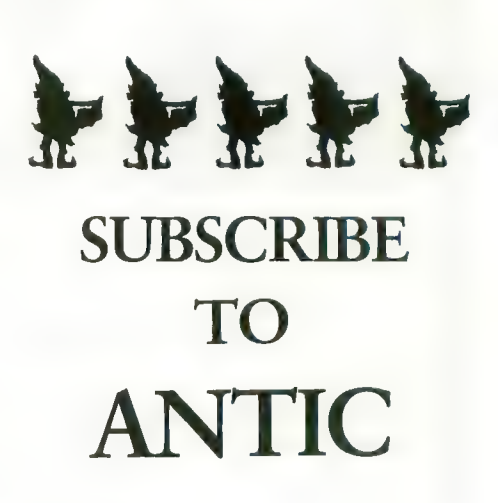

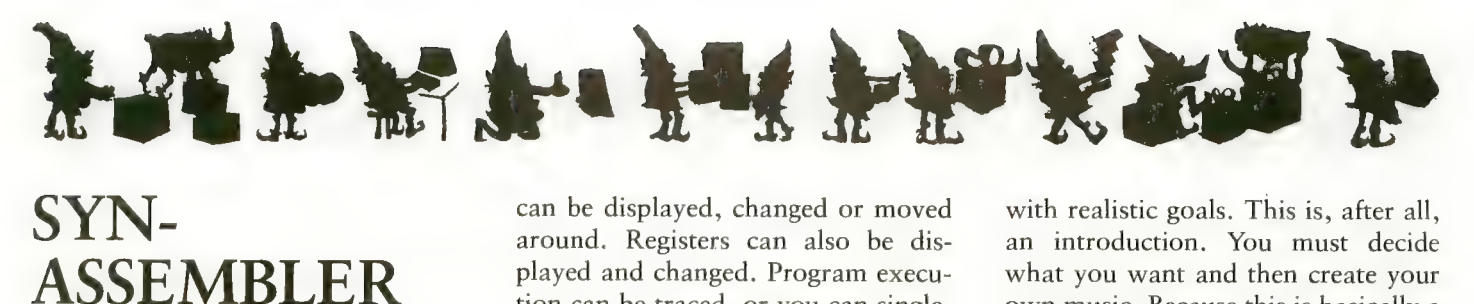

Synapse Software 5327 Jacuzzi St., Suite 1 Richmond, CA 94804 (415) 527-7751<br>\$49.95 Diskette — 48K \$89.95 Cartridge Reviewed by Adrian Dery

Synapse has come up with a really powerful Assembler, Editor and machine-language Monitor. All these are in a single program which is available on disk, or by special order on a ROM cartridge.

This Editor does for Assembly programs what the BASIC cartridge does for BASIC programs, and it works much the same way. Additional editing commands include: Auto-Line Numbering; Renumber (all or part of a program); Delete Lines; Move and Copy (blocks of lines from one part of a program to another); and Search/ Replace (character strings).

The Editor has a unique HIDE feature that will protect a source program in memory. Load or type in a new program, then edit and assemble it completely apart from the program you are hiding. You can then save it, or delete it, or append it to the hidden program.

The Assembler part of Synassembler is incredibly fast! I have assembled programs as large as 1500 state-<br>ments and it's average speed is about 100 statements per second, with the source file in memory and the listing turned off.

An Include feature assembles multiple source files in a single pass. This is useful for picking up "canned" sub- routines or thmgs like a list of Operating System equates. It also can assemble very large programs and it is quite possible, and sometimes practical, to have a main program that has only Include statements in it.

The Monitor is a full-featured machine-language debugger. Memory

can be displayed, changed or moved around. Registers can also be displayed and changed. Program execution can be traced, or you can singlestep through the instructions. There are also some special read /write commands that allow you to directly read and write any disk sectors without opening a file.

Synassembler is a professional development tool for the experienced programmer as well as the beginner. It has an excellent Editor, a very fast Assembler capable of assembling pro-<br>grams of virtually unlimited size, and a Monitor that should serve well in finding the trickiest of bugs. It's a step above the Atari cartridge because of its speed and ability to include multiple source files. Synassembler does require 48K and you need a disk drive to take advantage of all its features. If you have the memory and the disk, it is a good value for the money.

# SOUND AND MUSIC

Educational Software, Inc. 4565 Cherryvale Ave. Soquel, CA 95073 \$29.95 24K Diskette, 16K Cassette Reviewed by Cassie Stabl

SOUND & MUSIC is one of a series of "tutorials" by Educational Soft-<br>ware, formerly known as Santa Cruz<br>Educational Software. Also known as Tricky Tutorial #6, this program by Jerry White is a friendly introduction to the music capabilities of your ATARI. Jerry starts by walking you through your BASIC sound commands. Along the way he points out opportunities and pitfalls. He pro- ceeds to explain chords, and how to create some major and minor ones. He progresses to a complete song with<br>the warning, "Don't think that you can just add a few lines of DATA and create the Nutcracker Suite!"

It's nice to find a software package

with realistic goals. This is, after all, an introduction. You must decide what you want and then create your own music. Because this is basically a self-teaching course, you set your own limits. The program is well docu- mented for easy reference.

SOUND & MUSIC demonstrates the use of nine POKE locations. A utility program allows you to change the value of each location using a paddle controller. The nine locations control four voices. Each location handles either the frequency or the note value. The ninth location controls volume. This is a simple way to create some strange sounds.

By experimenting, you will begin to grasp just what sounds your computer can make, and they are diverse. Some sound like flying saucers landing or buzzing through the air. Others sound like the ocean. Some just sound like noise.

The programs are presented in a companion booklet as part of the documentation. This makes it easy to see what makes the sounds happen. The authors include a pre-packaged set of ten sound effects. You can listen to a door bell, a space echo, surf waves, a telephone ringing, and more. I don't want to give it all away. With the remaining sounds you could create a war game. The company invites you to incorporate these sounds into your own programs, and if you have any questions you can contact them directly.

To really get your money's worth you will need to study diligently and learn the different effects available with each type of sound command. If you are fortunate enough to have a strong music background you will be able to understand more fully what is being taught.

Although you really do not need a music background to learn from this program, you will need to know some chase a small music book to learn continued on next page

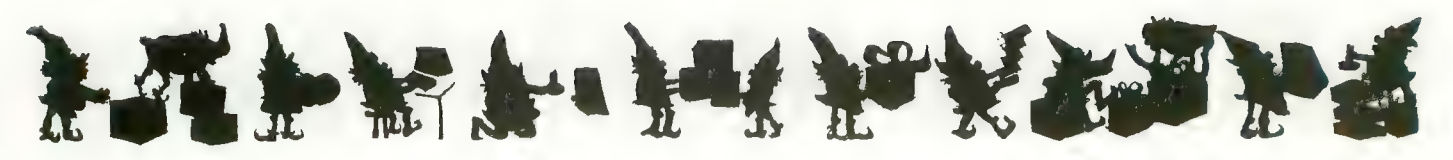

these basic fundamentals. If you study the internal workings of the programs used to create the sounds you will learn quite a bit. The best thing to do is practice!!

Tricky Tutorial #6 has recently been updated and expanded, retaining the earlier features, and adding<br>Jerry White's "Player Piano." All the Tricky Tutorials are written with the novice in mind, and will easily repay your investment in them.

# CHOPLIFTER!

Broderbund Software 1938 Fourth St. San Rafael, CA 94901 \$34.95 Diskette only, 48K Reviewed by Dave Mentley

Put on your flak jacket and dust mask<br>— it's time to fly a night rescue mis- $\sim$  it's time to fly a night rescue misin Choplifter! Broderbund Soft- $\frac{1}{\sqrt{2}}$ best action-graphics games to date for the ATARI computer. The central feature of Choplifter! is the smooth helicopter routine controlled by the joystick. The vivid details of the background, aircraft and hostages classify this game somewhere between an interactive cartoon and a real-time flight simulator. It is hot!!

The scenario of Choplifter! takes us back several years to the Middle Eastern desert where 64 Americans are being held captive in several sets of barracks. The choplifter arrives on a starry night with a full moon beam-<br>ing. As pilot, you push the stick forward to lift off in search of the first of four groups. You spot them, find a clearing and land. Be careful not to crush the hostages. As they run towards the rescue chopper, an enemy tank approaches, lobbing artillery shells in your direction. Do you wait for the straggling hostages or take off? It is your decision. Better be safe. There is no time limit so you take this load back to the safe-zone and come back for more. As the last hostage leaves the chopper, he turns to give

you an appreciative wave while you lift off for more adventure.

Since you can lift 16 hostages in one<br>load, you decide to venture further into the desert to find more barracks, and more of the 64. Out of the night sky an attack jet spots you and lets loose two air-to-air missiles. They hit home and the chopper crashes to the desert floor in a crumpled heap. One down, two to go.

Choplifter! is really a flying simulation as opposed to a shoot-'em-up game. The joystick trigger allows you to shoot bullets (not missiles) to be used for defense. There are no points to be gained for blasting tanks, jets or air mines. The scoring system consists of 3 numbers displayed across the top of the screen: 1-Hostages killed; 2-Hostages in transit and 3-Hostages rescued. The animation is highly polished, from the chopper rotation and flight, to the running and waving of the micro-sized hostages. The only shortcoming in this Apple translation is the programmer's obvious un- familiarity with ATARI sound ability. Instead of whirling blades and thundering munitions we get timid Apple beeps and chirps.

# PREPPII

Adventure International RO. Box 3435 Longwood, FL 32750 (800) 372-7172, orders only (305) 862-6917, business \$29.95 32K Diskette, 16K Cassette Reviewed by Robert DeWitt

PREPPIE! might not be what you expected, but you won't be disappointed. Billed as a "Day on the Nasty Nine with Wadsworth Overcash," and with a golfing motif to its art, PREPPIE! suggests an adventure on the links.

Actually, you'll spend all your time in the rough, shagging balls knocked there by the mysterious forces of the malicious Groundskeeper. He goads

the lads on, then strips dead Preppies of their Lacoste emblems like a rampaging Indian collecting scalps. The game is much like FROGGER in design and play, and only the<br>elaborate scenario relates the player's challenge to Ivy League sport.

Joystick and fire button are used to maneuver Preppie across several danger zones of crisscrossing hazards. He must retrieve golf balls one at a time from increasingly more difficult placements. Even innocuous lawnmowers are fatal to him, if hit, not to mention bulldozers, golf carts, alligators, tippy canoes, water hazards and a giant frog. Poor Preppie, he gets killed more often than not. Even if he succeeds, the Groundskeeper simply makes it harder for him. It would take a Tommy to conquer all ten levels of this game.

The game is definitely challenging, and the "agony of defeat," thrusts you<br>impatiently back to the [START] button when your current allotment of<br>Preppies have experienced the ultimate mishap. The scoring protocol neatly encourages you to play a little faster than you should, and there goes another Preppie. On the positive side, there is a little thrill in killing off Preppies, even if they are your men. Two players can share this frustration by taking turns. The computer will score

for both, and save the high score.<br>The programming by Russ Wetmore is well conceived and executed. A tune you will associate with the lyrics "Mabel Mabel, sweet and able," accompanies the game incessantly, and eventually the sound has to be turned way down to preserve sanity. The levels of the game are just enough harder each time to<br>keep you from despair.

AI has a real winner here, even if the "cover" concept is only remotely related to the game. The company offers one year warranty on defective media, and will provide one low-cost backup disk to each buyer.

continued on page 80

# FIRST and FINEST

# In Systems Software for Atari and Apple

#### MAC/ 65

First we delivered Atari's Assembler/Editor (the cartridge).

Then we produced our enhanced "ENSIND." assembly language development system yet! In addition to being ideal for writing small,<br>"quick and dirty" subroutines and programs, MAC/65 shows its full power and speed when used with even the most complex of large assembly language source files. assembly language development system yet!<br>assembly language development system yet!<br>In addition to being ideal for writing small,<br>"quick and dirty" subroutines and<br>programs, **MAC/65** shows its full power and<br>speed when use

Naturally, MAC/65 is upward compatible with both EASMD and the Atari cartridge. And, of course, the object code output is also compatible with OS/A+, Atari DOS, and/or Apple DOS, as appropriate.

MAC/65 .......................... \$80.00\*

 $OS/A+$ <br>Optimized Systems Software — the group that produced both the first Apple DOS and the first Atari DOS — now brings you OS/A+, which combines the finest features of these and other successful personal computer operating systems.

OS/A+ is the first and finest operating system available for both Apple II and Atari computers command processor. In addition to several simple resident commands, OS/A+ allows logical and readable requests for even the most sophisticated utility commands. In fact, the user can even add system commands as desired.

But the real power and flexibility of OS/A+ is its ability to easily interface to devices and disk drives of virtually any kind and size. File compatibility (with Apple DOS or Atari DOS, as appropriate), device independence, batch processing, easy of use  $-$  OS/A+ truly brings the finest in operating systems to your computer. AND NOW OS/A+ (for standard Atari or Apple drives) is included as a part of **every** standard OSS language package. Versions of  $OS/A+$  for some higher capacity drives available at extra cost.

Unless otherwise noted, all OSS products require 48K and at least one disk drive. We recommend 64K for the Apple version<br>of OS/A+.

 $SpeedRead+$  The first and still finest speed reading tutor designed for you to use on your computer is available only from OSS.

SpeedRead+ uses time-proven techniques to train you to instantly recognize words and phrases, and yet it goes far beyond what mere mechanical devices are capable of.

 $SpeedRead+$  exercises your peripheral vision, improves your eye movement and timing, and generally works with you at your pace... now and in the future.

NOTE: The Atari version of SpeedRead+ needs only 16Kof RAM.

SpeedRead+ ................... \$59.95

#### C/65

NOW AVAILABLE!

The first native mode C compiler ever produced for Atari and Apple computers.

C/65 supports a very usable subset of the extremely powerful and popular C language. Just as C is used by the most sophisticated programmers from the professional and academic communities, so shall C/B5 prove to be a powerful and much-needed tool for 6502 software developers.

C/65 supports integer and character types (and arrays), pointers, fully recursive functions, and much more.

NOTE; C/65 requires MAC/65 or an equivalent assem- bler. Two disk drives recommended but not required.

C/65 \$80.00\*

#### TRADE UP

Trade up from Atari's Microsoft Basic to **BASIC**  $A+$  and receive a \$15 discount. Call or write for details.

#### BASIC A+

#### "From the authors of Atari BASIC... "

It's a fact! OSS gave you that first and most popular language for Atari Home Computers. But why be content with the first when you can have the finest?

BASIC  $A+$  is the only logical upgrade available to the Atari BASIC programmer. While retaining all the features which make Atari BASIC so easy to use, we've **also** given BASIC  $A+$  fea-<br>tures that place it at the forefront of modern interpretive languages. BASIC A+ will let you explore the worlds of structured programming, superior input/output, helpful programming aids, and even a very comprehensive PRINT USING command. And, exclusively for the Atari computer, an almost unbelievable array of PLAYER/MISSILE GRAPHICS commands and functions.

BASIC  $A+$  ........................... \$80.00\*

 $*$ REMEMBER: Standard OS/A+ is included at no extra charge with BASIC A+, MAC/65, C/65, and tiny-c.

ATARI, APPLE II, and TINY C are trademarks of Atari, Inc., Apple Computer, Inc., and Tiny C Associates, respectively. SpeedRead+, MAC/65, C/65, BASIC A+ and OS/A+ are trademarks of Optimized Systems Software, inc.

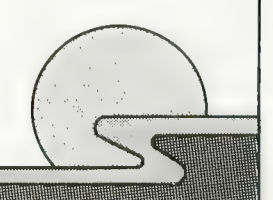

Optimized Systems Software, Inc., 10379 Lansdale Ave., Cupertino, CA 95014, (408) 446-3099

tiny

merpretive language to **your** home com-<br>r. While not having the speed and power a As a product of Tiny C Associates, tiny-c was the first structured language interpreter for microcomputers. Now OSS brings this innova-<br>tive interpretive language to your home comtrue C compiler, tiny-c is an excellent choice for the programming student who is ready to begin learning the valuable techniques of structured languages.

tiny-c provides an easy-to-use, easy-tomodify environment that encourages experimentation while promoting proper pro-<br>gramming style. The tiny-c package includes not only a comprehensive and instructional user manual but also complete source,

 $tinv-c$  .......................... \$99.95\*

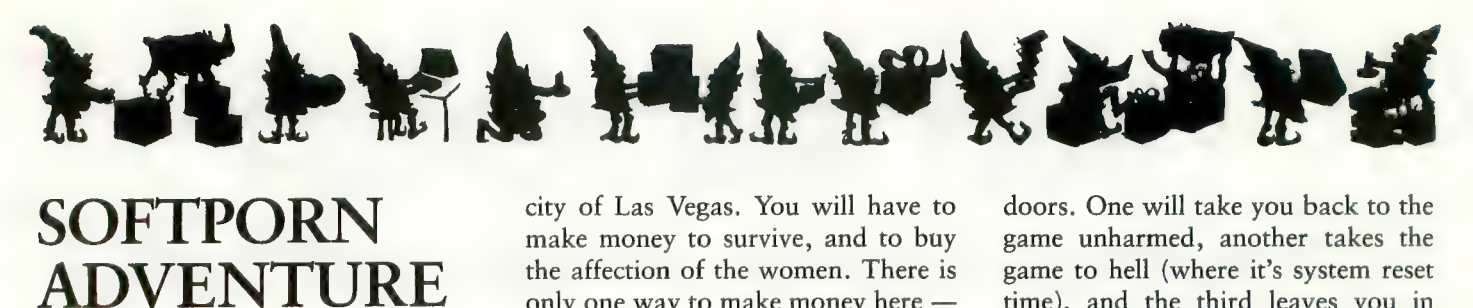

On-Line Systems 36575 Mudge Ranch Road Coarsegold, CA 93614 \$29.95 diskette Reviewed by Davey Saba

When you get tired of shoot 'em up<br>attacks, Softporn Adventures by ON-<br>LINE SYSTEMS could be a refreshing break. Since I am not interested in dragons or wizards (forgive me), Soft-<br>porn is the way I spent my first adventure game dollars. It has been an unusual and entertaining experience.

The object of the game is to meet and seduce three attractive ladies. This adventure takes place in the distant future at the computer-generated city of Las Vegas. You will have to make money to survive, and to buy the affection of the women. There is only one way to make money here —<br>gamble at the casino. The casino offers blackjack and slot machines. The instructions say the odds are better at the slots, but I have made much more money at the 21 table.<br>Once you acquire a good-sized sum

of money, you are on your way. WARNING! Money goes fast here (a shot of whisky is \$100), but don't three main places you can go are the casino, the bar, and the disco. You can travel by taxi, or one other clever way, which you will enjoy finding yourself.

When you are killed (and you will be, often), you go to a black purgatory. There you find three

doors. One will take you back to the game unharmed, another takes the time), and the third leaves you in purgatory. One easy way to get to<br>purgatory is to run out of money, so be careful on that account! There are many other ways to go to purgatory, some unbelievably hilarious! Softporn uses the standard two-word command situation, and sometimes your language will get you into trouble.

A small instruction folder accompanies the diskette, and gives minimal directions to get started. From there you are on your own. Even though my favorite game is still Centipede, Softporn is a welcome addition to my software library. May Lady Luck be with you!

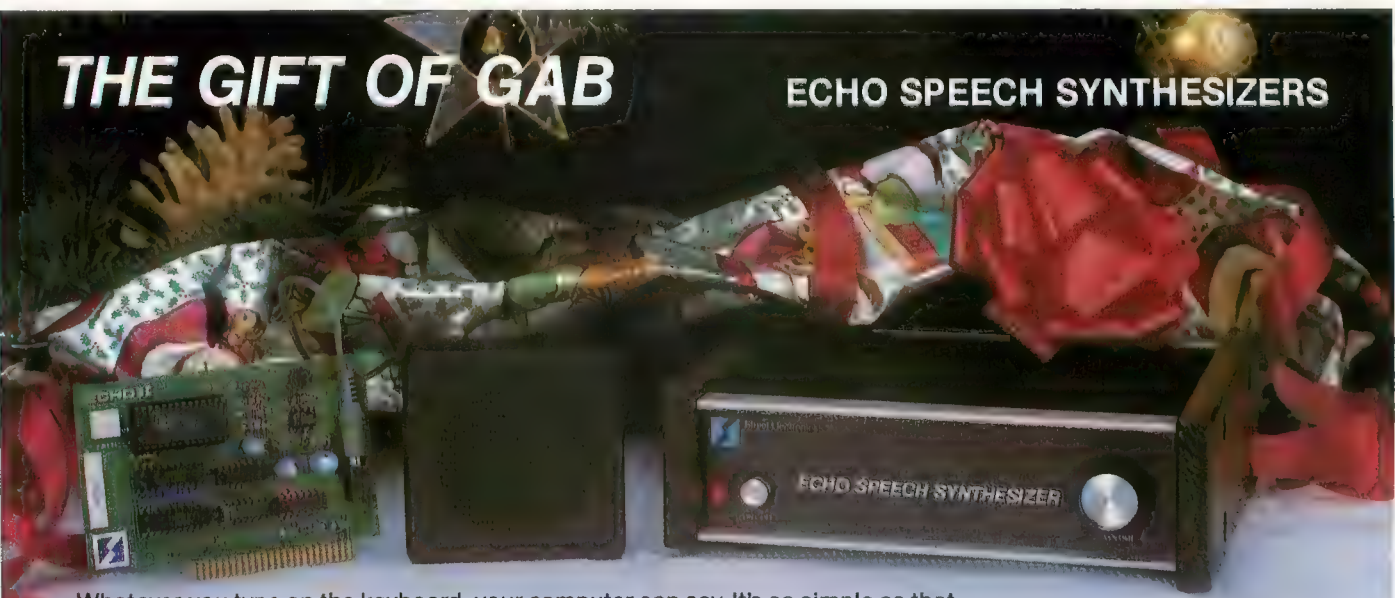

Whatever you type on the keyboard, your computer can say. It's as simple as that.<br>Our text-to-speech system gives your computer an unlimited vocabulary while using a minimum of memory. With nearly 400 grammatical rules contained in the ECHO, your computer can properly pronounce most any word, phrase, or sentence. Simple commands allow you to select from:

- 
- Entire words pronounced or spelled letter by letter 63 different pitch levels<br>• Words spoken monotonically or with intonation Fast or slow speech output • Words spoken monotonically or with intonation • Fast or slow speech output • Spoken punctuation if desired • Different volumes
- 
- 
- 
- 

Applications are unlimited, ranging from phone answering, educational and training programs, to games and aiding the sight and speech impaired. The ECHO is a complete stand alone unit which is compatible with most any computer; it sells for \$299.95. The ECHO  $\parallel$ , which plugs into the Apple  $\parallel$ , is priced at \$149.95.

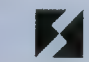

STREET ELECTRONICS CORPORATION 1 140 Mark Avenue, Carpinteria, CA 93013 (805) 684-4593

# **Stake a Claim on the most** exciting New Game for your Atari Home Computer.

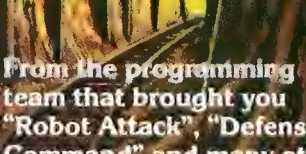

"Robot Attack", "Defense<br>"Robot Attack", "Defense<br>Command" and many other<br>great Arcade games for<br>your TRS-80"<br>100% machine language

- 16K ROM Cartridge, the
- largest available anywhere!
- Written specifically for the Atari® - not a converted Apple® game.<br>Ten different rounds
- 
- **Difficulty adjustment**
- **High score table** Demo mode
- **Spectacular sound and** graphics.
- **Runs on any** 400/800 with at least 16K memory
- Only \$49.95

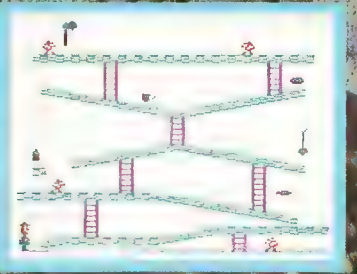

 $\mathcal{L}(\mathcal{E}_{\text{out}}^{\text{in}})$ 

lound 1. The

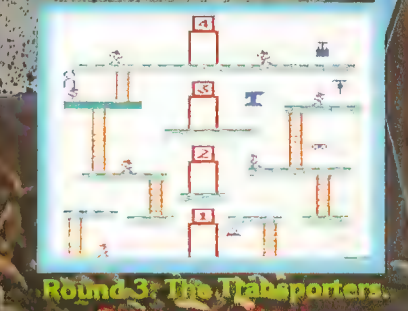

HOGUE

**Robert** 

ust three of ten rounds in the game:

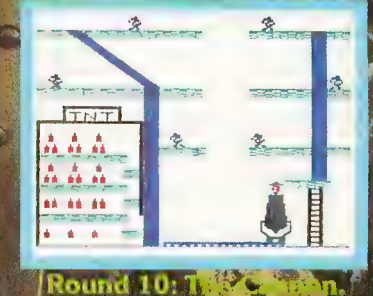

 $\overline{\phantom{a}}$ 

a material and the company of the company of the company of the company of the company of the company of the company of the company of the company of the company of the company of the company of the company of the company

SOFIWARE PO. Box 9076-185 Van Nilys, CA 91409 (213) 782-6861

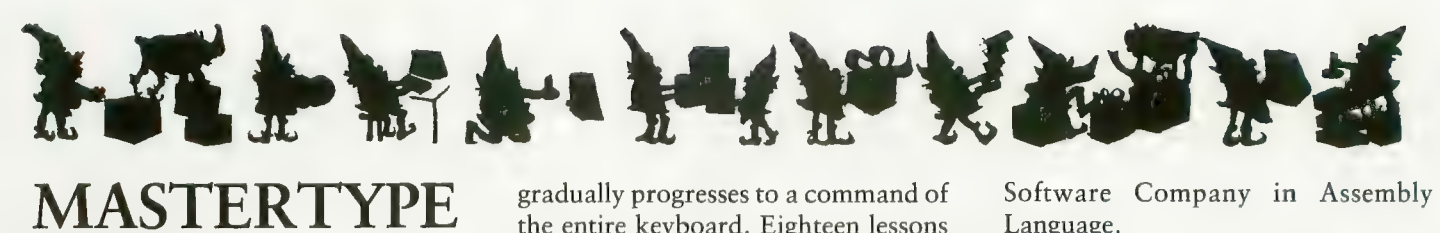

Lightning Software P.O. Box 11725 Palo Alto, CA 94306 (415) 372-3280<br>\$39.95 32K — Diskette Reviewed by Robert DeWitt

Touch typing is a skill almost every- one desires, but it requires a process almost no one wants to go through. MasterType very possibly can change all that. This program teaches typing in a sound manner, and does it in a game format that makes the learning fun.

MasterType makes a game out of learning touch typing. The learner (player) has a spaceship in the center<br>of the screen. The spaceship is "attacked" by waves of enemy words, one from each corner of the screen. Each word is "defeated" by typing it correctly before its missile hits the spaceship. The graphics for the game are good, and sounds are used to help inform the player of the outcome of<br>the keystrokes — a very helpful feature. As a game, MasterType is surely okay, although it could become monotonous if you were not improving your typing skills as rapidly as this program leads you to do. A motivated ably become fond of the contest.

The one great success of Master-Type is that it forces the player to watch the screen rather than the key-<br>board. If you don't watch the screen you lose the sense of the game, espe-<br>cially the encroachment of the enemy, which is the primary cue for typing the next word. Four enemy missiles advance slowly, but inexorably, to- wards the spaceship. This requires the brain to shift primary attention away from the fingers to the tactical necessi- ties of the battle, and this is when the finger movements become ingrained and automatic. Very neat.

The learning process begins with the most simple one-letter drills and gradually progresses to a command of the entire keyboard. Eighteen lessons are provided, each with four levels of play. The speed of each lesson is under player control. If desired, you can design your own lessons, perhaps to drill on key combinations you find difficult.

There is a situation in the game where the player, having fallen behind due to an error or two, is about to be overcome by one or more enemy mis- siles. This panic point seems to elicit all kinds of defenses, like peeking at the keys, and jabbing at them with the wrong fingers. These responses need to be inhibited.

I already knew how to type by touch, but over the years I have lapsed into a bastardized touch-and-peck style. MasterType treated me kindly, but forced relearning of those longlost motor patterns. So even those of you who only need to improve your typing will be able to benefit from this

# $SPEEDREAD +$

Optimized Systems Software, Inc. 10379 Lansdale Ave. Cupertino, CA 95014<br>(408) 446-3099 Price: \$59.95 16K — Diskette, Cassette Reviewed by Clyde Spencer

Most of us find that there isn't enough time to read everything we need, or want, to read. One solution is to increase our reading speed. SPEED- $READ +$  is a computer program that may accomplish this.

It allows your ATARI computer system to function like an electronic tachistoscope. A tachistoscope is a device for displaying words and phrases at various speeds, and is often used to teach speed reading. It turns out that a microcomputer can be more flexible than a conventional tachistoscope and is also cheaper.

The  $SPEEDREAD + program$ , distributed by Optimized Systems Software, Inc., was written by Eagle Software Company in Assembly

Available in both disk and cassette versions, the disk version comes with two diskettes; one containing the program and sample text and the second disk contains just the text. The text is from three classic short stories: "The<br>Outcasts of Poker Flat", "Rip Van Winkle", "The Legend of Sleepy Hol-<br>low". You can prepare additional text if you own a modem, assembler/ editor program, or a word processor.<br>The program is menu-driven with

several levels of menus, but you can not go backward. To start over you must go to the end of the selection, but you can change the speed or line width. The program offers reading speeds from five words per minute to 5000; the beginning default is 100 WPM. The speed can be changed, while running, with either a joystick or the [F] and [S] keys on the key- board.

The program offers single and double phrase mode as well as ran- dom location and column display, all with variable selection of width from the keyboard or joystick. The column display has right and left justification except in very narrow mode. The various displays are used to develop different skills such as rapid recognition, peripheral vision and rhythmic eye movement.<br>The manual covers "slow reader"

problems and how to overcome them. Daily practice of about 15 minutes for several weeks is suggested for best results.

For the benefit of teachers (speed readers or otherwise), a sample multiple-choice exam on the material is included, plus instructions about preparing your own. The exam is scored by the computer as the student takes it. Up to 16 exams may be created, each with up to 255 ques-<br>tions and as many as six possible answers. The non-programming teacher will, no doubt, find it a<br>Godsend.

# **DATA PERFECT** FOR THE ATARI 400 AND 800 COMPUTERS YOU MAKE THE COMPARISON

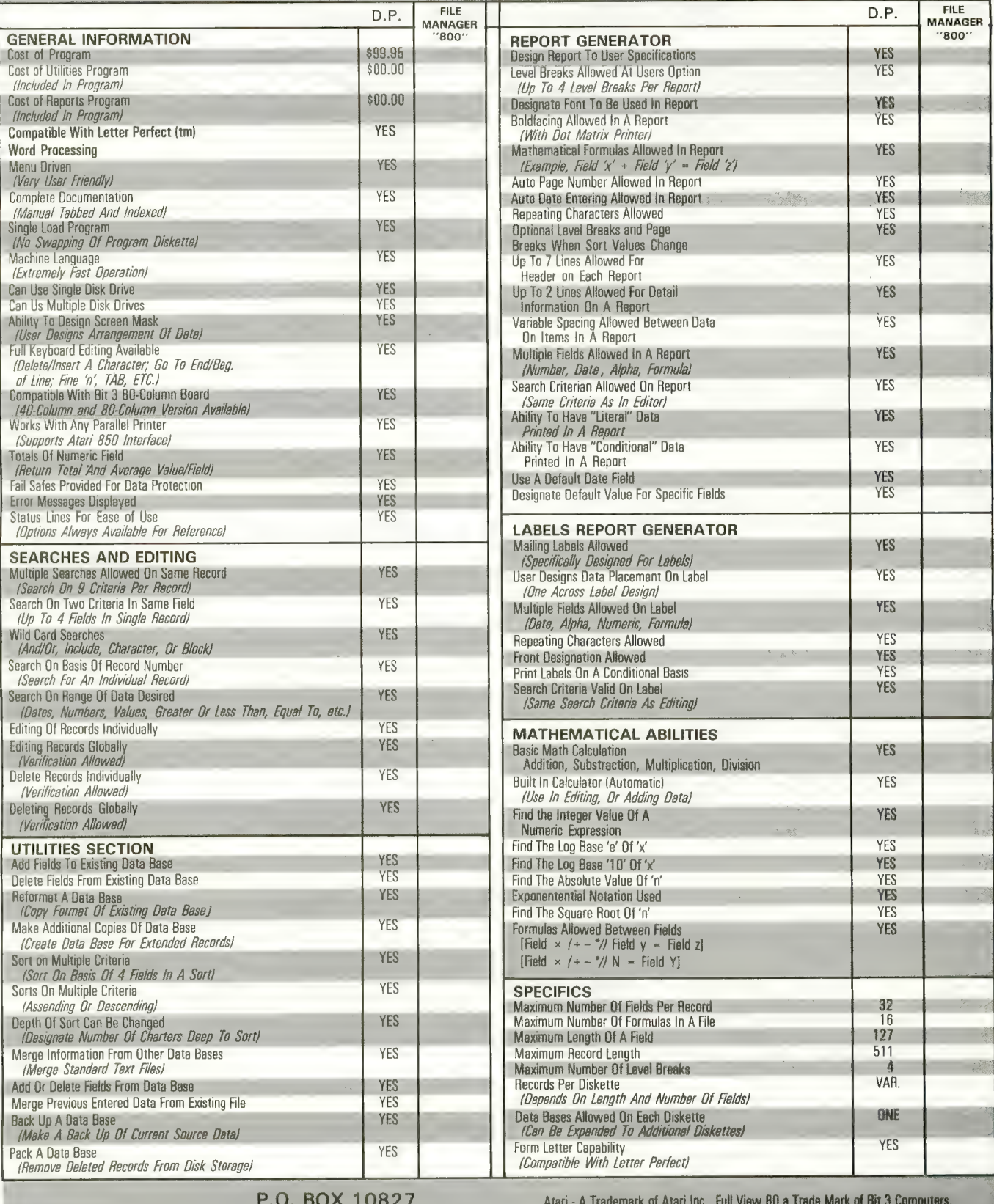

LJK ENTERPRIES, INC.

**ST. LOUIS, MO. 63129**  $[314] 846 - 6124$ 

Fill Manager 800 A Trademark of Synapse Software, Letter Perfect, Data Perfect A Trademark of LJK Enterpries, Inc.

# EVERY NINE MINUTES SOMEONE JOINS AMERICAN SOFTWARE CLUB HERE ARE 10 REASONS WHY:

**1. PRICE:** ASC promises that members' prices are the lowest available. If, within 30 days of your purchase you find a lower, nationally advertised price, we will gladly credit your account with the difference.

times require as many as three purchases 2. NO MINIMUM: As a Club member you are never obligated to buy anything you don't want, unlike other software clubs which some-

3. FAST SHIPMENT: The products we offer in our catalog are kept in stock, so orders are usually shipped within 24 hours. We also offer air shipment for those members who want it.

4. PRODUCT DESCRIPTIONS: ASC's bimonthly Compendium contains extensive product descriptions on every offering so that both novice and expert alike know what they are buying and can be sure that it's right for them and their computers.

5. WIDE SELECTION: ASC carries hundreds of programs as well as hardware and supplies for APPLE, ATARI, CP/M, IBM PC, and TRS-80 computers. Program categories include Business, Education, Entertainment and Languages/Utilities.

**6. PRODUCT EVALUATION:** Each product sold by ASC must first pass rigorous evaluation before it is included among the Club's offerings. Products must demonstrate both their claimed capabilities and represent sound pur- chases prior to their inclusion. ED NC

**DNA** 

couR

m >  $\tilde{\mathbb{P}}$ 

 $\omega$ 

 $\tilde{\mathbf{u}}$ 

**RODEF** 

 $\bigcirc$ 

č

 $\leq$ 

ົດ

S•THE CO

 $\equiv$ 

J3 Z

o

 $\equiv$ 

<u>o</u>

>

o

 $\exists$ o DD O C •

 $\overline{O}$  .

**ONO** 

7. PRODUCT SUPPORT: We believe it is as important to support products as it is to sell them, so we stand behind every product we sell, and only offer merchandise from manu-<br>facturers who are committed to living up to<br>their warranties. molecular you are<br>
in ing you don't<br>
In this you don't<br>
In the you don't<br>
In some important to support products as it is to sell<br>
then, some stand behind were product we<br>
sell, and only offer merchandise from manu-<br>
factur

8. EASE OF ORDERING: An order form and envelope is provided with every catalog, and to make ordering even more convenient, the Club also provides a toll free number for 24 hour, 7-days-a-week service.

9. CONSUMER SERVICES: The Club provides at member request, information and suggestions as to product suitability and compatibility, and when necessary can call on the assistance of additional outside sources.

10. **SPECIAL OFFERS:** Club members will from time to time receive special exclusive offerings that greatly enhance the value of membership.

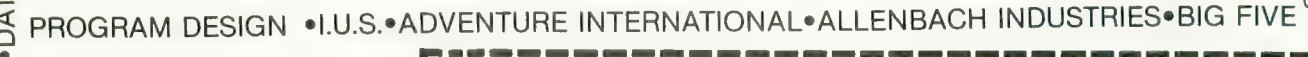

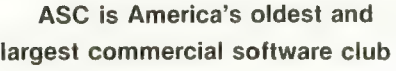

#### FOR A SIX-MONTH TRIAL **MEMBERSHIP WITH NO FEE OR** OBLIGATION, FILL OUT THE COUPON OR CALL OUR TOLL FREE NUMBER: 1-800-431-2061 (N.Y. Residents call 914-762-5644)

#### AMERICAN SOFTWARE CLUB, INC. Millwood, New York 10546

Please begin my free six-month trial membership as outlined in this ad.

Name

Address

I..

City/State/Zip

My computer is: APPLE<br>circle **APPLE** 

TRS-80 (Mods. 1, 2, 3)

ATARI IBM PC

CP/M  $(8"$  or  $5\frac{1}{4}"$ 

ARE<br>  $\bar{\mathcal{Q}}$  $\overline{a}$ ALACT WARE. Z) Q LU • U<br>Z LU o  $\mathbb{L}$ CIAL DC < 50 every six months. হ

 $\bar{E}$ 

 $\circ$  .

 $\frac{2}{9}$ 

4<br>4

ANCHOR

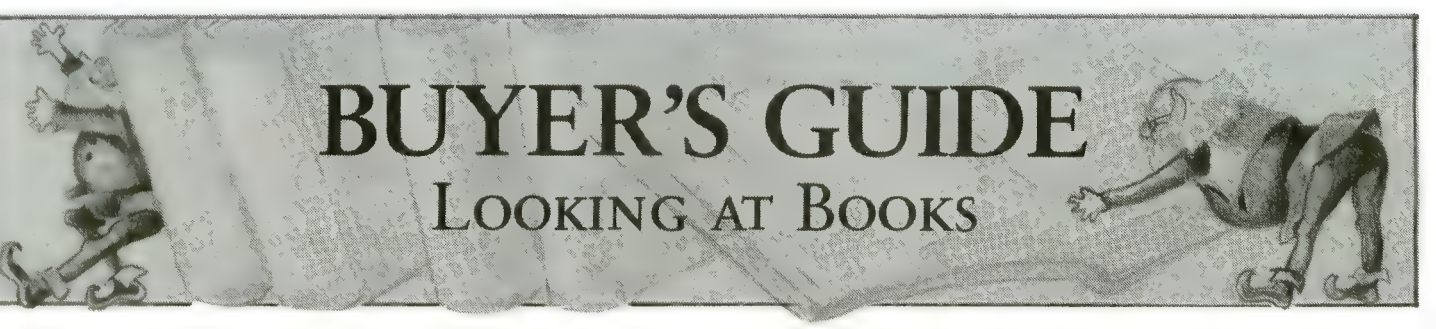

# Games for the ATARI

by Elcomp<br>53 Redrock Lane Pomona, CA 91766 Price: \$7.95 (add \$1.50 for handling if ordered from Elcomp) Reviewed by Guy Hurt

The title "Games for the ATARI" is a little misleading. About 60% of the book consists of ready-to-type listings. The rest is concerned with programming techniques you can use in your own games.

The book assumes you know the rudiments of your computer and BASIC, and that you are ready for more challenging tasks. If you hope to write a game of the kind featured in ANTIC, this book will help.

Several important and perplexing areas are covered, including:

- Player /Missile Graphics
- Programming the Joystick<br>— Display List Interrupts
- 
- The Character Set
- CTIA vs. GTIA programming

These are the kinds of niceties that make computer games fun to play and commercially valuable. This Elcomp book, explains them reasonably well, and gives many demonstrative examples. The explanations tend to be short rather than long-winded, but the attentive reader will benefit.

As far as the games themselves are concerned, many are for two-players. Among the titles are Backgammon, Knight Battle, Gunfight, and Ball. Knight Battle is definitely for the advanced programmer, as it is written entirely in Assembly language. There are nine games in all, and any of them can be saved to cassette or disk after entering. This represents a good value, it seems to me.

Those of you limited to 16K memory may have trouble loading some of the games that require transfer of the character set. However, the book includes routines that are supposed to get around this problem.

So, even though "Games for the ATARI" isn't just a book of games, I think it will be helpful for any ATARI owner who is ready to grow.

# Visicalc Home and Office Companion

by Castlewitz, Chisauski and Kronberg OSBORNE /McGraw-Hill Books \$15.95 Reviewed by Paul Hoffman

One of the few "big name" programs available for the ATARI is VisiCalc. Some of us ran out and bought it, based on the articles in the computer magazines (home finance! business planning! not just a game!) and were sorely disappointed when we realized that the spreadsheets we wanted to make did not just fly from our fingertips, and that we had a \$150 dinosaur on our hands.

The VisiCalc Home and Office Companion (emphasis on office) does an excellent job of correcting the major drawback of VisiCalc, namely that you have to program it for it to do you any good. The book as 50 preprogrammed, real world examples of what VisiCalc is good for. Each model (which is the equivalent of a pro- gram) has a brief explanation, an example of how to put in your own data, and a listing that shows how to type it in.

Looking over the 50 programs in the table of contents, it is easy to see that the authors covered the vast majority of topics with which VisiCalc can be used. These include investments, inventory, sales, personnel, home finance, etc. Nevertheless, even with a book full of examples, it seems to me the program still won't do all that much, and that five \$30 games would have gotten much more use from me than VisiCalc ever will. It is interesting to note that the ATARI is not even listed in the book among the computers that support VisiCalc.

Without the book, it might have taken between 30 minutes and two hours to design and enter a simple program. With the book, you only need a half hour to enter the model. Of course, the ideal situation would be for OSBORNE /McGraw-Hill to sell a disk with all 50 prowhere. With all the design of the models paid for, anything over the cost of the disk and advertising would be profit, and they would probably sell thousands of disks, even at \$20.

continued on next page

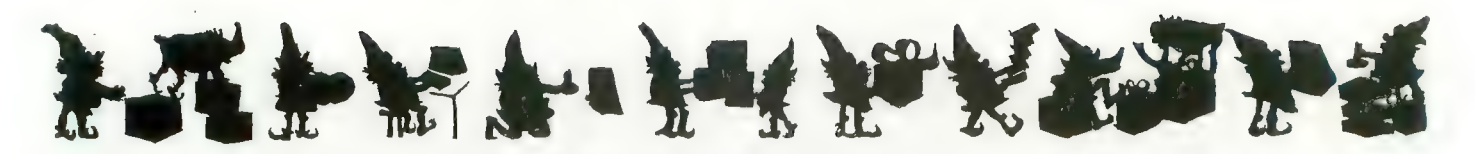

Fortunately, the explanation of each model in the book is good enough for you to decide whether to bother typing it in or not. The authors also did a reasonable job in coming up with examples so that you could decide whether the results were at all meaningful to you. This is the main advantage of having someone else do the work for you.

The weakest part of the book is the fact that they just listed the model as it came out of VisiCalc without pointing out to you the typing shortcuts that would save about a third of your time. Those of you familiar enough with Visi- Calc to know how to use the /R (Replicate) function will see how to use it as you are typing in the models in the book, but novices will waste alot of time unnecessarily typing repetitious lines.

The business models are fairly relevant for small busi- nesses that really should be using accounting programs, but are using the ATARI instead. One thing that is interesting is that very few of the book's EXAMPLES go into the highly-<br>touted "what-if" modeling, since these are of minor usefulness to a business that is in its infancy. The authors do not overstate the usefulness of any of the models, and they should be commended for that.

In all, the VisiCalc Home and Office Companion has at least the beginnings of most of the VisiCalc models that you would want. Those of you who have not yet bought Visi-Calc for your ATARI should browse through the book before doing so; if you don't find much that interests you, you probably will be disappointed with VisiCalc as well. For those of you with VisiCalc who really want to use it, this book is guaranteed to save you a lot of time setting up your models.

# COMPUTE!'s Second<br>Book of ATARI

by COMPUTE! Books PO. Box 5406 Greensboro N.C. 27403 \$12.95 Reviewed by Dave Duberman

COMPUTE!'s Second Book of ATARI has arrived, and at \$12.95 is easily one of the best software packages available for ATARI owners. The book contains twenty-nine articles<br>on BASIC programming, all previously unpublished anywhere. Most include BASIC listings of programs that can be typed in and experimented with by the reader.

Like its predecessor, the Second Book is arranged into sections including Utilities, Programming Techniques, Advanced Graphics, Game Utilities, Applications, and "Beyond BASIC." It is spiral-bound, so it stays open easily when your hands are otherwise busy. Material ranges in

difficulty from beginner to advanced.

Among the utilities are several which help to make up for deficiencies in ATARI BASIC, such as "Poke TAB in BASIC", and "ATARI BASIC String Manipulation Tricks."

Game programmers will appreciate aid given by E.H.<br>Forester's program "Player/Missile Drawing Editor," which allows you to design players and missiles on-screen with a joystick.

The star of the Graphics section is a 75-page, three-part article by Phil Dunn entitled "Extending Atari High tion, Phil provides eight separate listings of programs that will let you draw polygons of any shape and fill them with the XIO fill command, create "textured" graphics, and use multi-colored graphics in Mode 8.

David Plotkin's article, "TEXTPLOT Makes a Game," uses the machine language subroutine TEXTPLOT to create a BASIC multicolor action game called "Paratroop

Included in the Applications section are articles such as "A Simple Text Editor," "ATARI Screen As Strip Chart Recorder," and "Perfect Pitch," which allows you to produce high-accuracy sound from your ATARI. Now you can use your computer to tune your piano!

The final section, Beyond BASIC, contains such potentially useful material as "Put Your USR Code Into A BASIC Program Automatically," and "Back Up Your Machine<br>Language Programs With BASIC," which is aimed mainly at cassette users, but contains worthwhile information for most others. "The Resident Disk Handler" is an intriguing introduction to the intricate relation between the operating system and DOS, containing ideas on accessing data stored on disks without using DOS.

All in all, this book is an excellent compilation, exinformative reading for any computer owner, an<u>d a</u> All in all, this book is an excellent compilation, ex-<br>tremely informative reading for any computer owner, and a<br>must for owners of the ATARI.

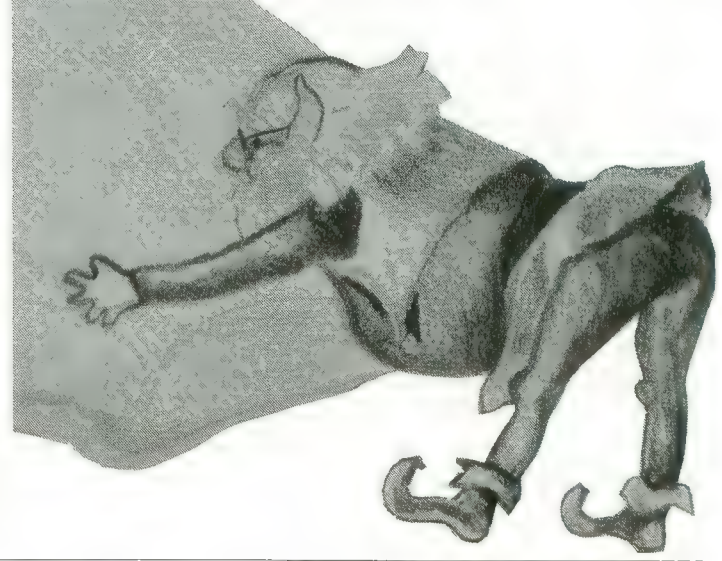

86 ANTIC, The ATARI Resource

# RESTONBOOKS.

# BREAKS OUT WITH NEW IDEAS FOR YOUR ATARI®

Don't stay in your shell! Discover a whole new world of programming with Atari\*<br>books from Reston Publishing Company. Exciting games, easy-to-learn languages, and challenging programs are all here for the novice or advanced user to experi- ence and explore.

Move on ro more powerful programming with The Atari Assembler by Don Inmon and Kurt Inman. Verbal and pictorial illustrations allow you fo moster the Assembly language while learning to use the Atari Assembler cartridge. All you need is on understanding of Basic to begin. Paperback: SI 2.95.

Experience a new approoch to computer learning with Atari Games & Recreations by Herb Kohl, Ted Kohn, and Len Lindsay with Pat Clelond. Easy games you develop set the stage for more com-<br>plex and creative programs. Have fun while learning BASIC, using sound, color and graphic features, and developing a programming style. Paper-<br>back: \$14.95. Take first-time command of your Atari with Atari<br>Pilot for Beginners by Jim Conlan and Tracy Delimon with Dymax. Ploy and record music, moke moving pictures, tell stories, do moth, and a excitement for users aged 8 to 80. Paperback: *x* . ... *.*.

Inside ATARI BASIC: A Fast, Fun, and Friendly Approach, by Bill Carris, is the indispensible BASIC<br>handbook for your Atari. From bare-boned programming to sound and graphics, this book by the<br>Training Director of Atari's Home Computer Division says it all. Paperback: \$12.95.

Available through your local computer store or bookstore. Or coll: 800-336-0338.

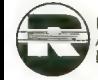

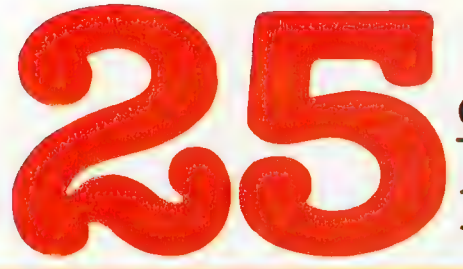

of The Hundreds of Reasons<br>You Ought To Be A **COMPUTE!**<br>Magazine Subscriber:

From "The Editor's Feedback" Card, a monthly part of our continuing<br>dialogue with readers of **COMPUTE!**. These are responses to the question, "What do you like best about **COMPUTE!** ?"

**1.** "It is written so a beginner can read and understand it... it's layman oriented..." **2.** "Clear, clean layout, good presentation..." **3.** "The Atari game programs..." **4.** "Best and most information on PET..." 5. "Cover to cover, and all in between..." 6. "Reviews" of software and hardware..." **7.** "Good balance of application and technical articles..." of software and hardware..." 7. "Good balance of application and technical articles..."  $\bullet$ . It is the best source of info about various levels of VTC/PET/CBM machines and approximately approximately  $\bullet$ plications..." **9.** "The BASIC and machine language programs..." **10.** "I like programs that can be typed into a computer, run, and then used right away (a program without bugs!)..." **11.** "That it is organized well, and cerning Atari. Keep it up! please, I'm learning..."  $12.$  "Table of contents listings and computer guide to articles is a great idea. Best magazine for personal home computer users..." 13. "Best I have found for VIC info..." 14. "Informative articles: 'Secrets of Atari', Game programs, especially programs that teach the reader about the Atari..." Atari', Game programs, especially programs that teach the reader about the Atari..."<br>To get it is all the extince and needence for me computer the DPE. The leaved and IS, "I like all the articles and programs for my computer, the PET. I've learned and found out things about it that I never even thought existed. Other magazines don't have too much material for the PET and, for that reason, I find **COMPUTE!** invaluable..." have too much material for the PET and, for that reason, I find **COMPUTE:** invaluable..."<br>The comparison to data bandware previews, "I **F2** (i.e., this class for the fact) "  $10$ , The up-to-date hardware reviews..."  $16$ , "Machine language utilities for Atari..." 18. "Articles are terse but understandable and accurate. Utility and applications program listings very helpful..." 19. "The April, '82 issue is my first. I am impressed that you not only acknowledge the VIC-20, you even have applications for it..." 20. "I really you not only acknowledge the VIC-SO, you even have applications for it..."  $\omega$ . I really enjoy (since I am one) the Beginner's Page..." 81, "The attention it gives to Atari and the easy-to-understand language it's written in..." **22.** "It is concerned with ex-<br>plaining programs, not just listing them. It is the best VIC magazine I could buy..." programs, not just listing them. It is the best VIC magazine I could buy..."<br>Recorded by a constant of Caridade Articles and Programs is accelled a subject.  $\bullet$ 3. The new table of contents 'Guide to Articles and Programs' is excellent, particu<br>legislation disation of wellinks converted items. " $24$  "Dass largets (sephistication larly the indication of 'multiple computer' items..." **24.** "Broad range (sophistication) of programs..." 85, "You don't speak over the average user's head..."

Whether you're just getting started with personal computers, or very advanced, you'll find useful, helpful information in every issue of **COMPUTE!** Magazine. We specialize in supporting the Atari, PET/CBM, VIC-20, and Appl

expanding to include the TI-99/4A, the Sinclair  $ZX-81$ , and the Radio Shack Color Computer.<br>Every issue of **COMPUTE!** brings you user-friendly articles, applications programs, and utilities you can type right into your co We're the resource for thousands and thousands of home, educational, and small business<br>computer users. Shouldn't you be one of them?<br>1 year, twelve issue subscription: \$20.00 in the US.

# Call Toll Free in the US 800-334-0868<br>In NC call 919-275-9809

COMPUTE! Magazine is a publication of Small System Services, Inc. 625 Pulton Street. P.O. Box 5406. Greensboro, NC 37403.

# ADD A FLOPPY DISK TO YOUR ATARI FOR LESS THAN \$450

Now Atari\* users can upgrade to 5" or 8" floppy disks at an affordable price with **MICRO MAIN-FRAME.** 

Micro Mainframe, the premier manufacturer of low<br>cost add on peripherals for the TRS-80 computer. is proud to announce our lineup of products for the Atari\* computer. Micro Mainframe is not a newcomer to the computer marketplace, as we have<br>been supplying quality disk drives for the TRS-80\* for three years. We now bring our expertise to the Atari\* market and pledge to provide the highest quality peripherals at the lowest price.

Our floppy disk drive is designed to sell for under \$450, and check out the features:

- Low initial cost includes one disk drive and controller
- Single and Double Density operation STANDARD Additional drives available for under \$200
- Ä
- Controller features a proprietary digital phase lock loop data separator for unparalleled reliability<br>• Operates 8″ disk drives with our MaxiDos A operating system (AVAILABLE MID-1983) ۸
- 
- 
- Out MaxiDos A operation MaxiDos A operations S" and 8" disk drives with MaxiDos A intermix 5" and 8" disk drives with MaxiDos A
- Expandable to include hard disk operation (requires expansion chassis and host adapter)
- **Includes a SWITCHING POWER SUPPLY that is capable of running two disk drives**
- Can be used in conjunction with other Micro Mainframe peripherals

The expensive Atari\* 810 disk drive includes a costly disk controller and power supply for each drive. This is wasteful as one controller can easily control up to four disk drives. With a MICRO MAINFRAME drive, you pay only once for the disk controller. To add a second disk drive, you merely purchase a disk drive and case. The power supply in your first drive will power an additional disk drive. Other manufacturers use cheap linear power supplies which generate considerable heat that can shorten the life of your electronic equip- ment.

"Nani is a trademark of Atail inc. TRS90 is a trademark of the Tandy Corp.

#### ADD A DISK DRIVE TO YOUR ATARI\* FOR LESS THAN \$90

If you already own a TRS-80 Model-Ill\*, you can with the addition of our CONNECTION A™. This peripheral connects between the 50 pin expansion bus on the Model-Ill computer and the Atari\* 400 or 800 computer. After loading the supplied software package, your Model-III\* computer thinks<br>that it is an Atari\* disk drive and you can read and that it is an Atari\* disk drive and you can read and which hair this helds on your model in for less than \$90.

Dealer Inquiries are Solicited<br>**MICRO MAINFRAME** 

11325 Sunrise Gold Circle Building E Rancho Cordova, CA 95670 (916) 635-3997

### **TAPF TOPICS**

**CHRISTMAS MAILING LISTER continued** 

- 100 REM REVISION 0.3, WRITTE N 10/07/82
- 190 DIM BK\$(28):FOR L=1 TO 28:BK\$(L,L)="\_":NEXT\_L: MSL=15400:REM 140 NAMES
- 200 DIM MAIN\$(MSL), NAME\$(11 0), TEMP\$(110), SEARCHNAM E\$(28), SEARCHCITY\$(28), FIRM\$(28), ADD\$(28), CITY  $$(28)$
- 210 DIM ZIP\$(10), PHONE\$(14)  $, Q2\$  (1),  $CAT$  (1),  $C$  (10), CAT1\$(25), CAT2\$(25), CAT 3\$(25), CAT4\$(25), CAT5\$( 25), CAT6\$(25)
- 220 DIM CIV\$(1), CIV2\$(1), NA ME2\$(110), B4\$(6), B\$(1):  $11.184 mH - H$  $E(4.6 \pm 1)$
- 230 FLAG1=0:C\$="CATAGORY #" :FLAG3=0:FLAG6=0:S=0
- 240 00PS=9000:MENU=300:TRAP OOPS:DISBRK=9600:REBRK  $= 9650$
- 250 GRAPHICS 2+16:SETCOLOR 2.3.S:SETCOLOR 4.14.0:S ETCOLOR 0,3,0:? #6:? #6 MAILING LIST "1?  $\pm$  11 #6
- 260 ? #6:" BY"
- 270 ? #6;" **BILL LUKEROTH**
- 280 FOR TITLE=1 TO 30:IF PE EK(53279)=6 THEN POP :G 0TO 300
- 285 FOR L0=1 TO 100:NEXT L0 :IF S=0 THEN S=8:GOTO 2 88
- $287.5 = 0$
- 288 SETCOLOR 2,3,5
- 290 NEXT TITLE 300 CLOSE #1:CLOSE #2:GRAPH ICS 0
- 310 ? #? "CHOOSE ONE#"#?
- 320 ? " 1.SEARCH FOR A LIS TING(IN ORDER TO PRINT A MAILING LABEL, O R CHANGE";
- $330.7<sup>11</sup>$ OR DELETE A L ISTING)."
- 340 ? " 2.ADD A LISTING."<br>350 ? " 3. FRINT A COMPLETE
- 'ADDRESS BOOK',"
- $360.7<sup>11</sup>$ 4. PRINT MAILING LA BELS FOR EVERYONE ON THE LIST."
- 370 ? " 5.CREATE A COMPLET ELY NEW ADDRESS LIST(A NEW DATA BASE),"
- 380 ? " 6.CREATE A BACK-UP TAPE."
- 390 ? " 7.END."
- 400 ? :? "TYPE 1, 2, 3, 4, 5, 6 OR 7":GOSUB DISBRK
- 410 INPUT Q1:GRAPHICS 0:IF Q1<1 OR Q1>7 THEN ? "AN SWER MUST BE BETWEEN 1 AND 7.":? :GOTO 310
- 420 GOSUB DISBRK:ON Q1 GOTO 430, 430, 430, 430, 1100, 2  $020, 2000$
- 430 FLAG6=FLAG6+1:IF FLAG6> 1 THEN 500
- 440 ? "INSERT THE DATA CASS ETTE, REWIND TO START , PRESS 'PLAY' AND HIT RETURN<sup>7</sup>
- 445 OPEN #1,4,0,"C!"
- 450 FOR L=1 TO 128:GET #1,D UMMY:NEXT\_L
- 460 INPUT #1; CAT1\$: INPUT #1 #CAT2\$#INPUT #1#CAT3\$#I NPUT #1:CAT4\$:INPUT #1: CAT5\$:INPUT #1:CAT6\$
- 470 INPUT #1:TEMP\$:IF TEMP\$ =CHR\$(253) THEN 490
- 480 MAIN\$(LEN(MAIN\$)+1)=TEM P\$!TEMP\$=""!GOTO 470
- 490 SOUND 0.60.10.14:FOR L= 1 TO 250:NEXT L:SOUND 0 ,0,0,0:? :? "TURN RECOR DER OFF, THEN PRESS 'STA RT' TO CONTINUE."
- 495 IF PEEK(53279)<>6 THEN 495
- 497 CLOSE #1:GRAPHICS 0:GOS UB DISBRK
- 500 ON 01 GOTO 520, 1210, 140  $0,1870$
- 520 ? "WHAT NAME ARE YOU LO OKING FOR?"
- 530 INFUT TEMP\$:MARK=28:GOS **UB 8500**
- 540 SEARCHNAME\$=TEMP\$!TEMP\$  $\pm$  0.00
- 550 ? "WHAT CITY?(OPTIONAL. IF NOT NEEDED TYPE'N')"
- 560 INPUT TEMP\$:MARK=28:GOS **UB 8500**
- 570 SEARCHCITY\$=TEMP\$!TEMP\$  $m$  11 11
- $575$  NL = 1
- 580 FOR L2=NL TO LEN(MAIN\$)  $-109$  STEP 110
- 585 GOSUB 7800:IF FLAG4=1 T HEN POP :GOTO 300
- 590 NAME\$=MAIN\$(L2,L2+109):  $FLAG2=0$
- 600 FOR L3=1 TO LEN(SEARCHN AME\$):CIV\$=NAME\$(L3.L3) :CIV2\$=SEARCHNAME\$(L3,L 3) : XN=ASC(CIV\$) : XS=ASC(  $CTU2$$
- 605 IF XN<>XS AND XN<>XS+12 8 THEN FLAG2=1
- 610 NEXT L3:IF FLAG2=1 THEN 630
- 620 NL=L2+110:POP :GOTO 680 630 NEXT L2
- 640 ? "NO RECORD FOUND.ARE YOU SURE THAT"
- 650 ? SEARCHNAME\$:? "IS THE CORRECT SPELLING?":GOT  $0.810$
- 680 IF SEARCHCITY \*= "N" THEN 750
- 690 CITY\$=NAME\$(57.84) : FLAG  $3 = 0$
- 700 FOR L4=1 TO LEN(SEARCHC  $ITY$$ )
- 705 GOSUB 7800:IF FLAG4=1 T **HEN 300**
- 710 IF SEARCHCITY\$(L4,L4)<> CITY\$(L4,L4) THEN FLAG3  $=1$
- 720 NEXT L4:IF FLAG3=0 THEN 750
- 730 ? "FOUND ONE IN!"!? CIT Y\$!? "STILL SEARCHING F OR THE RIGHT ONE, ":? :G 0T0 580
- 750 FIRM\$=NAME\$(1.28):ADD\$= NAME\$(29,56): CITY\$=NAME  $$(57, 84)$ : ZIP\$=NAME\$(85, 94) : PHONE \$=NAME \$ (95,108
- 755 CAT\$=NAME\$(109.110)
- 770 GRAPHICS 0:SETCOLOR 2,5 ,2:GOSUB DISERK:? B\$;FI RM\$!? B\$;ADD\$!? B\$;CITY \$!? B\$;ZIP\$!? B\$;PHONE\$ 17 B\$; CAT\$
- 780 POSITION 2,8:? "DO YOU WANT TO:":? " 1. PRINT A LABEL"!? " 2.DELETE TH IS LISTING":? " 3.CHANG E THIS LISTING"
- 790 ? " 4.RETURN TO MENU"
- ? "CHOOSE 1,2,3 OR 4";: 800 INPUT Q2
- 810 IF 02<1 OR 02>4 THEN 78  $\bf{0}$
- 820 ON Q2 GOTO 840,900,950, 300
- 840 GOSUE 7000
- 850 OPEN #2,8,0, "P:":LABEL= o
- 860 GOSUB 7200
- 870 GOTO 300 900 ? :? "ARE YOU SURE THAT YOU WANT TO DELETE TH IS(ENTER Y OR N)"; : INPU T 02\$
- 920 IF Q2\$<>"Y" THEN 780
- 930 GOSUB 7500
- 940 GOTO 300
- 950 RESTORE :NAME\$="":? "IF LINE IS O.K. PRESS RET URN.IF NOT MAKE CHAN GES AND THEN PRESS RETU RN<sup>H</sup>
- 960 ? "CHERE ARE YOUR CATAG ORIES:)":GOSUB 6200
- 970 FOSITION 2,0
- 980 FOR L7=1 TO 6:INPUT TEM  $F \oplus$
- 990 GOSUB 7800:IF FLAG4=1 T **HEN 770**
- 1000 READ CR.MARK
- 1010 IF LEN(TEMP\$)>MARK THEN ? CHR\$(253) \*RESTORE \*P OP : GOTO 770
- 1040 IF LEN(TEMP\$)<MARK THEN TEMP\$(LEN(TEMP\$)+1)="  $"$ : GOTO 1040
- 1045 GOSUB 8500

### **TAPE TOPICS**

- 1050 NAME\$ (LEN (NAME\$)+1)=TEM P4
- 1060 NEXT L7
- 1070 MAIN\$ (NL-110, NL-1)=NAME \$:GOTO 300
- 1090 REM Create data base
- 1100 SETCOLOR 2,6,6:? "THIS IS GOING TO ERASE ANY A DDRESSES NOW IN MEMORY .IS THAT O.K.?"
- 1110 ? "(ENTER Y OR N)"; : INP UT 02\$
- 1120 IF Q2\$<>"Y" THEN 300
- 1130 GOSUB DISBRK: MAIN\$="":? "YOU'RE GOING TO HAVE TO FURNISH THE NAMES FOR 6 CATAGORIES.IF YOU DON'T"
- 1140 ? "WANT TO NAME A PARTI CULAR CATAGORY **JUST** PRESS 'RETURN'"
- 1150 ? : ? C\$; "1"; : INPUT CAT1
- 1160 ? C\$;"2"::INPUT CAT2\$ 1170 ? C\$; "3"; : INPUT CAT3\$
- 1180 ? C\$; "4"; : INPUT CAT4\$
- 1190 ? C\$;"5"; : INPUT CAT5\$
- ? C\$!"6";;INPUT CAT6\$ 1200
- 1205 ? :? "DOUBLE CHECK THE CATAGORIES.IF THEY AR E O.K. ENTER 'Y', IF NOT ENTER 'N'."; : INPUT Q2\$ 1206 IF Q2\$<>"Y" THEN GRAPHI
- CS 0:? "LET'S TRY IT AG AIN:":GOTO 1130
- 1209 REM add a file routine
- 1210 GRAPHICS 0:SETCOLOR 2,6 , 2: FLAG1=1: FLAG6=1: NAME \$="":RESTORE :GOSUB DIS **FIRK**
- 1220 IF LEN(MAIN\$)=MSL THEN ? "ALL FILES FULL":GOTO 310
- 1230 ? "YOU MAY NOW ADD UP T 0 "; (MSL-LEN(MAIN\$))/11 0;" ADDRESSES"
- 1240 ? "NAME:";BK\$:? "STREET :";BK\$:? "CITY/ST:";BK\$ :? "ZIP CODE:";BK\$(1,10 ): ? "PHONE #: " : BK\$ (1,14
- 1243 ? "CATAGORY:";BK\$(1,1)
- 1245 ? #? #? #GOSUB 6200
- 1250 OPEN #1,4,0,"K:"
- 1260 FOR L9=1 TO 6 1265 GOSUB 7800:IF FLAG4=1 T HEN RESTORE : GOTO 300
- 1270 READ CR, MARK: POSITION C R,L9:2 ":"; 1280 GOSUE 5000
- 
- 1290 NAME\$(LEN(NAME\$)+1)=TEM  $P \, \Phi$ 1300 NEXT L9
- 1305 CLOSE #1
- 1310 MAIN\$(LEN(MAIN\$)+1)=NAM E\$!? !? "WANT TO ADD AN OTHER(ENTER Y OR N)"; : I NEUT 02\$
- 1320 RESTORE : IF 02\$="Y" THE N 1210
- 1330 GOTO 300
- 1390 REM address book
- 1400 SETCOLOR 2, 13, 2:7 "DO Y OU WANT THE BOOK SORTED BETICALLY BY ALPHA- $+11$
- 1410 ? "1.LAST NAME":? "2.CI TY"1? "OR"1? "3.UNSORTE  $D<sup>H</sup>$
- 1420 ? "(ENTER 1,2 OR 3)"; : I NPUT Q5
- 1425 GOSUB 7800:IF FLAG4=1 T **HEN 300**
- 1430 GRAPHICS 0:SETCOLOR 2.1 3,2:GOSUB DISBRK:? "DO YOU WANT:":GOSUB 6200:G **OSUB 6210**
- 1435 GRAPHICS 0:2 :2 :2 " PLEASE STAND BY": GOSUE DISERK
- 1440 FLAG5=1:STR=1:STR2=1:EN ND=28:0N 05 GOTO 1460,1 450,1800
- 1450 STR=57:STR2=57:ENND=84: REM citu\$
- 1460 FOR L15=LEN(MAIN\$)-219 TO 1 STEP -110
- 1465 SETCOLOR 2, L15/110, L16 1470 IF FLAGS=0 THEN POP :GO
- TO 1800
- 1480 FLAG5=0
- 1490 FOR L16=1 TO L15 STEP 1  $10$
- $1500$  NAME\$=MAIN\$(L16,L16+109 ) : NAME2\$=MAIN\$(L16+110, L16+219):IF 05=2 THEN 1  $510$
- 1503 FOR L21=1 TO 28:CIV\$=NA ME\$(L21,L21) #IF ASC(CIV \$)>159 THEN STR=L21
- 1504 NEXT L21
- 1505 FOR L22=1 TO 28:CIV\$=NA ME2\$(L22, L22) : IF ASC(CI V\$)>159 THEN STR2=L22 1506 NEXT L22
- 1510 IF NAME\$ (STR.ENND)<=NAM E2\$(STR2,ENND) THEN 153  $\Omega$
- 1520 MAIN\$(L16, L16+109)=NAME 2\$:MAIN\$(L16+110,L16+21 9)=NAME\$!FLAG5=1
- 1530 NEXT L16
- 1540 NEXT L15
- 1550 REM sort complete
- 1800 GRAPHICS 0:03=1:02\$="Y"  $IPAGE=-1IFLAG4=0IOFFN$   $\#$ 2,8,0, "P:":GOSUB 5200:G **OSUB 6500**
- 1810 ? 1? "DO YOU WANT ANOTH ER COPY?":IF FLAG4=1 TH EN 300
- 1820 ? "(ENTER Y OR N)"; : INP UT Q2\$
- 1830 IF Q2\$="Y" THEN 1800 1840 GOTO 300
- 1860 REM mass mailing
- 1870 SETCOLOR 2, 4, 4: ? "DO YO U WANT MAILING LABELS F OR:"
- 1880 GOSUB 6200:GOSUB 6210
- 1890 GOSUB 7000
- 1900 PAGE=-1000:OPEN #2,8,0. "P:":GOSUB 6500 1910 GOTO 300
- 2000 SETCOLOR 2,13,4:TEMP\$=" "IIF FLAG1=0 THEN 4999
- 2010 ? "SINCE YOU HAVE CHANG ED SOME FILES(OR CREAT ED NEW ONES) YOU MUST NO **W SAVE** THE DATA ON T APE."
- 2020 ? "INSERT THE DATA CASS ETTE, REWIND TO START FRESS 'PLAY' AND 'RECO RD' AND HIT 'RETURN'.
- 2025 ? "MAKE SURE THAT YOU U SE THE DATA TAPE, NOT T HE PROGRAM TAPE.":GOSUB 5500
- 2030 OPEN #1,8,0,"C:"
- 2040 FOR L=1 TO 128:PUT #1,0 INEXT L
- 2050 P #1; CAT1\$: ? #1; CAT2\$: ? #1;CAT3#:? #1;CAT4#:? #1:CAT5\$:? #1:CAT6\$
- $2055$  IF INT(LEN(MAIN\$)/110)< >LEN(MAIN\$)/110 THEN MA IN\$=MAIN\$(1,LEN(MAIN\$)-1):GOTO 2055
- $2060$  FOR  $L12=1$  TO LEN(MAIN\$)  $-109$  STEP 110
- 2070 TEMP\$=MAIN\$(L12, L12+109  $) 1TF$  TEMP\$(1.1)="0" THE N 2075
- 2073 ? #1;TEMP\$
- 2075 NEXT L12
- 2080 ? #1;CHR\$(253);CLOSE #1
	- 2090 ? :? "DO YOU WANT TO MA KE A/ANOTHER BACK-UP TA PECENTER Y OR N)"; : INPU T 02\$
- 2100 IF Q2\$="Y" THEN 2020
- 2110 IF Q1=6 THEN 300
- 4999 GRAPHICS 0:? :? "PROGRA M TERMINATED.":END
- 5000 TEMP\$=""!LNL=1
- 5010 GET #1, KEY: IF KEY=155 T **HEN 5080**
- 5020 IF KEY=126 AND LNL>1 TH EN LNL=LNL-1:TEMP\$(LNL, LNL)="":? CHR\$(KEY);
- 5030 IF KEY>96 AND KEY<123 T HEN KEY=KEY-32
- 5040 IF KEY<32 OR KEY>223 TH EN 5010
- 5050 IF KEY>122 AND KEY<160 THEN 5010:REM ditto
- 5060 TEMP\$ (LNL, LNL)=CHR\$ (KEY ): ? CHR\$ (KEY) ; : LNL=LNL+ 1:IF LNL>MARK THEN 5080
	- 5070 GOTO 5010 5080 IF LEN(TEMP\$)<MARK THEN TEMP\$(LEN(TEMP\$)+1)=" ":GOTO 5080
	- 5090 RETURN
	- 5200 ? #2:"
	- GORY INDEX":? #2 5210 ? #2;"1.";CAT1\$:? #2;"2
		- $+$ "; CAT2\$: ? \$2; "3. "; CAT3 continued on next page

CATA

#### **TAPE TOPICS**

\$17 #2:"4.":CAT4\$1? #2: "5.";CAT5\$:? #2:"6.";CA **T6\$** 5220 FOR L18=1 TO 20:2 #2:NE XT L18:FOR L19=1 TO 40: 2 #2; "-"; : NEXT L19:FOR L20=1 TO 5:? #2:NEXT L2  $\Omega$ 5230 RETURN 5500 POKE 53775,35:POKE 5376 8,40:POKE 53764,0:POKE 53766,0:POKE 53773,225 5510 RETURN 6000 FOR L10=1 TO CR:? CHR\$( 31) | INEXT L10 6010 RETURN 6200 ? "1."; CAT1\$:? "2."; CAT 2\$12 "3."; CAT3\$12 "4."; CAT4\$:2 "5.";CAT5\$:2 "6  $.$ "ICATA\$ 6205 RETURN 6210 ? "7.ALL OF THE ABOVE." 12 "(ENTER 1,2,3,4,5,6 OR Z)"; : INPUT 04 6220 RETURN 6500 LABEL=0 6510 FOR L11=1 TO LEN(MAIN\$)  $-109$  STEP 110 6515 GOSUB 7800 : IF FLAG4=1 T HEN POP : RETURN 6520 NAME\$=MAIN\$(L11, L11+109 6525 IF NAME\$(1,1)="@" THEN 6560 6530 IF Q4=7 THEN 6550 6540 IF VAL(NAME\$(109,109))< >Q4 THEN 6560 6550 PACE=PACE+1:IF PACE=7 T HEN PAGE=0:FOR L14=1 TO 40:7 #2;"-";:NEXT L14: FOR L15=1 TO 5:? #2:NEX T L15

- 6553 FOR L19=1 TO LEN(NAME\$) :CIV\$=NAME\$(L19,L19):IV C=ASC(CIV\$):IF IVC>159 THEN NAME\$(L19,L19)=CHR  $$(IVC-128)$ 6554 NEXT L19 6555 GOSUB 7200
- 6560 NEXT L11 6570 CLOSE #2:RETURN

#### COMPLETE ATARI SYSTEM \$1100 !!!

800 CPU with 32k and Basic cartridge 810 disk drive 820 impact printer 410 recorder with 30-day Reconditioned factory authorized warranty. Great idea for Christmas! DATALYST COMPUTERS 550 FM 967, Buda, Texas 78610  $(512)$  835-8745

- 7000 ? : ? "DO YOU WANT THE P HONE NUMBER ON THE  $LA$ BELIENTER Y OR N)"; : INP HT 02\$ 7010 ? "HOW MANY COPIES"; : IN PUT Q3 7020 RETURN 7200 FOR L5=1 TO Q3 7205 GOSUB 7800:IF FLAG4=1 T HEN POP IRETURN 7210 ? #2; B4\$; NAME\$(1, 28) : ? #2;B4\$;NAME\$(29,56):? # 2; B4\$; NAME\$ (57, 84) : ? #2 ;B4\$;NAME\$(85,94) 7220 LE=4 7230 IF Q2\$="Y" THEN ? #2;84 \$;NAME\$(95,108),NAME\$(1  $09,109$ ) :LE=3 7235 IF 01=3 THEN LE=3 7240 FOR L6=1 TO LE: ? #2:NEX  $T L.6$ 7250 NEXT L5:RETURN 7500 FLAG1=1:MAIN\$(L2.L2)="@ ":REM delete file 7510 RETURN 7800 FLAG4=0:IF PEEK(53279)= 3 THEN FLAG4=1 **7810 RETHRN** 8495 REM lower case to upper 8500 FOR Li=1 TO LEN(TEMP\$): T1=ASC(TEMP\$(L1,L1)):IF T1>96 THEN TEMP\$(L1,L1 )=CHR\$(T1-32) :NEXT L1 8505 IF LEN(TEMP\$)>MARK THEN TEMP\$=TEMP\$(1,MARK) 8510 RETURN 9000 REM error trap 9010 ERR=PEEK(195) 9020 ERRLN=PEEK(187)\*256+PEE K(186): VV=0 9030 SETCOLOR 2,3,4:7 CHR\$(2 53) : TRAP 00PS 9040 IF ERR>8 AND ERR<138 TH EN 9200 9050 IF ERR=141 THEN 9200 9060 IF ERR<>3 AND ERR<>8 TH EN 9080 9070 ? "INPUT ERROR.EITHER T HE VALUE WAS OUTSI DE THE EXPECTED RANGE O R YOU"
- 9075 ? "INPUT A LETTER WHERE A NUMBER WAS CALLE D FOR.":? :GOTO ERRLN-1  $\Omega$

9080 IF ERR<>138 THEN 9110

- 9090 ? "PRINTER OR TAPE ERRO R.MAKE SURE THAT THE D EVICE IS TURNED ON AND ALL CABLE"
- 9100 ? "CONNECTIONS SECURE.A ND THEN CHOOSE:":GOTO 9 130
- 9110 IF ERR<140 OR ERR>143 T **HEN 9200**
- 9120 ? "TAPE ERROR.REWIND AN D THEN CHOOSE:"
- 9130 ? " 1.RETURN TO MAIN M ENU"
- 9140 ? "  $2 \cdot$ END"
- 9150 ? #? "(ENTER 1 OR 2)"#T RAP OOPSIINPUT ERRQ
- 9160 ON ERRQ GOTO 9170,9190 9170 FLAG6=0:CLOSE #1:CLOSE
- #2:CLOSE #3:GOTO MENU
- 9190 GRAPHICS 0:END
- 9200 GRAPHICS 0:SETCOLOR 2,3 ,0:POKE 752,1:FOR XX=1 TO 5
- 9210 POSITION 14, 10:? "FATAL ERROR":SOUND 0, 47, 10, 1 O:REM warble sound
- 9220 FOR YY=1 TO 25:NEXT YY 9230 POSITION 14,10:? "FATAL
- ERROR":SOUND 0,64,10,1  $\Omega$
- 9240 FOR YY=1 TO 25:NEXT YY
- 9250 NEXT XX
	- 9260 ? :? "FATAL ERROR ";ERR #" AT LINE ";ERRLN:? "D EBUG AND RESTART":? :LI ST ERRLN:END
	- 9600 REM disable break key 9610 BB=PEEK(16):IF BB>127 T
	- HEN BB=BB-128:POKE 16,B B:POKE 53774.BB
- 9620 RETURN
	- 10000 REM supplies data for 1 ine 1270
	- 10010 DATA 6,28,8,28,9,28,10,  $10, 9, 14, 10, 2$  $\blacktriangle$

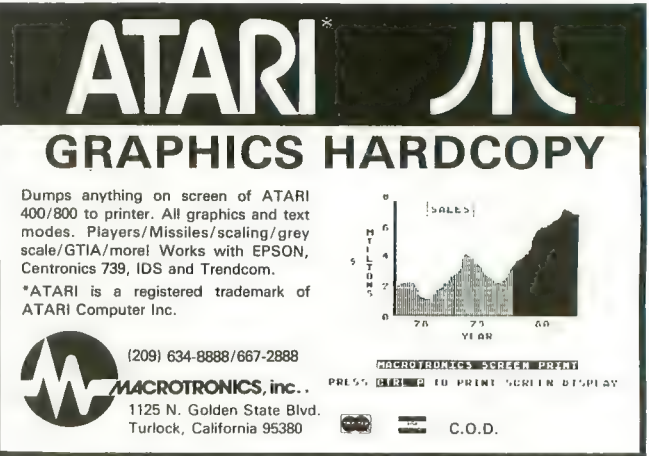

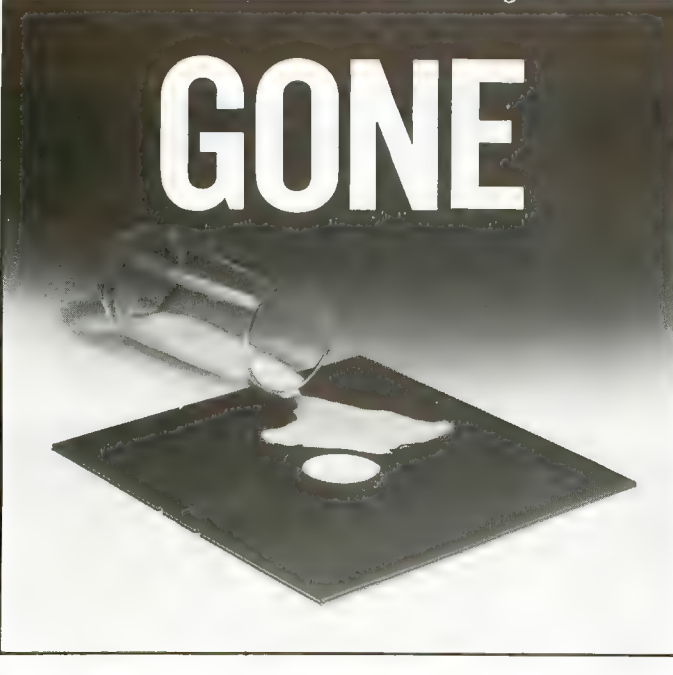

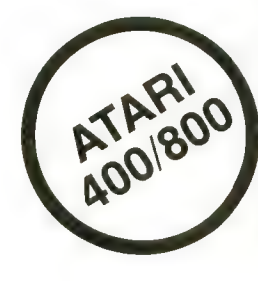

This disk and program was destroyed by a simple spill of milk.

#### NOW YOU CAN PREVENT A TOTAL LOSS

The Replica  $1+1$  Backup and Utilities Systems Package makes it possible for the user to build a complete resen/e library to replace a damaged or faulty disk when necessary.

#### PROGRAM FEATURES

DISK BACKUP: Copies the sections of the disk which contain data, and also permits read and write without vehfy, speeding up the backup process considerably. Copies 'bad sectors' with ease. UTILITIES PACKAGE: Scans any ATARI disk, providing the user with information as to which sectors contain data, which are empty and which are 'bad'. Includes a sector editor which allows the user to see and modify data within a sector. Disassembles a sector into machine language op codes. Searches for a series of bytes or a string within a section of a disk. Includes a custom format scan and patch analysis enabling the user to backup any presently available . ATARI computer disk. And much more. . . .

To receive the Replica  $1+1$  package and documentation fill out the coupon below and send \$50 to:

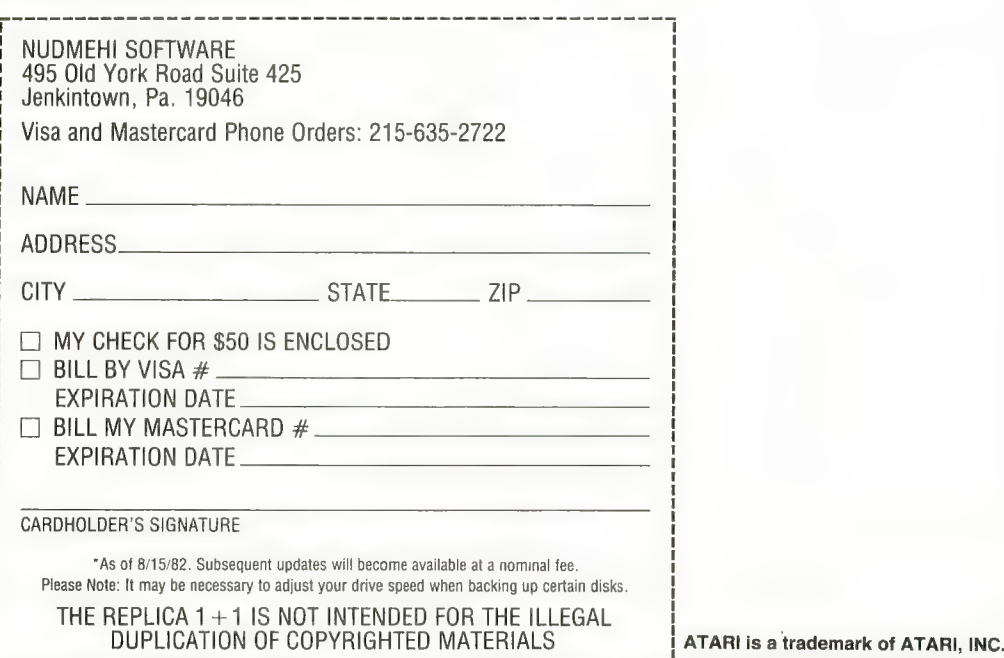

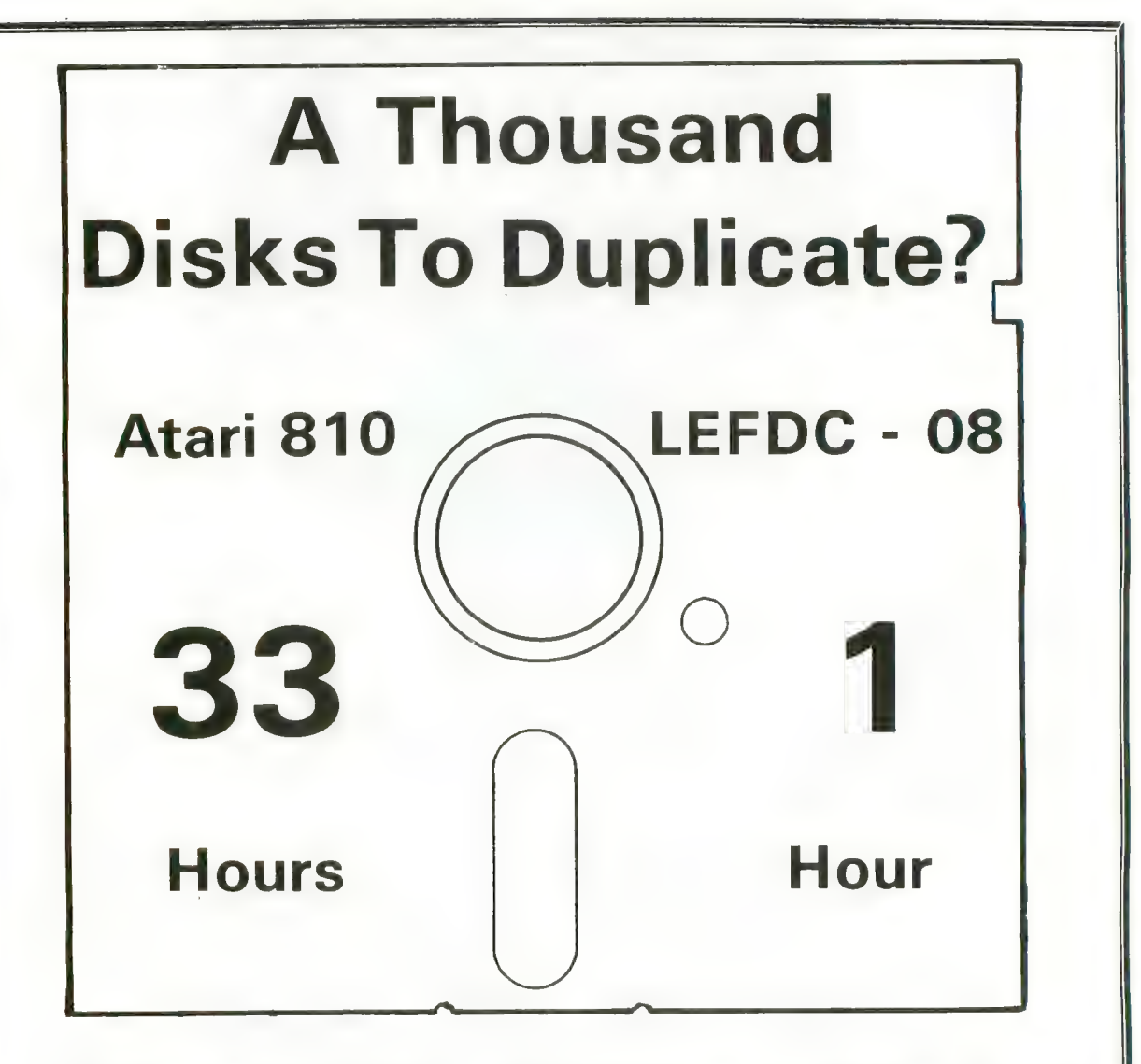

LE Systems LEFDC - 08 produces 7 copies of any Atari Disk in just 17 seconds. It will exactly duplicate the Master disk in all respects, including non-standard formats and copy protection.

In addition, LE Systems 2, 4, or 8 drive Copy Systems provide you with the means to do state-of-the-art Atari copy protection:

**Bad sectoring** \* Custom track layout \* Complete track dumps LEFDC-08 \$5800 LEFDC-04 \$3800 LEFDC-02 \$2800 LE. Systems, Inc. 8642 A Spicewood Springs Rd. Austin, Tx. 78759 (512)258-3828 (512)258-0869 \* Deleted sector marks

Atari is a registered trademark

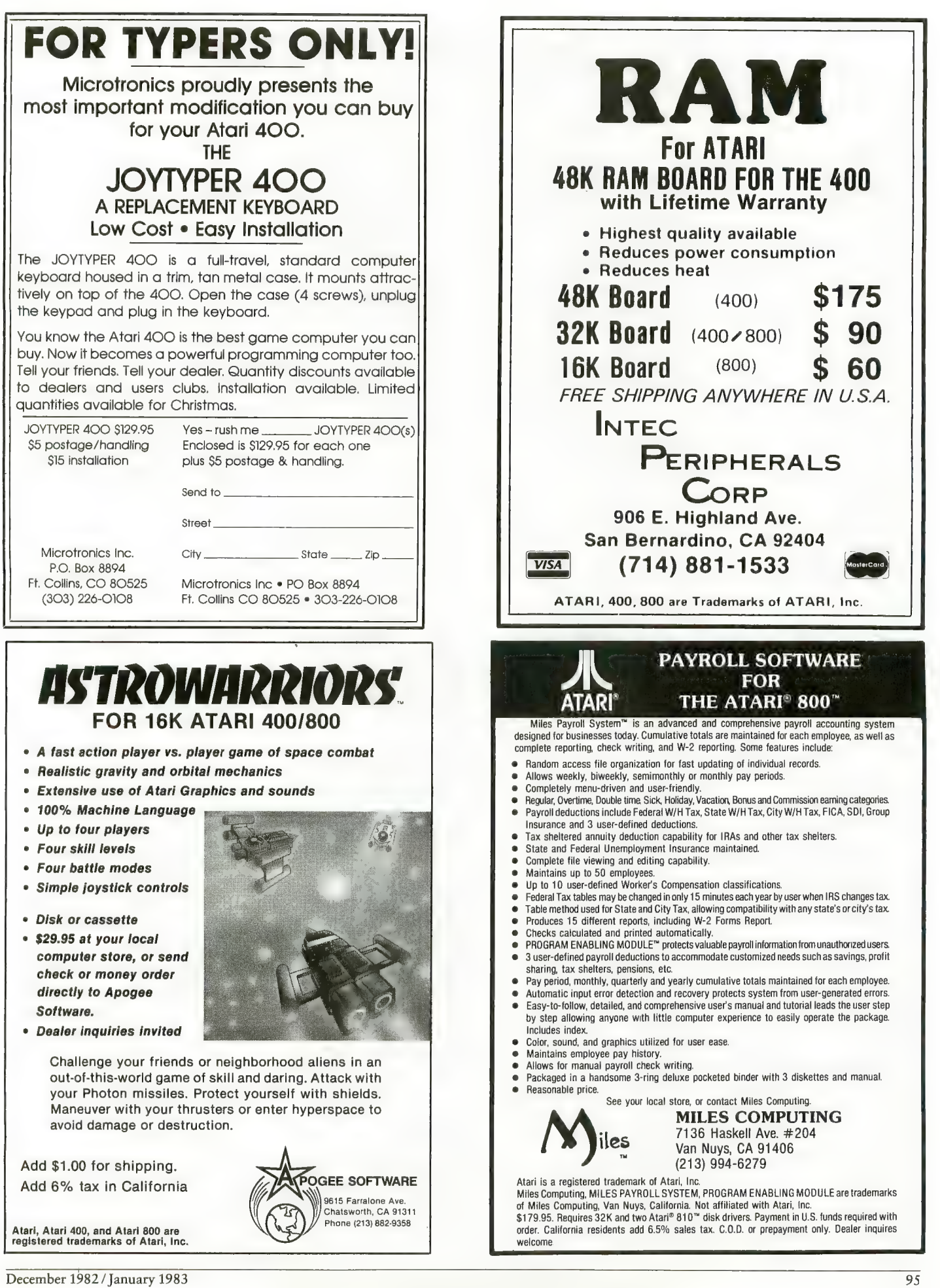

# GOTO DIRECTORY

#### ARIZONA

COMPUTER WAREHOUSE 2222 E. Indian School Rd. Phoenix, AZ 85016 800-528-1054 602-954-6109 ATARI 400 & 800 computers and peripherals at the best prices in the country. Call 1-800-528-1054. Ask about our ATARI 800 special system and the ATARI 400 Pac-Man special. We ship nationwide.

#### CALIFORNIA

THE SOFTWARE STORE 11768 West Pico Los Angeles, CA 90064 213-473-1136 Software for ATARI computers. APXthird party— ATARI books-magazines. HW COMPUTERS 19511 Business Center Drive

Northridge, CA 91324 213-886-9200 Full line of personal computers. Atari, TRS-80, Fortune, NEC, Calllornia Computer Systems. Complete line of software and hardware. Authorized Service

Center. Other locations: Westwood, Redondo Beach and Palm Springs. DIMENSIONAL SOFTWARE

3954 Clairemont Mesa Blvd. San Diego, CA 92117 714-275-4243 Software /books /peripherals / hardware SOFTWARE EMPORIUM 4500 El Camino Real Los Altos, CA 94022 415-941-8788 1800 S. Bascom Ave. Campbell, CA 408-377-9311 Complete soltware selection for ATARI, Apple, Tandy, IBM, CP/M, books, magazines, games SUNSET COMPUTERS 2329 Irving San Francisco, CA 94122 415-665-7378 ATARI hardware, software, peripherals. Repairs— Northstar. Franklin, Osborne, Kaycomb. Books, magazines. DATA BANKS 3820 Peralta Blvd. Fremont, CA 94536 415-790-1060 Hardwdare /software /services / peripherals and a full line of supplies for all ATARI products. 3E SOFTWARE AND SYSTEMS 22408 Mission Blvd. Hayward, CA 94541 415-537-3637<br>Complete ATARI support center for hardware and software. ATARI, AXLON, OKIDATA, BIT 3, ALIEN, GROUP, BMC, PID. SYNAPSE, ON-LINE, SWIFTY, EPYX GEBELLI, DATASOFT, BRODERBUND, QS, SIRIUS. OSS, EPSON, ARTWORKX, & MORE P.C. COMPUTERS 10166 San Pablo Ave. El Cerrito, CA 94530

**COMPUTERLAND** 

1815 C Ygnacio Valley Rd. Walnut Creek, CA 94590 415-935-6502 Wide selection of software for ATARI. Programming seminars. IBM & Altos computers. Books, magazines. ELECTRONIC FANTASY 2078 Vallo Fashion Park Cupertino, CA 95014 ATARI computers & large selection ol software. Repairs THE SOFTWARE CENTER

4720 Geary Blvd. San Francisco, CA 94118 415-751-2231 An authorized ATARI dealer with the largest selection of ATARI software in S.F. Cartridges, tapes, discs, memory cards, joysticks, books, magazines,

#### **COMPUTER PLACE**

1670 Market St. Redding, CA 96001 916-221-1312<br>Hardware from Apple-ATARI-NEC-Hardware from Apple-ATARI-NEC-Franklln-Commodore. Largest selection of books & magazines in Northern CA. Full line of game-educational-application software.

#### COMPUTER PLACE

1029 E. Broadway Glendale, CA 91205 213-241-2551 Hardware /software /peripheralsmemory expansion-ATARI voice box. Printers & color monitors-APXmodems—user group. Latest HW/SW—<br>new products—repair all hardware extension service policy. Mailing list.<br>COMPUTER STORE INT'L 215 N. Central Ave. Glendale, CA 91207 213-243-7669

Apple-ATARI-Eagle-Franklin-NEC-<br>largest selection of software, hardware, books and magazines you are ever likely to see under one roof. Call for hard to find items and advice. We have evaluated many, many items and found<br>them unfit for human consumption. COMPUTER STORE OF

#### SAN LEANDRO

701 Macarthur Blvd. San Leandro, CA 94577 415-569-4174<br>Complete ATARI 400/800 systems-Complete ATARI 400/800 systems-business systems from Altos— books, magazines— modems— disk drives printers— memory chips. Complete selection of games, utility, business, educational software.

### DALE'S TV & RADIO INC.<br>2400 Athens Ave.

Redding, CA 96001 916-243-7084 Authorized ATARI service computers & home VCS game systems-TV & stereo

#### INLAND ELECTROMART

8624 California Ave. Riverside, CA 92504 714-687-3778 Complete selection of hardware peripherals—memory chips—disk drive — printers-modems— booksmagazines-, educational, business, utility-game software for ATARI, TRS 80, Apple, PET, VIC 20.

#### SOFTWARE CITY

106 El Paso Ctr. San Jose, CA 95130 408-866-4224<br>Hardware-peripherals-Percom disk Hardware— peripherals— Percom disk drives— books, magazines, games application—educational—software from<br>Sirius-On-Line/Gebelli/APX/Synapse/ Datasoft-computer furniture.

#### SOUND ROOM

1100 W. Lincoln Anaheim, CA 92805 714-635-8621<br>714-635-8621<br>Complete line of ATARI hardware & soft-**Examplete lines - disk drives—joysticks,** books, magazines, soltware, games, utilities, educational. THE GRAFEX COMPANY 1112 Arlington Ln. San Jose, CA 95129 408-996-2689 Box 1558 Cupertino, CA 95015 408-996-2689 Voice 408-253-2516 BBS Northern California's exclusive ATARI microconnection dealer. The most comprehensive selection of software and<br>hardware for your ATARI home computer. Send \$1 for catalog (refunded with your first order).

#### LEARNING TREE

COMPUTER CENTER 2431 N. Tustin Ave. Santa Ana, CA 92705 714-667-1575 Complete line of ATARI COMPUTERS and software products. Specializing in home, education and business software. AUTHORIZED REPAIR SERVICE CENTER for all Atari and Epson products. Atari Club meets 3rd Thurs. ol each month. Write for free catalog.

#### COLORADO

ALPHA CENTER 12351 W. 64th Arvada, CO 80004 303-421-6361<br>Open 7 days a week. ATARI-TI-Timex Commodore-Corvus-NEC-Source-Epson-Prowriter. Authorized repair<br>center.

#### CONNECTICUT THE COMPUTER CENTER

Millrock Rd. Old Saybrook, CT 06475 203-385-1587 ATARI hardware & software. Programming seminars, books, magazines, T.I., Northstar & Altos. Programmers wail chart available. Call or write for details.

#### FLORIDA

ORANGE BLOSSOM HOBBIES 1975 N.W. 36th St.

Miami, FL 33142 305-633-2522 Hardware /soltware /peripherals.

**GEORGIA**<br>COMPETITIVE EDGE INC. Aberdeen Village Ctr. Peachtree City, GA 30269 404-487-6460 All ATARI products sold below suggested retail. Computer classes in use & programming— youth & adults. Personalized evaluations of individual computer needs. Other personal & business computers available.

#### ILLINOIS

COMPLETE COMPUTING 890 E. Roosevelt Rd. Lombard, IL 60148 312-620-0808 Best selection of ATARI software in western suburbs. 10% discount software club. Superb selection of books,<br>magazines. Basic and advanced programming classes. Excellent technical gramming classes. Excellent technical support for ATARI. Loves bad puns.

#### DIGITALWORLD INC.

711 Army Trail Rd. Addison, IL 60101 312-628-9222 Complete line of all ATARI products.<br>ATARI service center. Full line of ATARI<br>software & a full line of books & magazines. No shipping charges on pre-paid zines. No shipping charges on pre-paid orders or on serviced equipment. CENTRAL SERVICE CO. 1920 W. Peterson Ave. 11714 S. Western Ave. Chicago, IL 23 W. North Ave. Northlake, IL 312-338-6000 3 locations to service computers, games, video recorders, video disc, televisions, stereo, microwave ovens.

#### MARYLAND

FREDERICK COMPUTER PRODUCTS 5726 Industry Lane Frederick, MD 21701 301-694-8884 ATARI hardware & great selection ol software from many manufacturers. ATARI & other peripherals. BUSINESS COMPUTER CENTER 8659 Baltimore National Pike Elllcott City, MD 21043 301-461-2200 BCC carries the complete line of ATARI products along with one of the largest<br>supplies of third party software and hardware available at reasonable prices. Additionally we are a full service dealer. FREDERICK COMPUTER PRODUCT 5726 Industry Lane Frederick, MD 21701 301-694-8884 Hardware & software & service.

#### LOWENS

7227 Wisconsin Ave. Bethesda, MD 20814 301-652-1289 Hardware-ATARI 400/800-VIC-<br>peripherals-Percom disk drives. Full line of ATARI and third party software. Specializing in educational & business software.

#### MASSACHUSETTS CUSTOM ELECTRONICS INC.

238 Exchange Chicopee, MA 01013 413-592-4761 Hardware, software, peripherals--<br>service for ATARI products. Guaranteed<br>to satisfy your needs. We are "the business which service built''. Now in<br>our 22nd year.

415-527-6044 Software/books.

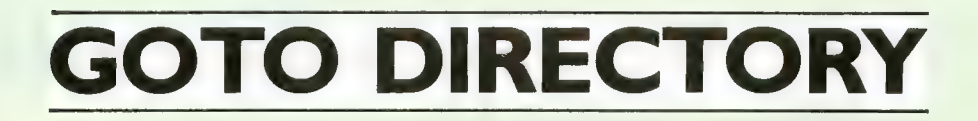

#### THE BIT BUCKET

1294 Washington St. West Newton, MA 02165 617-964-3080 The widest selection of ATARI hardware<br>and software in New England. and software in New England. Authorized ATARI repair. Books & magazines. Seminars and classes for ATARI. Also carrying Osborne, Altos, and Timex.

#### MICHIGAN BINARY CORP.

3237 Woodword Ave. Berkeley, Ml 48072 313-548-0533 ATARI hardware & software. FASTCHIP and The Terminal program. ATARI & other peripherals. Books & magazines. RITEWAY ENTERPRISES 8262 12 Mile Rd. Warren, Ml 48093 313-751-2454 Hardware /Software /Peripherals /books. Over 500 ATARt programs in stock. Epson-NEC-C.IToh-Okidata printers —Percom drives— BMC monitors-Hayes. Everything for ATARt. Everything discounted everyday.

#### MISSOURI

INSTANT REPLAY LTD. 14422-24 S. Outer 40 Rd. Chesterfield. MO 63017 314-576-0544 Software/books/accessories/hardware.<br>St. Louis' complete ATARI computer center. Innovative and exclusive<br>products like Sidewriter-a typewriter products like Sidewriter—a typewriter keyboard for the 400, joystick repair kits. We mail order all products.

#### SCREEN SONICS

14416 S. Outer 40 Road Chesterfield, MO 63017 314-434-0433 Authorized ATARI service thats as good as ATARI. 400 & 800 computers received on Monday. Normally repaired and shipped out within 7 to 10 working days.

#### SCREEN SONICS

14416 S. Outer 40 Road Chesterfield, MO 63017 314-434-0433 "Sidewriter" professional auxiliary keyboard for ATARI 400 & 800 owners that lets you sit back & enjoy your computer small businesses. Now you can<br>have two points of entry with one computer "customer service" & products

#### NEVADA

COMPUTER CENTER 3310 S. Jones, Suite D Las Vegas, NV 89102 702-873-5055 ATARI computers, peripherals. Large selection of business applications & game software.

available for the serious ATARI user.

#### NEW JERSEY

EARTHRISE COMPUTER CENTER 6 Green Village Rd. Madison, NJ 07940 201-377-4084 ATARI, NEC, Franklin computers. Complete software selection. Computer classes.

#### SOFTWARE ASYLUM, INC.

626 Roosevelt Ave. Carteret, NJ 07008. 201-969-1900 Also Old Bridge<br>201-536-1401 201-536-1401 We ARE ATARI! NJ's largest retailer of Atari programs for 400/800 models: over 400 programs available from more than 60 manufacturers. Send for our latest catalog — only \$2.00 (refundable as credit with purchase). CIRCLE VIDEO & ELECTRONIC Circle Plaza Shopping Center Eatontown, NJ 07724 201-542-8897 We carry ATARI hardware & software/ authorized repair/books & magazines, seminars & classes. Commodore, Ti & Franklin. FELICES FOLLIES bb Broad St.<br>Red Bank, NJ 07701 201-842-2862 Hardware/software/peripherals for ATARI/Vic20+64/T.I. 99/Timex/ Sinclair/books & magazines. Printers all<br>on display and ready for a demonstration. The most complete Micro store in Monmouth County. VIDEO CONNECTION OF SOMERSET 900 Easton Ave. Somerset, NJ 08873

201-545-8733 Hardware /Software /Service /Books VIDEO STATION 4 Beachwood Rd. Summit, NJ 07901 201-273-0024 Hardware /Software /Service

#### NEW YORK

**LEIGH'S COMPUTER WORLD**<br>212 E. 85th St. New York, NY 10028 212-879-6257 ATARI hardware, software, books. Magazines, programming classes. Apple & Sinclair. THE VIDEO CONNECTIONS 27 Merrick Ave. Merrick, NY 11566 516-546-5050 ATARI software, books, magazines. count on ATARI software. DATA SCAN COMPUTER SYSTEM 2306 N. Ocean Ave. Farmingville, NY 11738 516-698-6285 Hardware from ATARI-VIC-NEC-IBEX. Complete business systemsbooks, magazines— peripherals— printers —modem— game— utility—educational software. SOFTWARE EMPORIUM 151 Mineola Ave.

Roslyn Hts., NY 11577 516-625-0550 Specializing in a full line of ATARI & third party software-games, utilities, business, educationai— books, ATARI— Vic— Franklin— Timex— TI.

÷.

COMPUTER CENTER

31 East 31st St. 480 Lexington Ave. 333 West 57th St.<br>21 West St. 21 West St.<br><sub>New York</sub>, NY 212-889-8130 Largest selection of ATARI hardware & software in New York.

#### OHIO

**DIGITRENDS** 1813 E. 12th St. Cleveland, OH 44114 216-241-1813 **Best selection in Northern Ohio for ATARI** hardware, software, books, periodicals. diskettes, computer furniture and accessories. Phone orders and charge

#### cards accepted. Prompt shipment.<br>**ELECTRONIC CONNEXION**

424 E. SIroop Rd. Kettering, OH 45429 513-294-0222 ATARI sales and authorized service. Over 400 programs in stock. Books, magazines, software exchange. BARNHART STORES

#### 548 N. Main

Urbana, OH 43078 513-653-7257 Hardware /software /service / nerinherals peripherals. COMPUTER CORNER

### 5104 Mayfield Rd.

Lyndhurst, OH 44124 216-473-5010 ATARI hardware & software for games & business applications. Basic and advanced programming classes. Authorized service center for ATARI, Commodore. Eagle and Epsom.

#### DATA MANAGEMENT SYSTEM

2979 West Market St. 201 S. Main St. Akron, OH 44308 216-666-3226 Factory authorized dealer /repairs. Software development marketing.

#### OKLAHOMA

THE COMPUTER MART 9726 East 42nd St. Tulsa, OK 74145 918-664-8452 ATARI computers & software. Northstar & Victor computers. Books & magazines.

#### PENNSYLVANIA

1-STOP COMPUTER SHOPPE 65 N. 5th St. Lemoine, PA 17043 717-761-6754 Hardware from ATARI— Commodore— Zenith— Osborne— Full line of peripherals tional, utility software supplies. AUDIO-PHONICS 1910 Passyunk Ave. Philadelphia, PA 19145 215-463-4103 Video equipment repair/ATARI computer<br>repair. MCR 161 Monroe St. Rochester, PA 15074 412-728-7615 Authorized service center.

#### MOSTLY COMPUTERS

36 N. George St. York, PA 17401 717-843-3879 vorthstar—books—magazines—disk<br>drives—modems—printers. Full line of business, games, utility, educational<br>software

#### **CITY SOFTWARE CENTER, INC.**

2712 Grant Ave.<br>Philadelphia. PA 19114 Philadelphia, PA 19114<br>215-060-2330 Largest selection of third party software & ATARI software discounted up to 20%. Blank discs/books/magazines/ accessories. Advice on comp. info. Call for prices. Will accept mail order/MC &<br>Visa accepted.

#### UTAH

THE SOFTWARE HUT 470 E. 200 South Salt Lake City, UT 84111 801-355-0066 Hardware / software / peripherals. SERVICE WEST OF UTAH<br>3532 S.W. Temple Salt lake City, UT 84115 801-262-4069 Authorized ATARI service.

#### WASHINGTON

PROGRAMS PLUS 16874 Southcenter Pkwy. Tukwila, WA 98188 206-575-1375 Software, books & peripherais. ROB ROY COMPUTER 1109 W. Yakima Ave. Yakima, WA 98902 509-575-7704 Hardware, software, repair. ATARI & Northstar computers. Business, applications & game software. Authorized ATARI service. BUTLER'S TV & COMPUTERS 28717 Pacific Hwy. South Federal Way, WA 98003 206-941-9096

# Specialists in ATARI. Warranty service.<br>Hardware-peripherals-magazines-

over 200 software titles in stock. ELECTRONICS SHOWROOM

2504 Jefferson Ave. Takoma, WA 98402

206-272-2329 ATARI hardware-400/80 Vic-20/ Percom disk drives/C.ltoh printers. Software educationa, utility-game, books-

#### WISCONSIN

BYTE SHOP OF MILWAUKEE 4840 S. 76th

Greenfield, Wl 53221 414-281-7004 Systems from ATARI-Apple-Compupro —complete range of games, business, magazines— service & repairs— disk drives— printers— RAM boardsmodems. MAGIC LANTERN COMPUTERS 406 S. Park Madison, Wl 53715 608-251-9112

We are Wisconsin's ATARI headquarters —600 ATARI programs in stock— third party products— also free catalog.

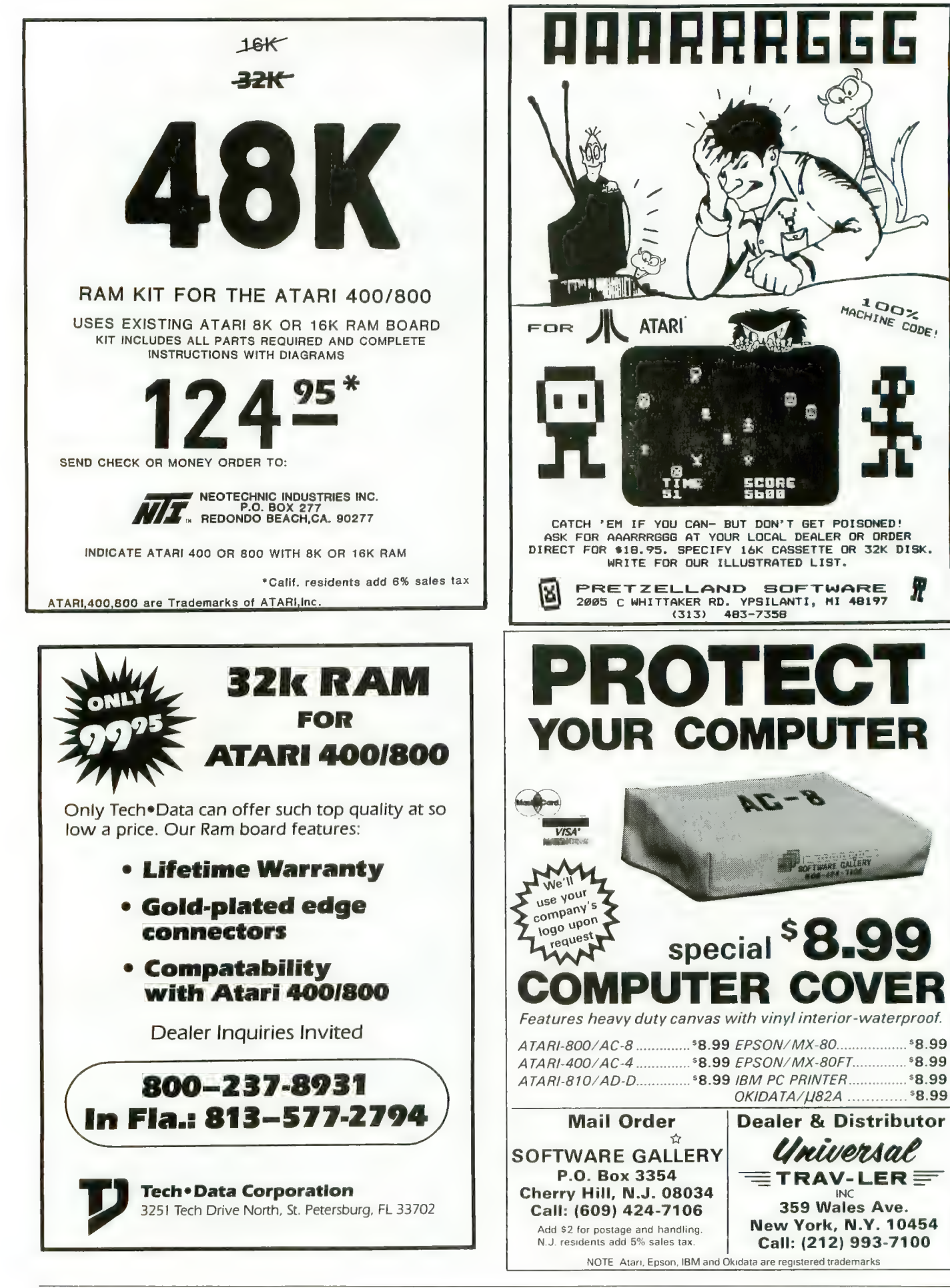

98 ANTIC, The ATARI Resource

MACHINE CODE!

Я

r.

INC.

# **BUYER'S GUIDE**<br>NEW PRODUCTS

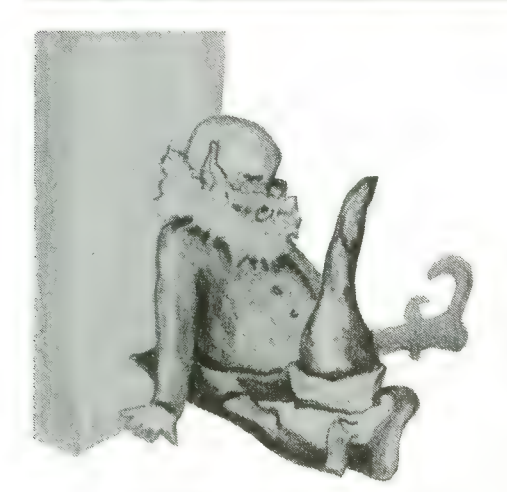

。

L

JOYTYPER-400 (keyboard) Microtronics, Inc. P.O. Box 8894 Fort Collins, CO 80525 (303) 226-0108 \$129.95

This 800-style keyboard mounts on the ATARI 400, replacing the membrane keyboard. Joytyper-400 plugs<br>into the computer — no soldering required. The metal case mounts with adhesive pads, is painted Atari beige, and has a slim appearance.

> MINER 2049er (game) Big Five Software P.O. Box 9078-185 Van Nuys, CA 91409<br>(213) 782-6861 \$49.95 Cartridge

Dig this maneuver game. The player, a miner, scores points and stays alive by exploring sections of the mine, gathering goods left behind by others,<br>and by crunching "mutants" in their weaker moments. There are ten sections to the mine, each more difficult than the last. The easier sections are even suitable for adults. Cartridge loading makes this a convenient game to play.

I TALK II (speech synthesizer) Greenbrier Marketing, Inc. 8225 East Rovey Scottsdale, AZ 85253 (602) 948-0005<br>\$199.00 16K Diskette or Cassette versions

This speech synthesizer is a hardware item with supporting software on either cassette or disk. It uses Ports 3 and 4 and the parallel connector, for a<br>plug-in-and-go readiness. I Talk II speaks while screen display and other sounds are executed, and uses less system memory space than other syn-<br>thesizers. Designed specifically for the ATARI computers, it is compatible with all other peripherals and never<br>needs to be disconnected.

> AAARRRGGG!!! ANDROID ATTACK STARBASE ASSAULT  $(games)$ Pretzelland Software 2005 Whittaker Rd. Ypsilanti, MI 48197 \$18.95 each 16K — Cassette, 24K Diskette

AAARRRGGG!!! is a game of tag. You're "it" against opponents that appear, then disappear, on the screen. One runs away from you, and some are "poison." Level of difficulty is selectable.

Android Attack is a maze hunt in a nuclear reactor nearing meltdown. The player must negotiate the maze against the opposition of a robot security force, find the valve, flood the maze and escape. Players shoot ala Berzerk.

In Starbase Assault you are the target in center screen with protective

shields against the torpedoes of at-<br>tacking spaceships. When your shielding force is gone, so are you. Score points by destroying your attackers and stay alive as long as you can.

> HODGE PODGE (educational) Artworx Software Co. 150 N. Main St. Fairport, N.Y. 14450<br>(800) 828-6573 \$19.95<br>Diskette

Small children should love this "game." Any keystroke calls up a dif- ferent screen of animated characters in full color and sound.

Other recent Artworx programs for the ATARI include: Hazard Run (car driving), 16K, \$27.95; Beta Fighter (two-player Mars war), 16K, \$16.95; Drawpic (create and store color graphics), 16K, \$29.95; "T" (text display program), 16K, \$17.95;<br>Predictor (multilinear regression), \$29.95; and Forest Fire Two (put out fire), 24K, \$16.95.

#### FILEMANAGER +

(data base program) Synapse Software 5327 Jacuzzi St., Ste. 1 Richmond, CA 94804 (415) 527-7751<br>\$125.00 40K — Diskette BASIC cartridge required

This upgraded data base program adds computed fields and numerical sorts to the earlier Filemanager 800, with which it is fully compatible. File-

continued on next page

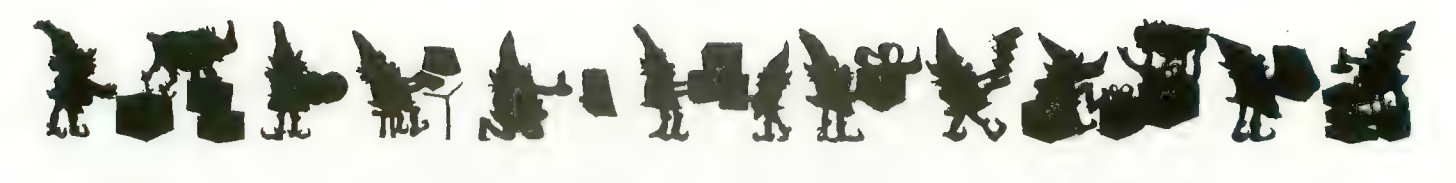

manager + also allows merging entires with Text Wizard from DataSoft. It can also be used with the Axlon RAMDISK. Synapse will soon offer a companion program, Trendmanager, a comprehensive graphics and forecasting program.

> SMARTMODEM 1200 (modem) Hayes Microcomputer Products, Inc. 5835 Peachtree Corners East Norcross, GA 30092 (404) 449-8791<br>\$699.00

Hayes piles another chip on its stack with this new 1200 baud intelligent modem. It will also handle data transmissions from 0 through 300 baud.

Smartmodem 1200 is compatible with the Bell 212A and the RS-232C standards, and can intermix touchtone and pulse dialing. It is "in-<br>telligent" in that it will respond to any programming language, even English word codes. It has autodial and autoanswer features, and the user can monitor the line aurally through a TV speaker. The modem automatically redials when encountering busy signals.

The product is designed to match previous units for a modular, un- cluttered look. Status lights on the front panel keep the user informed of all functions.

> COSMIC BALANCE (game)<br>Strategic Simulations, Inc. 465 Fairchild Drive, Suite 108 Mountain View, CA 94043 (415) 964-1353<br>\$39.95

Diskette, 48K

This game simulates space war of the war-game variety. The player, as com- mander, chooses many variables before combat, each affecting the out-<br>come of his battle. There is no "best" strategy, just compromises and tradeoffs, that may or may not be

justified when battle is joined.

A sophisticated game, it can never-<br>theless be played quickly, either solitaire or against another player.

EPROM BURNER

(2516 or 2532) ELCOMP, Inc. 53 Redrock Lane Pomona, CA 91766 (714) 632-8314 \$249.00

EPROM means Erasable Programburners are the devices that make cartridges. If you have created a program and want to make a cartridge version the program can be "burned" into EPROMS (the 2516 or 2532) with this product.

ELCOMP's burner attaches to the<br>ATARI's gameports and comes with operational software.

ELCOMP also sells an inexpensive interface kit (\$19.95) to connect the ATARI gameports to an EPSON printer without using the 850 inter-<br>face.

> PREPARING FOR THE SAT (education) Program Design, Inc. 11 Idar Court Greenwich, CT 06830 (203) 661-8799 \$125.00 Cassette, 16K

A set of six cassettes prepares students to take the Scholastic Aptitude Test (SAT) and other educational or IQ tests. Topics covered by the cassettes include "Taking Aptitude Tests," vocabulary Building, "Analogies," "Number Series," and "Quantitative Comparisons. Some cassettes are<br>available individually.

Each cassette loads into the ATARI 400 or 800 and presents a simulated testing situation. Users are familiar-<br>ized with typical testing techniques, and trained for high performance. A printed manual "Making the Grade" accompanies the set.

BAYLIS BIG STICK (iovstick) Torry Engberg Smith Co.<br>P.O. Box 1075 Glendale, CA 91209  $(213)$  247-6484 \$39.95

Now that's a sturdy joystick! The BAYLIS BIG STICK brings arcade level response and durability to the ATARI game player. This is the same mechanism used in arcade machines. Inside, reed switches translate movement into signals for the controller port. Fire button has quick, positive response. Comes in right or left handed versions.

> ACR (Atari Cash Register) High Country Microsystems 9551 Green Court Westminster, CO 80030  $(303)$  427-9036 \$199.95 32K or 48K — Diskette Printer required

Record sales and control inventory with this program designed for a small business. Sales transactions produce a receipt or invoice for the customer, a record for you, and data to track 300 inventory items (700 with 48K). Program will give daily, monthly and year-to-date reports.

> MICROCABLES (connectors) Milford Null Modem Phx'ville Pike & Chas'tn Rd. Malvern, PA 19355  $(215)$  296-8467 \$18 to \$29

Cables to connect the ATARI to a variety of peripherals are available from MNM. These are completely assembled and typically plug into the 810 Interface. Printers for which MNM makes cables include Epson, Okidata, IDS, and C. Itoh. Other printers and peripherals will soon be included. Modem cables are also available, including one for the Hayes Smart Modem.

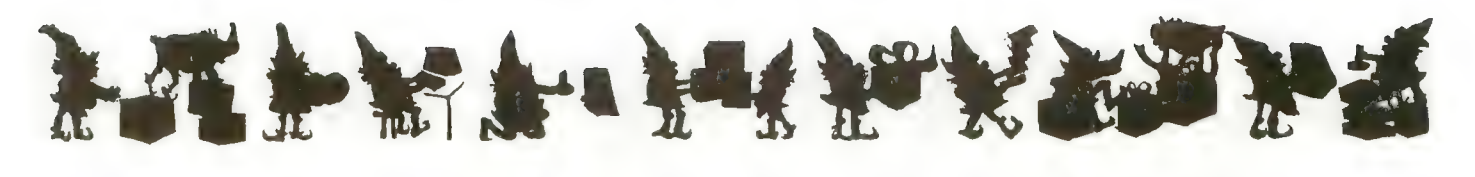

RASTER BLASTER (game)<br>BudgeCo<br>428 Pala Piedmont, CA 94611 (415) 658-8141<br>\$34.95 Diskette only

Pinball simulation is the fame of this game. It is done so well that RASTER BLASTER for the APPLE won "Soft-<br>talk's" Game of the Year Award for 1981. Now it is available for the ATARI 800 with 32K RAM.

The program imitates the physics of real pinball. "Roll rate" up and down<br>the slant, ball spin, elastic and in-<br>elastic bounces, and many subleties of flipper action have been recreated.

Besides that, the game is challenging pinball, incorporating many features of the most modern and complex machines. Multiplayer competi- tion at two levels of difficulty is possible.

> RM.P. 2000 (property management program) Talcove & Familian Co. 10902 Riverside Drive North Hollywood, CA 91602 (213) 501-5845<br>\$199.95 32K — Diskette

If you own or manage property, this program will help you keep track of necessary information and will com- pute various figures for you. It tracks apartment status, tenant status, cash flow, income and expenses, and your bank account. Developed by a property management firm, P.M.P. 2000 works as a template for VisiCalc.

MUSICBOX (utility) Program Design, Inc. 11 Idar Court Greenwich, CT 06830  $(203)$  661-8799 \$29.95<br>Diskette, 32K

MUSICBOX is a utility program by Jerry White that allows the user to add music to a computer program. The music will play while the program executes, without affecting the program.

The product contains ten music<br>data files that can be loaded by using MUSICBOX. User-generated music files can also be used. The music is produced in the VBI period, so no screen-related functions are affected.

You've invested a lot of time and money into your computer  $\ldots$ <br>It's time that investment paid off!

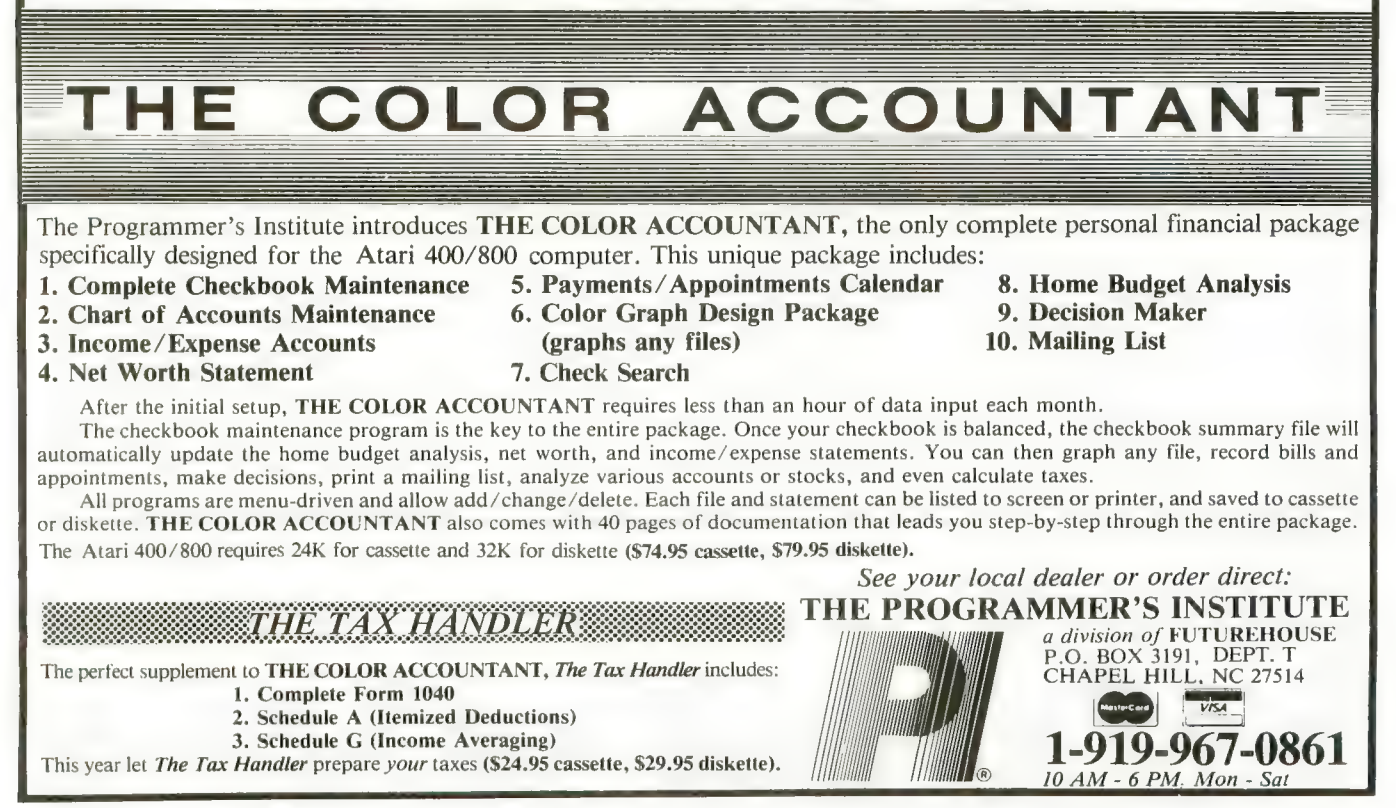

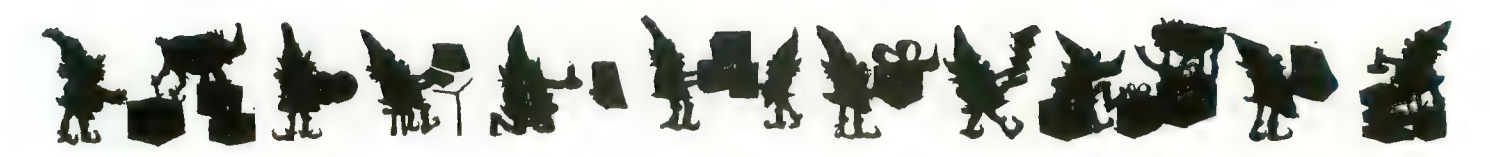

COMPU-MATE CM-1000 (interface) Compu-Mate Corp. 6305 Airzona Ave. Los Angeles, CA 90045 \$289.00

This peripheral device for the ATARI 400 and 800 replaces the ATARI 850 interface while saving 1762 bytes of RAM.

Compu-Mate uses the ATARI serial I/O port and can be accessed without the hassle of XIO commands. It has the unique ability to translate escape and control codes for many different printers. Output from the CM-1000 is either serial or parallel.

The CM-1000/V (\$489) does the same as above, and provides an 80 column by 25-line screen display (fully supporting screen editing and inverse video), that can be dumped to the printer.

Related Compu-Mate products include 64K buffer memory for the printer (CM-20M), and a light pen (CM-30/LP).

Answers and product information from Holiday Crossword on page 21 . Crossword Magic L&S Computerware 1589 Fraser Drive Sunnyvale, CA 94087 40K Diskette \$49.95

.NUTCRACKERSUITE C ..<br>O H A O C.<br>'REINDEER ANTIC C O. NEINDEER ANTIC CO.<br>
TROL THOHOHO.<br>
NOTLFIGA UAK.<br>
PYULE R CARDS I.<br>
DF TROL TROSES.<br>
LORNAMENTS HORSES.<br>
LE U ECT HORNIO.<br>
EL RUDOLPH ATARIO.<br>
LE HP DCAR E.<br>
LE HP DCAR E.<br>
TSNOWY A ANGELS X.<br>
TSNOWY A ANGELS X.<br>
TTP TIA P ATARI PASCAL (language) ATARI Program Exchange (APX) 155 Moffett Park Drive, B-1 PO. Box 427 Sunnyvale, CA 94086 \$49.95 Diskette (two drives required)

Advanced programmers familiar with Pascal may find this product useful. Not a tutorial, not completely debugged, not supported by Atari after<br>sale, this is strictly for the professionals with patience and persistence.

ATARI Pascal is a tool for developing and maintaining programs. It is a multipass, pseudo-code compiler with a modular scheme that provides great flexibility. It also contains many enhancements to UCSD Pascal, with which it is not completely compatible. ATARI Pascal also requires two disk drives to be used.

#### ACCU/ WRITE

(word processor) DPH, Inc. 1700 Stumph Blvd., Ste. 705 Gretna, LA 70053 (504) 361-8594<br>\$20.00<br>16K — Cassette

Cassette-based word processors with low RAM requirements are rare in this world, so ACCU /WRITE should be right for someone. The program requires an Epson printer and will work with either the ATARI 400 or 800 supported by the 410 Program Recorder. Versions requiring 32K RAM are also available on cassette and disk at a higher price.

LEGIONNAIRE (game) Avalon Hill Game Co. 4517 Harford Road Baltimore, MD 21214 \$35.00 16K — Cassette

Legionnaire is a real-time combat<br>game between Caesar's legions and selected barbarian tribes. Designed by Chris Crawford, it is similar to his Eastern Front 1941, but different in that play is constant (real-time) once started. The player, as Caesar, must maneuver his units while the battle rages on an oversized "scrolling"

> PRINTER CONTROL CODE (reference card) Optimal Performance 14W Kappas Marina Sausalito, CA 94965 \$3.50

Printers do not always do what you want them to, because they are not receiving proper control codes from the computer. This reference card summarizes the codes for the ATARI 825, Centronics 727, C. Itoh 8510A, Epson MX-80 (including Graftrax), NEC 8023A-C, and others.

> FINANCIAL WIZARD (finance package) Computari<br>9607 Athlone Dallas, TX 75218 \$59.95 24K — Diskette

Financial Wizard controls all personal finance needs, including budgetting; check entry; search and balance; check printing (optional); expense analysis and graphic display of 26 categories.

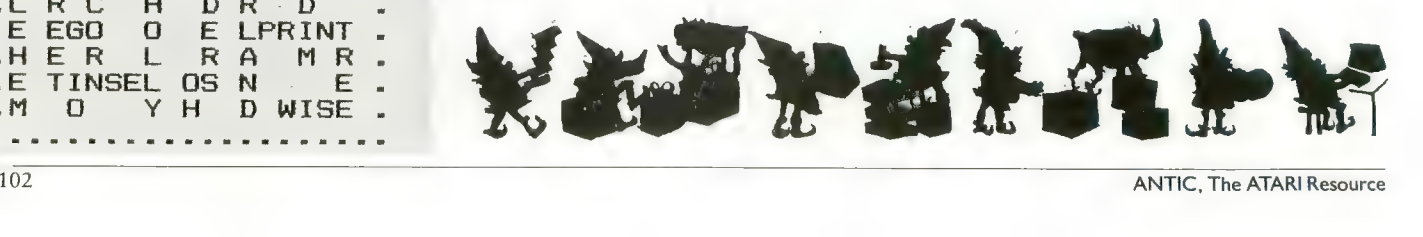

#### FASTCHIP A CUSTOM FLOATING POINT ROM FOR ATARI 400/800\*

FASTCHIP can give you up to three and 1/2 times the speed of the original floating point routines. Atari\* BASIC uses these routines for almost everything. FASTCHIP is a pin compatible ROM that replaces the original. It can be installed in minutes, and is a permanent replacement for the original rom. There are no modifications, cuts, or wires to add. Installation instructions included. FASTCHIP comes with a 90 day full warranty. Return undamaged during this period for a full refund.

Check with your local computer store or send \$41.95 each, check or money order to NEWELL INDUSTRIES, 3340 Nottingham Ln., Plano TX. 75074, (214-423-1781). Texas residents add 5% sales tax. C.O.D. orders add \$1.50.

Also distributed by Jersey Systems, 800-526-3647

Some reference times (in seconds) (in 1000 loop):

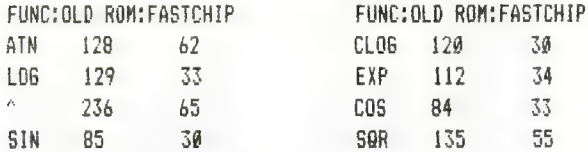

\* Trademark of Atari Inc.

\*\*\*\*\*\*\*\*\*\*\*\*\*\*\*\*\*\*\*\*\*\*\*\*\*\*\*\*\*\*\*\*\*

# **DISK COPYGUARDE**

First and only system GUARANTEED for 5 years to copy ANY disk. Don't waste money on programs which can copy just about any, or almost any disk, when software suppliers are now producing copyguards which will reduce this to almost none!

Only the HAPPY BACKUP PROGRAM running on an \*ATARI 810, which has the HAPPY 810 MODIFICATION, can guarantee disk copying. It is not possible to guarantee copying without extending your 810's hardware capability.

The HAPPY BACKUP PROGRAM requires only 16K on your \*ATARI 400/800 computer. All analysis, formatting, copying, and verification are performed automatically. Simply insert source, press return, and produce as many exact duplicates as you need. Single drive or enhanced multiple drive versions available. Copies will also run on an unmodified 810.

Your 810 with HAPPY 810 MODIFICATION not only can copy any disk, but also will read disks up to 3 times faster without reformatting, is completely software and hardware compatible with your 400/800 computer. reduces wear on your disk drive and disks, and initializes disks faster. This modification allows reprograming of your 810 from your computer. Other software enhancements coming soon!

New Discount price HAPPY MODIFICATION and BACKUP \$199.90.

For ordering and additional information please send self addressed, double stamped envelope to:

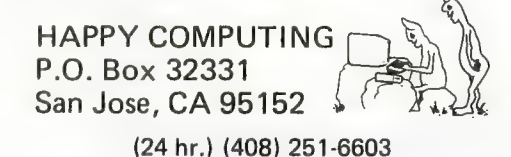

note ATARI, ATARI 400, ATARI 800, and ATARI 810 are registered trade marks of Atari, Inc.

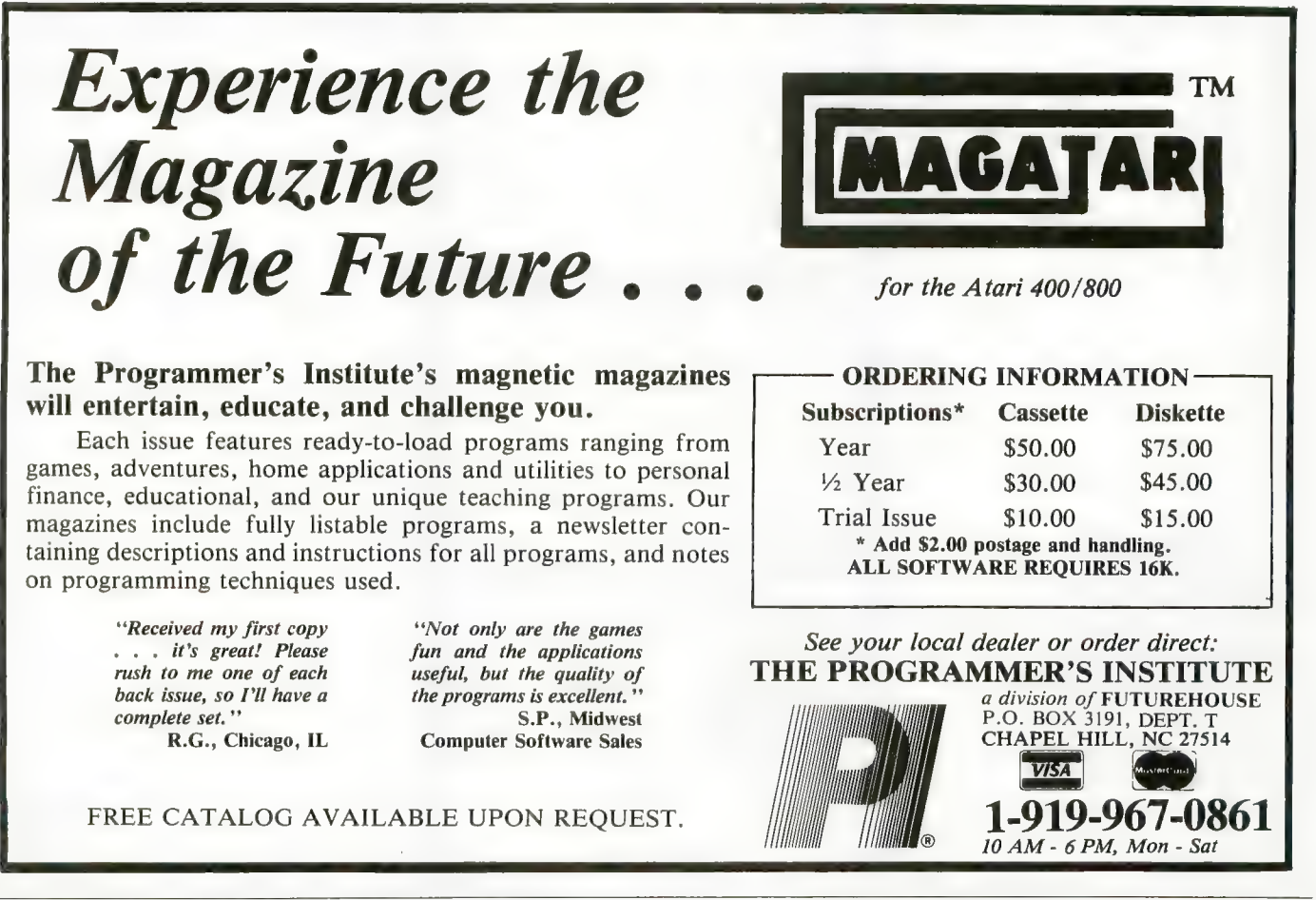

# PRODUCTS FOR ATARI\* 400/800 FROMELCOMP

#### BOOKS:

**ATARI BASIC – Learning by Using**<br>An excellent book for the beginner, Many short programs<br>and learning exercises, All important features of the ATARI **I** computers are described (screen drawings, special sounds, increased (screen routines, graphics, sound applications, peeks, pokes, and special stuff). Also suggestions are made that challenge you to change and write program suggestions are made that challenge you to change and write<br>program routines<br>Order #164 \$7.95

#### Games for the ATARI Computer

**Allen Alexander Allen Anderson** 

Games for the ATARI Computer<br>This book describes advanced programming techniques like<br>player-missile-graphics and use of the hardware-registers.<br>Contains many ready to run programs in BASIC and one<br>called GUNFIGHT in machi

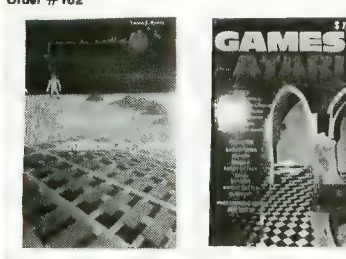

complete Editor/Assemblers (Source code 3 hexdump description plus a powerful machine language monitor<br>(Hexdump) ).<br>Order #166 \$19.95 Programming in 6502 Machine Language on your PET+CBM

Uses proven to machine language moment<br>Order #166<br>How to program your ATARI in 6502 machine language<br>Introduction to machine language for the BASIC programmer<br>Order #169

#### SOFTWARE IN BASIC FOR ATARI

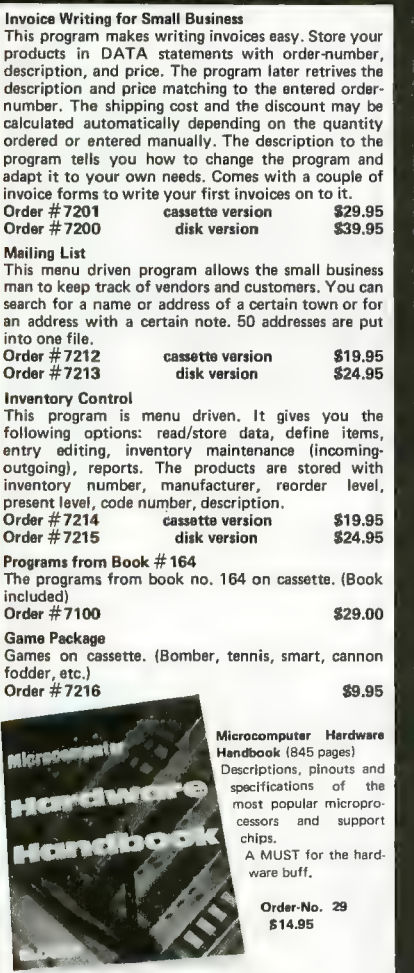

are and Feeding of the Commodore PET Eight chapters exploring PET hardware. Includes repair and interfacing information. Programming Care and Feeding of the Commodore PET<br>
Eight chapters exploring PET hardware. Includes<br>
repair and interfacing information. Programming<br>
tricks and schematics.<br>
Order #150  $$9.95$ 

 $\blacksquare$  $\overline{\phantom{a}}$ 

**ELCO** 

Hardw

**EPROM** 

Payment: check, money order, VISA, MASTER CHARGE, Euroscheck. Orders from outside USA; add 15% shipping. CA residents add 6.5% tax

\*ATAR1 is a registered trademark of ATARI Inc. ■VtC-20 is a registered trademark ot Commodore

## SOFTWARE IN MACHINE LANGUAGE for ATARI<br>ATMONA-1

ATMONA-1 THIS ISSN THIS INCOLLETE. with the most important commands for programming in machine-language. Disassemble, dump (hex and ASCII), change memory location, block transfer, fill grams, start programs. Printer option via three

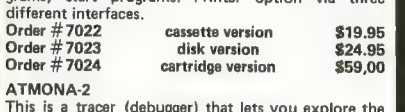

ATMONA-2 This is a tracer (debugger) that lets you explore the ATARI RAM/ROM area. You can stop at previously selected address, opcode, or operand. Also very **I**<br>valuable in understanding the microprocessor. At **I** each stop, all registers of the CPU may be changed. Includes ATMONA-1. Order #7049 cassette version S49.95

Order #7049 cassette version \$49.95<br>Order #7050 disk version \$54.00

#### ATMAS

Macro-Assembler for ATARI-B00/48k. One of the most powerful editor assemblers on the market. Versatile editor with scrolling. Up to 17k of sourceseconds. Source code can be saved on disk or cassette.

(Includes ATMONA-1)<br>
Order #7099 disk version \$89.00<br>
Order #7999 cartridge version \$129.00 cartridge version \$129.00 ATAS Same as ATMAS but without macro-capability. Cassette-based. Order #7098 32k RAM \$49.95 Cassette-based.<br>
Order #7098 32k RAM \$49.95<br>
Order #7998 48k RAM \$49.95 ATEXT-1<br>This wordprocessor is an excellent buy for your money. It features screen oriented editing, scrolling, string search (even nested), left and right margin justification. Over 30 commands. Text can be saved on disk or cassette. on usk or cassette version \$29.95<br>1999 - Order #7216 disk version \$34.95<br>1991 - Order #7217 cartridge version \$69.00

GUNFIGHT UDN-TIOHT<br>This game (8k machine-language) needs two joysticks.<sup>1</sup><br>Animation and sound. Two cowboys fight against<br>each other. Comes on a bootable cassette.<br>**Order #7207** each other. Comes on a bootable cassette.<br>Order #7207

FORTH for the ATARI FORTH from Elcomp Publishing, Inc. is an extended Fig-Forth-version, Editor and I/O package included.<br>Utility package includes decompiler, sector copy, Haxdump (ASCII), ATARI Filehandling, total graphic and sound, joystick program and player missile.<br>Extremely powerful! **Canadian S39.95**<br>Order #7055 disk S39.95 Floating point package with trigonometric functions (0-90°). Order #7230 disk S29.95 Learn-FORTH from Elcomp Publishing, Inc.  $(32k$  RAM) or on cassette  $(16k$  RAM).<br>Order  $\#7053$ Order #7230 disk \$29.95<br>Learn-FORTH from Elcomp Publishing, Inc.<br>A subset of Fig-Forth for the beginner. On disk

#### Expansion boards for the APPLE II

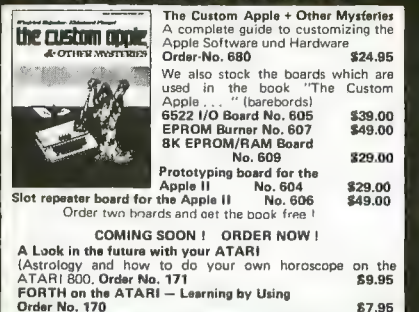

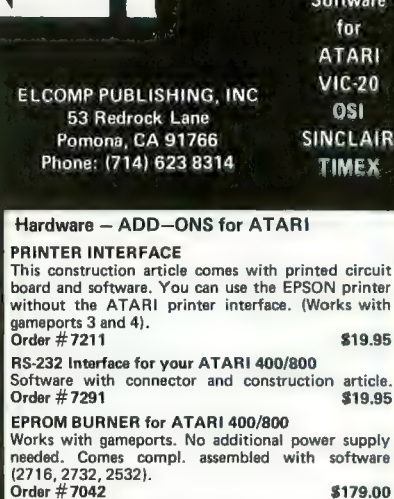

are

**Books** 

ŵ

**AIR** T**i** 

 $\overline{0}$ 

EPROM BURNER for ATARI 400/800 KIT I Printed circuit board incl. Software and extensive I can  $\pi$  over the IPROM BURNER for ATARI 400/800 KIT<br>Printed circuit board incl. Software and extensive<br>construction article.<br>Order #7292 **349.00** 

EPROM BOARD (CARTRIDGE)

I Driver #7292 States two 4k EPROM BOARD (CARTRIDGE)<br>
I Holds two 4k EPROMs (2532). EPROMs not included.<br>
I Order # 7043 S29.95

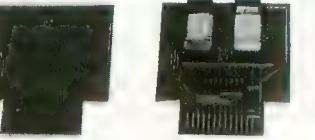

EPROM BOARD KIT<br>EPROM BOARD KIT<br>Same as above but bare board only with description.<br>Order #7224

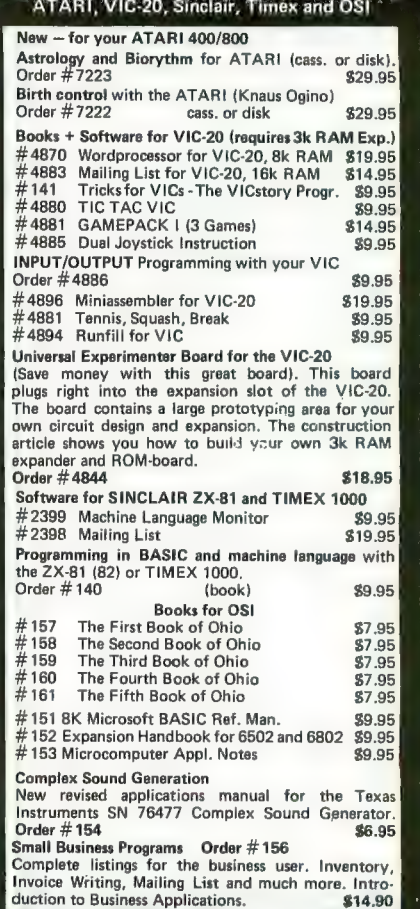

# GET THE MOST OUT OF YOUR ATARI COMPUTER. GET AN ACCESS UNLIMITED MINI-DISK DRIVE.

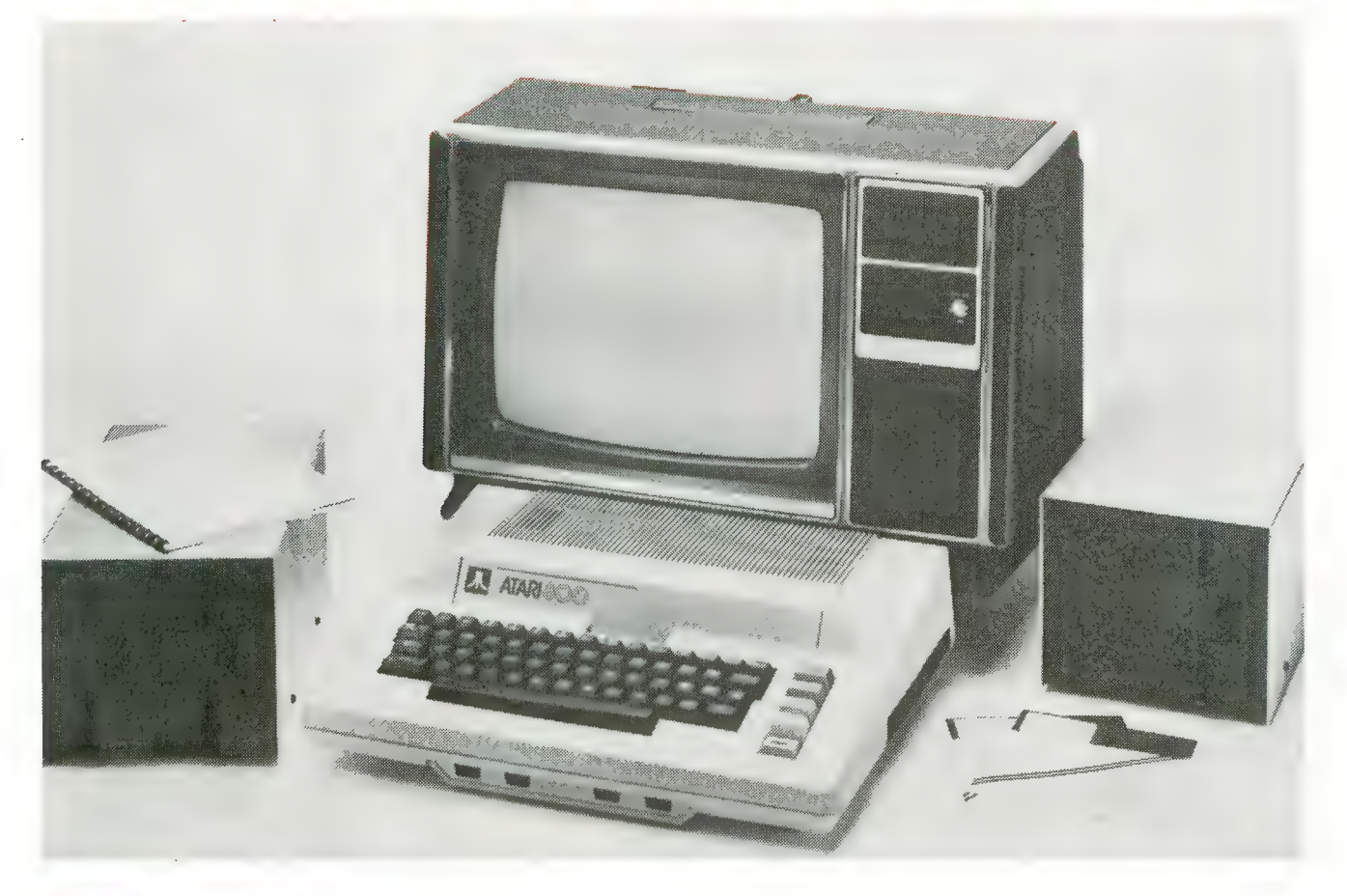

### Store twice as much information

With an Access Unlimited drive, you<br>can store almost twice as much information on a diskette as you can<br>with an Atari 810™.

Because our system has doubledensity storage. Which lets you store system and application programs on one diskette and still have room for data files.

### You save \$\$

You save on the cost of diskettes —<br>because you don't need as many. You may also need fewer disk<br>drives because our Access drives are<br>double-density and, unlike the Atari 810, our controller can handle up to 4 drives.

Furthermore, our add-on drives<br>do not require their own controllers.<br>They're less complicated. They cost less. And they're more reliable. less. And they're more reliable.

### Enjoy more flexibility

Our flexible drives let you cable your<br>first-drive system directly into your computer. Ór go through an 810 drive.<br>-And our Access controllers auto

matically handle single- and doubledensity drives in the same system.

### Order today. Satisfaction guaranteed

First-Drive System **\$649<sup><sup>\$649</sup>**</sup> Data Separator<br>for Atari 810 Drive for Atari 810 Drive

Try our equipment out. If you're not completely satisfied with it, return it Write for our FREE catalog of accessories, software, and supplies.

# To order, call TOLL-FREE

# 1 (800) 527-3475

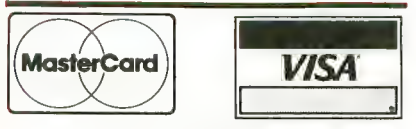

ACCESS UNLIMITED Dept<br>Dept<br>A01 N. Centra<br>Richardson, Dept. A 401 N. Central Expressway Richardson, Texas 75080 (214) 690-0207 (214) 340-5366

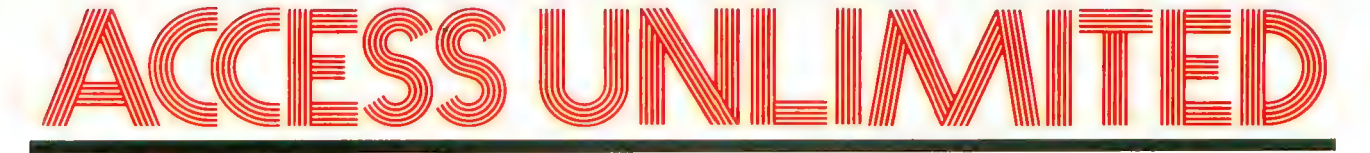

DISKEY

iifiiiiiiiiiiiii

**ATARI&** 

//////

Potential into practical reality. This is the core of DISKEY - a remarkable utility program that gives ATARI disk drive owners the flexibility to accomplish tasks that other utilities either ignored or only hinted at. With DISKEY, the user will be able to actually examine a disk and its directory, and repair some files that might otherwise have been lost. DISKEY also performs a multitude of other practical functions, including the following:

- Automatically lists any unreadable or destroyed sectors
- $\star$  Sends contents of disk to printer selectively
- $\star$  Up to four separate drives may be addressed
- $\star$  Can be used to backup some of those "un-<br>backupable" disks
- $\star$  Allows direct examination of any file
- $\star$  Over 50 separate key functions available
- As an ATARI 400 or 800 owner, you have ex-

traordinary power and versatility at your disposal. Tap into those resources effectively with DISKEY — new from Adventure International.

ATARI 400/800 32K DISK 052-0158 \$49.95 (Note: Some features will require 40K)

 $\overline{\overline{\mathcal{O}}\mathcal{O}}$ 

a subsidiary of Scott Adams, inc. BOX 3435 • LONGWOOD, FL 32750 • (305) 830-8194

#### SOME OF DISKEY KEY FUNCTIONS

by Sparky Starks

- Clear screen and filename Byte compare, D1 to D2, OS to DS Copy sectors, OD to DD, OS to DS Toggle destination drive Erase disk (format)
- 
- TIMOOM?
- Select file sub-menu<br>Set automatic function lower limit (OS)<br>Modify Sector Map
- New destination sector
- $\overline{O}$
- 
- $\tilde{P}$ Toggle originate drive<br>Print screen to printer<br>Query (search for hex key, drive OD, sector OS
	-
- Read new OS, set DS to match Search for ASCII key, drive OD, sector OS to DS
- Tape to disk Upper case conversion of printer lower case
- 
- Toggle write verify<br>Write memory buffer to sector DS, drive DD<br>Select EOR Sector Map screen print mask Ŵ
- 
- 
- 
- 
- 
- Zero memory buffer<br>
+ Read upward, next sector on disk<br>
 Read downward<br>
? Directory information<br>
1 Select directory sub-menu<br>
cB Byte compare, D1 to D2, whole disk<br>
cB Byte compare, D1 to D2, whole disk
- 
- 
- cC Copy D1 to D2, whole disk<br>cD Decimal to hex, ASCII conversion<br>cE Erase disk (without new format)<br>cF Modify sector forward sector chain reference<br>cH Hex to decimal, ASCII conversion<br>cL Locate bad sector on drive OD
- 
- ct. Locate bad sector on drive OD<br>cN Modify sector file number reference<br>cO Select one-drive functions sub-program
- 
- cO Select one-drive functions sub-program<br>cP Print current Disk Map<br>cR RPM test drive OD
- 
- cS Special file copy, no directory reference from source
- 
- 
- 
- filename for all file functions
- Show memory address load position in file FRENCHIPS<br>FRENCHIPS Rename file<br>FRENCHIPS Search
- 

Published  $\bigcirc$   $\bigcirc$ 

To order, see your local dealer. If he does not have the<br>program, then call 1 (800) 327-7172 (orders only please) or write for our free<br>catalog.

### BASIC ROUTINES<br>For the Atari

by Jerry White

Finally, a self-help system that cuts through the stuffy technical jargon and allows the user to learn effective<br>programming techniques fast! BASIC ROUTINES FOR THE ATARI has been written especially for ATARI 400 or 800 users who wish to write programs in BASIC. This package comes complete with an extensive manual and your choice of a tape or disk which contains all of the routines from the manual -<br>which means you'll be able to actually see each of them in action on your ATARI. Some of the BASIC routines include joystick, sound, player missile strings and much more — and presented<br>in a way that you'll quickly be able to learn and apply to your own programs.

If your programming ability lies somewhere between beginning and advanced, then look no further — BASIC ROUTINES FOR THE ATARI is the

system for you.<br>BASIC ROUTINES book with 16K TAPE<br>051-0154 \$24.95 BASIC ROUTINES book with 24K DISK 052-0154 \$24.95

cV VTOC update and repair, drive OD<br>cY Toggle Sure Response prompt enable<br>FA File binary load address headers to printer<br>FD Delete file<br>FF Select filename for all file functions FL Lock file<br>FM Show me<br>FQ Relative<br>FR Rename<br>FS Relative

"...faithfully captures the look, spirit and play of arcade Space Invaders

John Anderson, **Creative Computing**  "All are excellent versions of the arcade games with super graphics and sound." Mark Repioff<br>A.N.A.L.O.C.

"The graphics display, sounds and game logic are, so close to the original, that you might find yourself looking for the coin slot on your computer. -Gary and Marcia Rose

<sup>\*</sup> Deluxe Invaders' is by far the best Space Invaders program ever released for a personal computer. -Leigh Goldstein,

Electronic Game

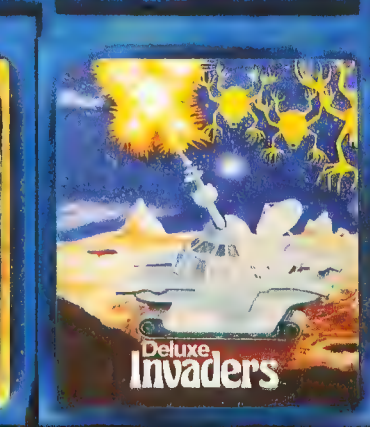

7/13

We are Serious About Our Games!

With

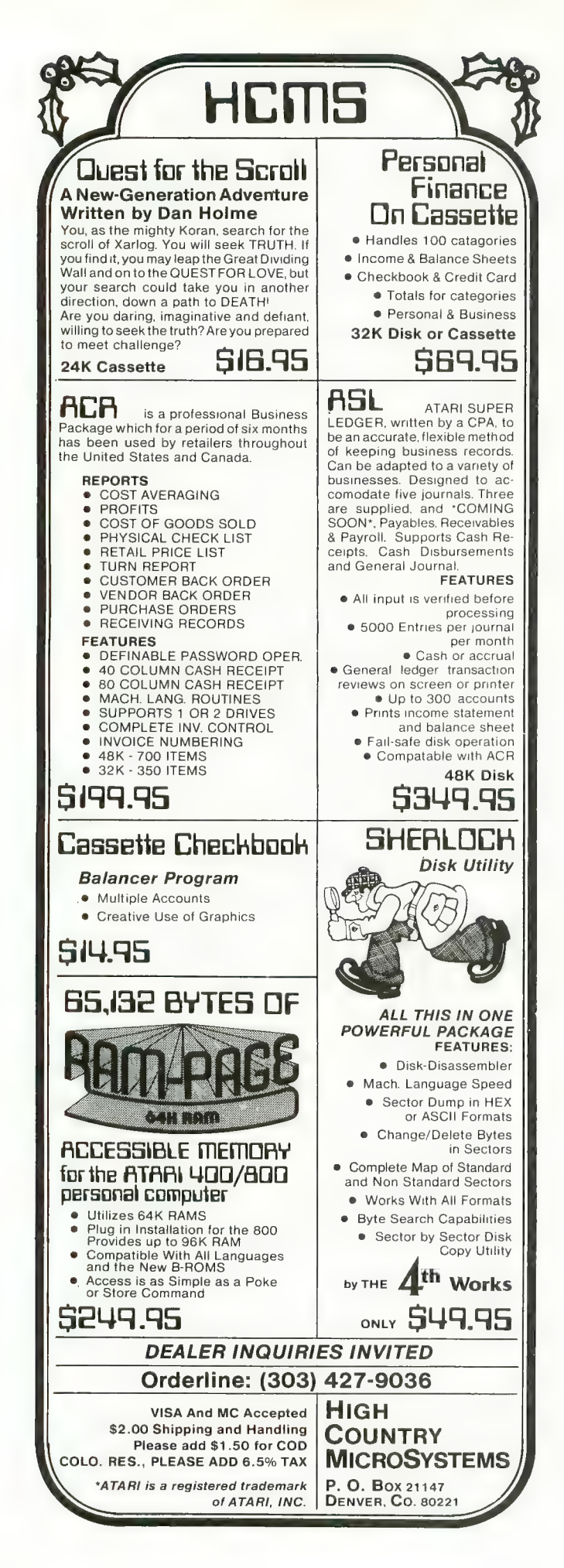

#### ADVERTISERS

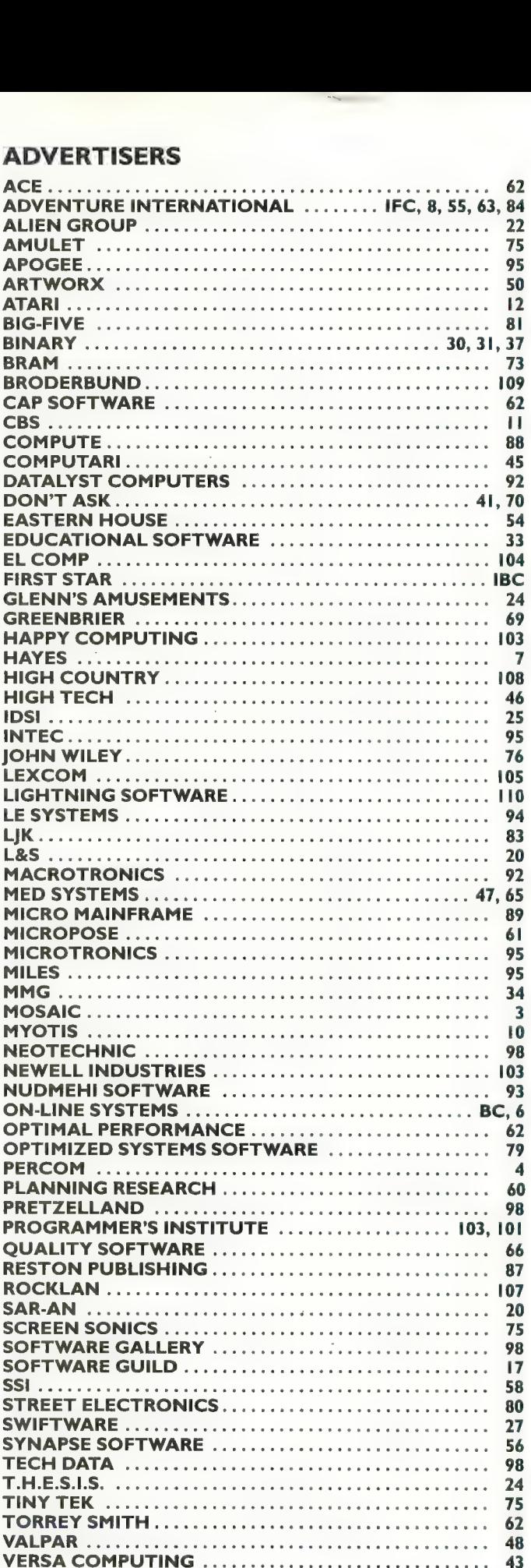
## OUR GAMES ARE WORLDS<br>APART FROM THE ORDINARY.

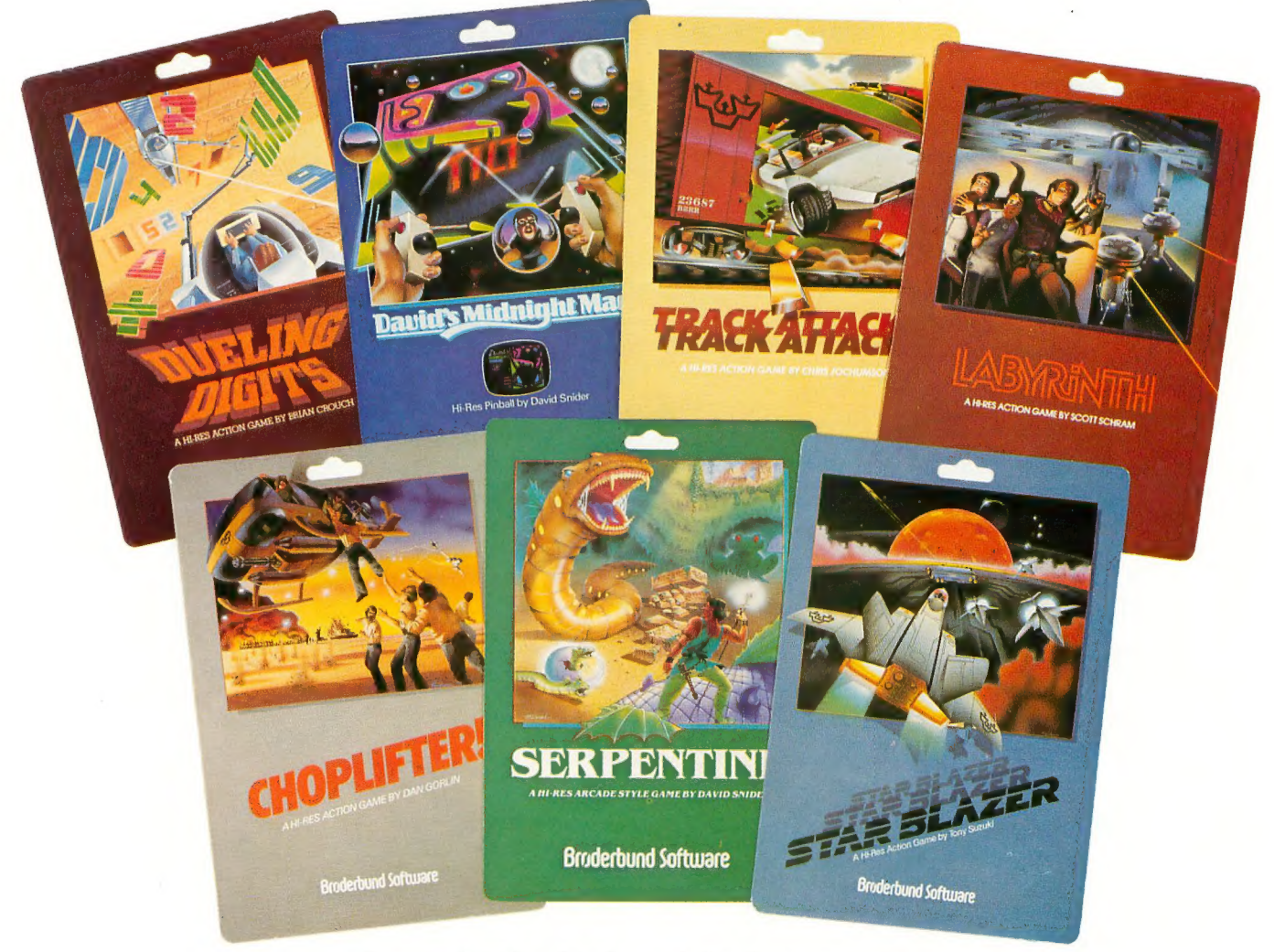

Games for the Apple and Atari computers.

Gamesters everywhere are discovering the<br>many worlds of Brøderbund's Apple and Atari programs, and they're not going back to anything less. Because Brøderbund's entertainment soft-<br>ware offers pleasures and perils found nowhere else in the galaxy.

Only Broderbund can take you on a desperate rescue mission aboard CHOPLIFTER, then give you a fast lesson in train robbing with<br>TRACK ATTACK. Next, try battling the metamorphic maze and slithery monsters found only in SERPENTINE and LABYRINTH. Or enjoy the live-<br>Iy pinball action of DAVID'S MIDNIGHT MAGIC. Trouble shooters will find plenty of targets with<br>STAR BLAZER, while DUELING DIGITS will put your mind and reflexes to their ultimate test.

So next time you're looking for new worlds<br>to conquer, remember Brøderbund. You'll find the experience most extraordinary.

Call or write for our free catalog.

## *<u>East</u>* Broderbund Software

Broderbund products are available at your retailer or by writing to: Broderbund Software, Inc., 1938 Fourth Street, San Rafael, CA 94901, Tel: (415) 456-6424

Apple II is a registered trademark of Apple Computer, Ino. Atari is a registered trademark of Atari, Inc.

# LEARN TO TYPE<br>OR GET<br>BLOWN TO BITS.

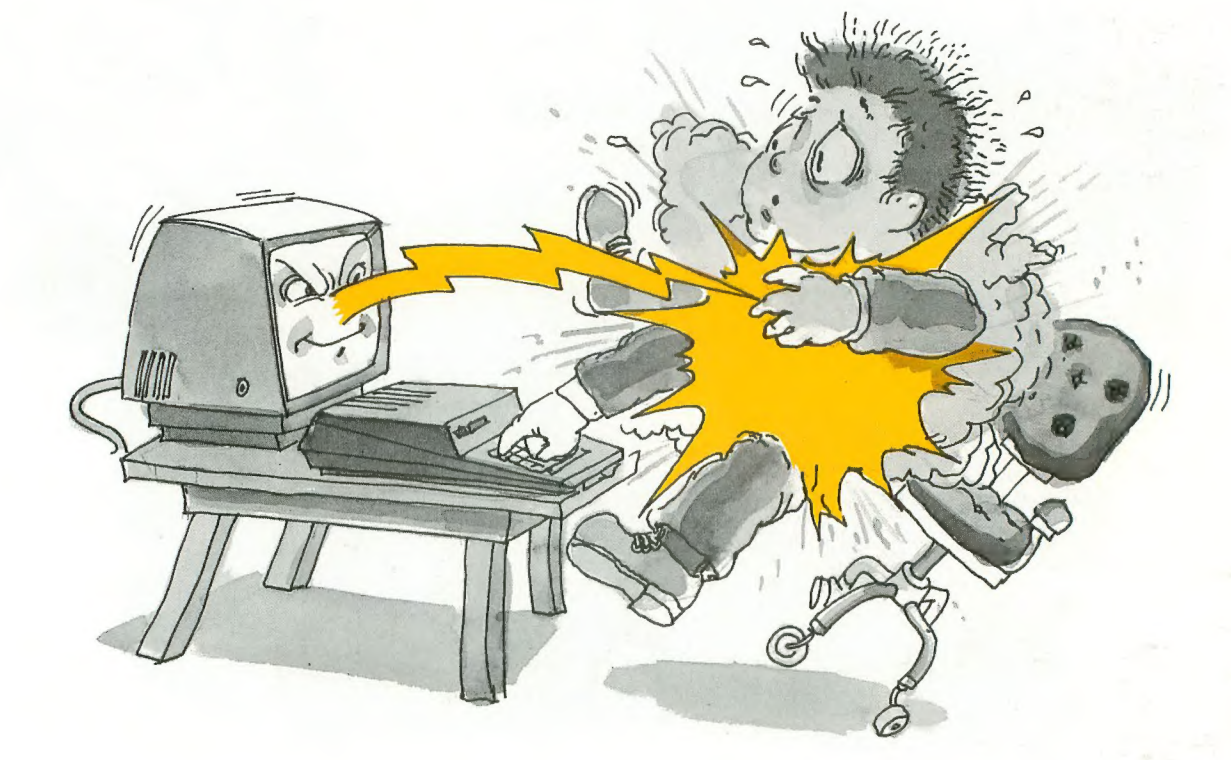

### MasterType™ and Atari™ make typing<br>a blast.

Now anyone can learn to type and have hours of fun at the same time. With MasterType. We've combined the fast-action of blow 'em up video games with the best instructional program available. You either learn to type or the aliens ZAP your spaceship into oblivion. The results? Highly motivated and enjoyable learning.

#### MasterType earns a ten-gun salute.

MasterType is fast becoming the best selling educa- tional software product designed for use with the Atari 800 home computer

It's no wonder, when you consider what InfoWorld magazine had to say:

"MasterType is an excellent instructional typing game. We had fun reviewing it, and we highly recommend it to those who want to learn typing in an unconventional but motivating way."

InfoWorld also went on to rate AAasterType as "excellent" in all four of its categories.

#### MasterType teaches your fingers to fly.

Face it. If you're like most people, the most inefficient components on your computer are probably your fingers. But you can change all that with MasterType. In just a few easy lessons your fingers will be doing things you thought them incapable of.

MasterType. With 18 explosive learning levels. You'll either learn to type or get blown to pieces.

\$39.95. Requires disk drive 32k and basic.

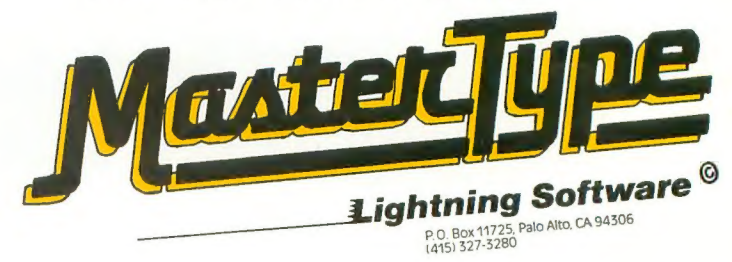

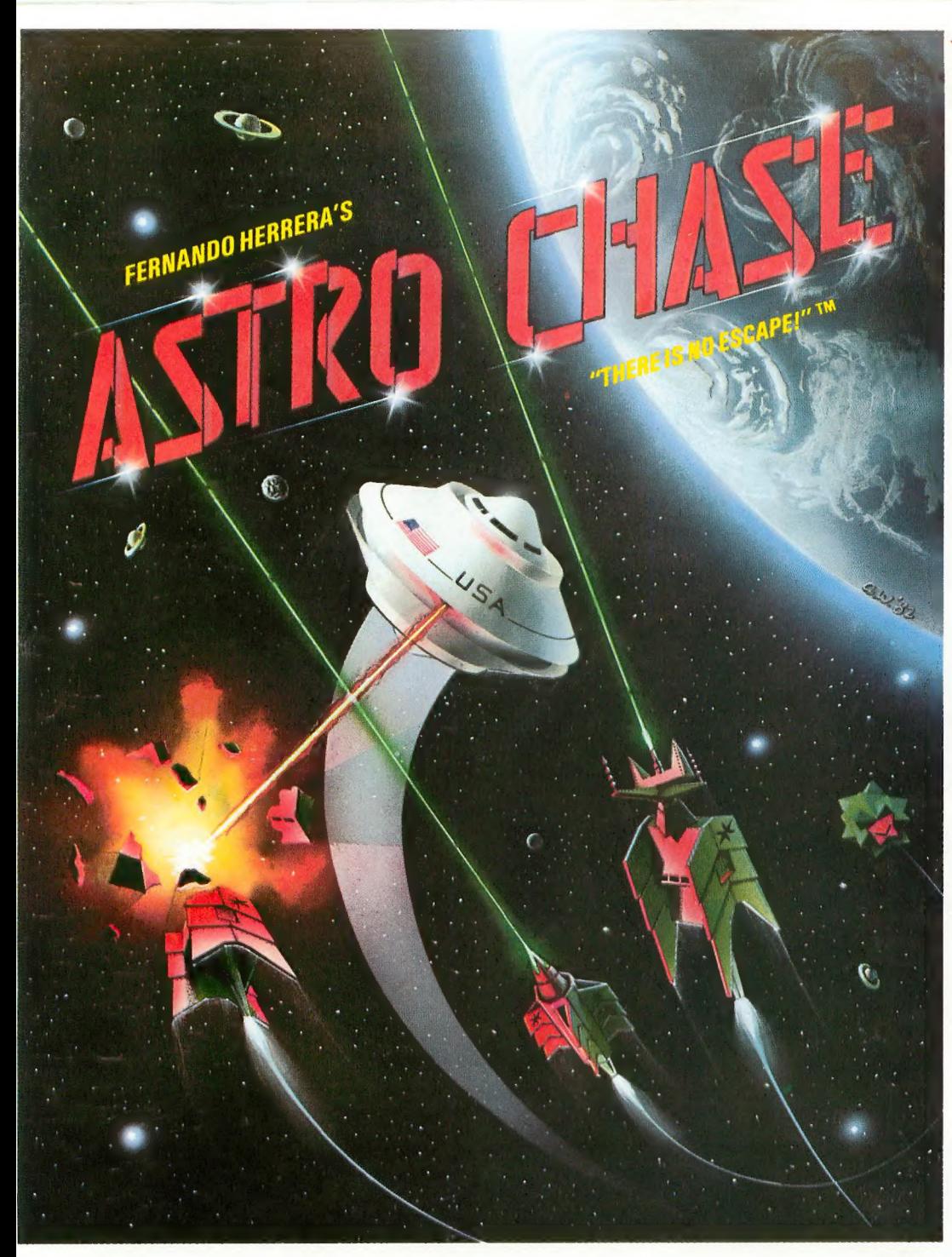

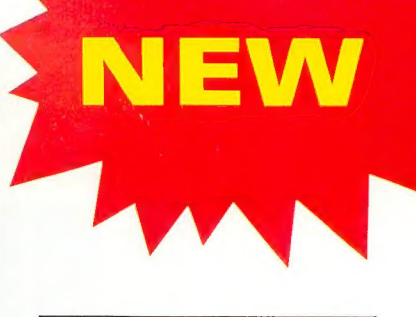

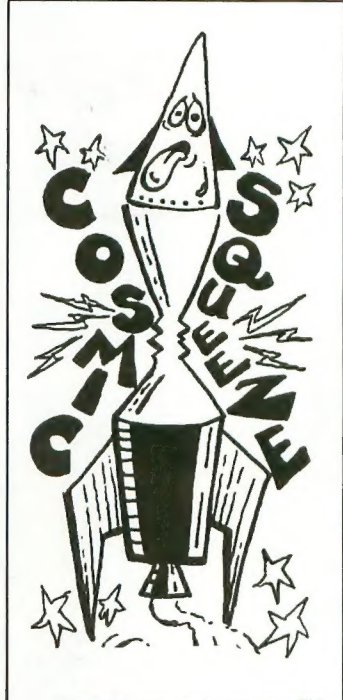

COSMIC SQUEEZE<sup>™</sup> by Jason Pomerantz graphics by Fernando Herrera

To Order: Call TOLL FREE 800-223-1545 nationwide except in New York

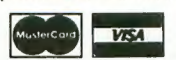

When using your MASTER CARD or VISA please have ready; your card number & expiration date. Send your checl< or nnoney order for \$29.95\* plus \$2.00 shipping and handling to: First Star Software, Inc. 22 East 41st Street NewYork, NY 10017

When ordering, please specify DISKorTAPE "New york residents please add 7% sales tax.

 $\blacktriangle$ 

#### Fernando Herrera Strikes Again!

In <mark>437MU CHASC</mark> , his first program since winning the ATARI® STAR AWARD, Fernando delivers: Fast,<br>Super, ARCADE GRAPHICS ★ 100% MACHINE LANGUAGE ★ SMOOTH SCROLLING UNIVERSE(different ioreach new game) ★ AWESOME SOUND EFFECTS ★ NON-STOP ACTION ★ MULTI-DIRECTIONAL<br>FIRING ★ INTELLIGENT ENEMY ATTACK SHIPS ★ SINGLE THRUST PROPULSION™ ★ INVISIBLE<br>FORCE FIELDS ★ MULTIPLE SKILL LEVELS ★ Many more INNOVATIVE a

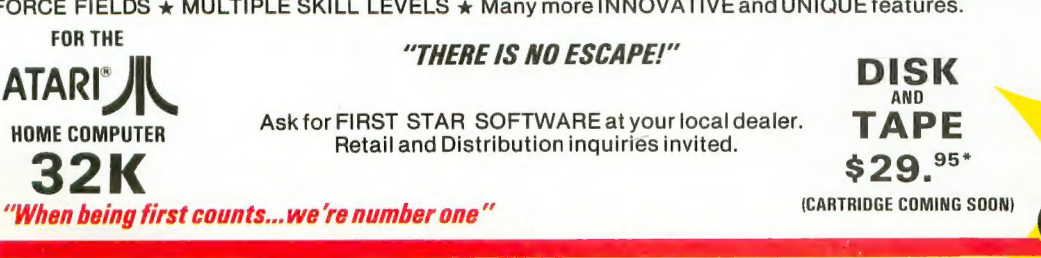

**ATARI**<sup>®</sup> is a registered trademark of Atari, Inc.

Single Thrust Propulsion ™ is a registered trademark of First Star Software, Inc.

4STRO CHASE, "there is no escape!"™ is a registered trademark of First Star Software, Inc. :OSMIC SQUEEZE<sup>TM</sup> is a registered trademark of First Star Software, Inc. ©, 1982 First Star Software, Inc.

# L H ESS I  $\mathbf{v}_{\perp}$

#### ULTIMA COMES TO THE ATARI!

Now you can follow the same path that thousands of Apple adventurers have explored and loved! Travel over land and sea, explore deep dark dungeons, and<br>journey the vastness of space. When you have battled all the evil monsters and foes in your path, then your biggest conflict will begin. . . You will need all of your strength, knowledge and wisdom to

overcome the mighty wizard MONDAINI Lord British welcomes all Atari owners into his magical realm, and wishes you the best of luck.

ULTIMA is available at your local computer store for \$39.95 or order directly from SIERRA ON-LINE INC, 36575 Mudge Ranch Rd. Coarsegold, CA 93614. (209) 683-6858.

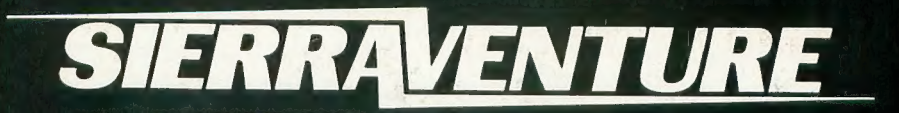

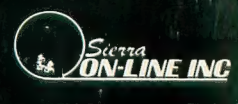